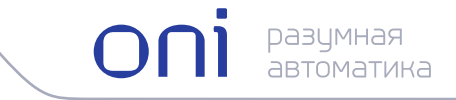

# Преобразователь частоты векторный К740

# Руководство по эксплуатации

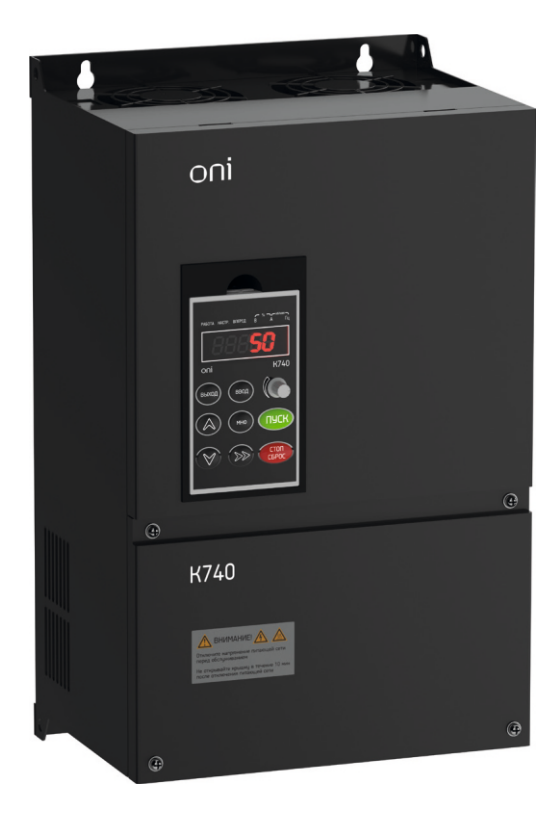

# Предисловие

Благодарим Вас за покупку преобразователя частоты серии K740 товарного знака ONI.

Перед использованием преобразователя частоты просим Вас внимательно прочитать данное руководство для обеспечения правильной эксплуатации. Неправильная эксплуатация может привести к неправильной работе, возникновению неисправностей или сокращению срока службы преобразователя частоты, даже возникновению телесных повреждений. Поэтому перед использованием следует внимательно прочитать настоящее руководство по эксплуатации и осуществлять эксплуатацию в строгом соответствии с руководством по эксплуатации. Настоящее руководство входит в комплект поставки, просим вас надлежащим образом его хранить для прочтения при дальнейшем ремонте и обслуживании преобразователя частоты.

Кроме описания работы в данном руководстве также для справки предоставляются схемы соединений. Если у Вас возникли трудности во время эксплуатации данной продукции или имеются к ней особые требования, то можно связаться со службой технической поддержки. В случае каких-либо изменений в данном руководстве дополнительно об этом не сообщается.

При извлечении преобразователя частоты из упаковки, пожалуйста, проверьте следующее:

- 1. Наличие повреждений продукции, полученных в процессе транспортировки, а также повреждений и сползаний деталей и узлов, повреждений от ударов корпуса.
- 2. Совпадают ли номинальные значения, указанные на паспортной табличке, с требованиями Вашего заказа. Проверить наличие в упаковке заказанного Вами устройства, паспорта и руководства по эксплуатации.

В нашей компании существует строгая система контроля качества продукции и упаковки при выходе с завода, однако если во время проверки были обнаружены какие-либо упущения, то для разрешения вопроса необходимо как можно скорее связаться с нашей компанией или вашим поставщиком.

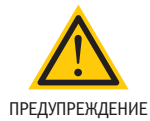

x Запрещено перепечатывание, передача или использование данного руководства или его частей без получения на это письменного разрешения. Нарушители понесут юридическую ответственность за причиненные вследствие этого убытки, предусмотренную судом.

# СОДЕРЖАНИЕ

## Глава 1

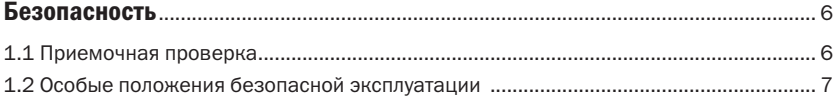

## Глава 2

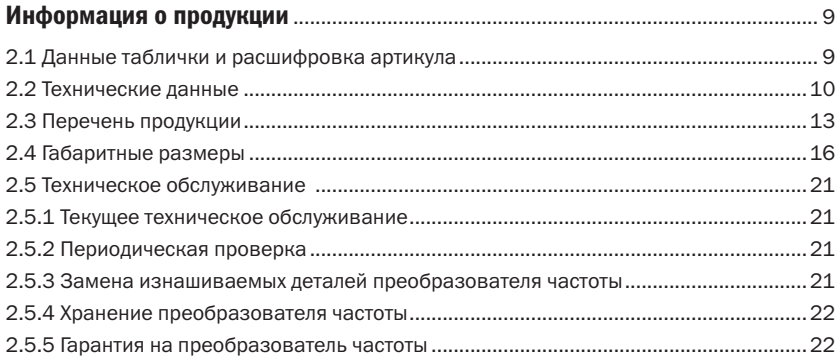

## Глава 3

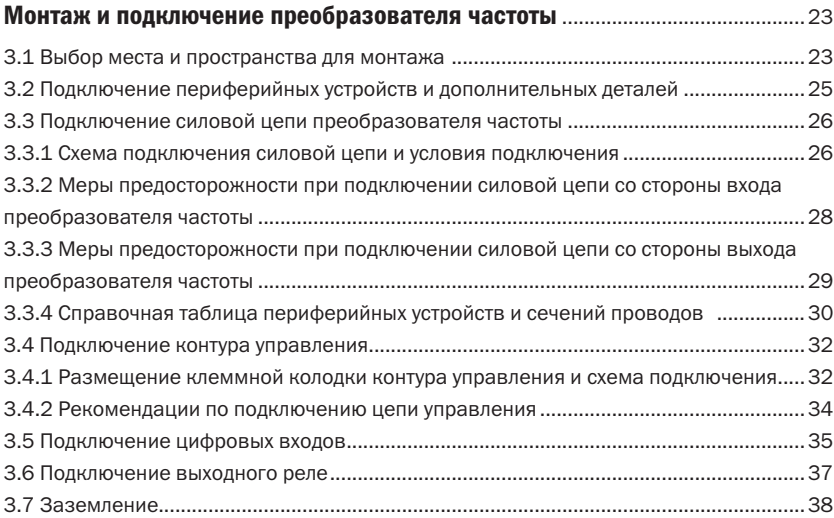

## Глава 4

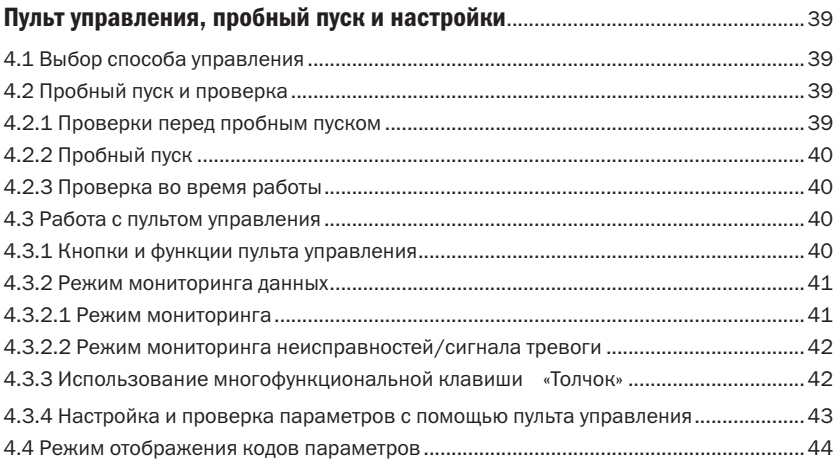

## Глава 5

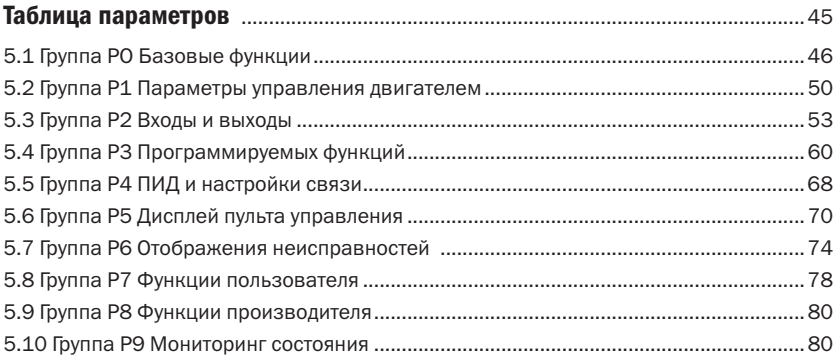

## Глава 6

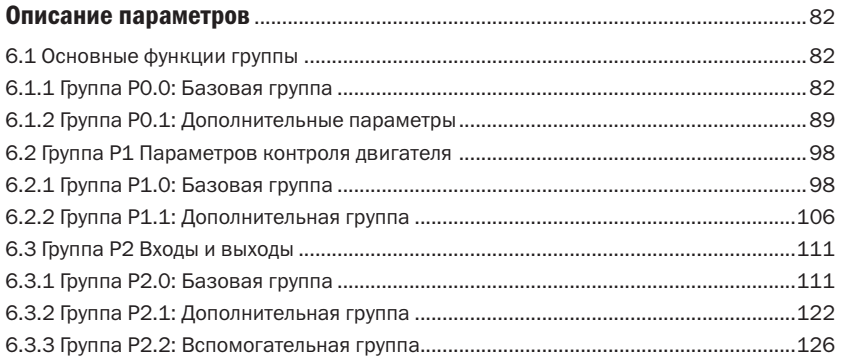

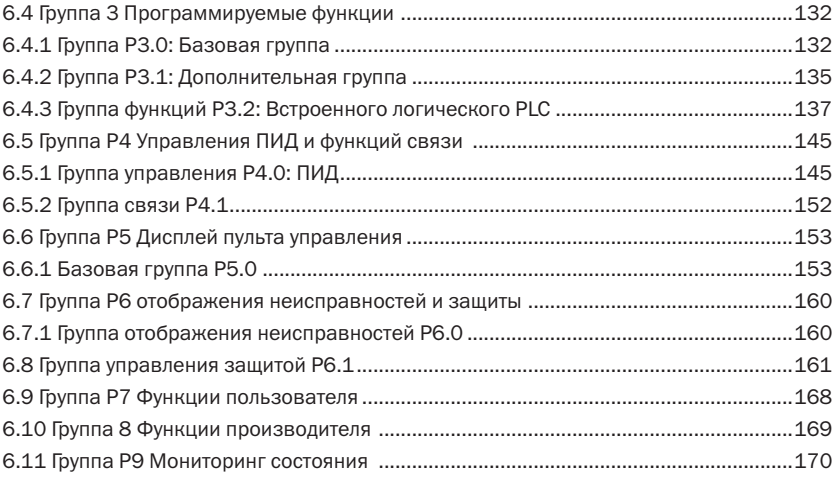

## Глава 7

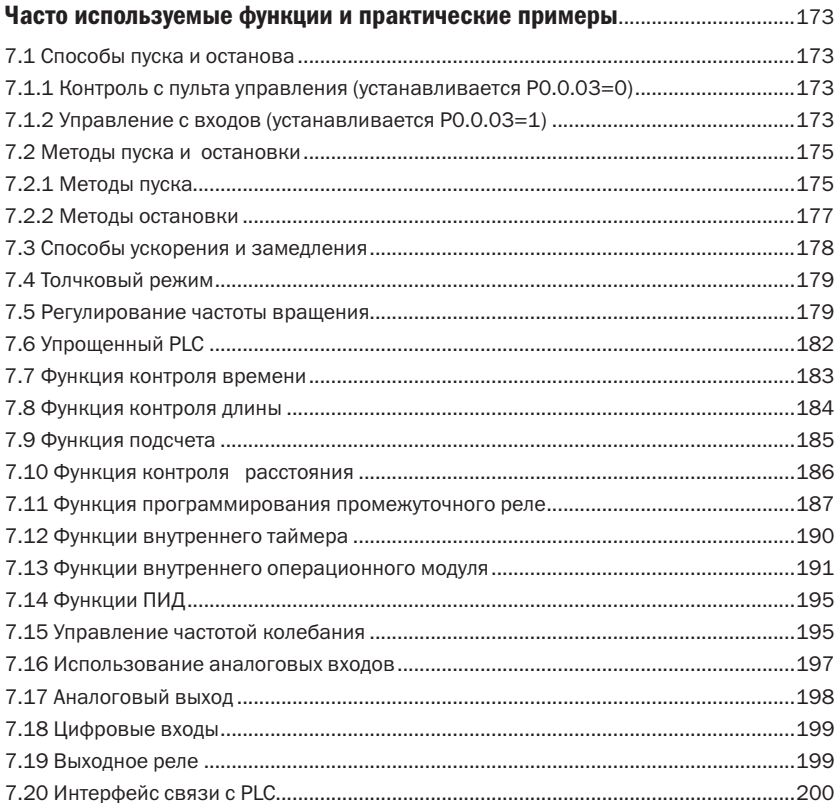

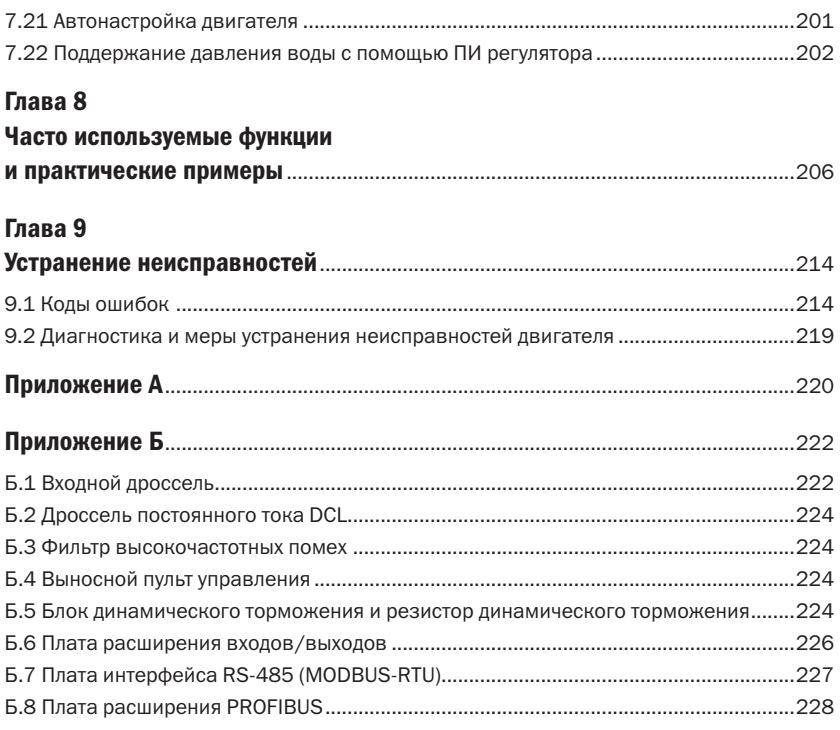

# Глава 1 Безопасность

Перед монтажом, эксплуатацией, техническим обслуживанием и проверкой преобразователя частоты серии K740 необходимо внимательно ознакомиться с руководством по эксплуатации.

Для обеспечения Вашей безопасности, а также для обеспечения безопасности оборудования и имущества перед использованием преобразователя частоты K740 необходимо внимательно прочитать содержание данного раздела. Важные моменты в руководстве, связанные с безопасной эксплуатацией, классифицируются на «Предупреждение» и «Внимание».

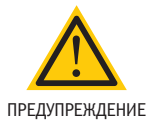

• Указывает на существование потенциальной опасности. Если эксплуатация выполняется не в соответствии с требованиями, то это может привести к серьезным травмам или смертельному исходу.

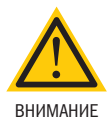

• Указывает на существование потенциальной опасности. Если эксплуатация выполняется не в соответствии с требованиями, то это может привести к травмам легкой и средней степени тяжести или к повреждению оборудования. Также необходимо соблюдать меры предосторожности во избежание небезопасной эксплуатации.

# 1.1 Приемочная проверка

Таблица 1 – Пункты проверки

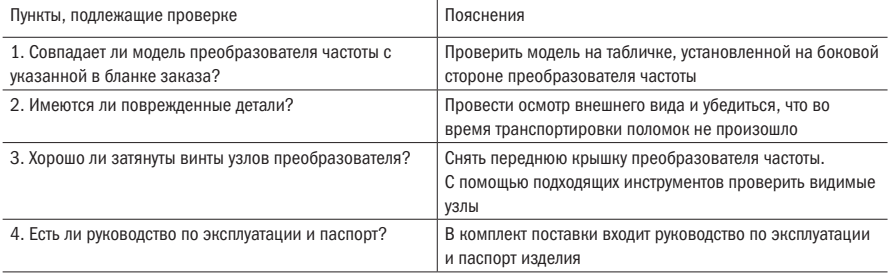

Если любой из вышеперечисленных пунктов не удовлетворяет требованиям, необходимо обратиться в нашу компанию или связаться с представителем.

# 1.2 Особые положения безопасной эксплуатации

Положения безопасной эксплуатации представлены в таблице 2.

Таблица 2 – Положения безопасной эксплуатации

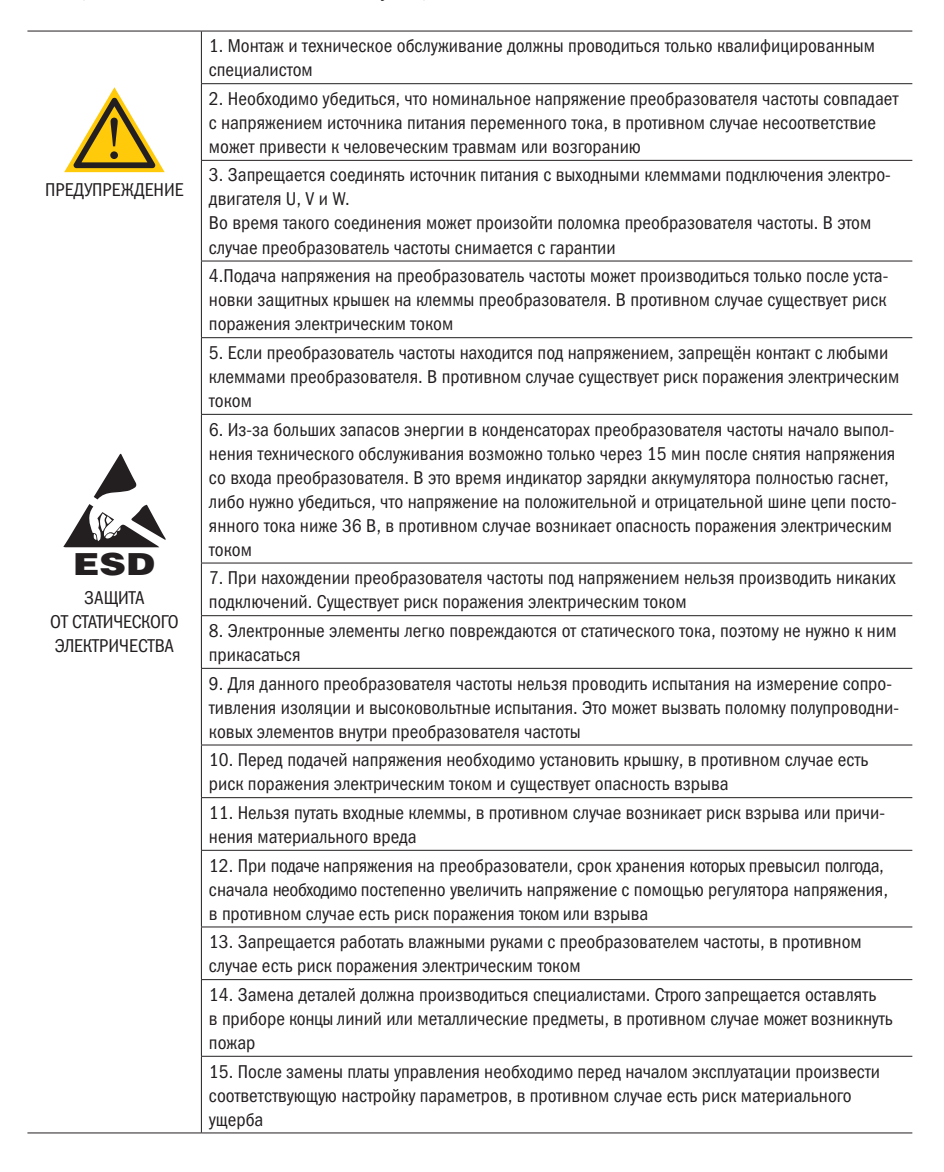

#### Продолжение таблицы 2

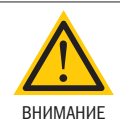

16. При первом использовании двигателя или при его использовании после длительного простоя следует проверить изоляцию двигателя, рекомендуется использовать мегомметр с напряжением 500 В, необходимо обеспечить, чтобы сопротивление всей измеряемой изоляции было не менее 5 МОм

17. Если пользователю необходимо функционирование, превышающее 50 Гц, то необходимо учитывать выносливость механизма

18. Если при некоторой выходной частоте возникает резонанс установки нагрузки, то можно избежать этого путем настройки параметров скачковой частоты в частотном преобразователь

19. Нельзя использовать трехфазный преобразователь частоты, преобразованный в двухфазный. В противном случае это может привести к аварии или поломке частотного преобразователя

20. В зонах с уровнем высоты, превышающей 1 000 м над уровнем моря, из-за разреженного воздуха создается разница эффекта теплоотдачи преобразователя частоты, существует необходимость снизить норму потребления. В случае возникновения данной ситуации просьба обращаться за консультацией в нашу компанию

21. Стандартный подходящий двигатель – трёхфазный асинхронный электродвигатель с короткозамкнутым ротором. Если вышеуказанный тип двигателя не используется, то необходимо выбирать преобразователь частоты согласно номинальному току электродвигателя

22. Нельзя с помощью переключения контактора управлять пуском и остановом преобразователя частоты. В противном случае может возникнуть поломка оборудования

23. Просьба произвольно не изменять заводские параметры преобразователя частоты. В противном случае может возникнуть поломка оборудования

# Глава 2 Информация о продукции

# 2.1 Данные таблички и расшифровка артикула

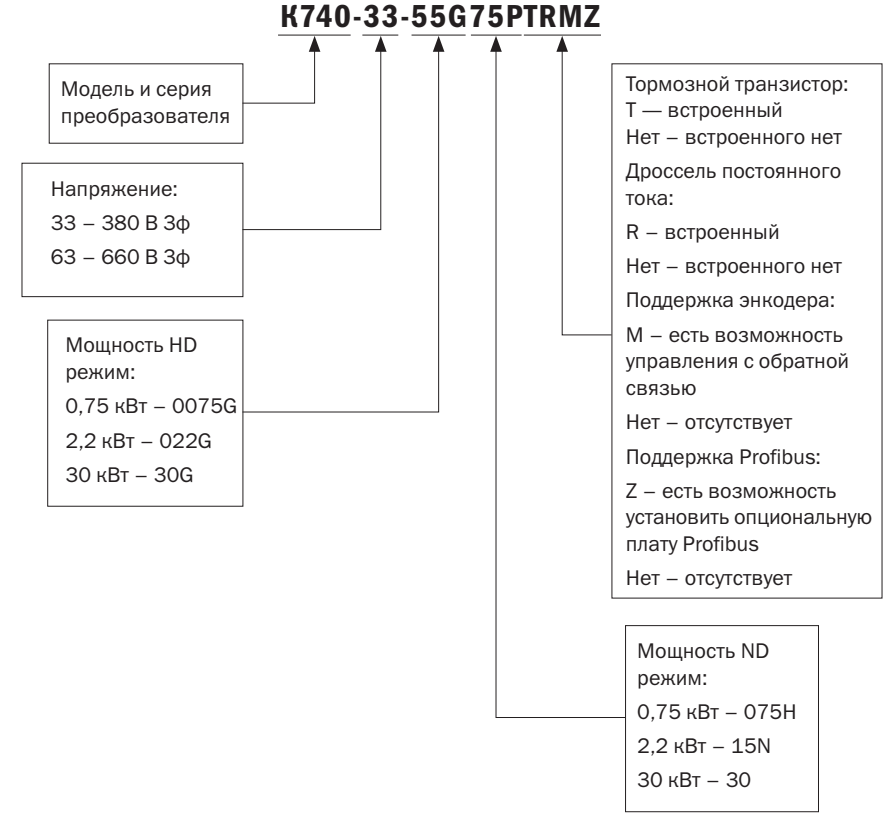

Рисунок 1 – Пример расшифровки артикула преобразователя частоты

# 2.2 Технические данные

Таблица 3 – Технические данные

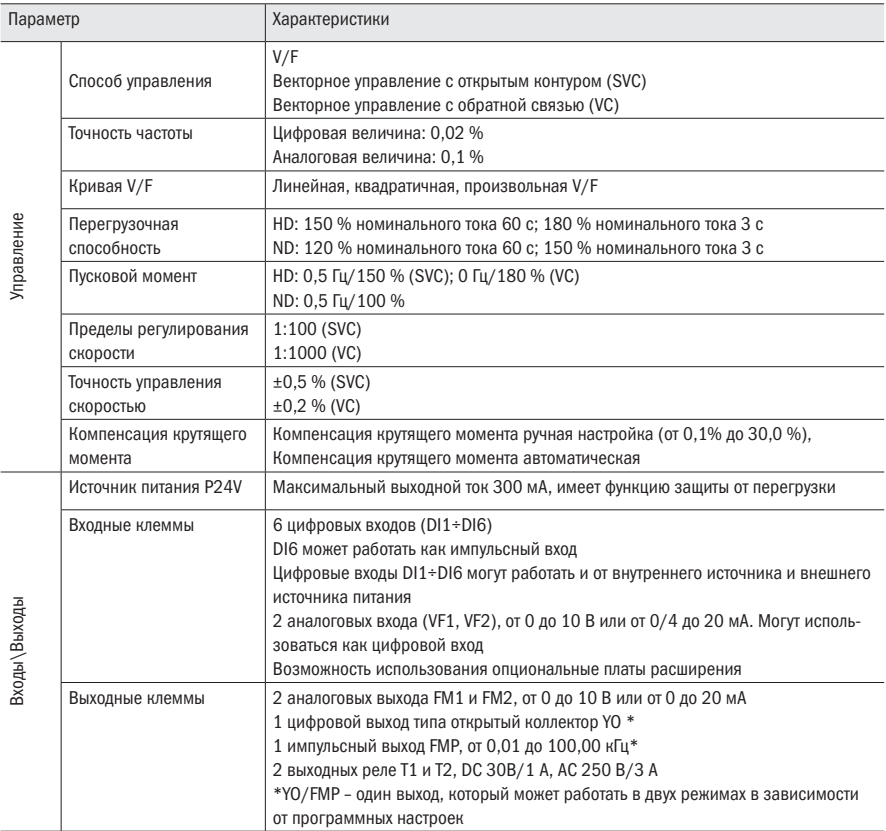

oni

#### Продолжение таблицы 3

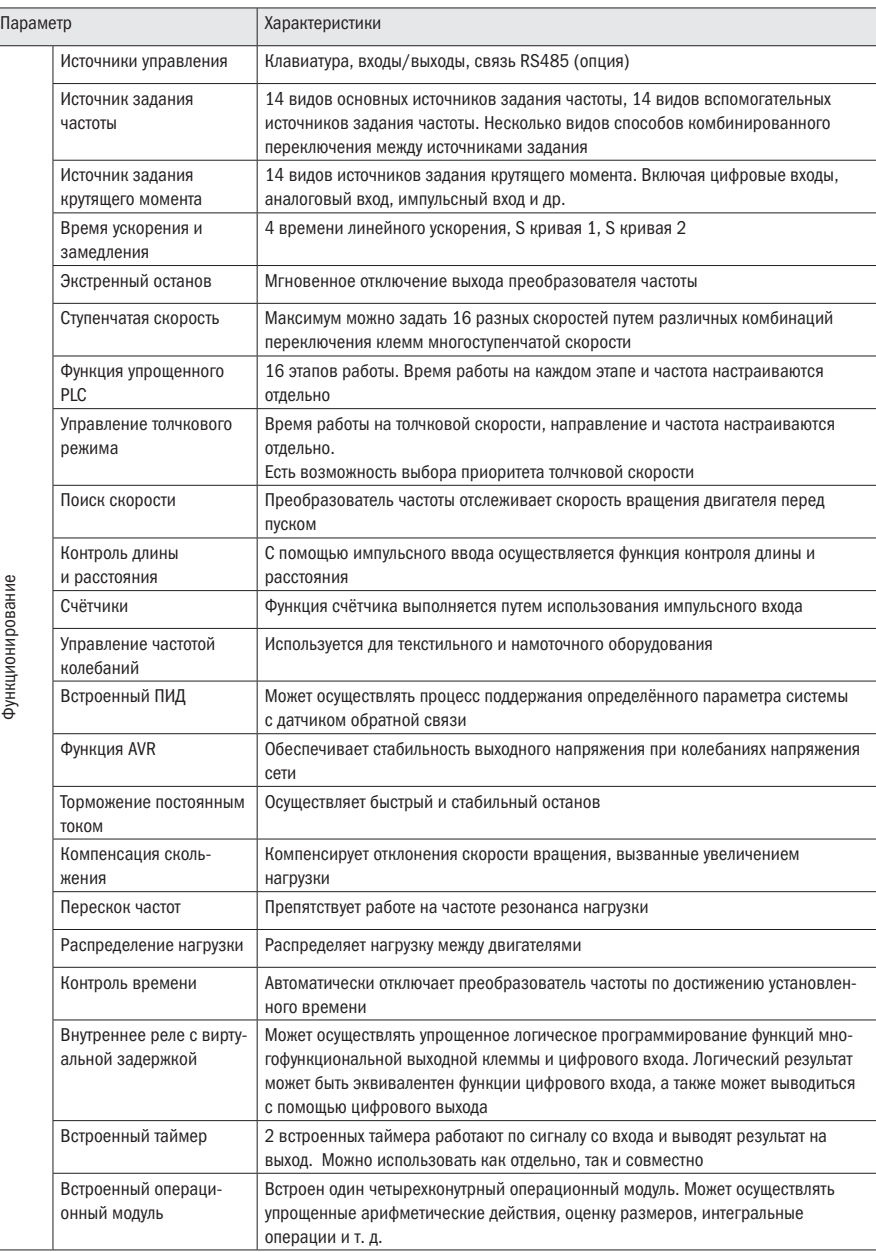

Функционирование Функционирование

#### Продолжение таблицы 3

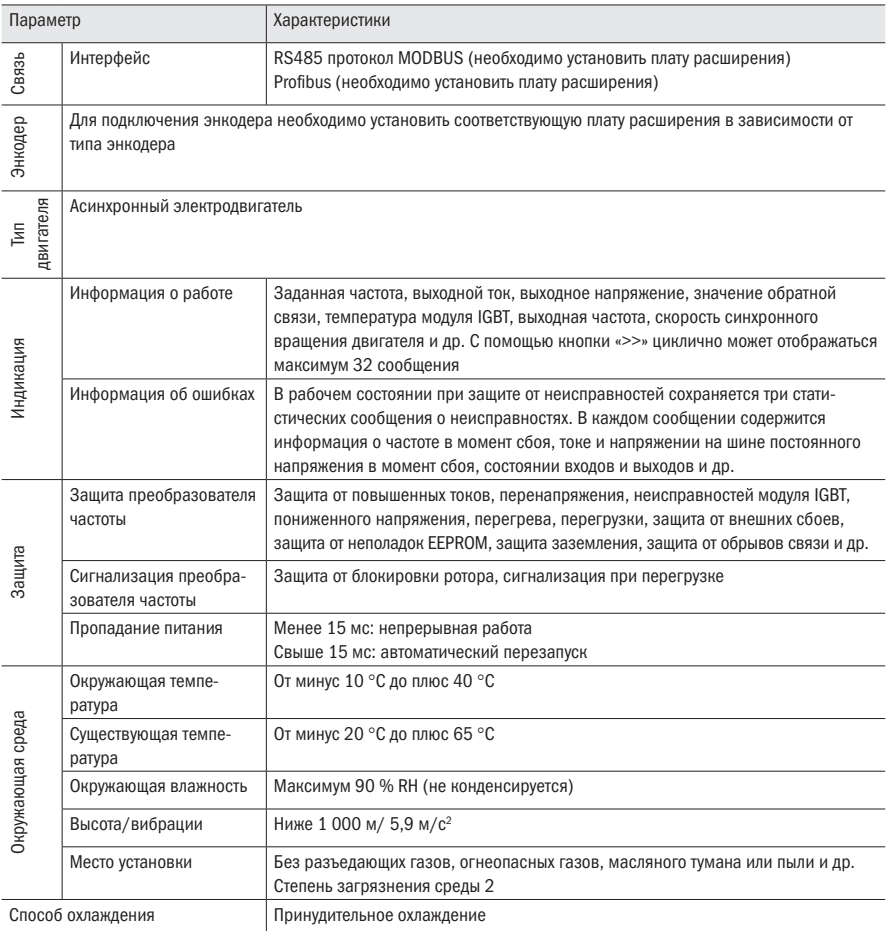

# 2.3 Перечень продукции

Таблица 4 – Типы преобразователей K740

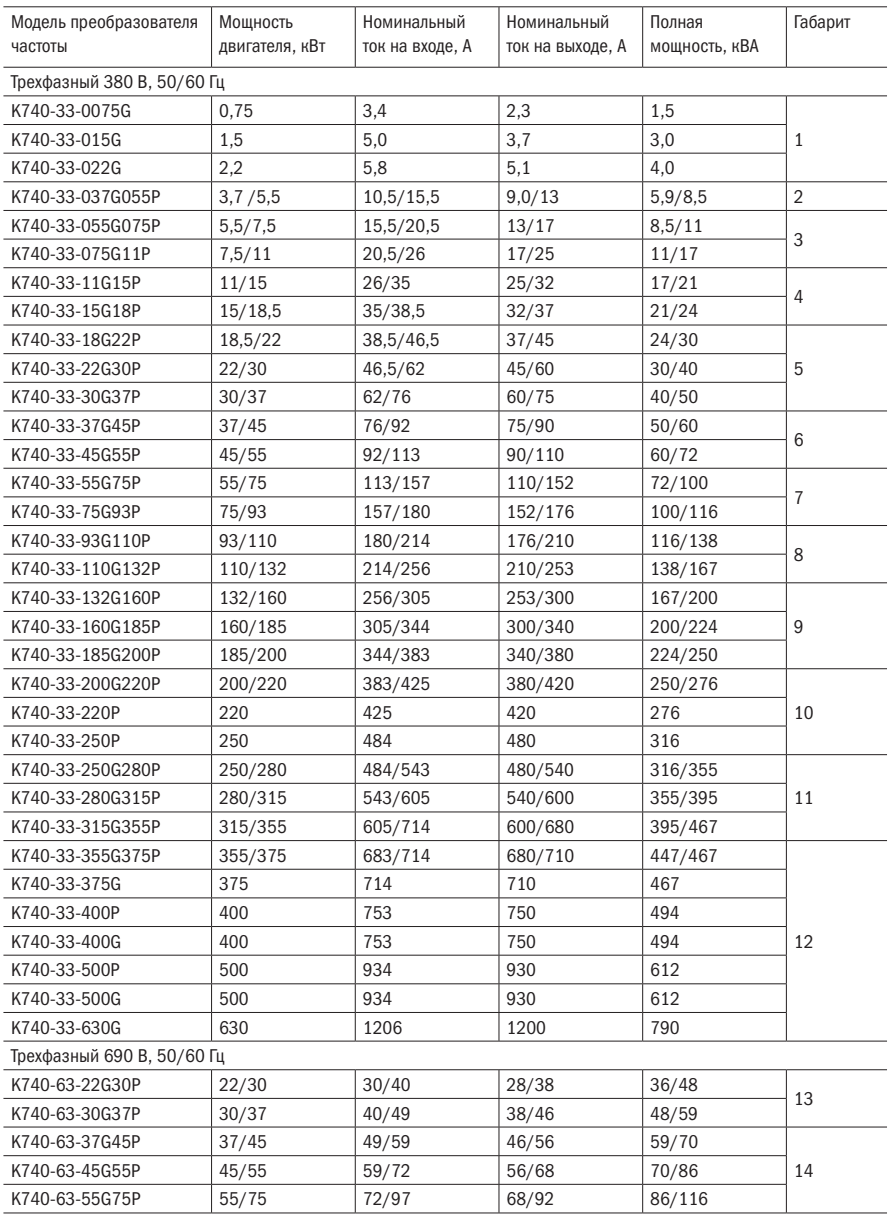

#### Продолжение таблицы 4

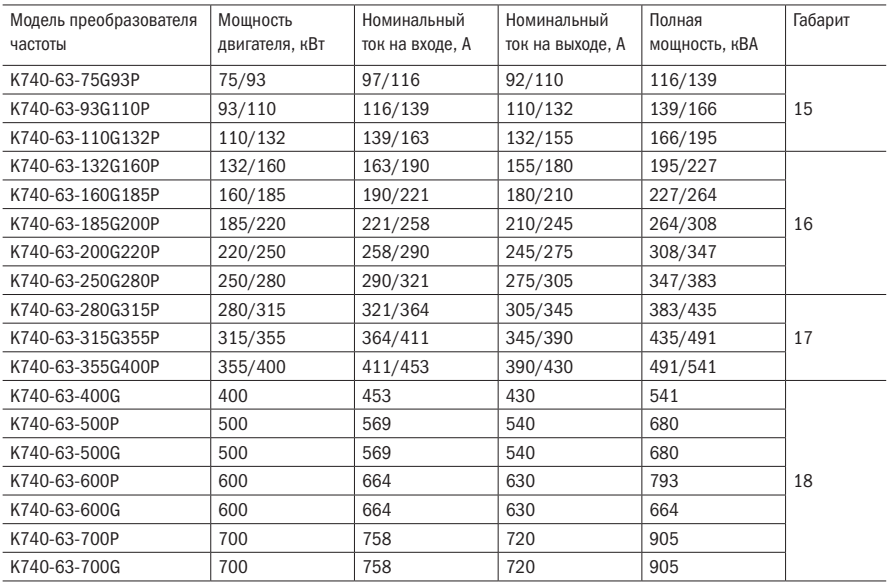

#### Таблица 5 – Конфигурации преобразователей K740

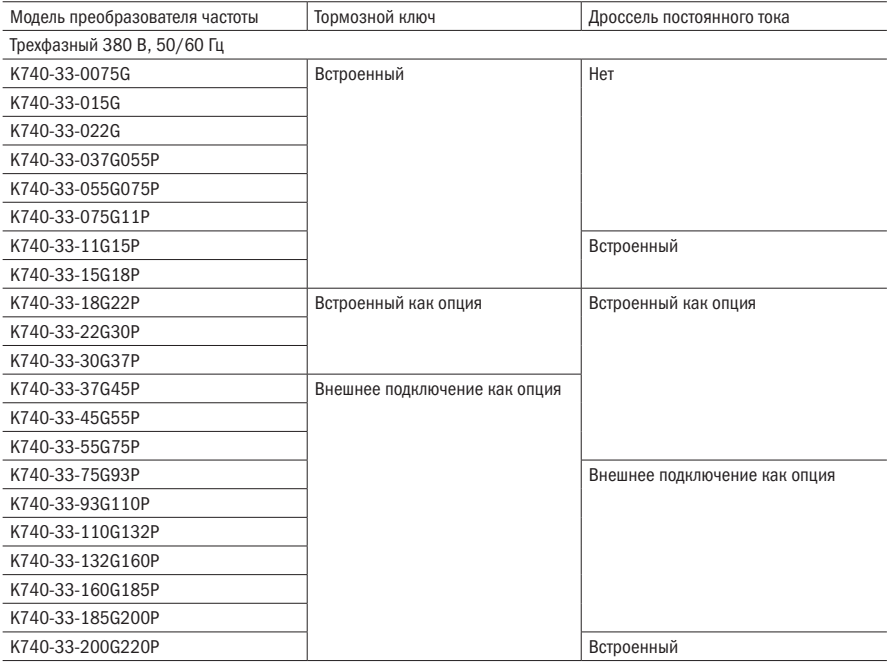

#### Продолжение таблицы 5

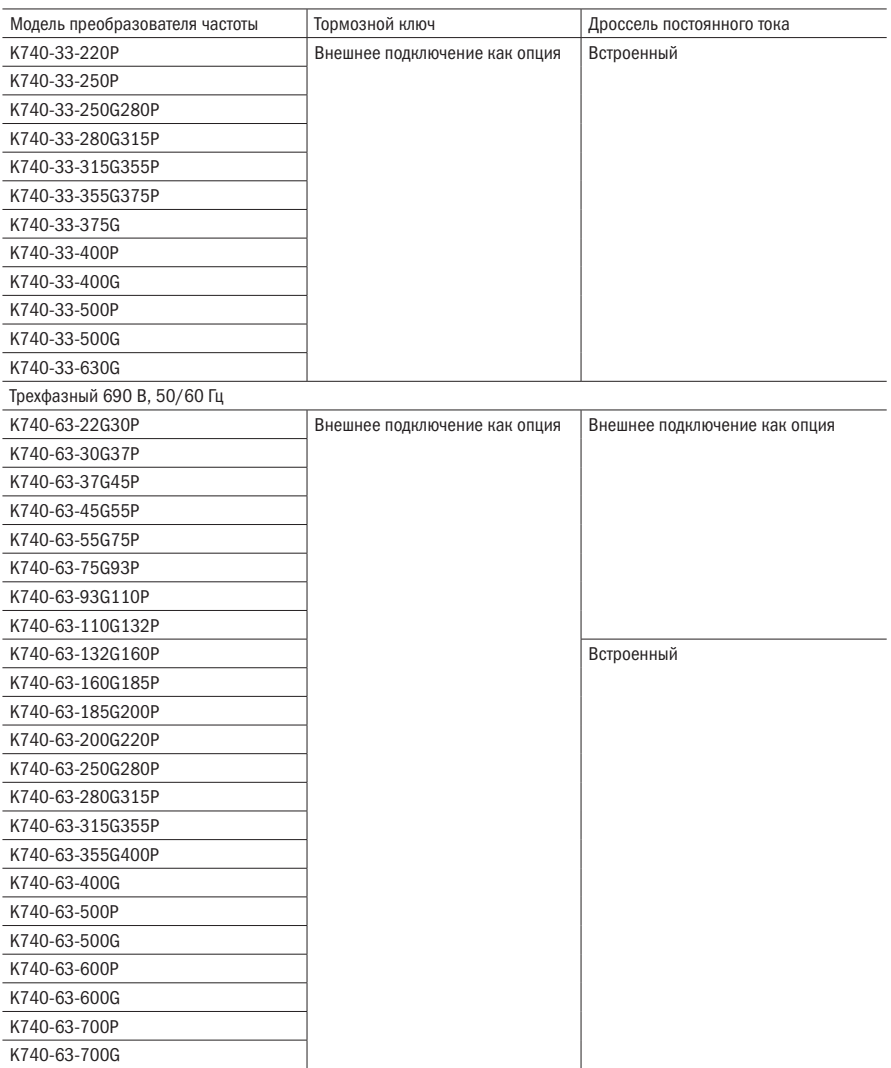

# 2.4 Габаритные размеры

Габаритные размеры преобразователя частоты представлены на рисунках 2-6.

Габарит 1-3

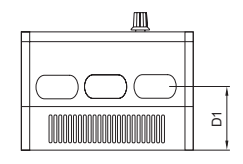

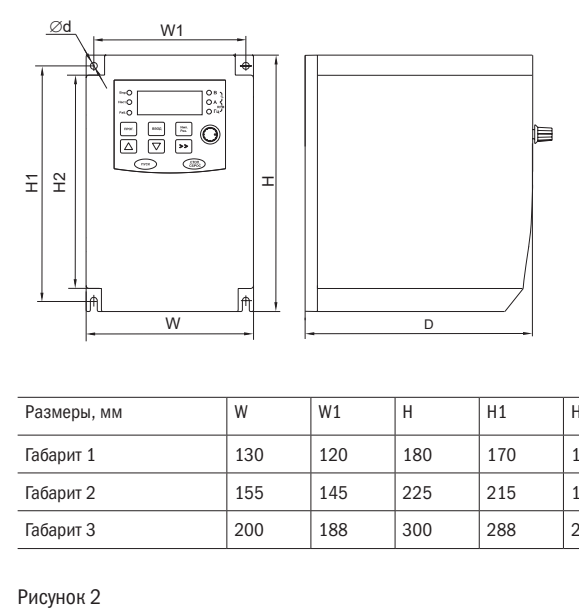

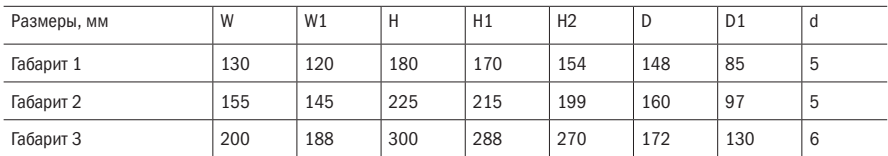

oni разумная<br>автоматика

Габариты 4-7, 13-14

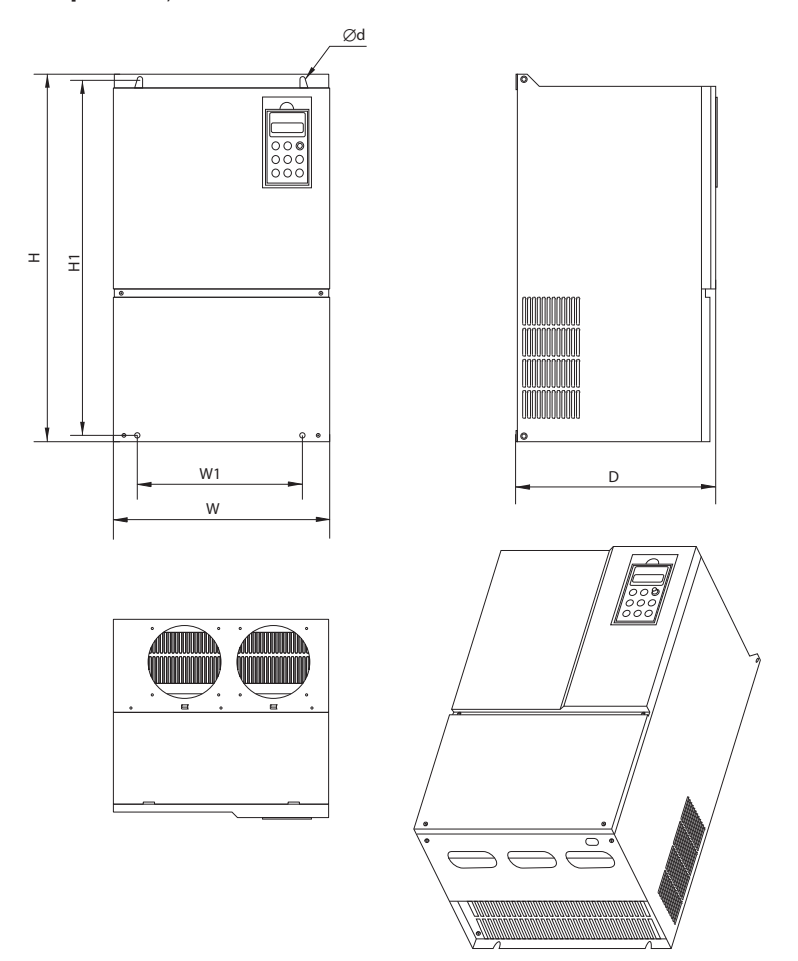

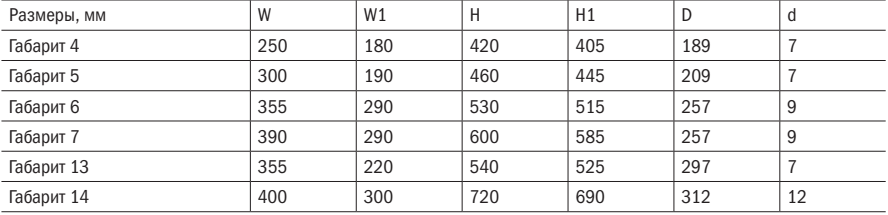

## Габарит 8-9, 15

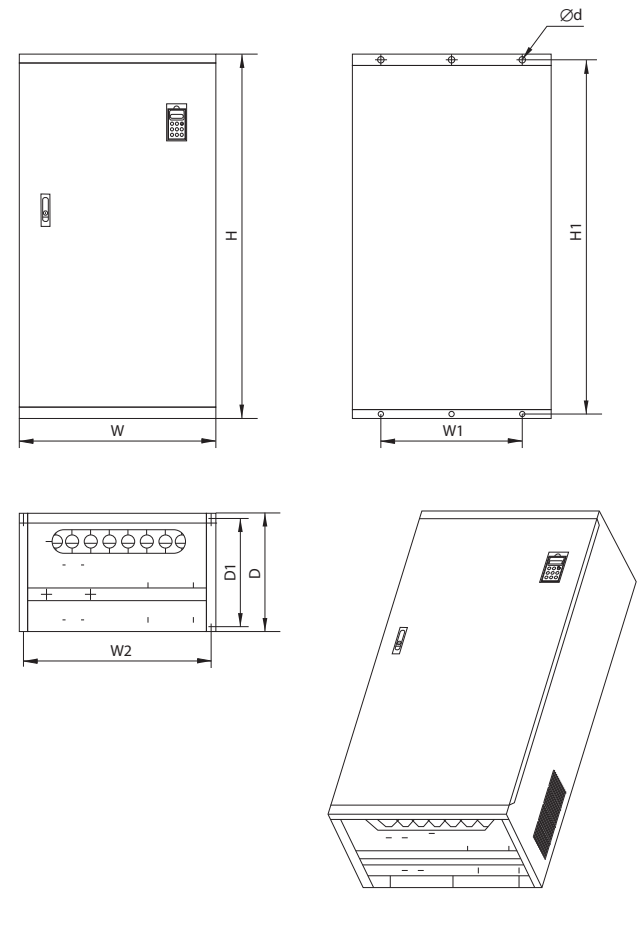

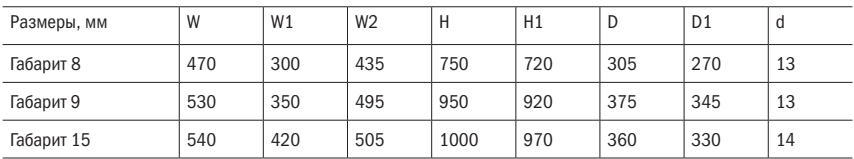

## Габариты 10-11, 16

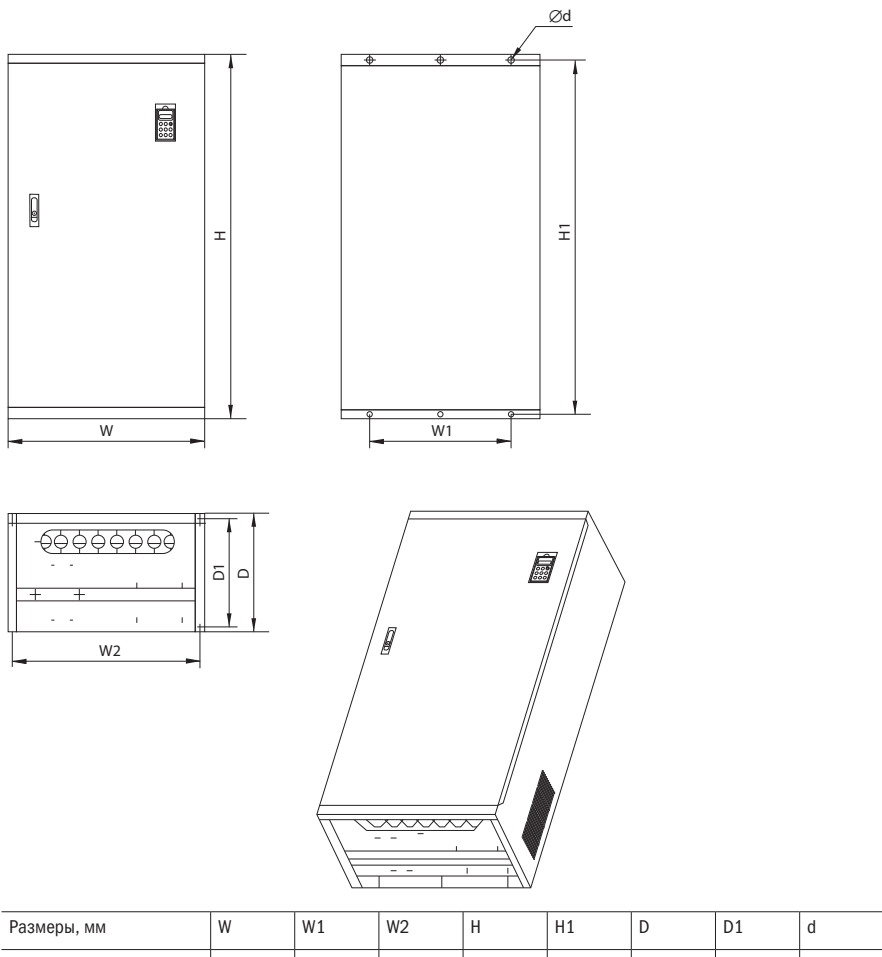

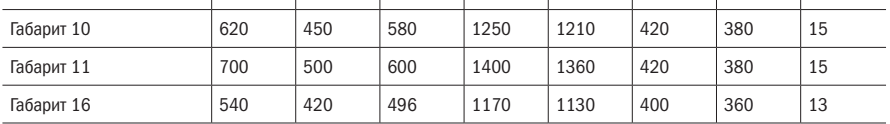

## Габариты 12, 17 и 18

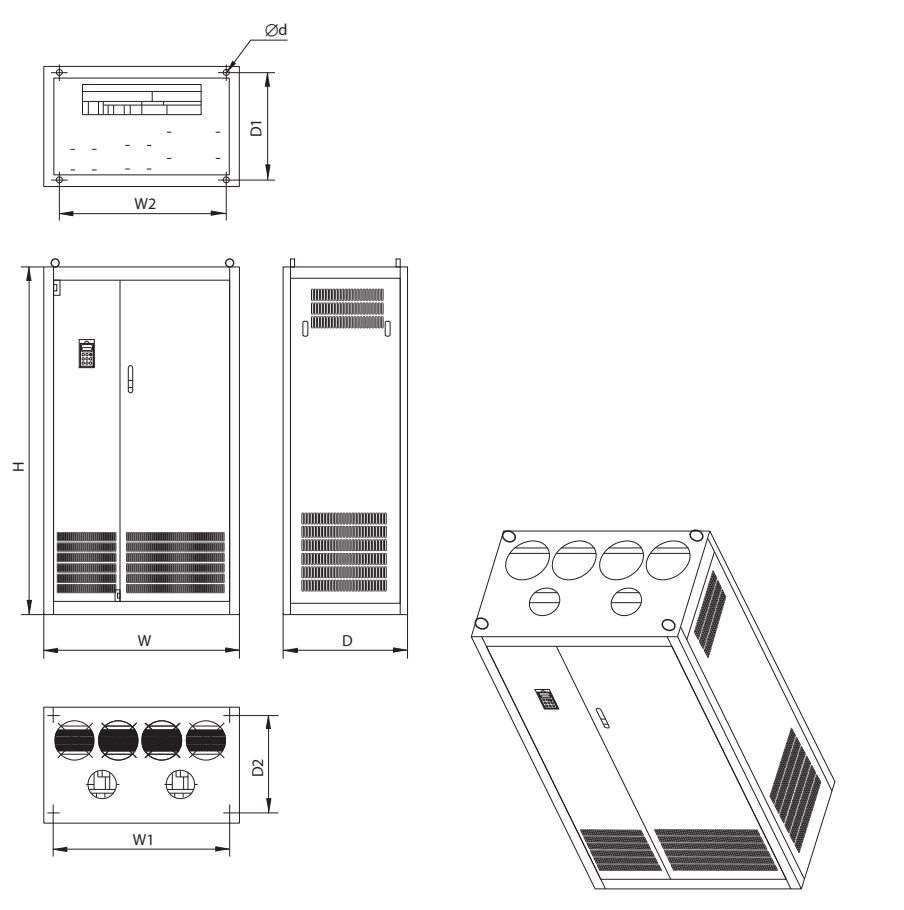

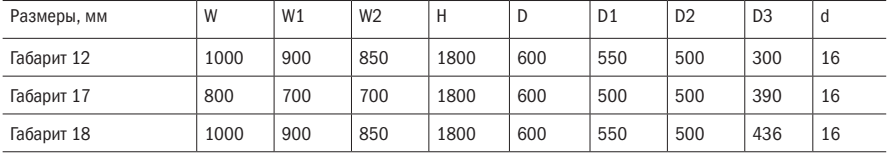

# 2.5 Техническое обслуживание

## 2.5.1 Текущее техническое обслуживание

Из-за влияния окружающей температуры, влажности, пыли и вибраций происходит старение внутренних деталей преобразователя частоты, что вызывает потенциальную угрозу возникновения неполадок или снижения срока его эксплуатации. Поэтому необходимо проводить текущее и периодическое техническое обслуживание.

#### Пункты ежедневной проверки:

- А. Есть ли необычные изменения звука в процессе работы двигателя.
- Б. Возникают ли вибрации в процессе работы двигателя.
- В. Возникли ли изменения в условиях монтажа преобразователя частоты.
- Г. Нормально ли работает вентилятор охлаждения радиатора преобразователя частоты.
- Д. Не нагрелся ли преобразователь частоты.

#### Ежедневное очищение:

- А. Необходимо постоянно поддерживать чистоту преобразователя частоты.
- Б. Удалять пыль, скопившуюся на поверхности преобразователя частоты, препятствуя ее проникновению внутрь, необходимо уделять особенное внимание очистке скопившейся пыли на металлических деталях.
- В. Удалять жирные пятна с вентилятора охлаждения преобразователя частоты.

#### 2.5.2 Периодическая проверка

Проводится проверка тех мест, которые трудно проверить в процессе эксплуатации.

#### Пункты периодической проверки:

- А. Проверка воздуховодов, их прочистка.
- Б. Проверка состояния затяжки винтов.
- В. Проверка появления коррозии на преобразователе частоты.
- Г. Проверка появившихся царапин на соединительных клеммах.
- Д. Испытания изоляции соединяющих проводов.
- НАПОМИНАНИЕ: во время измерения сопротивления изоляции проводов с помощью мегомметра (используйте мегомметр постоянного тока 500 В) необходимо отсоединить преобразователь частоты. Не измеряйте сопротивление изоляции платы управления. Нет необходимости в проведении испытаний проверки прочности изоляции (уже выполнены при выходном контроле на заводе).

### 2.5.3 Замена изнашиваемых деталей преобразователя частоты

К легко изнашиваемым компонентам преобразователя частоты относятся охлаждающий вентилятор и электролитические конденсаторы цепи постоянного тока. Срок их эксплуатации зависит от окружающей среды и технического обслуживания.

Пользователь может определять срок замены в соответствии со временем эксплуатации.

А. Охлаждающий вентилятор

Возможные причины поломки: износ подшипника, старение лопастей.

Стандарты оценки: имеются ли трещины на лопастях вентилятора; есть ли ненормальный вибрирующий звук во время включения преобразователя.

Б. Электролитические конденсаторы цепи постоянного тока

Возможные причины поломок: плохое качество питающего напряжения, относительно высокая температура окружающей среды, многократные скачки и колебания нагрузки, старение. Стандарты оценки: есть ли подтёки электролита, сработал ли предохранительный клапан, номинальная ёмкость конденсатора не соответствует заявленной, измерение сопротивления изоляции.

### 2.5.4 Хранение преобразователя частоты

После приобретения преобразователя частоты при его краткосрочном и длительном хранении пользователь должен соблюдать следующие правила:

- А. Преобразователь должен храниться в заводской упаковке.
- Б. Длительное хранение может привести к старению электролитических конденсаторов. Необходимо раз в 6 месяцев подавать напряжение на вход преобразователя минимум на 5 минут. Напряжение должно плавно повышаться до номинального значения.

### 2.5.5 Гарантия на преобразователь частоты

Гарантийный срок на преобразователь частоты составляет 2 года.

Преобразователь снимается с гарантии если поломка произошла по вине покупателя или были нарушены условия эксплуатации.

# Глава 3 Монтаж и подключение преобразователя частоты

# 3.1 Выбор места и пространства для монтажа

Таблица 6 – Выбор места монтажа

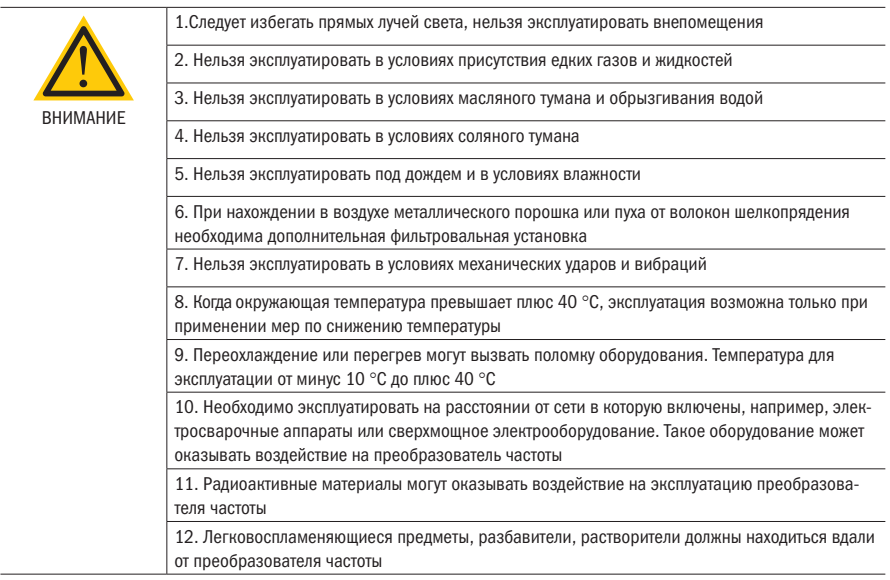

Для обеспечения нормальной работы и долгого срока службы во время выбора места монтажа преобразователя частоты K740 необходимо соблюдать вышеприведенные рекомендации, а также предохранять его от поломок.

#### Выбор места для монтажа:

При вертикальном монтаже преобразователя частоты необходимо оставить достаточно пространства для обеспечения эффективного охлаждения.

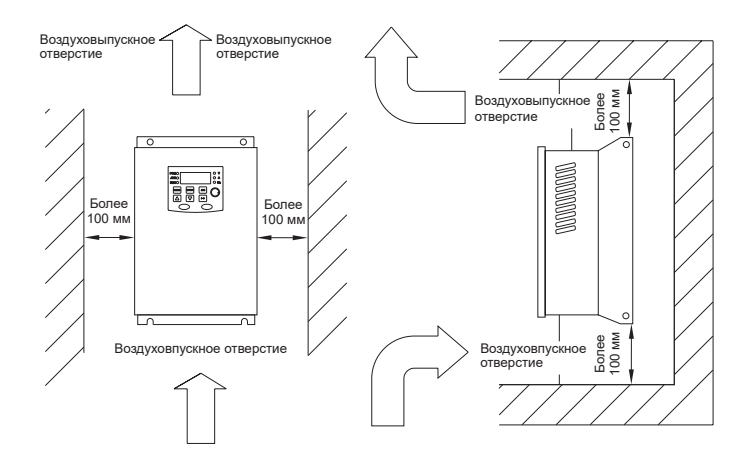

Рисунок 7 – Способ установки преобразователя частоты

Таблица 7 – Монтаж преобразователя частоты

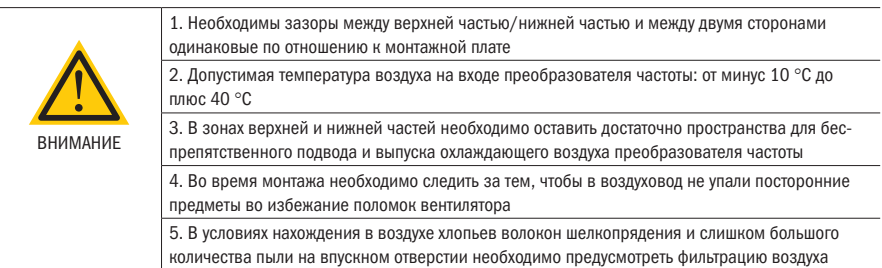

l,

## 3.2 Подключение периферийных устройств и дополнительных деталей

Способ стандартного подключения периферийных устройств изображен на рисунке 8.

3-х фазный источник питания переменного тока 50–60 Гц

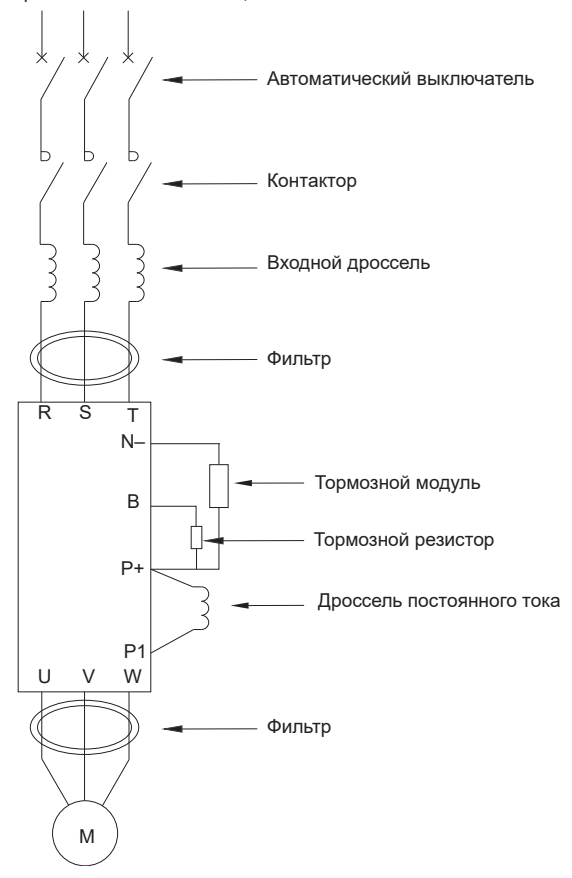

Рисунок 8 – Подключение периферийных устройств

# 3.3 Подключение силовой цепи преобразователя частоты

### 3.3.1 Схема подключения силовой цепи и условия подключения

В данном разделе описывается подключение силовой цепи преобразователя частоты K740.

Таблица 8 – Предупреждения при подключении силовой цепи

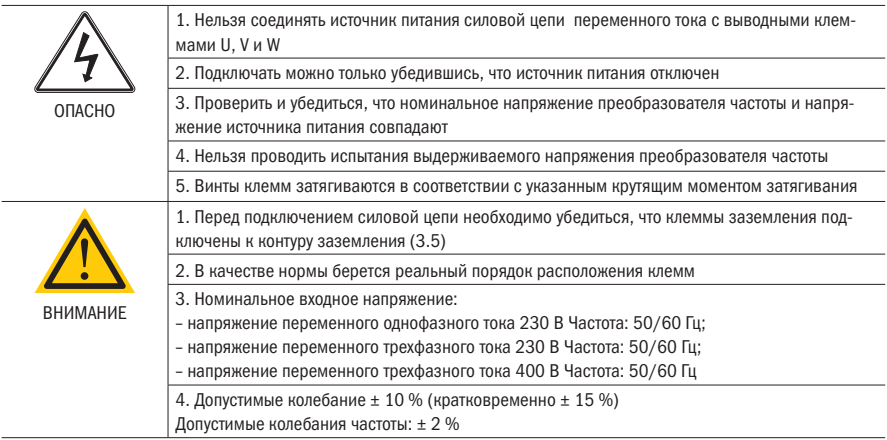

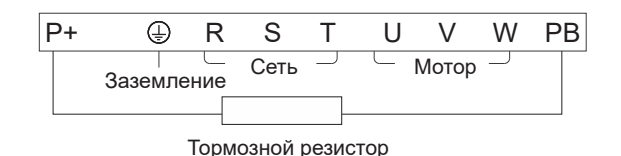

а) габарит 1

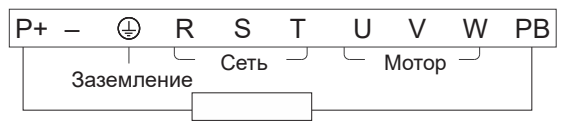

Тормозной резистор

```
б) габарит 2, 3
```
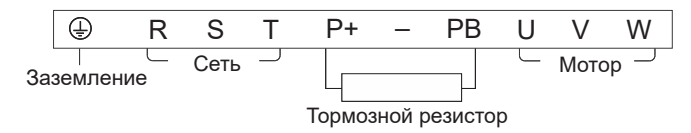

в) габарит 4, 5

Рисунок 9 – Схема подключения силовой цепи преобразователей (лист 1 из 2)

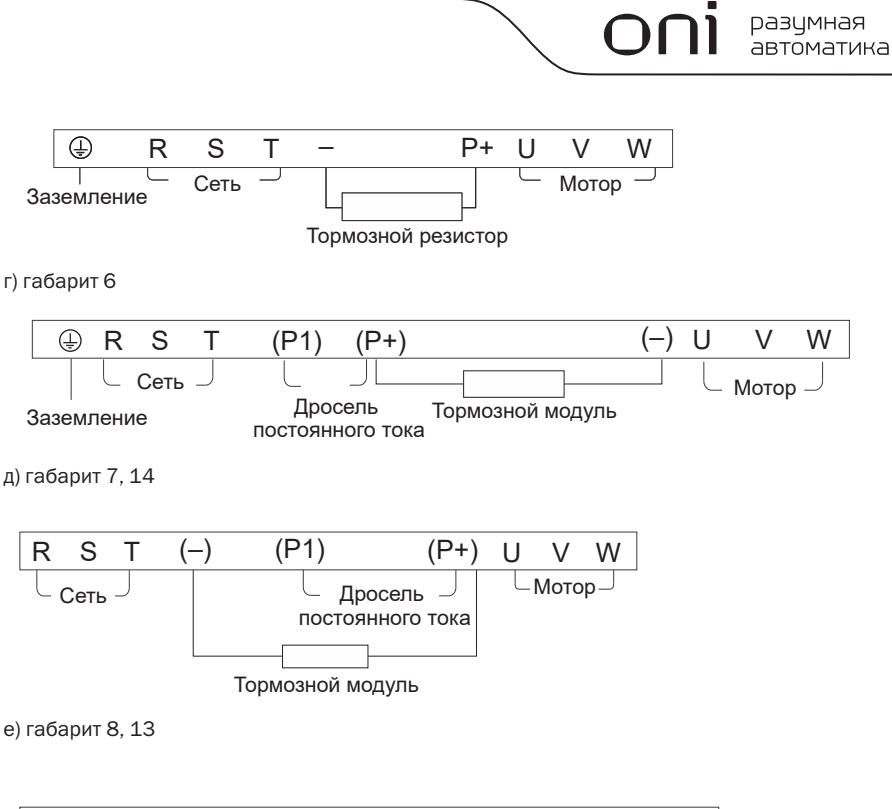

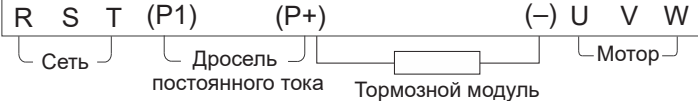

ж) габарит 9, 15, 16

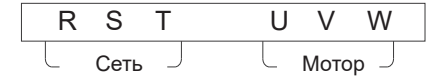

и) габарит 10, 12, 17, 18

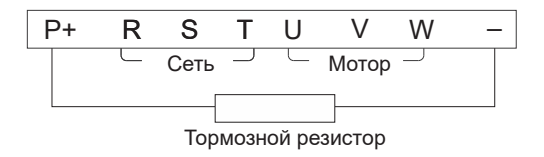

к) габарит 11

Рисунок 9 – Схема подключения силовой цепи преобразователей (лист 2 из 2)

### 3.3.2 Меры предосторожности при подключении силовой цепи со стороны входа преобразователя частоты

1. Подключение автоматического выключателя (MCCB)

Для защиты линии обязательно нужно между источником питания силовой цепи переменного тока и вводными клеммами R, S и T подсоединить автоматический выключатель или плавкие предохранители.

2. Подключение выключателя остаточного тока

Когда выключатель остаточного тока подсоединен к вводным клеммам R, S и T, то для предотвращения ошибочного срабатывания необходимо выбрать тот вид, который не подвергается воздействию высокой частоты.

3. Подключение электромагнитного контактора

Преобразователь может эксплуатироваться без установки электромагнитного контактора на входе силовой цепи.

Электромагнитный контактор (МС) может заменять автоматический выключатель (МССВ) для последовательного отключения источника питания силовой цепи. Однако, когда электромагнитный контактор отключается, происходит сбой торможения, а двигатель выполняет останов выбегом.

Частое включение и выключение электромагнитного контактора может привести к выходу из строя преобразователя частоты.

4. Последовательность фаз при подключении ко входу преобразователя частоты

При подключении входа силовой цепи преобразователя частоты (клеммы R, S и T) рекомендуется соблюдать чередование фаз.

5. Дроссель переменного тока

Рекомендуется установить на входе преобразователя частоты дроссель переменного тока, если мощность питающего трансформатора больше 600 кВА, для защиты преобразователя от скачков напряжения, для улучшения коэффициента мощности, при наличии в сети емкостных компенсаторов реактивной мощности.

6. Ограничитель перенапряжения

Если чувствительная нагрузка подключена к тому же источнику питания, недалеко от преобразователя частоты K740 (электромагнитный контактор, реле, электромагнитный клапан, электромагнитная катушка, электромагнитный тормоз и др.), необходимо установить ограничитель перенапряжения.

7. Установка ЭМС фильтра на стороне источника питания

Дополнительно установленный волновой ЭМС фильтр, поможет снизить волны высокочастотного шума, идущие от преобразователя частоты по направлению к источнику питания.

Пример подключения: необходимо использовать специальный ЭМС фильтр. Установка ЭМС фильтра на стороне источника питания следующая:

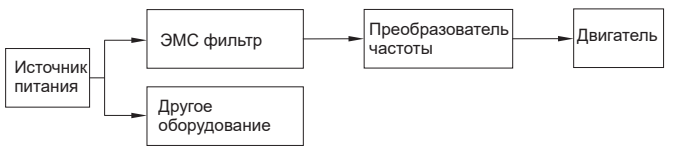

Рисунок 10 – Подключение фильтра со стороны входа

### 3.3.3 Меры предосторожности при подключении силовой цепи со стороны выхода преобразователя частоты

1. Соединение преобразователя частоты и двигателя

Соедините между собой выходные клеммы U, V, W и входные клеммы двигателя U, V, W. Совершите пробный пуск для проверки правильности вращения в прямом направлении. Если направление вращения неверное, то поменяйте местами любые два проводника на выходных клеммах преобразователя.

- 2. Категорически запрещено подключать источник питания преобразователя к выходным клеммам U, V, W!!!
- 3. Запрещено замыкать накоротко или на землю выходные клеммы U, V, W.

Запрещено прикасаться к выходу силовой цепи и нельзя допускать соприкосновения выхода силовой цепи с корпусом преобразователя частоты. В противном случае это может привести к удару током или к короткому замыканию на землю. Запрещается замыкать накоротко линию между преобразователем частоты и двигателем.

- 4. Запрещено подключать на выход преобразователя частоты конденсаторы или C/RC фильтры.
- 5. Избегать установки электромагнитного контактора или магнитного пускового устройства на выходе преобразователя частоты.

Не рекомендуется устанавливать на выходе преобразователя частоты электромагнитные контакторы или магнитные пусковые устройства. Пусковой ток вызовет срабатывание защиты.

6. Подключение теплового реле перегрузки.

Преобразователь частоты имеет функции электронной защиты от перегрузки. Тепловое реле перегрузки следует устанавливать в случае, когда преобразователь управляет сразу несколькими двигателями. Ток срабатывания реле должен соответствовать номинальному току двигателя, указанному на заводской табличке.

7. Установка ЭМС фильтра на выходе преобразователя частоты

На выходе преобразователя частоты рекомендуется установить ЭМС фильтр для уменьшения электромагнитных помех, которые могут привести к сбоям в работе другого оборудования и ложным срабатываниям цепей управления ПЛК.

8. Меры предотвращения электромагнитных помех, создаваемых преобразователем частоты.

Для подавления помех, создаваемых преобразователем частоты, применяется метод прокладки силовых проводов в металлическом коробе отдельно от сигнальных проводов или использовании экранированного кабеля. Сигнальные провода прокладываются на расстоянии минимум 30 см от силовых.

9. Меры в отношении радиошумов

Кроме радиопомех, исходящих от входных и выходных линий, радиопомехи также исходят от самого преобразователя частоты. Для уменьшения помех необходимо установить фильтры помех на входе и выходе преобразователя частоты. Рекомендуется использовать экранированные кабели, которые подключаются к металлическому корпусу преобразователя. Длина проводов между двигателем и преобразователем частоты должна быть как можно короче.

10. Длина соединительных проводов между преобразователем частоты и двигателем.

Если длина соединительных проводов между преобразователем частоты и двигателем слишком велика и несущая частота (частота коммутации IGBT) высокая, то токи утечки высоких гармоник будут оказывать негативное влияние на сам преобразователь частоты и на другое оборудование.

Если расстояние соединительных проводов между преобразователем частоты и двигателем достаточное длинное, то необходимо уменьшить несущую частоту преобразователя частоты. Несущая частота задается в параметре Р1.0.22.

В таблице приведены значения несущей частоты в зависимости от длинны соединительных проводов.

Таблица 9 – Зависимость несущей частоты от длины кабеля

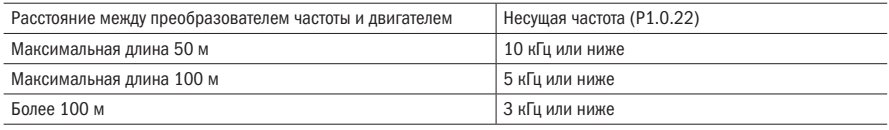

При длине соединительных проводов между преобразователем частоты и двигателем более 50 метров необходимо установить на выходе преобразователя дроссель переменного тока. В противном случае существует большой риск перегрева двигателя.

## 3.3.4 Справочная таблица периферийных устройств и сечений проводов

Таблица 10 – Справочная информация по сечению проводов и автоматическим выключателям

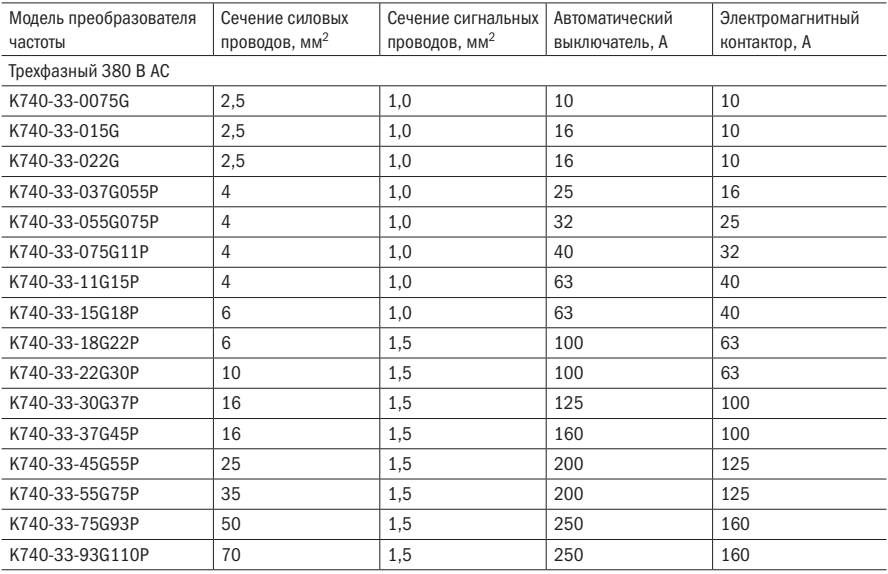

oni

#### Продолжение таблицы 10

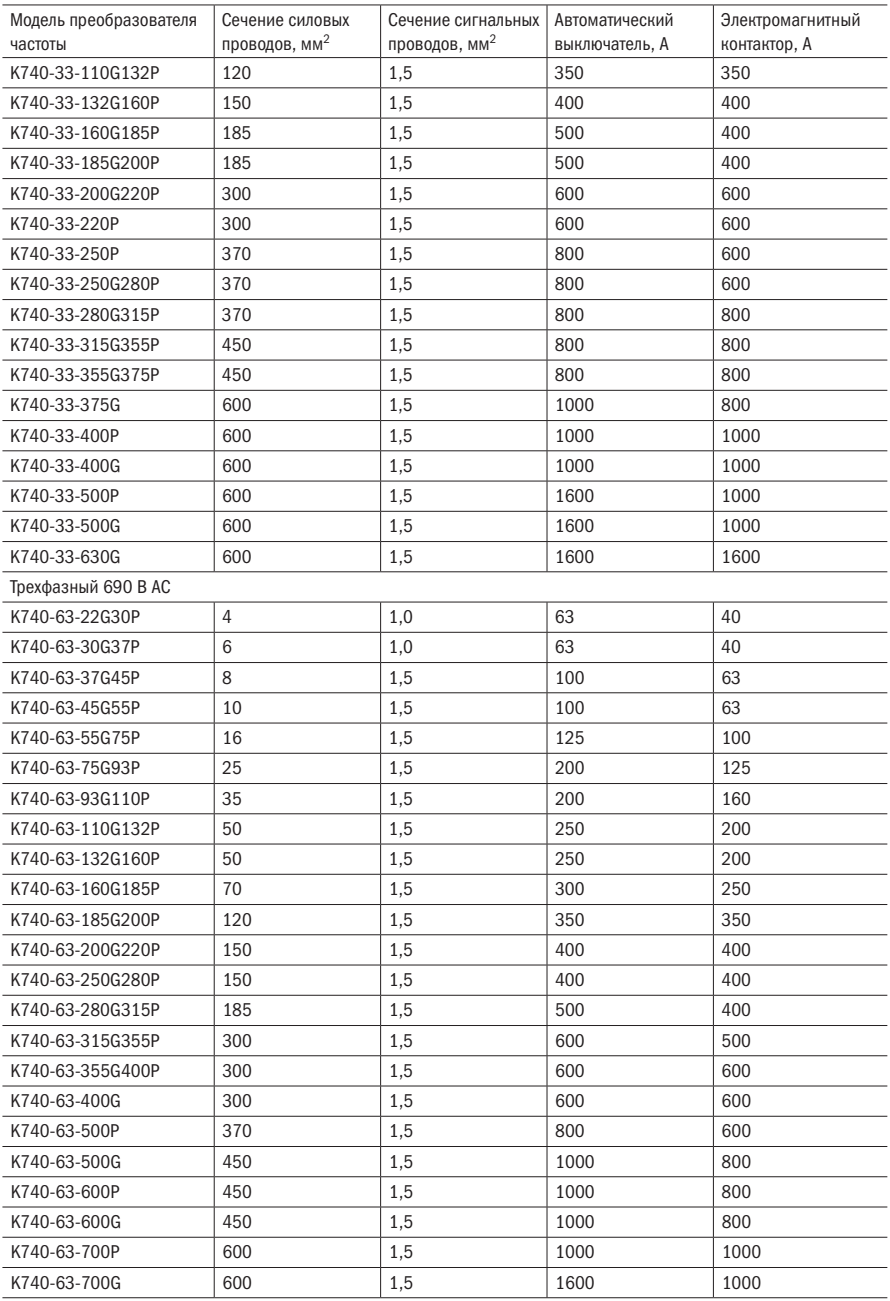

# 3.4 Подключение контура управления

3.4.1 Размещение клеммной колодки контура управления и схема подключения

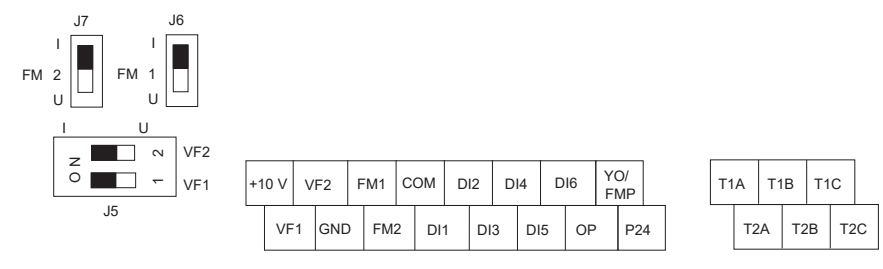

Рисунок 11 – Клеммная колодка преобразователя частоты

Схема подключения контура управления и основного контура изображена на рисунке 12.

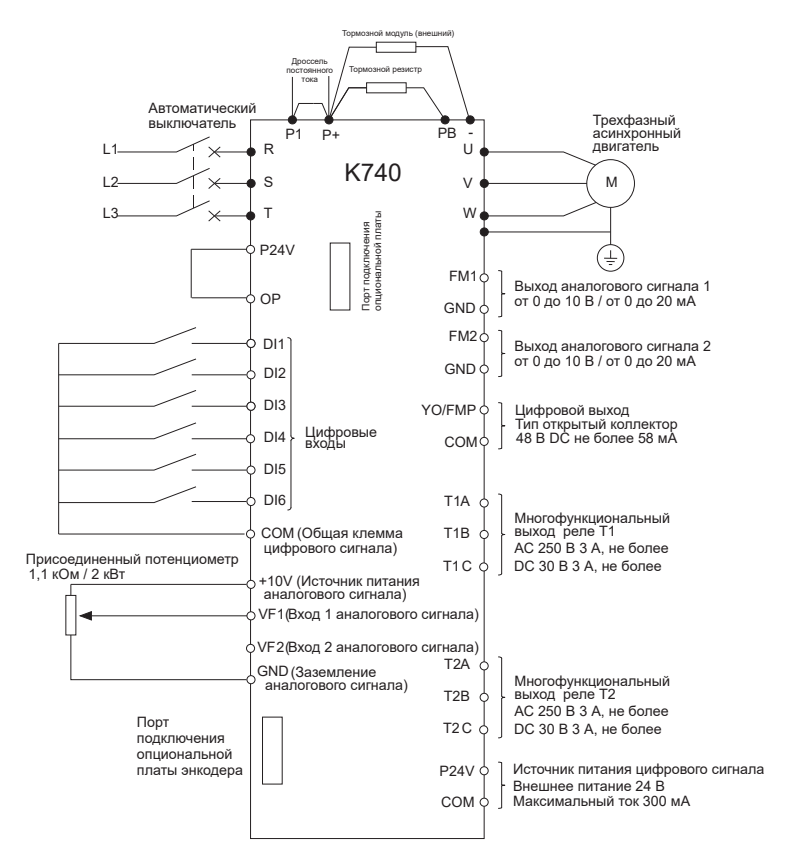

Рисунок 12 – Схема силовой цепи и контура управления преобразователя частоты K740

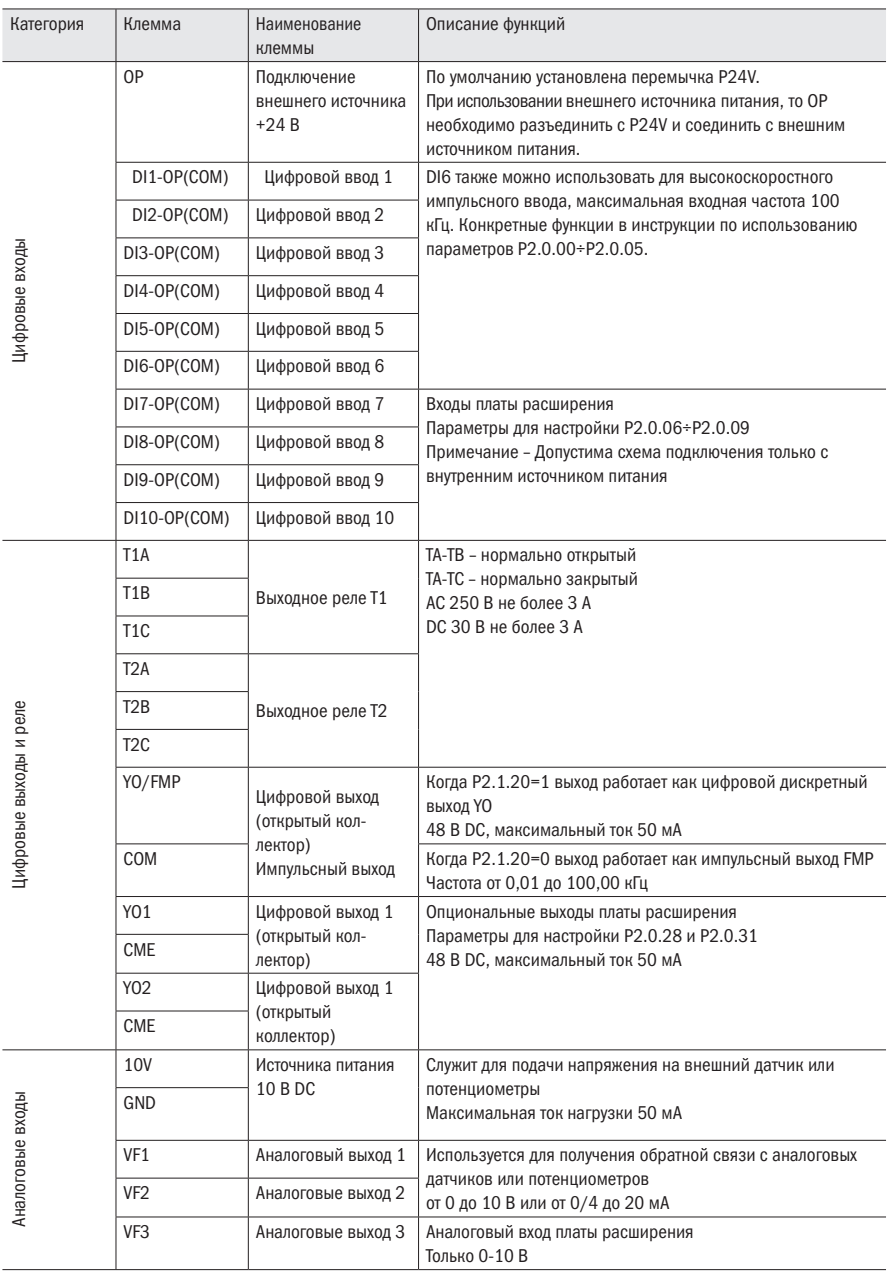

#### Таблица 11 – Технические данные контура управления

Продолжение таблицы 11

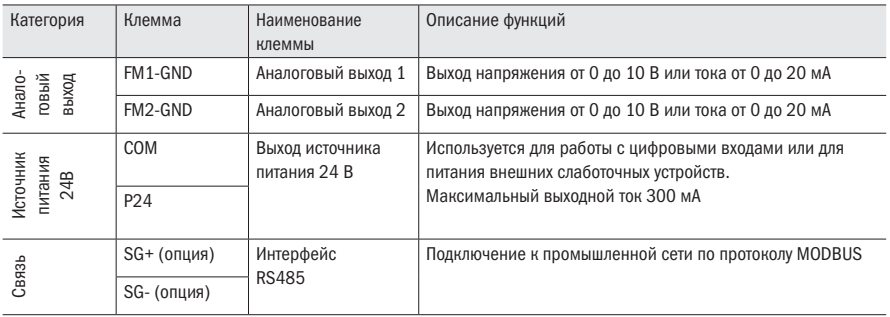

### 3.4.2 Рекомендации по подключению цепи управления

Цепь управления должна быть отдельно расположена от силовых цепей. Рекомендуется применять экранированную витую пару. Соединение должно находиться на расстоянии не более 50 м во избежание неправильного срабатывания, вызванного помехами.

#### 1. Рекомендации по подключению аналоговых входов

Для VF1 входа используется переключатель J5-1. Переключатель используется для выбора типа сигнала напряжение/ток. Когда выбирается ввод сигнала тока, то переключатель J5-1 должен находиться в положении I, при выборе ввода сигнала напряжения он находится в положении U.

Для VF2 входа используется переключатель J5-2. Переключатель используется для выбора типа сигнала напряжение/ток. Когда выбирается ввод сигнала тока, то переключатель J5-2 должен находиться в положении I, при выборе ввода сигнала напряжения он находится в положении U.

#### 2. Рекомендации по подключению аналогового выхода

Для выбора типа сигнала выхода FM1 используется переключатель J6. Когда выбирается вывод токового сигнала, то переключатель J6 должен находиться в положении I, при выборе сигнала напряжения он находится в положении U.

Для выбора типа сигнала выхода FM2 используется переключатель J7. Когда выбирается вывод токового сигнала, то переключатель J6 должен находиться в положении I, при выборе сигнала напряжения он находится в положении U.

# 3.5 Подключение цифровых входов

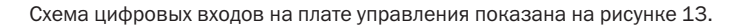

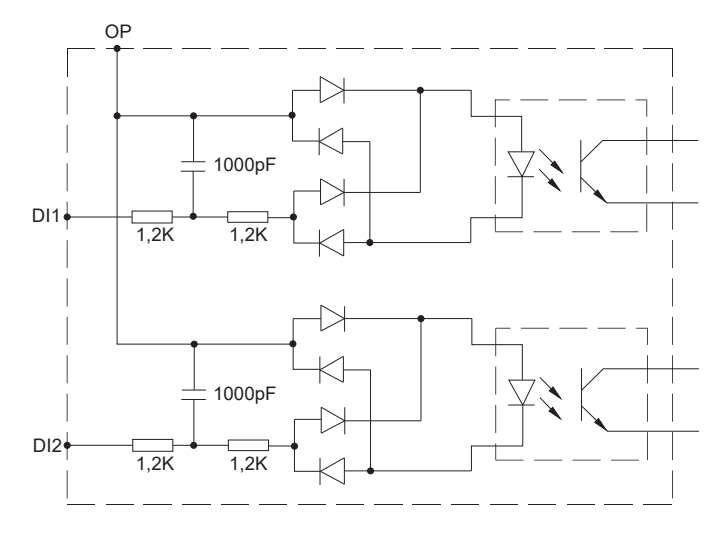

Рисунок 13 – Схема цифровых входов

Схема подключения цифровых входов показана на рисунке 14.

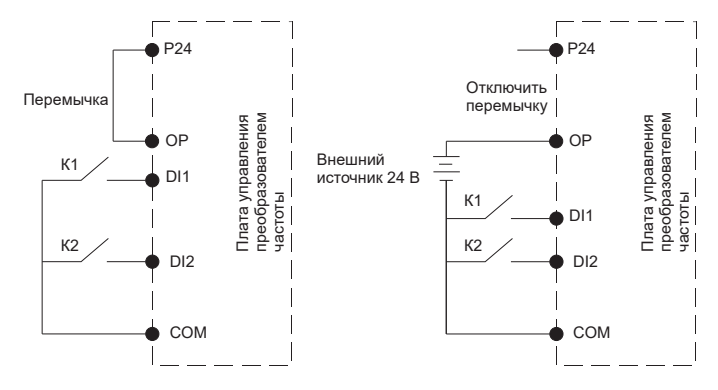

а) контакты реле с общим катодом

Рисунок 14 – Схемы подключения цифровых входов (лист 1 из 2)
разумная автоматика

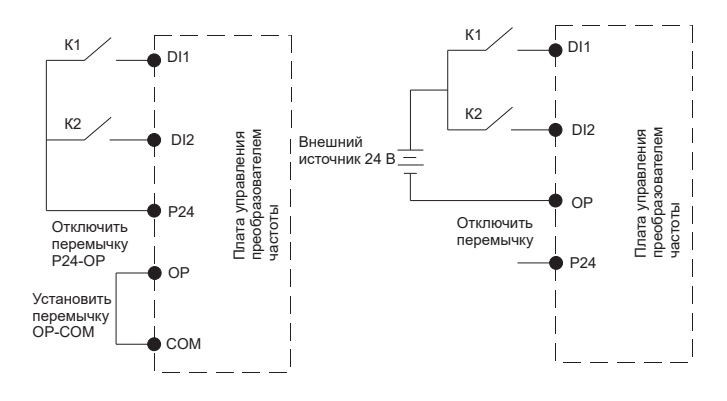

б) контакты реле с общим анодом

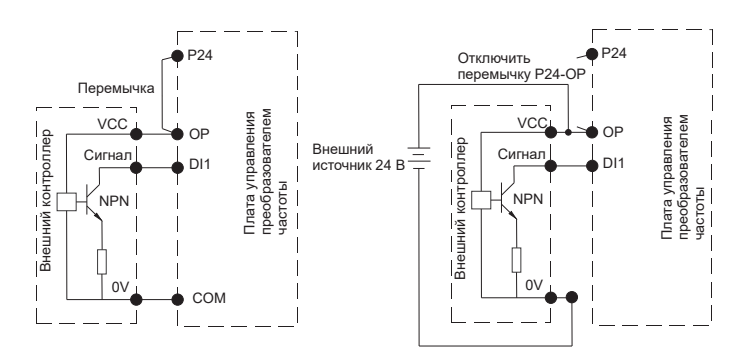

в) цифровые выходы ПЛК NPN (приёмник)

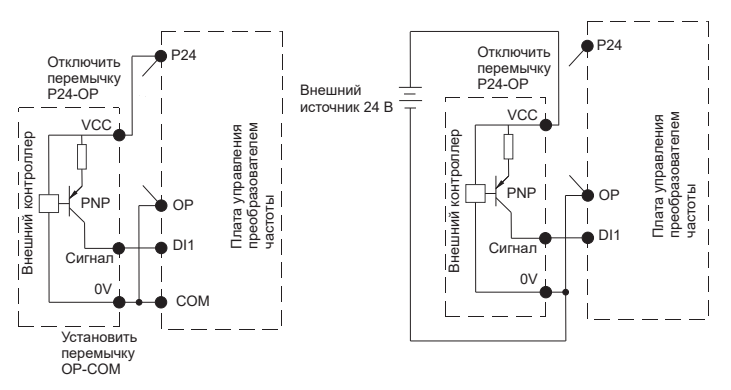

г) цифровые выходы ПЛК PNP (источник)

Рисунок 14 – Схемы подключения цифровых входов (лист 2 из 2)

### 3.6 Подключение выходного реле

#### Переменный ток

К выходному реле можно подключить нагрузку, работающую на переменном токе. Если нагрузка имеет индуктивный характер (например, электромагнитное реле, контактор), то следует дополнительно установить защитную RC цепочку, как показано на рисунке 15.

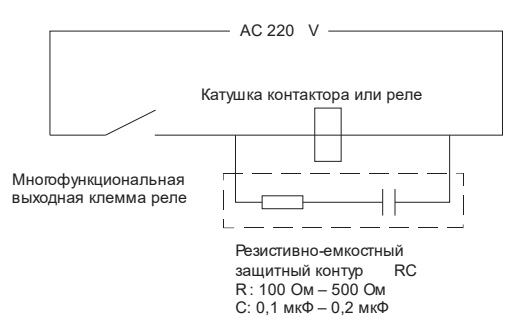

Рисунок 15 – Подключение выходного реле на переменный ток

Постоянный ток

К выходному реле можно подключать нагрузку, работающую на постоянном токе.

Если подключается нагрузка имеющая индуктивный характер, то следует установить обратный диод, как показано на рисунке 16.

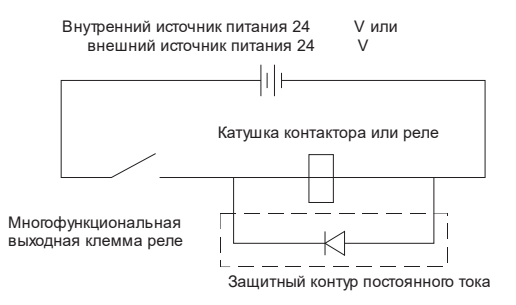

Рисунок 16 – Схема подключения выходного реле на постоянный ток

# 3.7 Заземление

- 1. Нельзя совместно заземлять преобразователь частоты серии K740 и электросварочное оборудование, электродвигатели или прочее электрооборудование с высоким током потребления. Необходимо обеспечить раздельное размещение всех линий заземления проводов электрооборудования с высоким током потребления.
- 2. Используйте провода для заземления установленные стандартом. Длина провода должна быть минимальна.
- 3. Когда используются несколько преобразователей частоты K740, то они заземляются согласно изображению на рисунке 17 (а), не рекомендуется использовать схему заземлена показанную на рисунке 17 (с).
- 4. Заземление преобразователя частоты K740 и электродвигателя, выполняется согласно рисунку 17 (d).

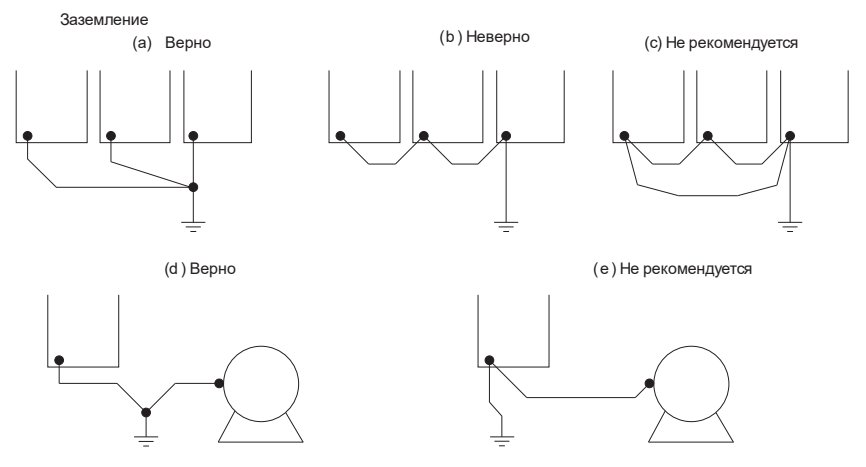

Рисунок 17– Подключение контура заземления

5. Проверка соединений:

После монтажа и выполнения соединений проверяется каждый из следующих пунктов:

- А. Верно ли выполнено соединение.
- Б. Есть ли посторонние предметы внутри преобразователя частоты.
- В. Прочно ли затянуты болты.
- Г. Контактируют ли неизолированные провода на клеммах с другими клеммами.

# Глава 4 Пульт управления, пробный пуск и настройки

# 4.1 Выбор способа управления

Преобразователь частоты K740 имеет несколько способов управления: с пульта управления, дистанционный и по интерфейсу. Пользователь может выбрать соответствующий способ управления в соответствии с условиями и требованиями работы установки. Для конкретного выбора см. пояснения в 7.1.

# 4.2 Пробный пуск и проверка

### 4.2.1 Проверки перед пробным пуском

Перечень проверок перед пробным пуском приведён в таблице 12.

Таблица 12 – Перечень проверок перед пробным пуском

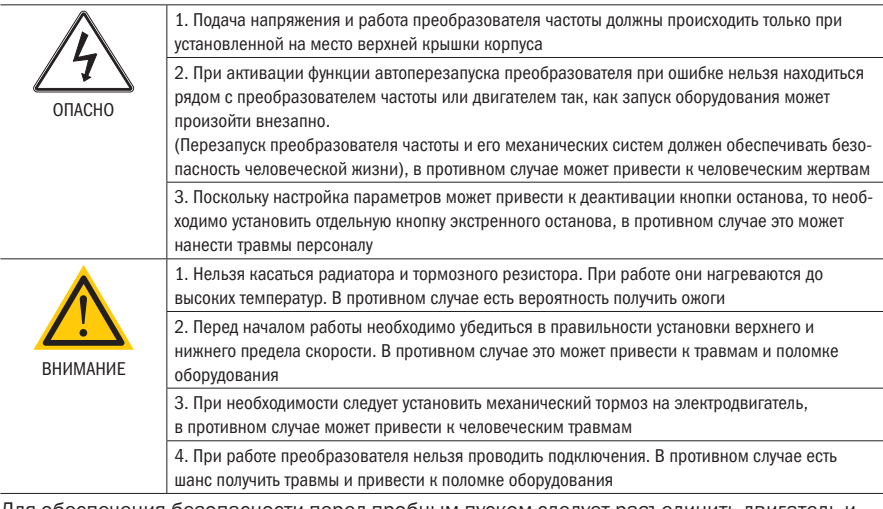

Для обеспечения безопасности перед пробным пуском следует разъединить двигатель и нагрузку, чтобы двигатель вращался без нагрузки на валу. Если перед пробным пуском двигатель и нагрузка двигателя соединены, то следует соблюдать особую осторожность во избежание возникновения возможных рисков. Перед пробным пуском следует провести проверку по каждому из следующих пунктов:

- А. Верно ли соединены провода и клеммы.
- Б. Есть ли короткие замыкания.
- В. Надежно ли завинчены клеммы.
- Г. Прочно ли установлен двигатель.

### 4.2.2 Пробный пуск

Когда система готова, подключается источник питания, проверяется состояние преобразователя частоты.

При подключении источника питания цифровые индикаторы на пульте управления должны гореть. При обнаружении каких-либо неполадок необходимо тут же отключить источник питания.

### 4.2.3 Проверка во время работы

Во время работы необходимо убедиться в следующем:

- А. Стабильно ли вращается двигатель.
- Б. Верное ли направление вращения двигателя.
- В. Есть ли ненормальные вибрации или шумы двигателя.
- Г. Равномерное ли ускорение и замедление.
- Д. Ток находится в допустимых пределах номинальных значений.
- Е. Верно ли отображается состояние преобразователя частоты на LED дисплее

### 4.3 Работа с пультом управления

### 4.3.1 Кнопки и функции пульта управления

Пульт управления LED

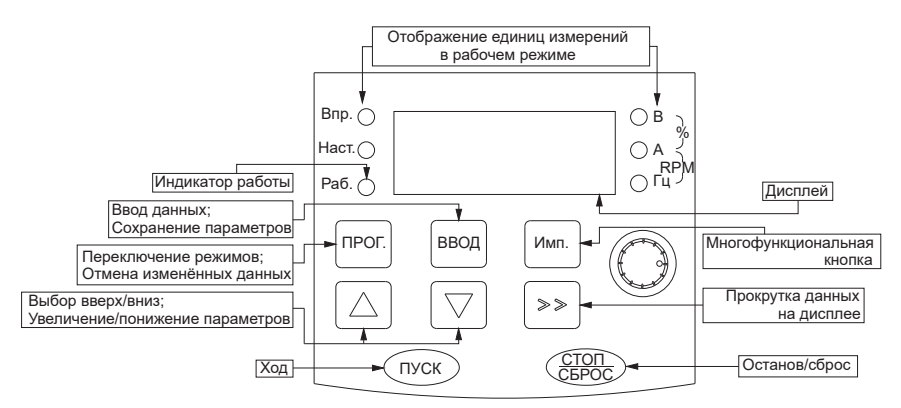

Рисунок 18 – Пульт управления преобразователем частоты

| $N^{\circ}$ | Наименование | Описание работы                                                                           |
|-------------|--------------|-------------------------------------------------------------------------------------------|
|             | Вперёд       | Индикаторная лампочка горит при вращении в прямом направлении, при обратном –<br>не горит |
| 2           | Работа       | Горит при работе преобразователя частоты                                                  |
|             | B            | Напряжение                                                                                |
| 4           | А            | Ток                                                                                       |
| 5           | Гц           | Частота                                                                                   |
| 6           | $B-96-A$     | Процентное выражение                                                                      |
|             | А-об/мин-Гц  | Скорость вращения                                                                         |

Таблица 13 – Работа индикаторных лампочек

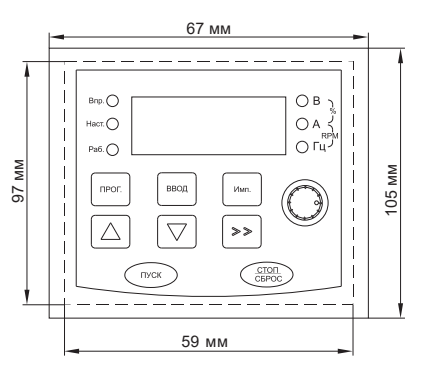

Рисунок 19 – Габаритные размеры пульта управления

### 4.3.2 Режим мониторинга данных

### 4.3.2.1 Режим мониторинга

Во время мониторинга при каждом нажатии клавиши «>>» отображается следующий параметр для мониторинга, этот метод можно использовать для проверки сообщения о текущем состоянии преобразователя частоты.

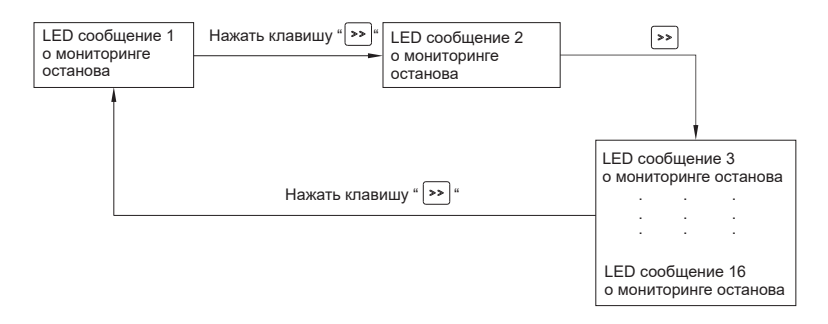

Рисунок 20 – Алгоритм просмотра состояния преобразователя частоты

В остановленном состоянии можно просмотреть максимум 16 сообщений о состоянии преобразователя, отображаемые параметры настраиваются в параметре Р5.0.05 (подробнее см. пояснения Р5.0.05).

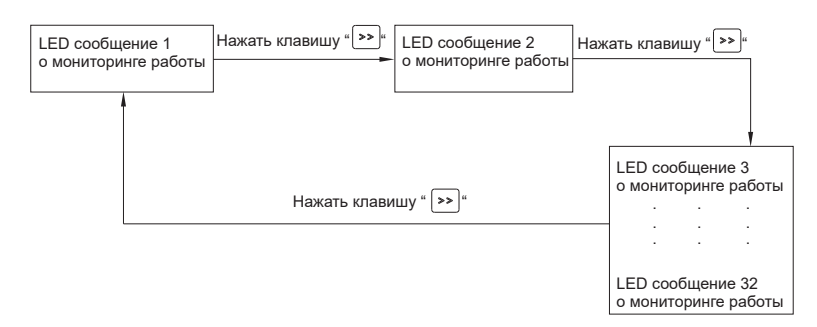

Рисунок 21 – Просмотр состояния преобразователя в остановленном состоянии

В состоянии работы можно просмотреть максимум 32 сообщения о работе преобразователя, отображаемые параметры настраиваются в параметрах Р5.0.02 и Р5.0.03 (подробнее см. пояснения Р5.0.02 и Р5.0.03).

### 4.3.2.2 Режим мониторинга неисправностей/сигнала тревоги

- А. Во время работы при возникновении аварии или тревоги на дисплее автоматически отображаются сообщения об этом.
- Б. После устранения причин аварии нажимается кнопка «СТОП/СБРОС».
- В. При возникновении серьезных неполадок сброс может быть произведен только отключением питания.
- Г. Если не был произведен сброс неисправностей или экран не очищен, то на клавиатуре непосредственно отображается код неисправности.

### 4.3.3 Использование многофункциональной клавиши «Толчок»

Пользователь может установить функцию клавиши «Толчок в параметре» Р5.0.00. С помощью клавиши «толчок» можно выбрать толчковый режим в прямом направлении, толчковый режим в обратном направлении, переключение прямого и обратного направления вращения. В том числе толчковый режим в прямом направлении и толчковый режим в обратном направлении активны при любом режиме управления работой. Переключение прямого и обратного направления активно только при режиме управления с помощью пульта управления.

### 4.3.4 Настройка и проверка параметров с помощью пульта управления

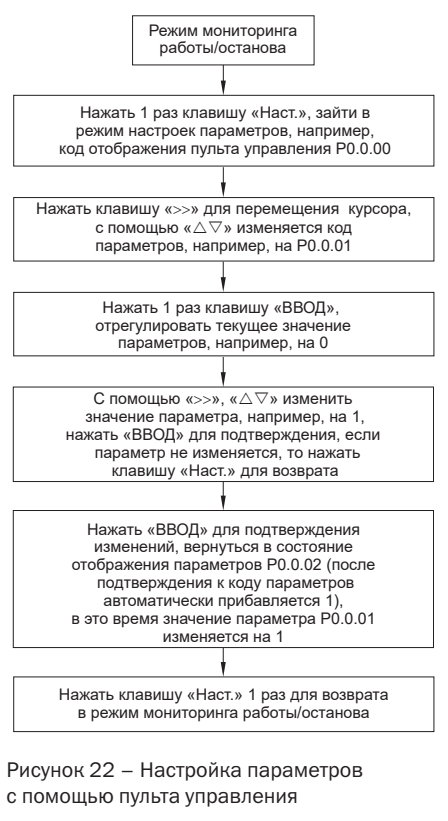

Пример: ниже приведен пример изменения значения параметра времени ускорения Р0.0.11 с 010.0 до 016.0

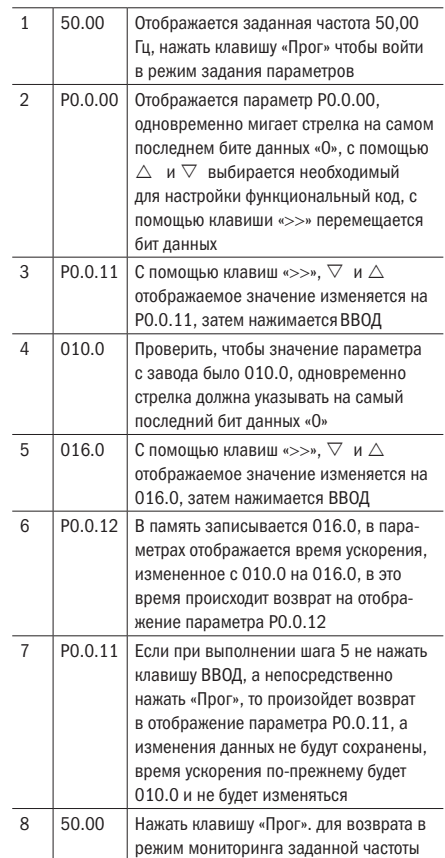

#### ВНИМАНИЕ

В следующих ситуациях изменение параметров невозможно:

- во время работы преобразователя частоты некоторые параметры изменять нельзя (см. таблицу параметров).
- если в параметре Р5.0.18 включена защита от записи параметров.

### 4.4 Режим отображения кодов параметров

В преобразователе частоты серии K740 предусмотрено три режима отображения кодов параметров: базовый режим, пользовательский режим и режим калибровки.

Базовый режим (РО.0.01=0)

При базовом режиме приставкой к коду параметра является «Р». Параметр Р5.0.17 определяет, какие конкретно параметры кода нужно отображать. Разряды его единиц, десятков, сотен и тысяч по отдельности соответствуют каждой группе кодов параметров.

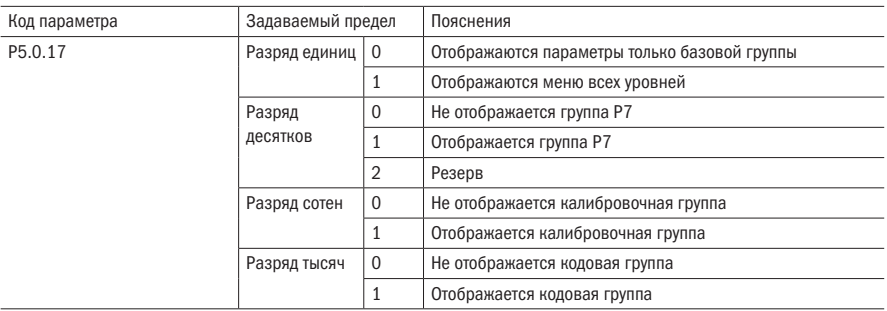

Таблица 14 – Описание параметра базового режима

Пользовательский режим (РО.0.01=1)

Отображаются лишь коды параметров, указанные пользователем. Какие конкретно параметры должны отображаться преобразователем частоты определяется параметрами группы 7.0. Максимум можно указать 30 шт. При пользовательском режиме перед кодом параметра используется приставка «U».

Таблица 15 – Описание параметра режима мониторинга

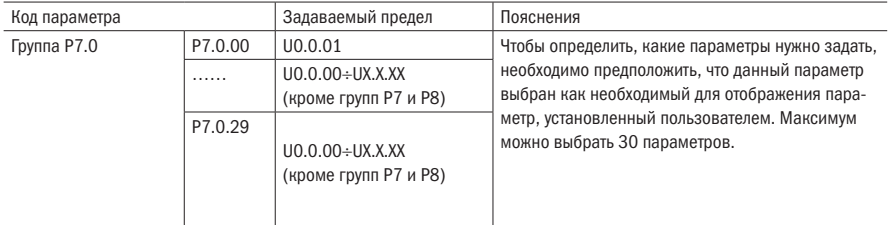

z Калибровочный режим (P0.0.01=2)

Отображает только измененные параметры (когда значение параметра в параметре отличается от значения по умолчанию). При калибровочном режиме приставкой к коду параметра является «С».

# Глава 5 Таблица параметров

#### Пояснения к таблице параметров:

- 1. Параметры преобразователя частоты K740 в соответствии с их функциями можно разделить на 9 больших групп, каждая из которых содержит некоторое количество малых групп. В каждой группе содержится определенное количество параметров, для которых могут быть заданы разные значения.
- 2. В таблице параметров и тексте данного руководства имеются знаки  $P \times \ldots \times \times$  и другие знаки, которые выражают номер параметра « $\times\times$ » группы « $\times$ , $\times$ » в таблице параметров. Например, «P0.0.01», где 01 – параметр группы Р0.0.
- 3. Содержание столбцов таблицы параметров:

Столбец 1 «Параметр»: порядковый номер параметра.

Столбец 2 «Название»: полное название параметра.

Столбец 3 «Описание параметра»: функции параметров и пределы задаваемых значений.

Столбец 4 «По умолчанию»: изначально заданное значение параметра при выходе с завода.

Столбец 5 «Предел изменений»: свойство изменений параметра (т. е. разрешены ли изменения и условия изменений).

Столбец 6: «Страница»: номер страницы с полным описанием параметра:

«☆»: означает, что заданное значение данного параметра можно изменять как во время останова, так и во время работы преобразователя частоты;

«★»: означает, что значение данного параметра нельзя изменять во время работы преобразователя частоты;

"»: означает, что числовое значение данного параметра является фактическим контрольным значением, изменять его нельзя;

"  $\circ$ »: означает, что данный параметр только при P5.0.18=2 может быть изменен.

Пояснение: для изменения параметров преобразователя частоты необходимо внимательно прочитать данное руководство. Если Вам необходимы особые функции, но Вы не можете разобраться в ситуации, пожалуйста, свяжитесь с техническим отделом нашей компании. Убедительная просьба не изменять данные по своему усмотрению, в противном случае это приведет к серьезной аварии, что повлечет за собой большие материальные убытки. При несоблюдении данного требования пользователь самостоятельно несет ответственность за последствия!

# 5.1 Группа РО Базовые функции

Таблица 16 – Базовые функции

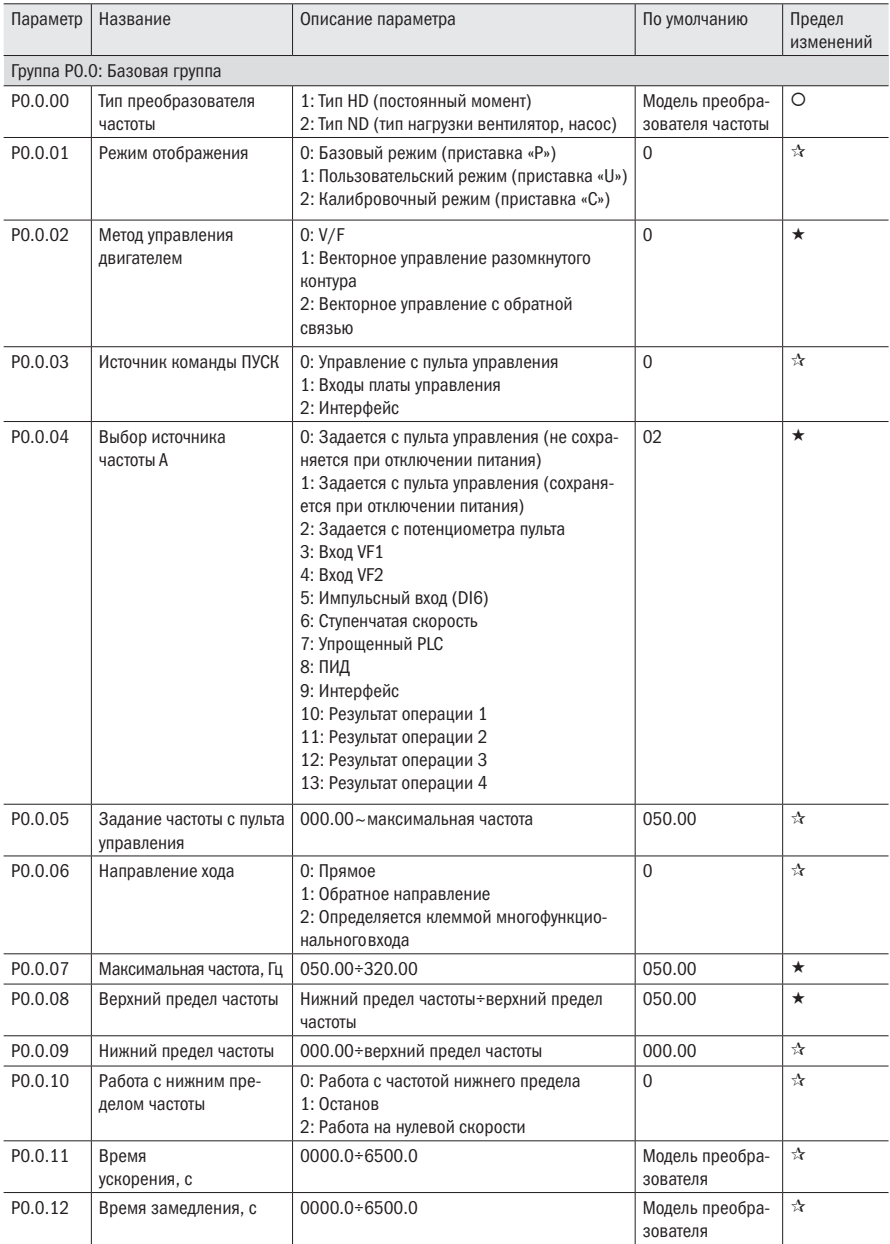

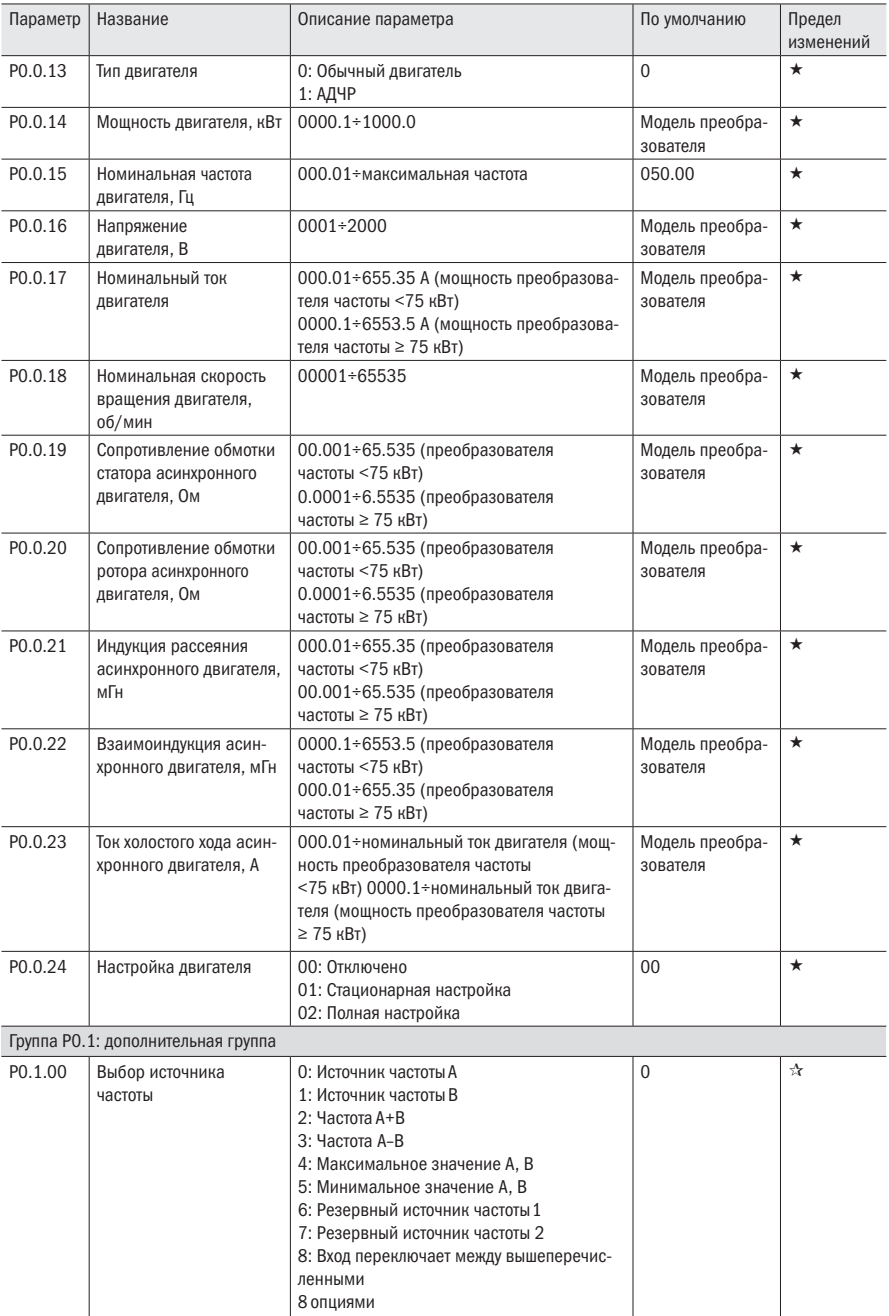

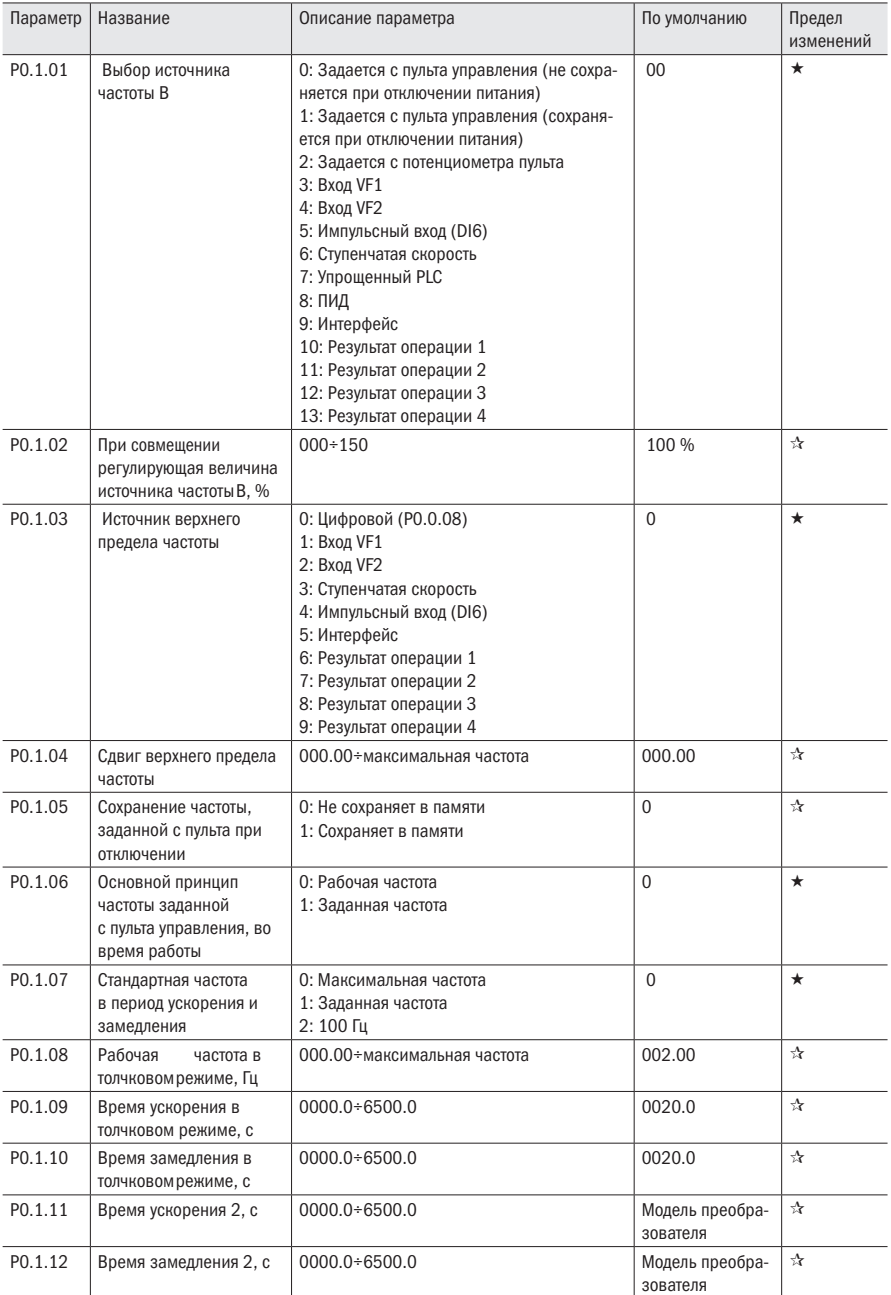

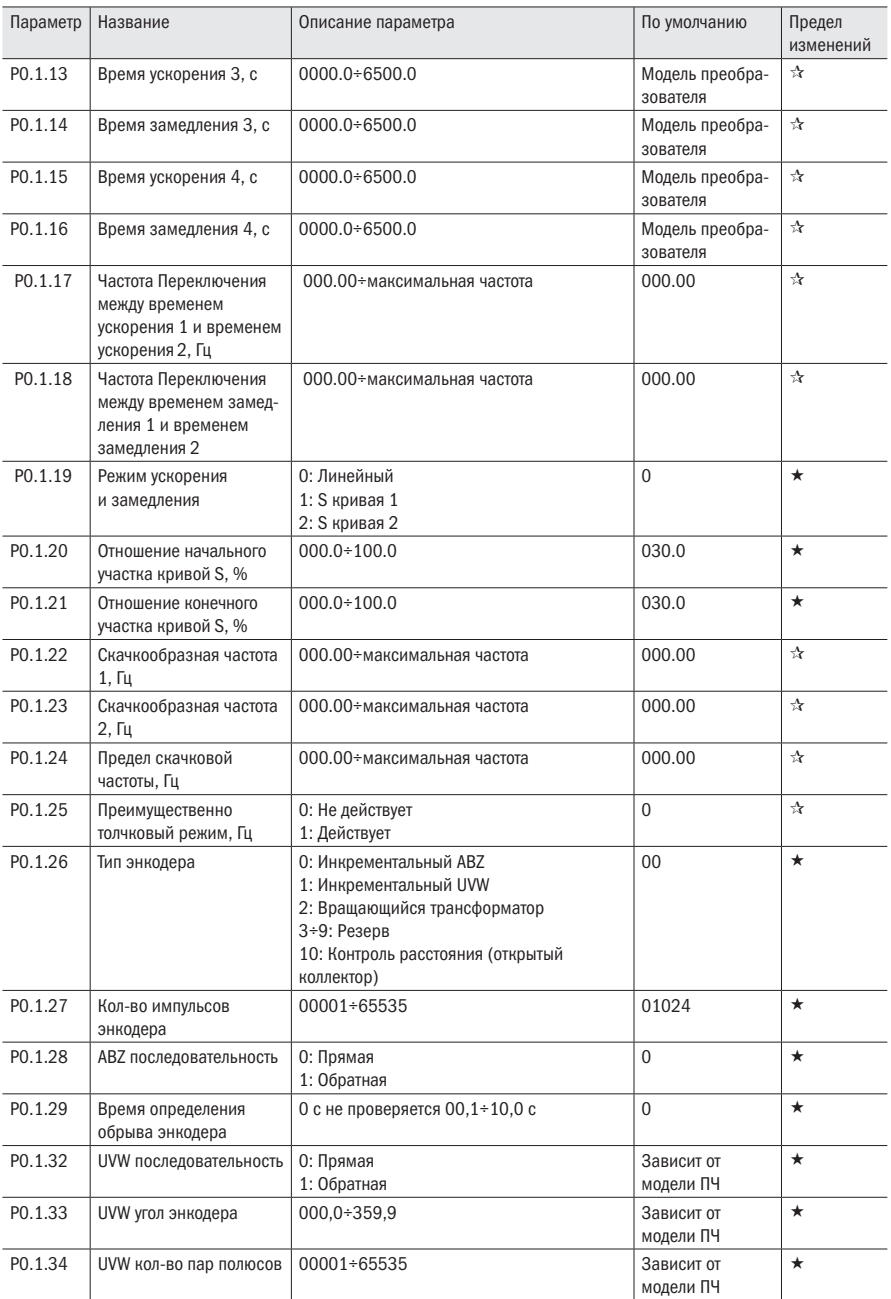

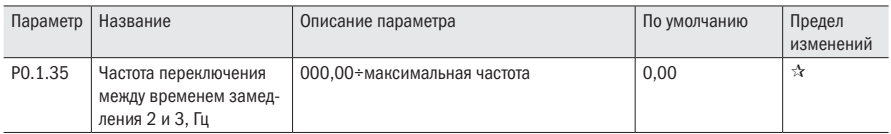

### 5.2 Группа Р1 Параметры управления двигателем

Таблица 17 – Параметры управления двигателем

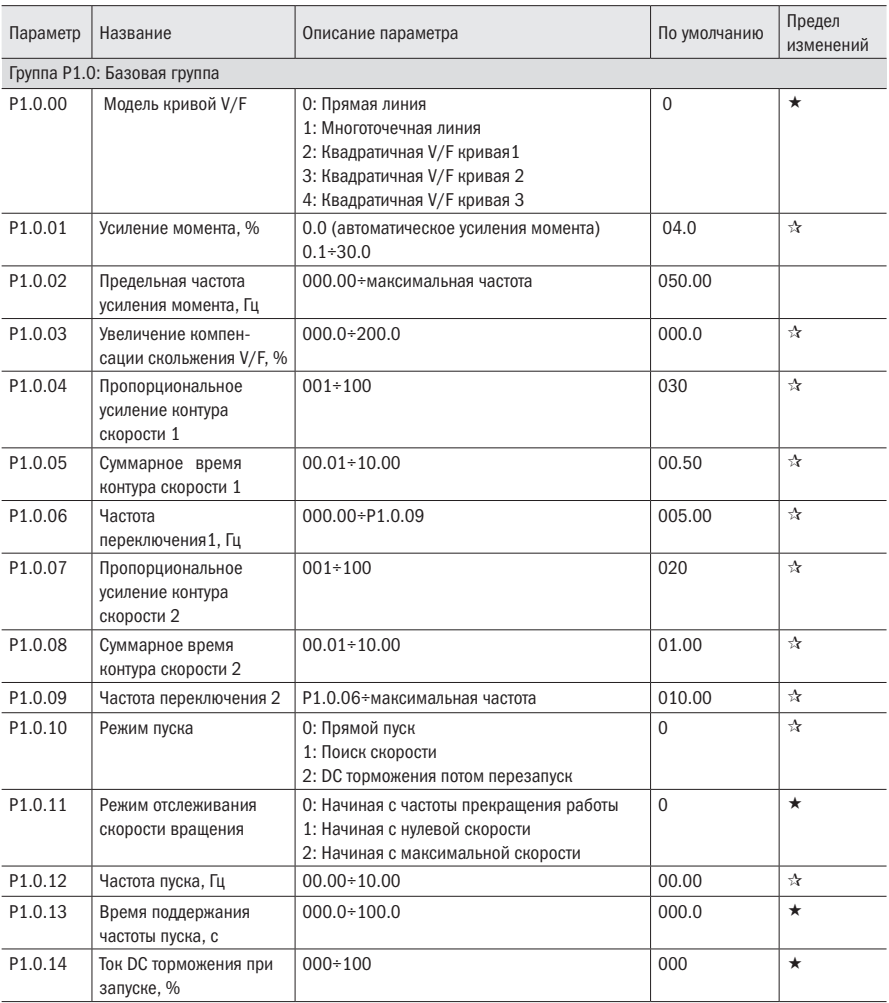

oni

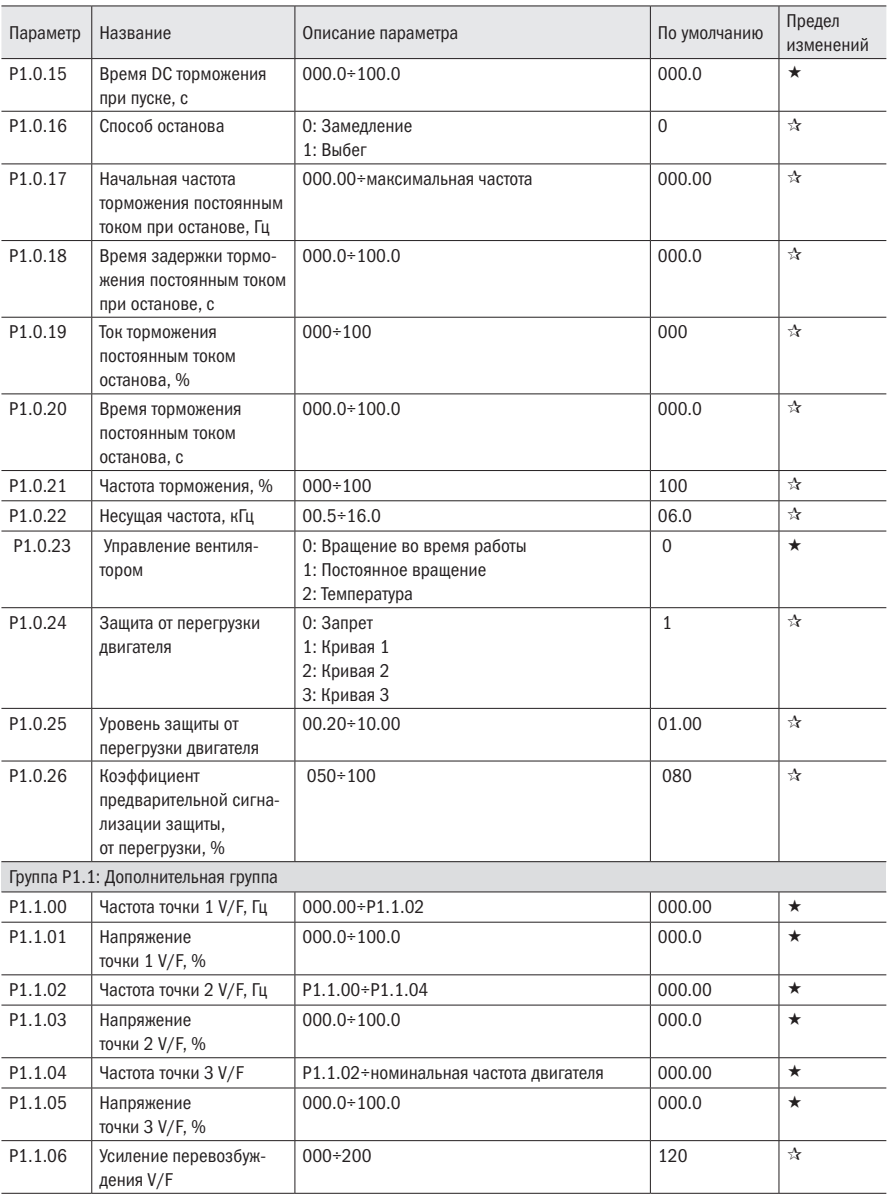

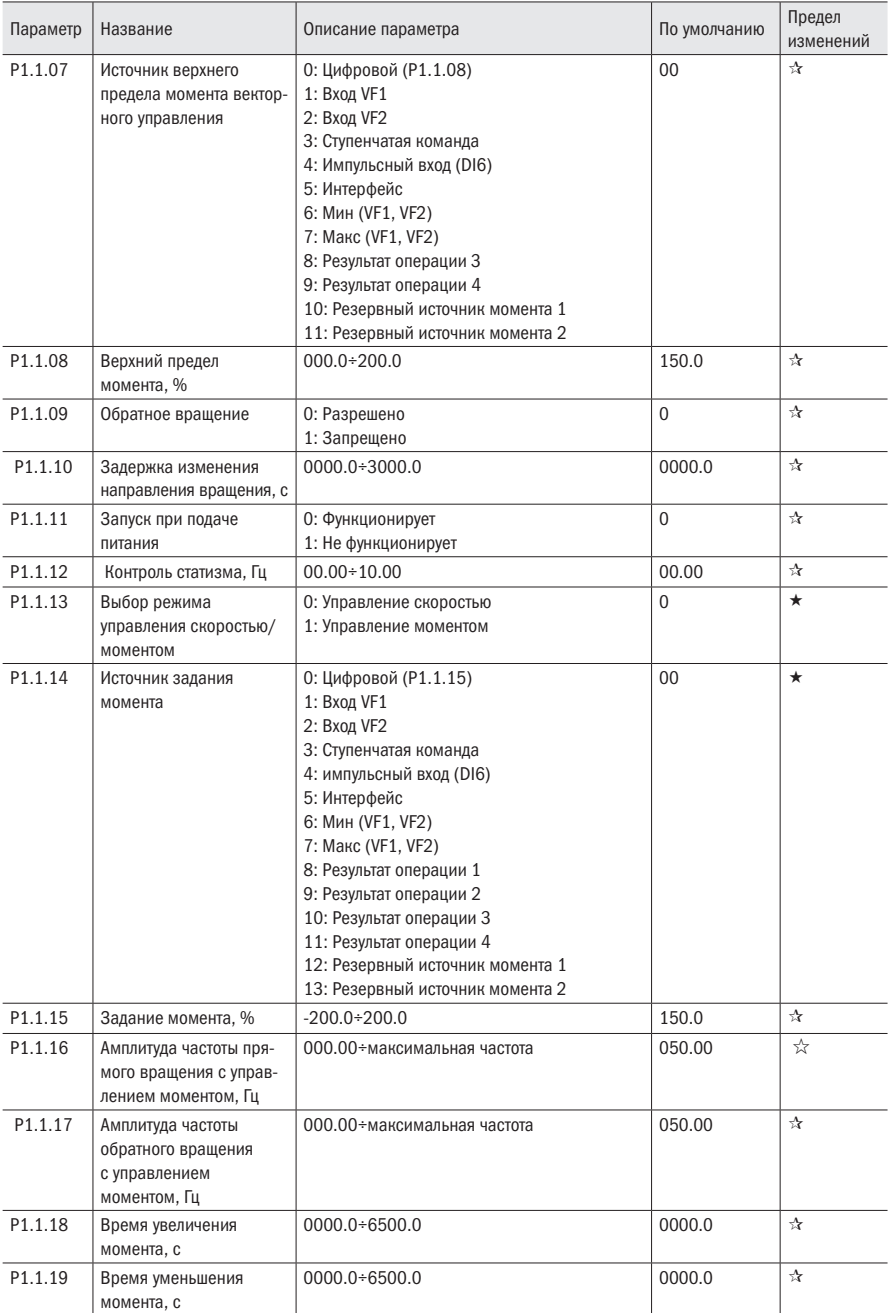

**OUI** 

## 5.3 Группа Р2 Входы и выходы

Таблица 18 – Параметры входов и выходов

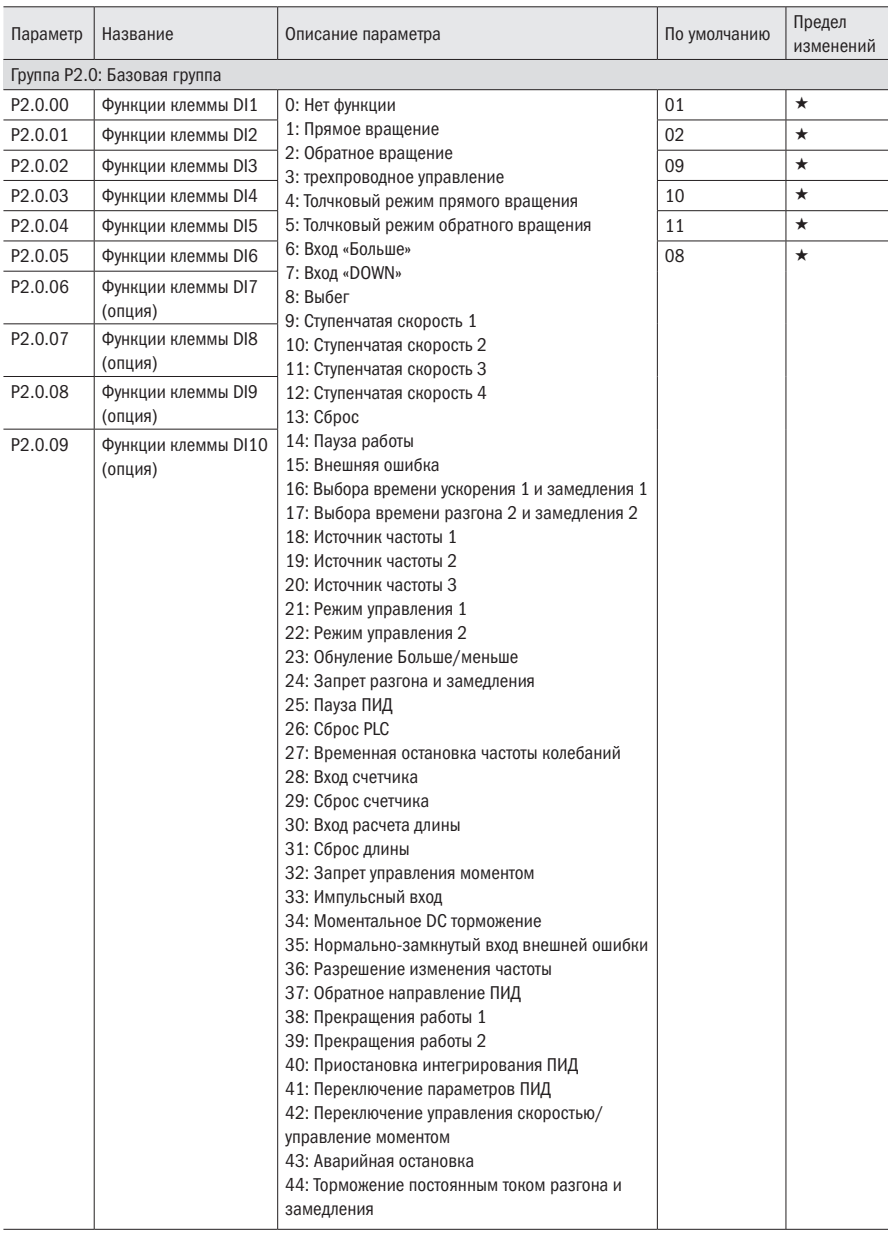

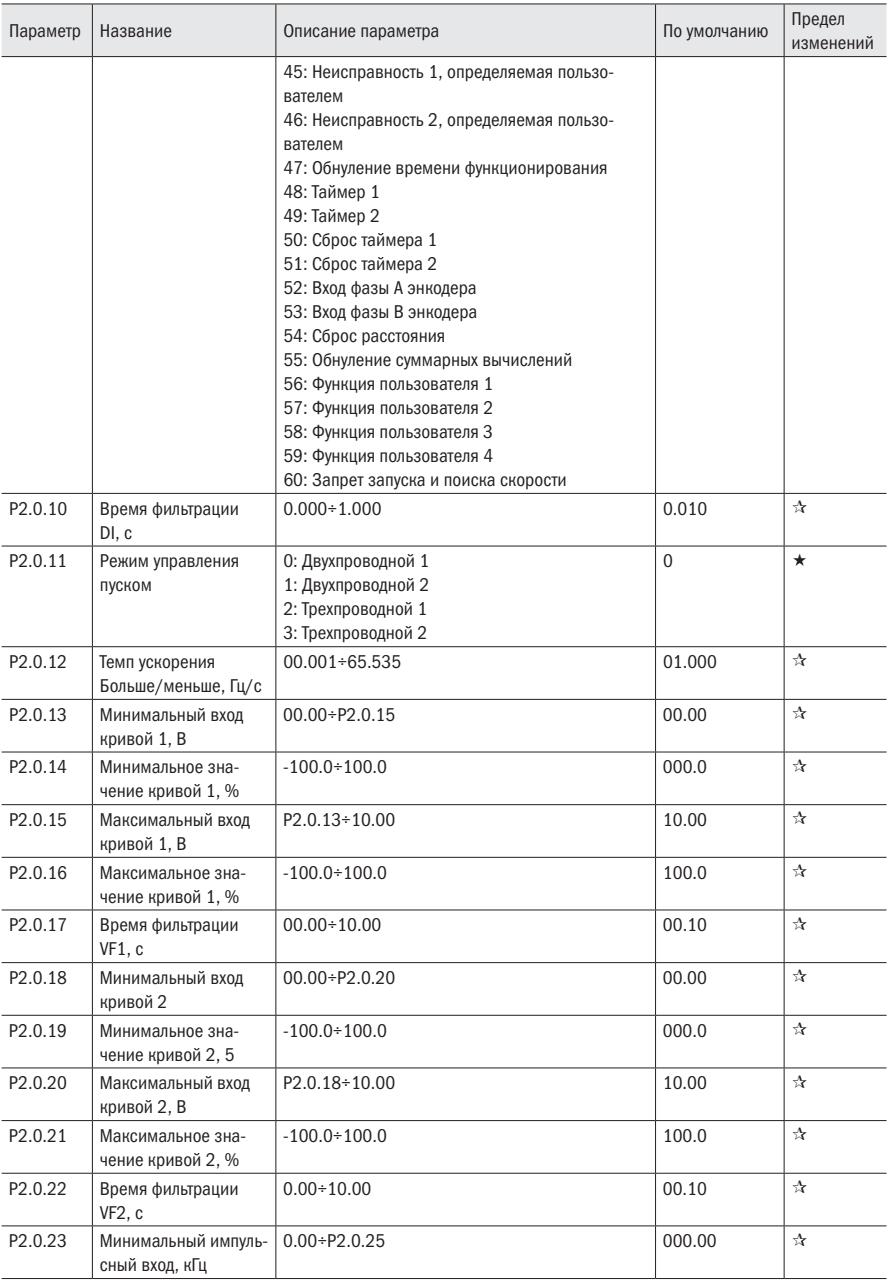

oni

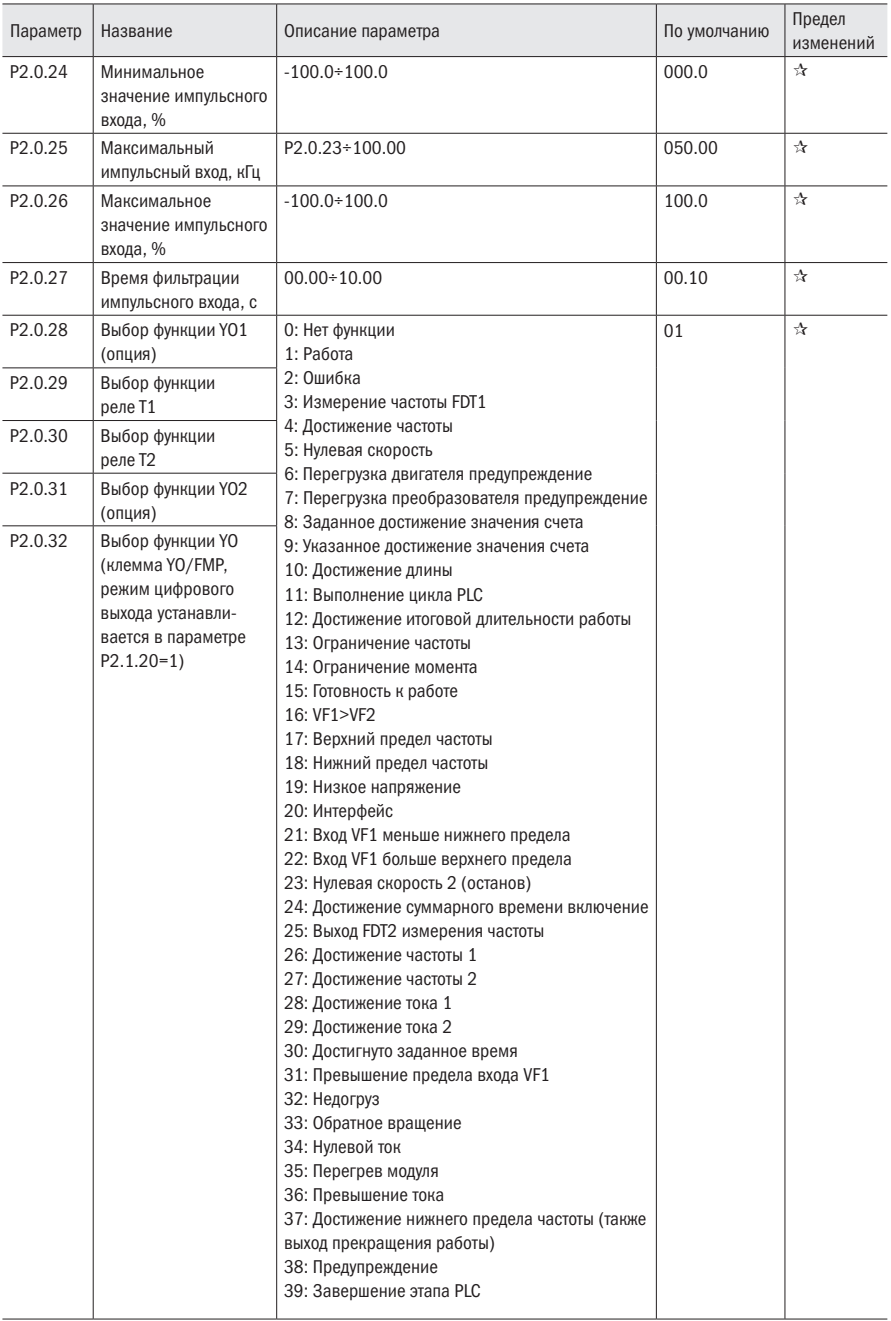

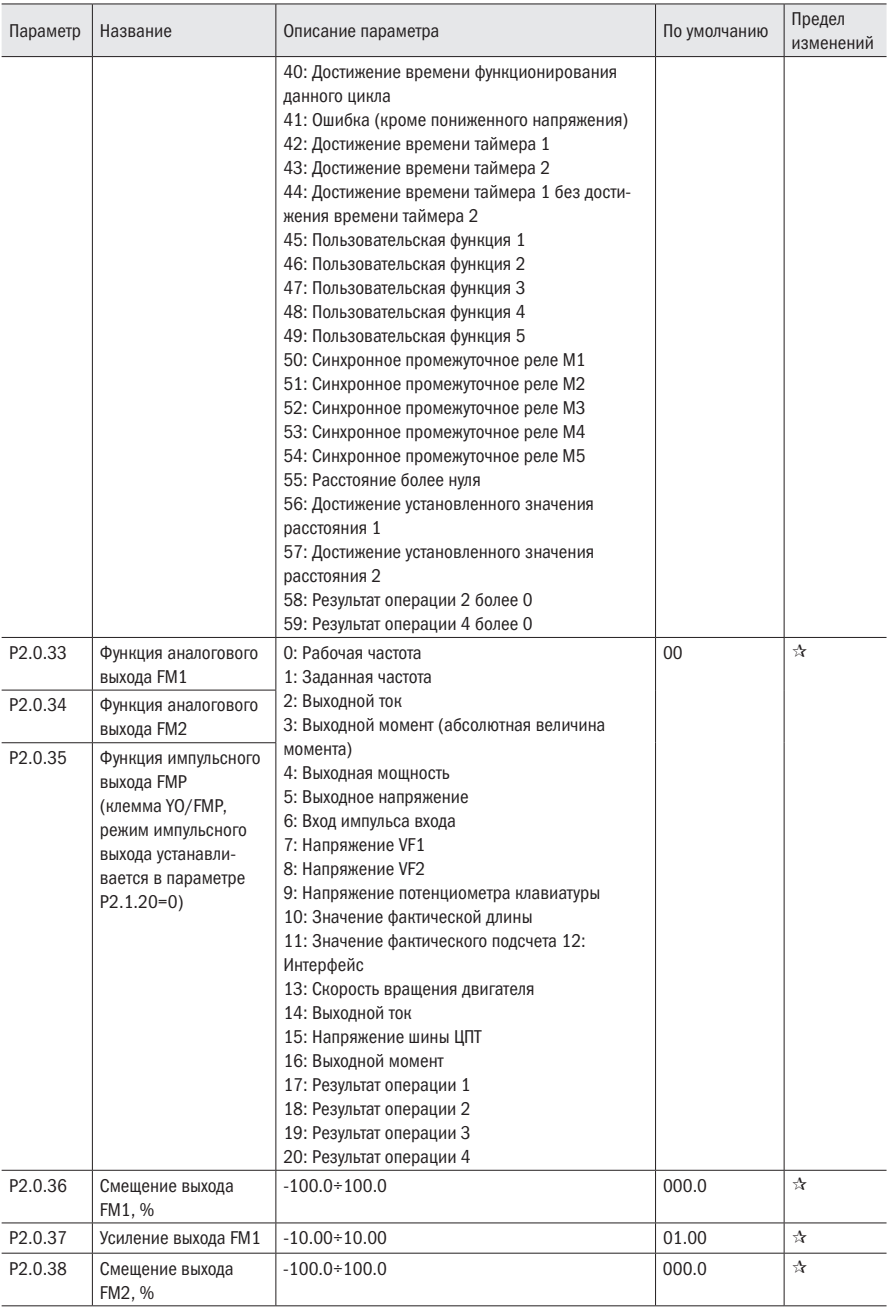

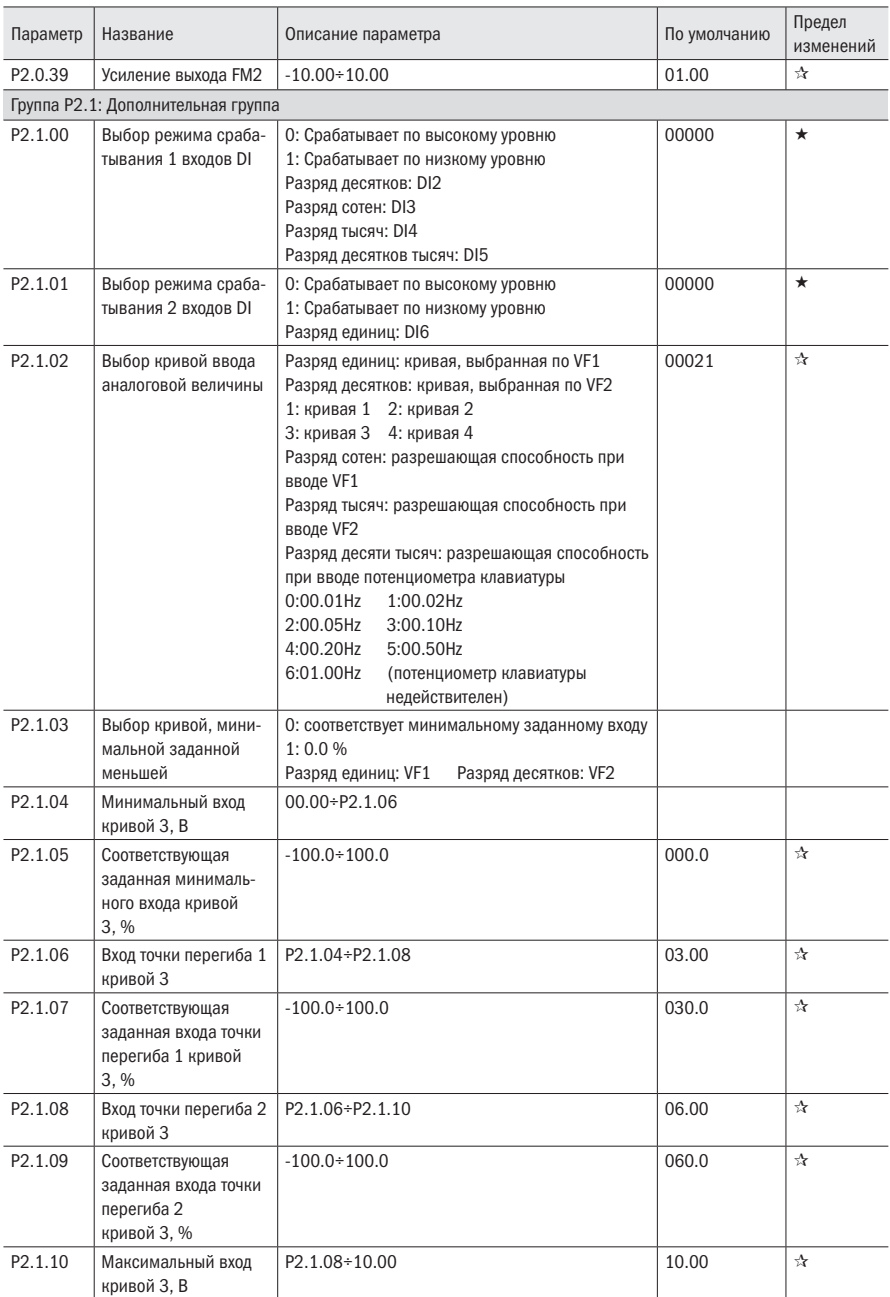

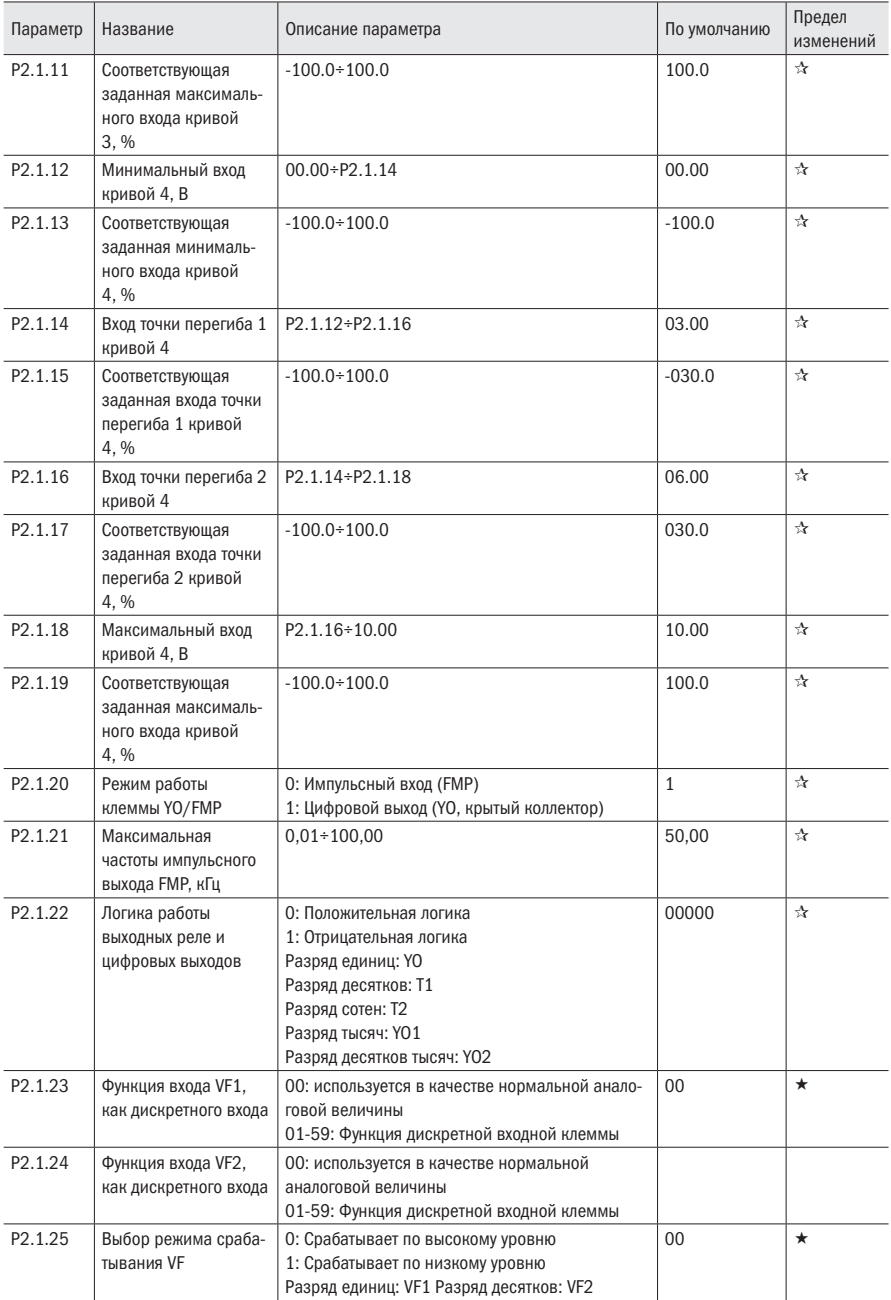

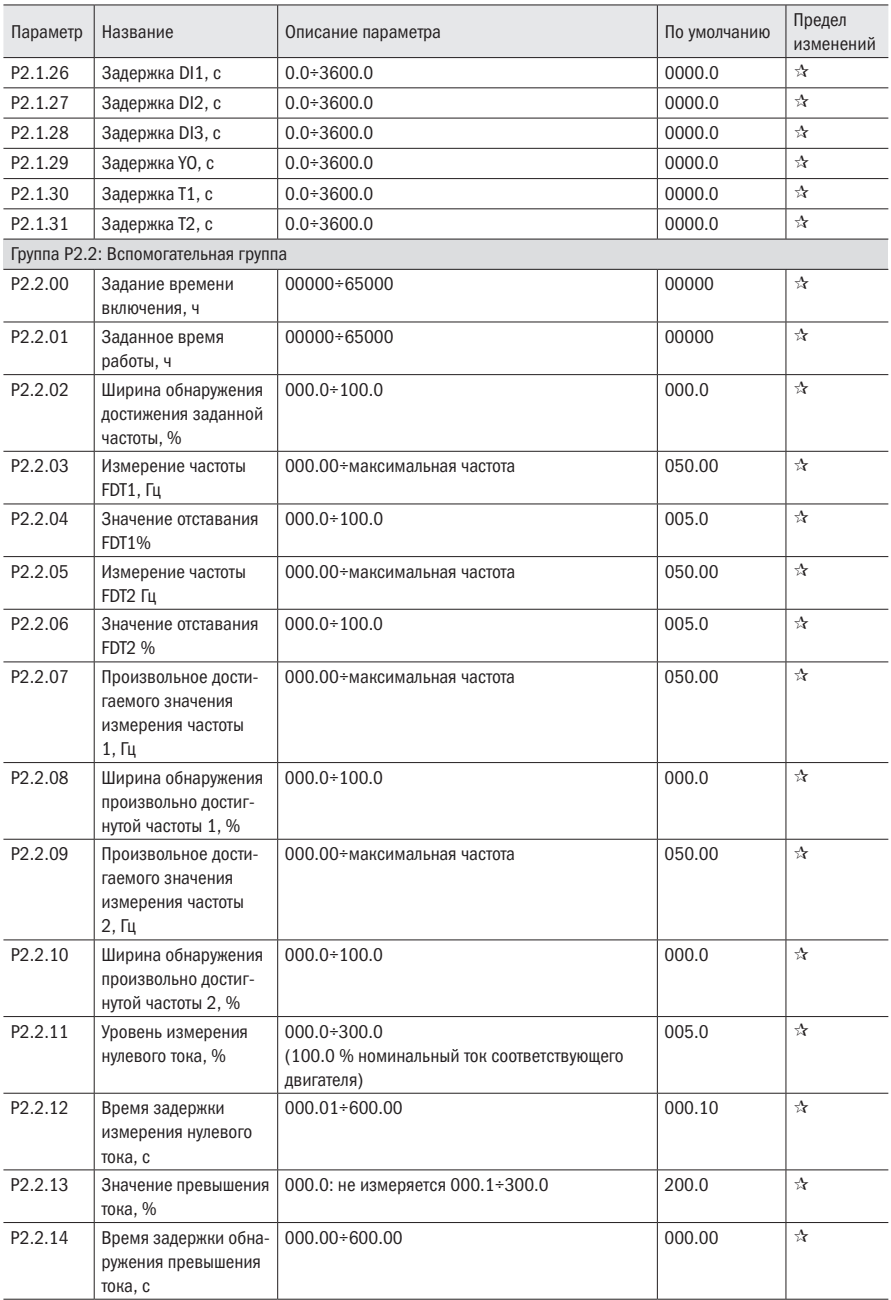

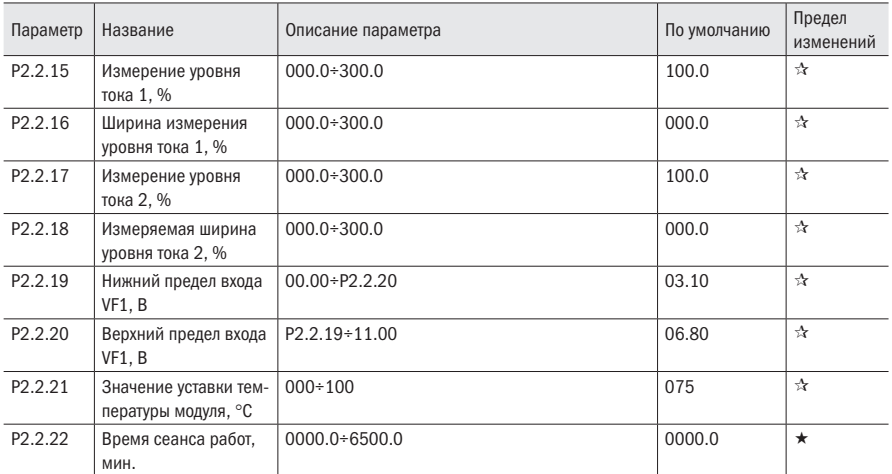

# 5.4 Группа Р3 Программируемых функций

Таблица 19 – Функции PLC

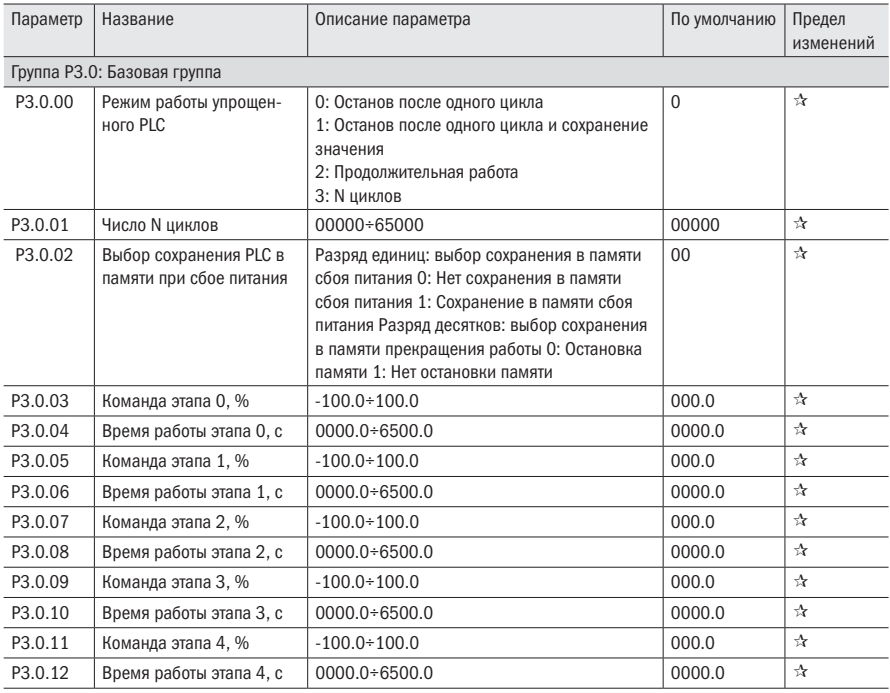

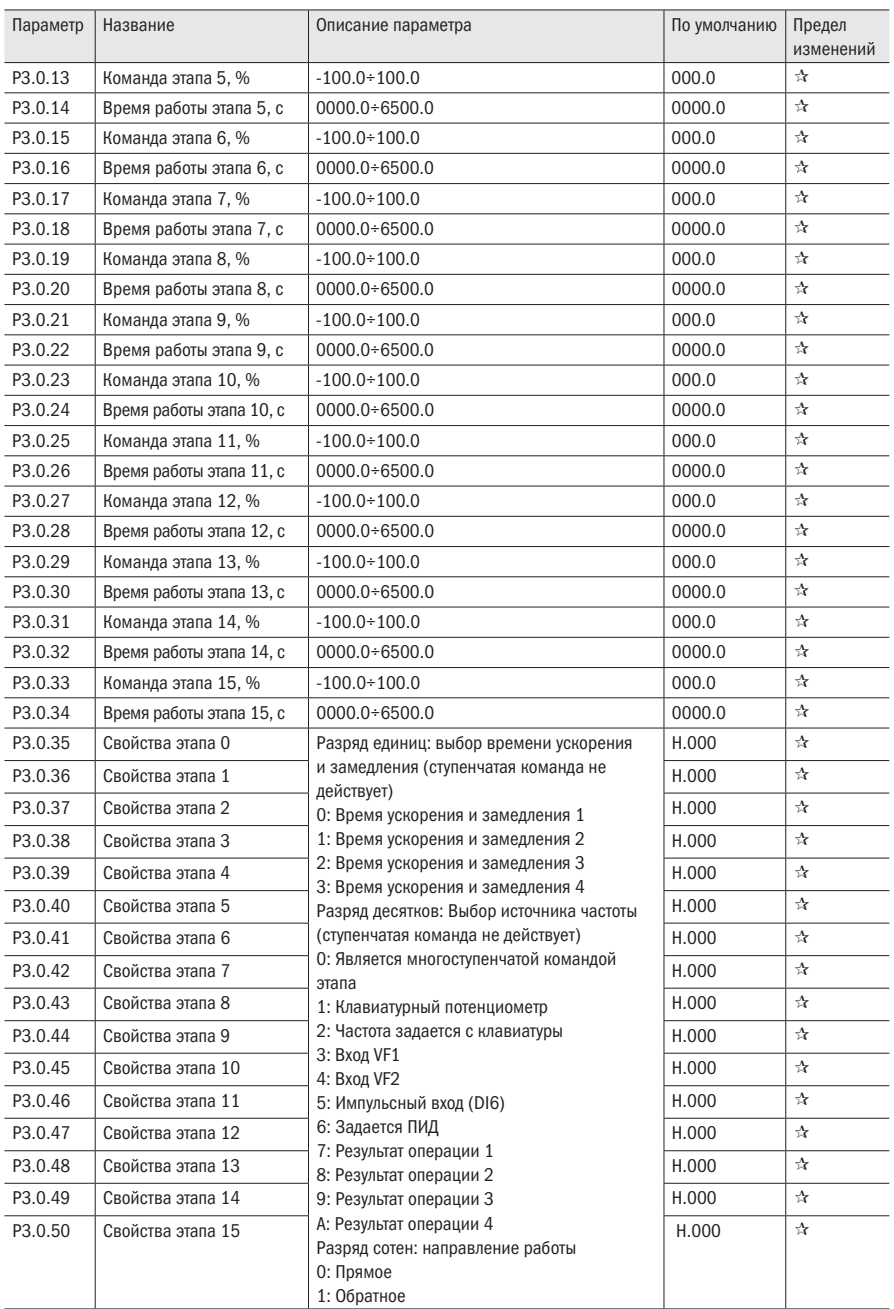

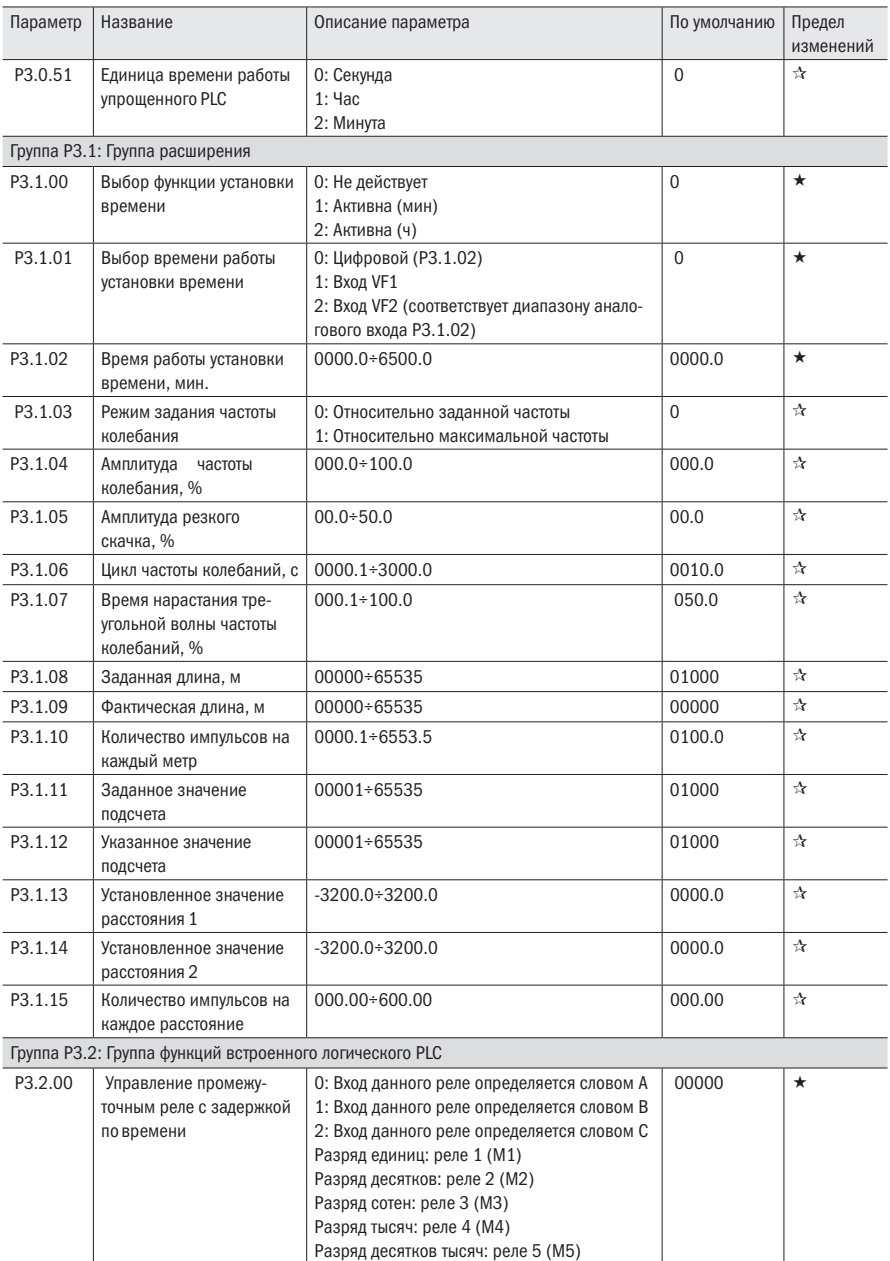

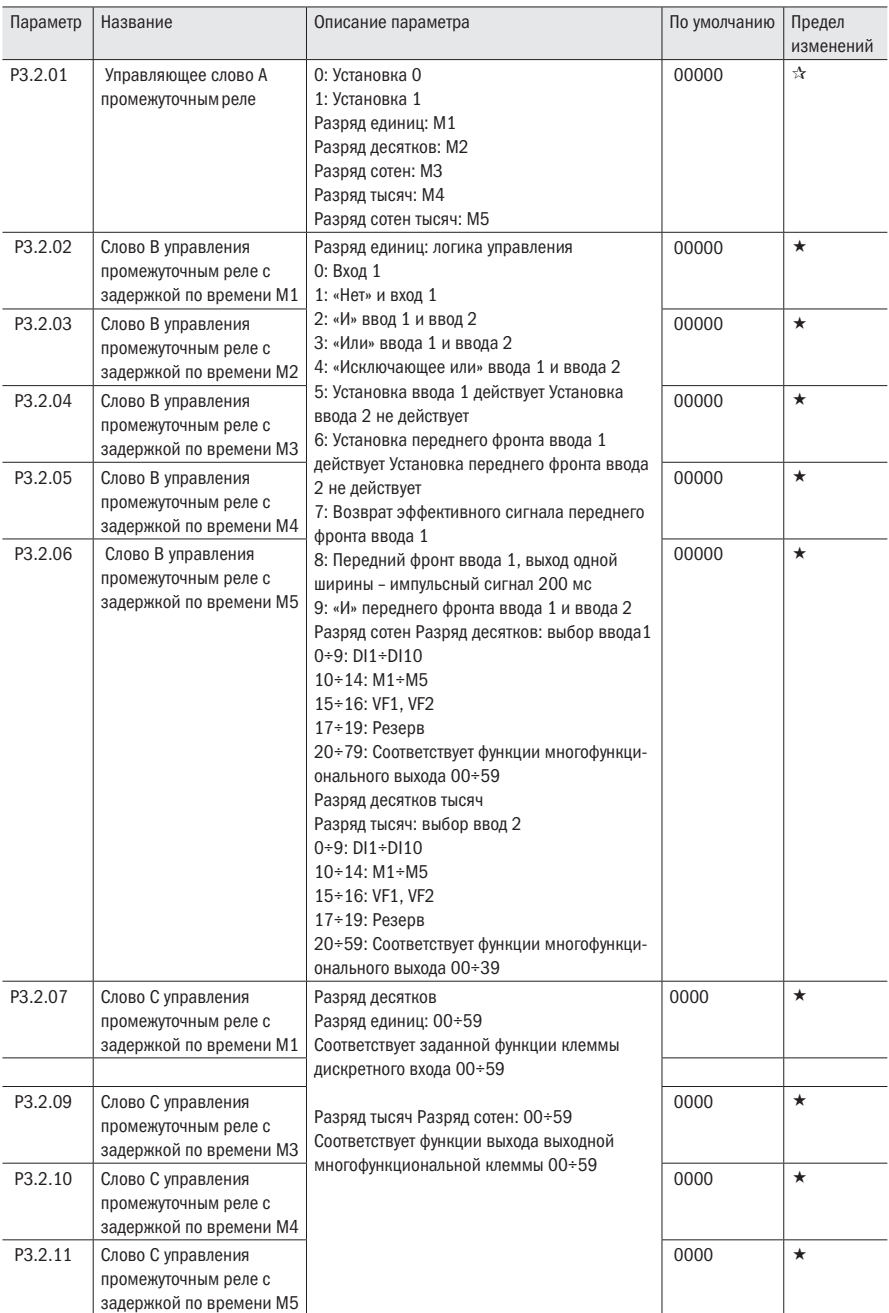

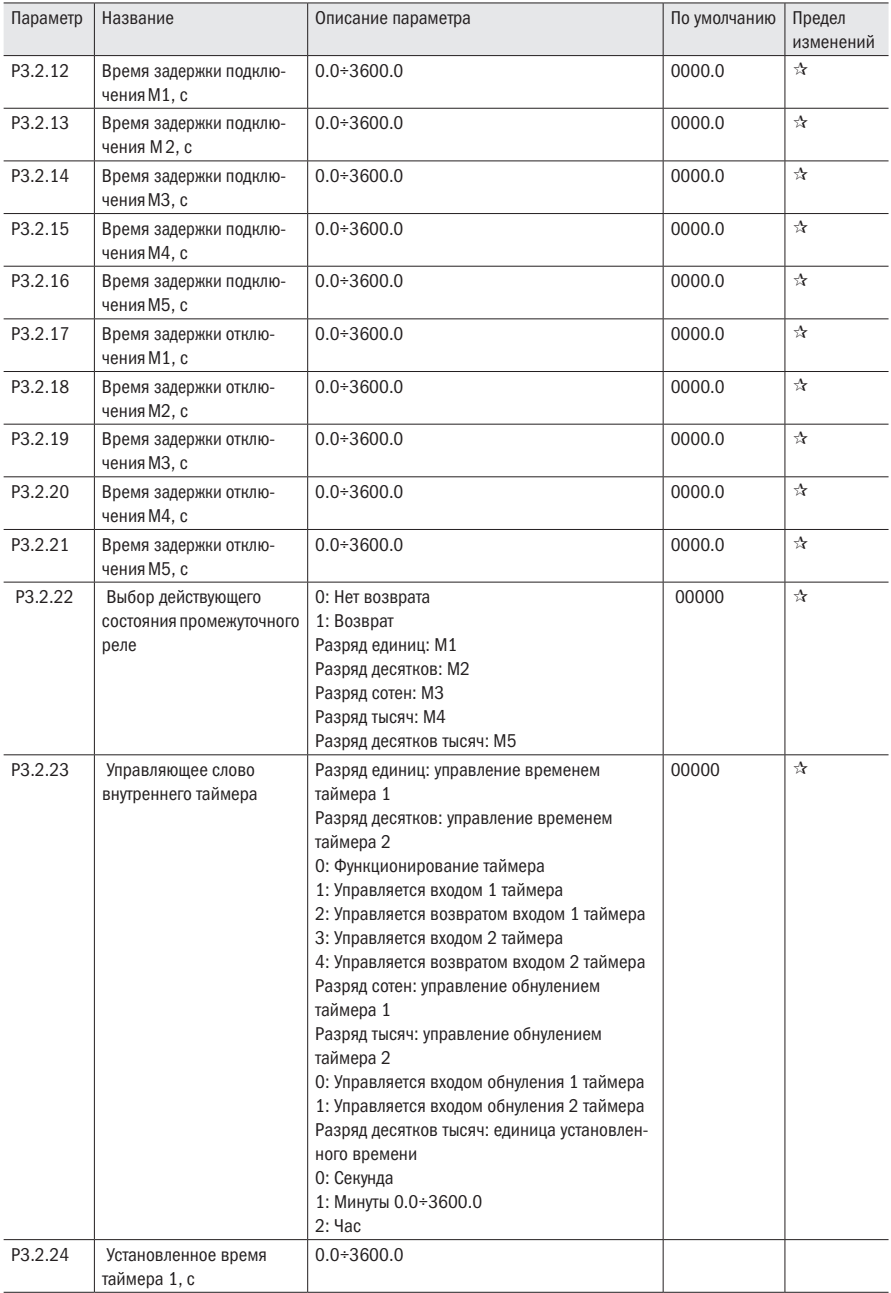

oni

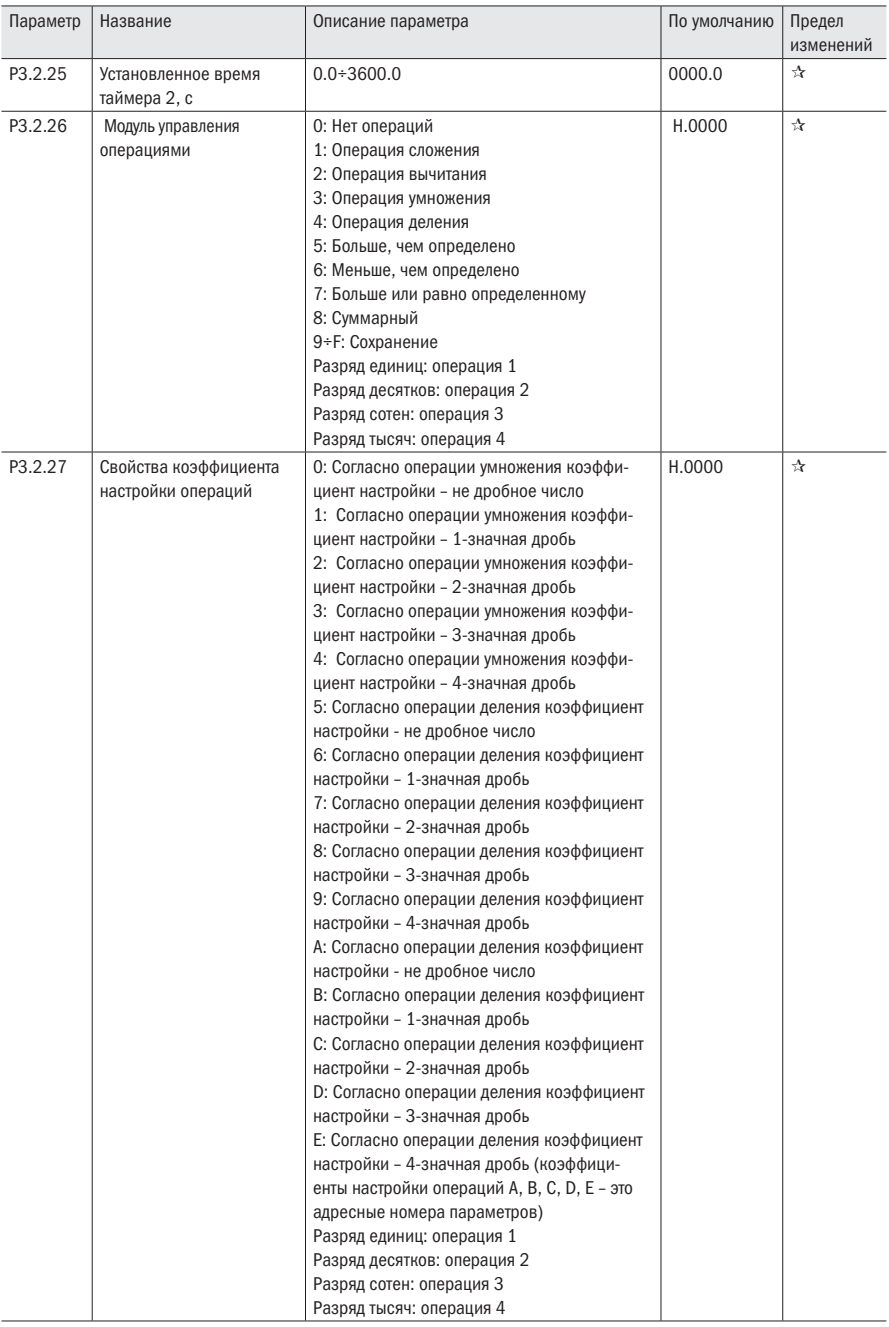

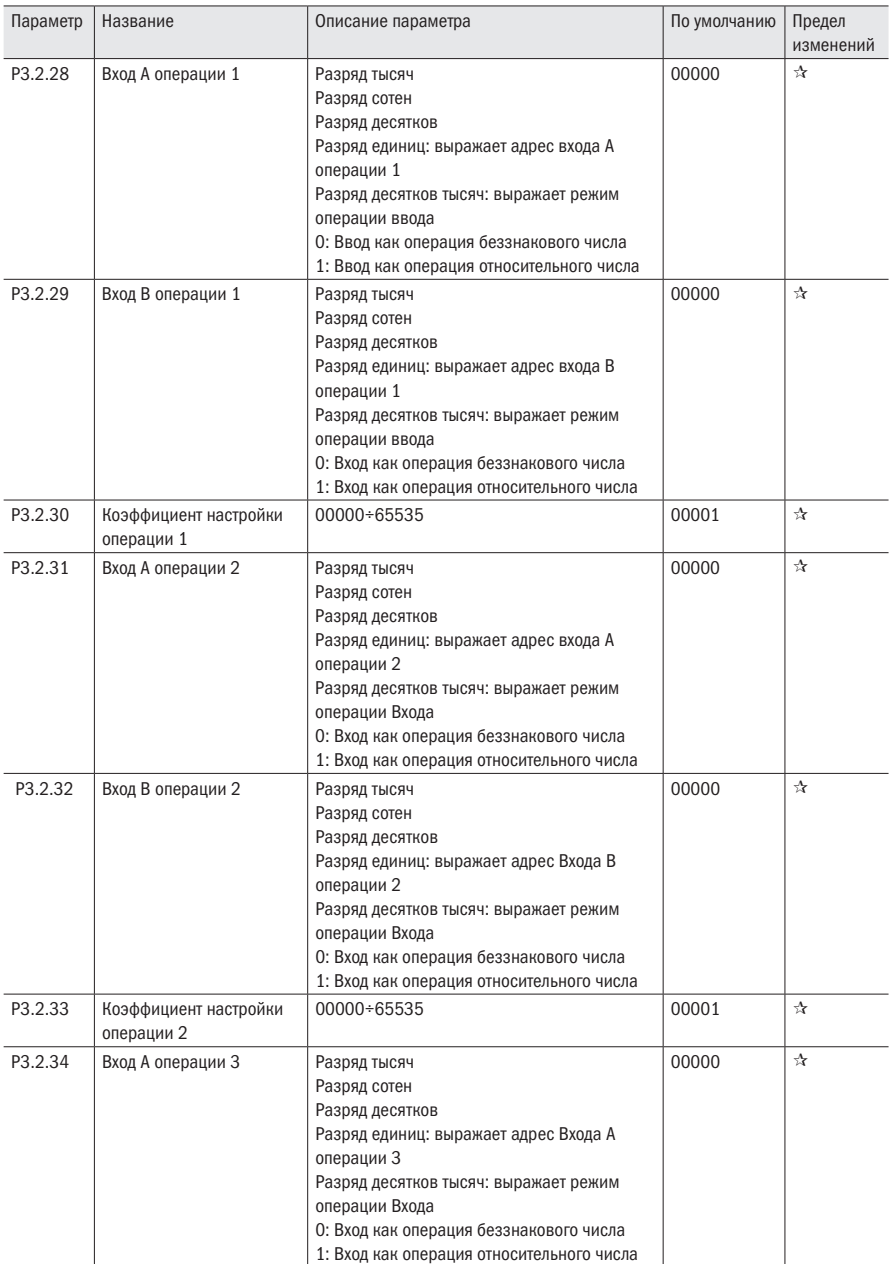

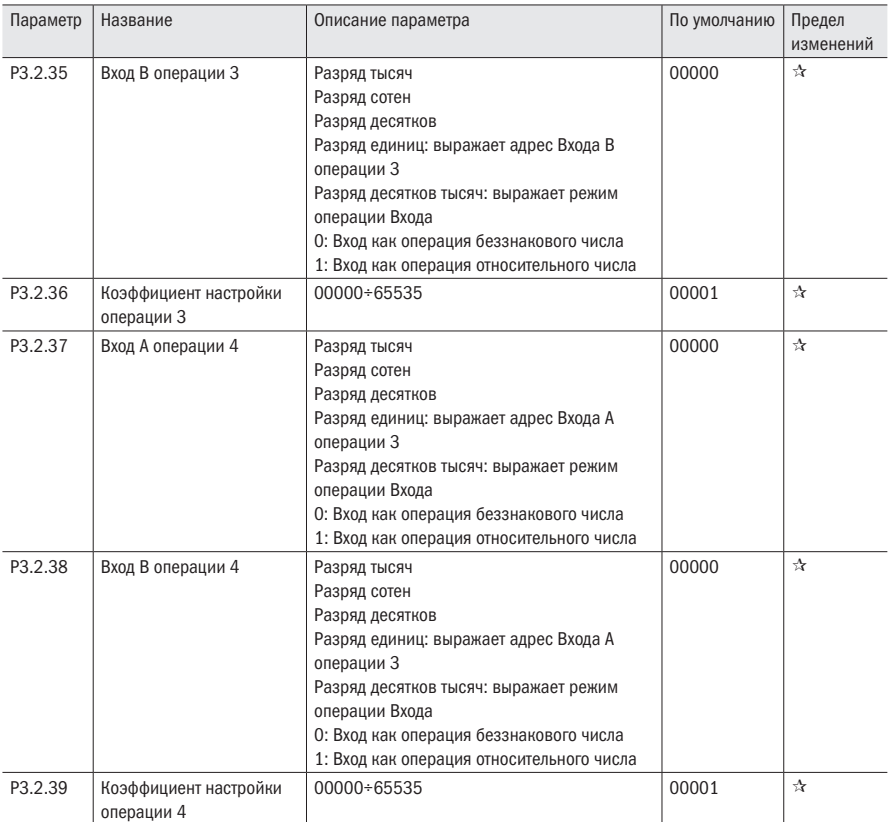

# 5.5 Группа Р4 ПИД и настройки связи

Таблица 20 – Параметры ПИД

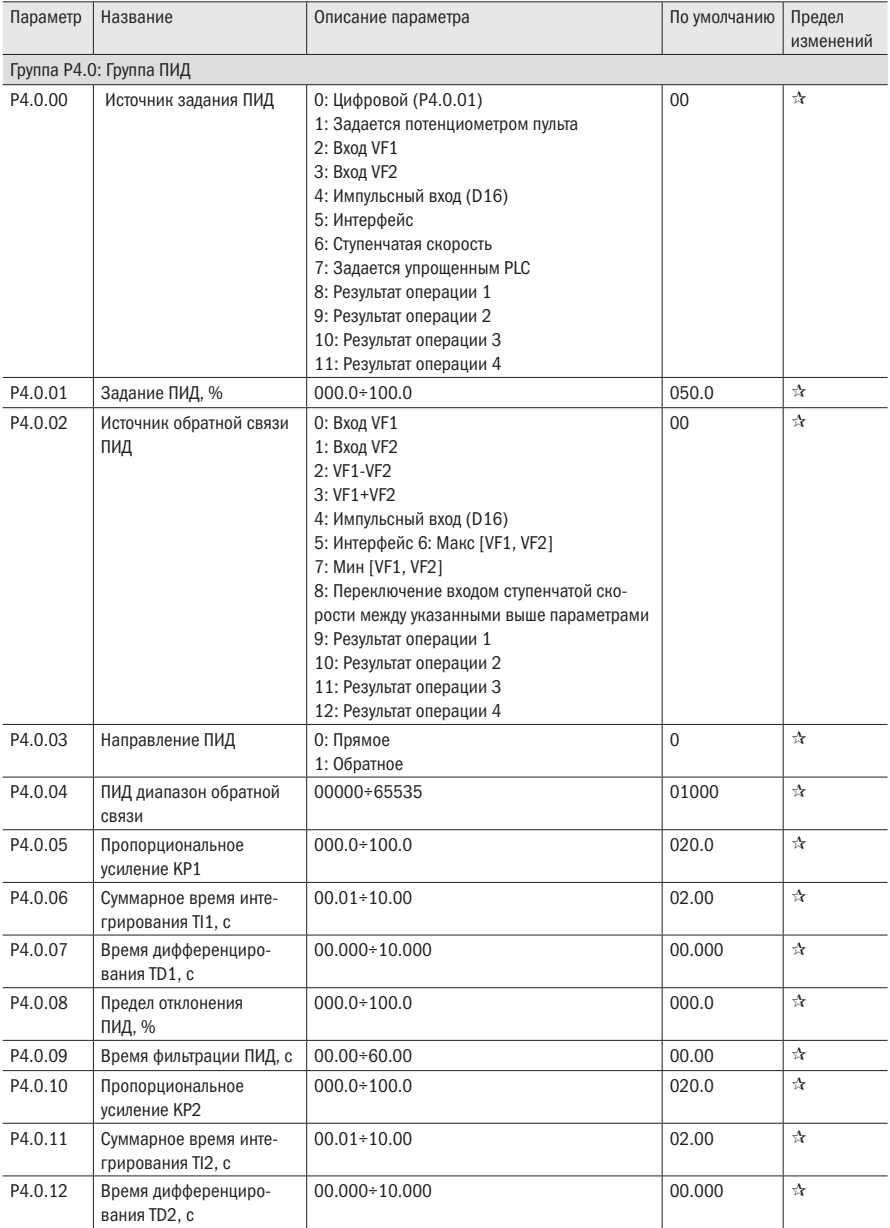

oni

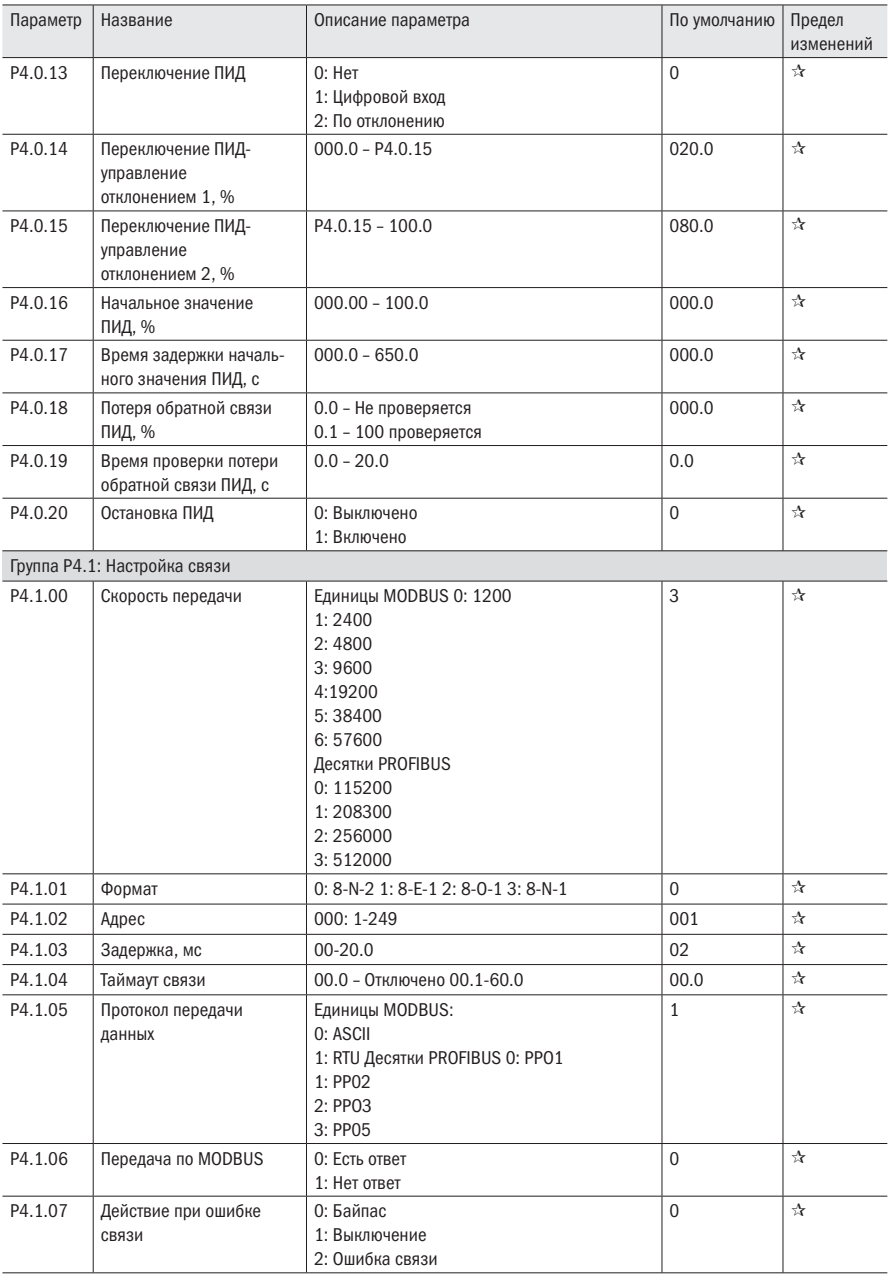

# 5.6 Группа Р5 Дисплей пульта управления

Таблица 21 – Параметры пульта управления

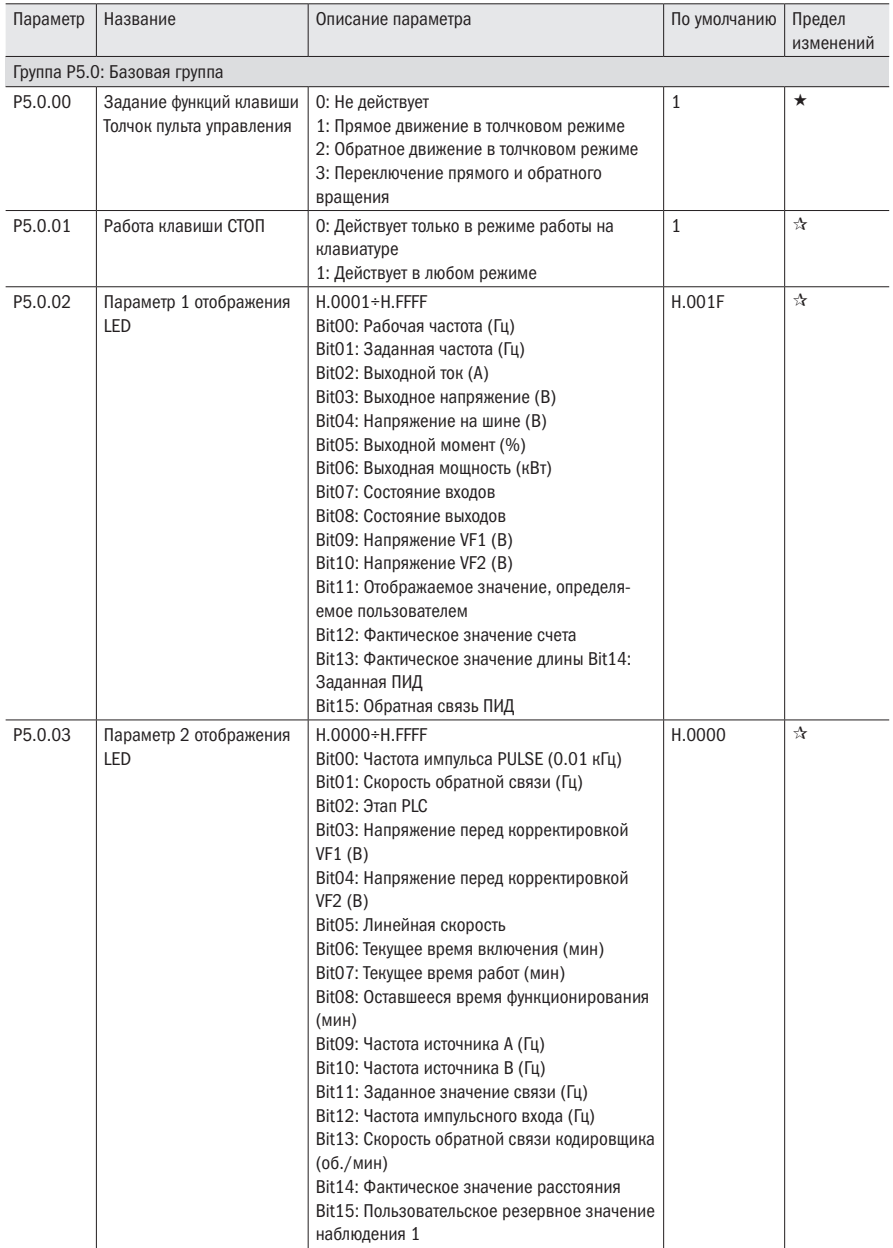

oni

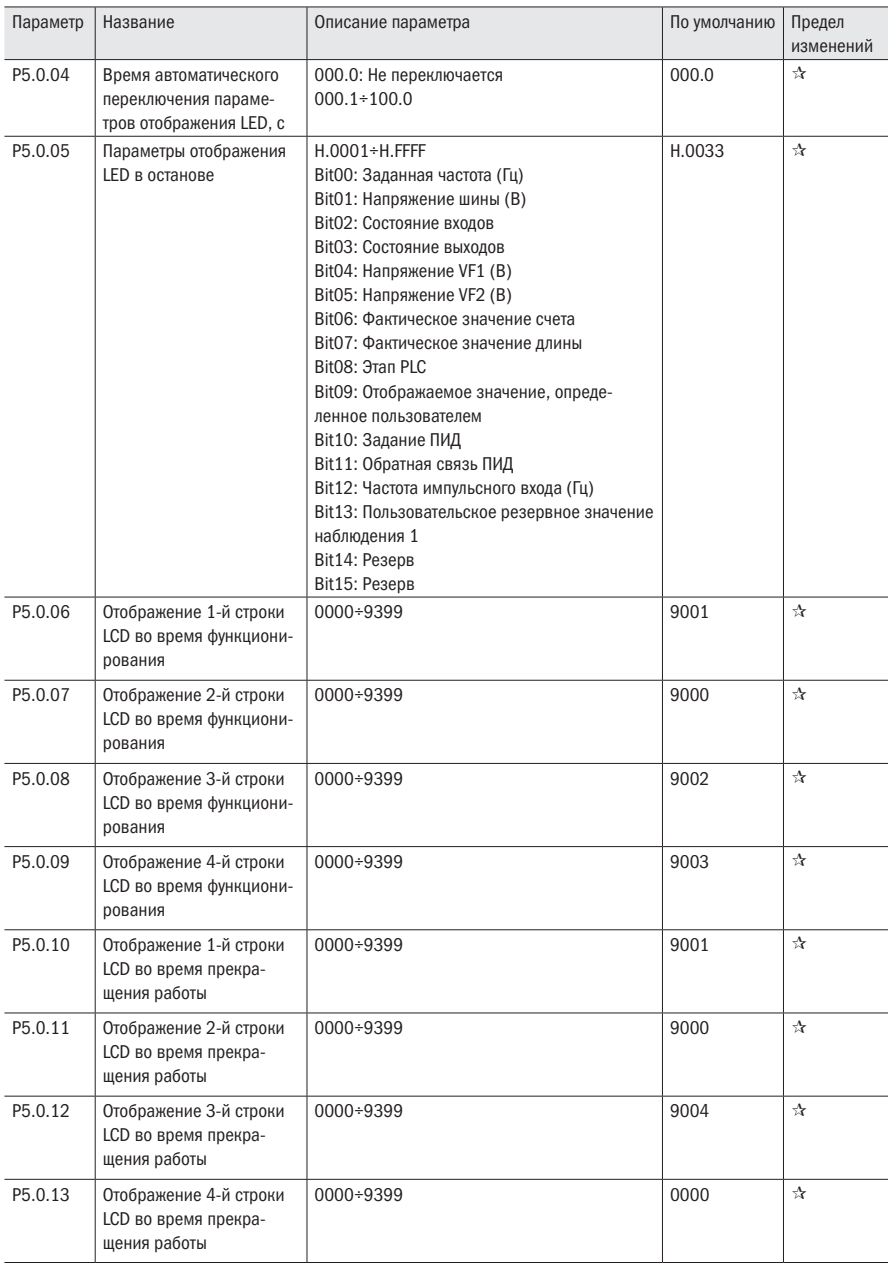
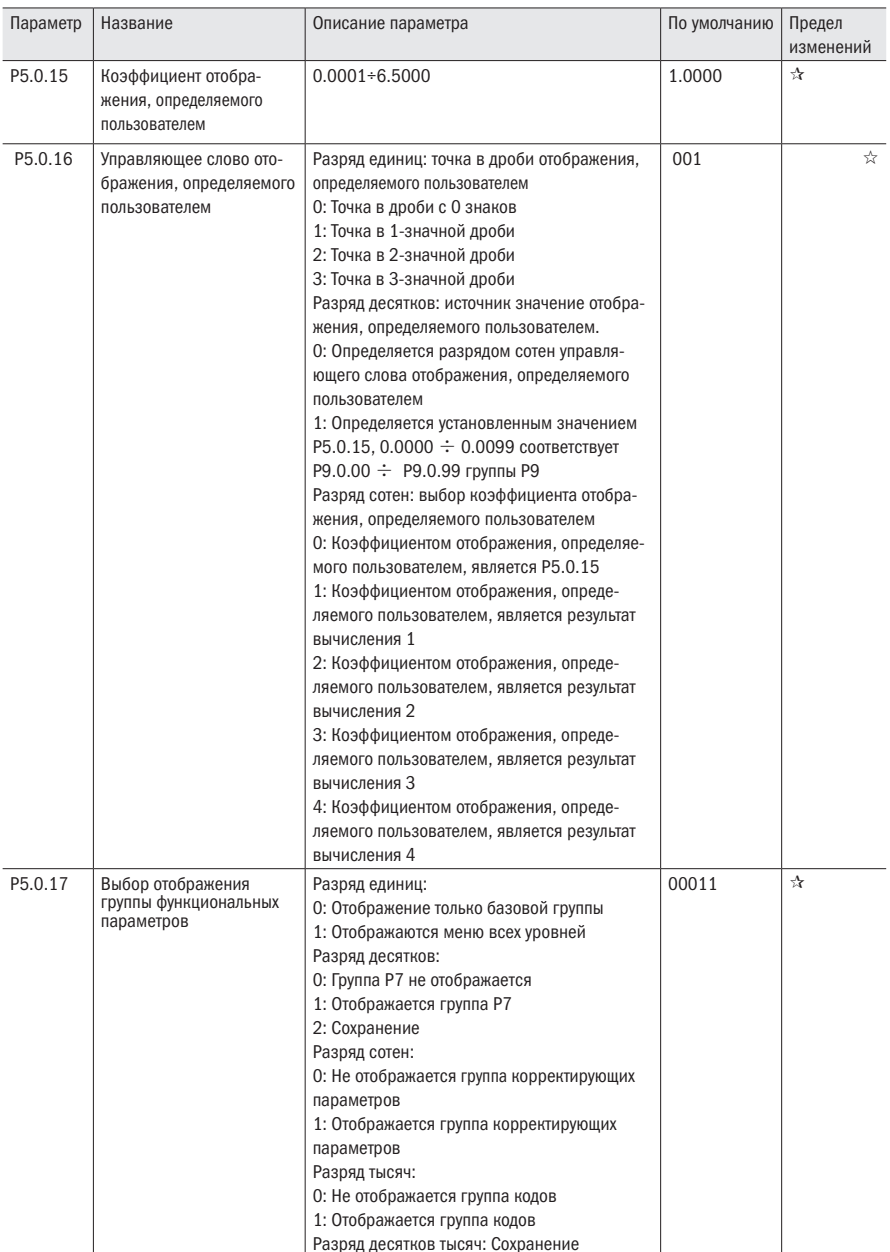

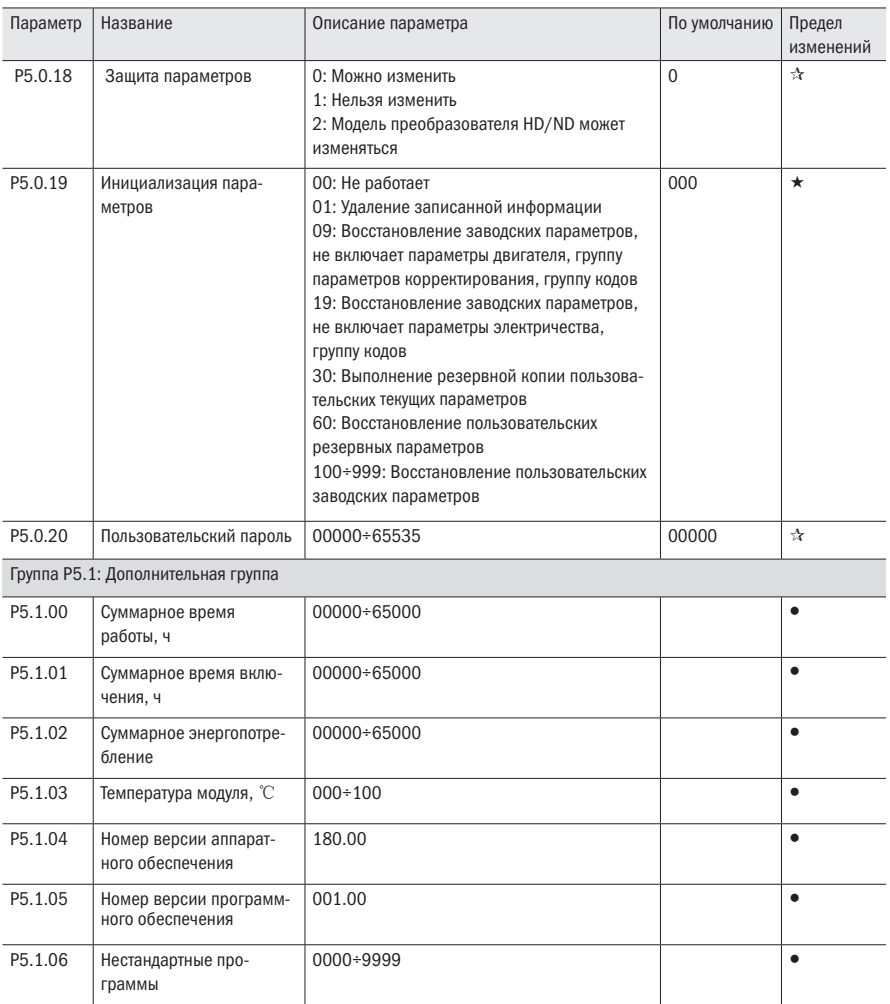

### 5.7 Группа Р6 Отображения неисправностей

Таблица 22 – Журнал неисправностей

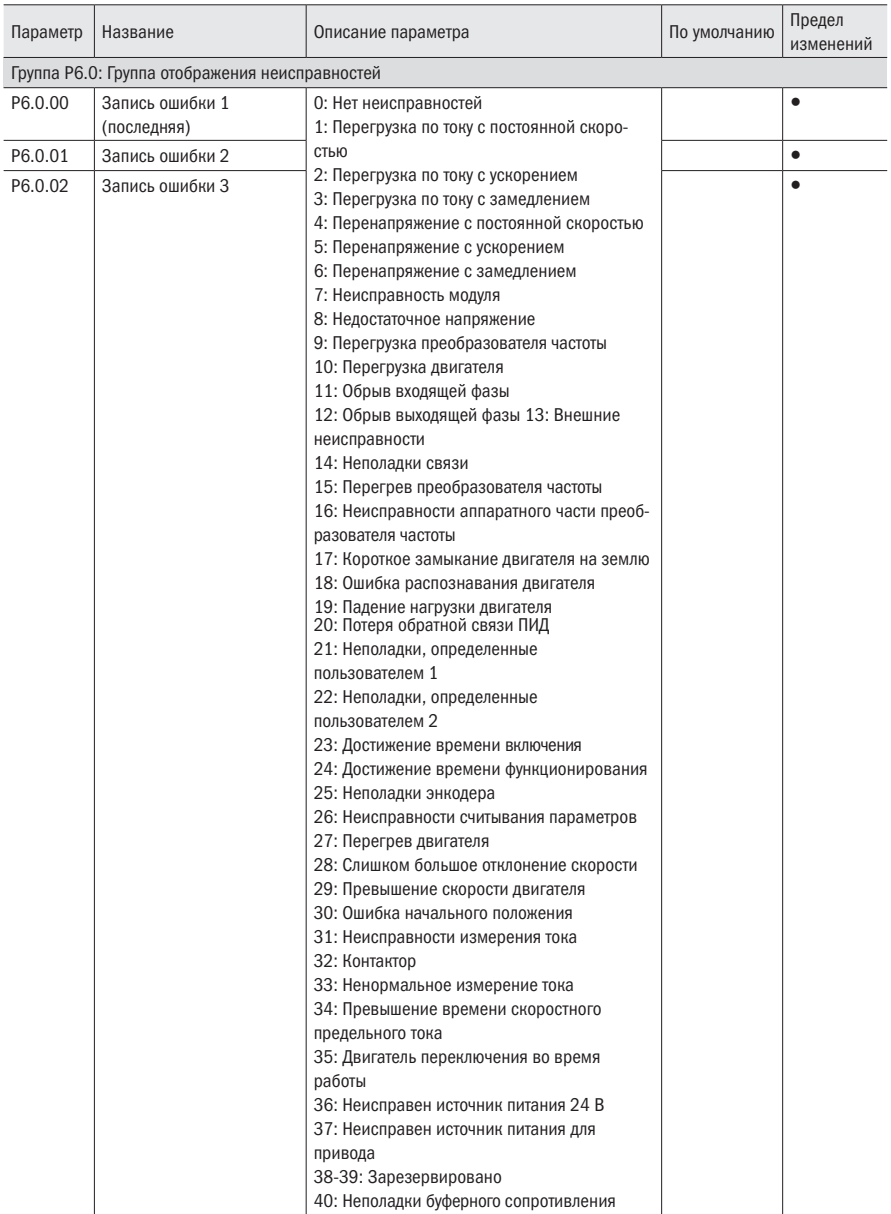

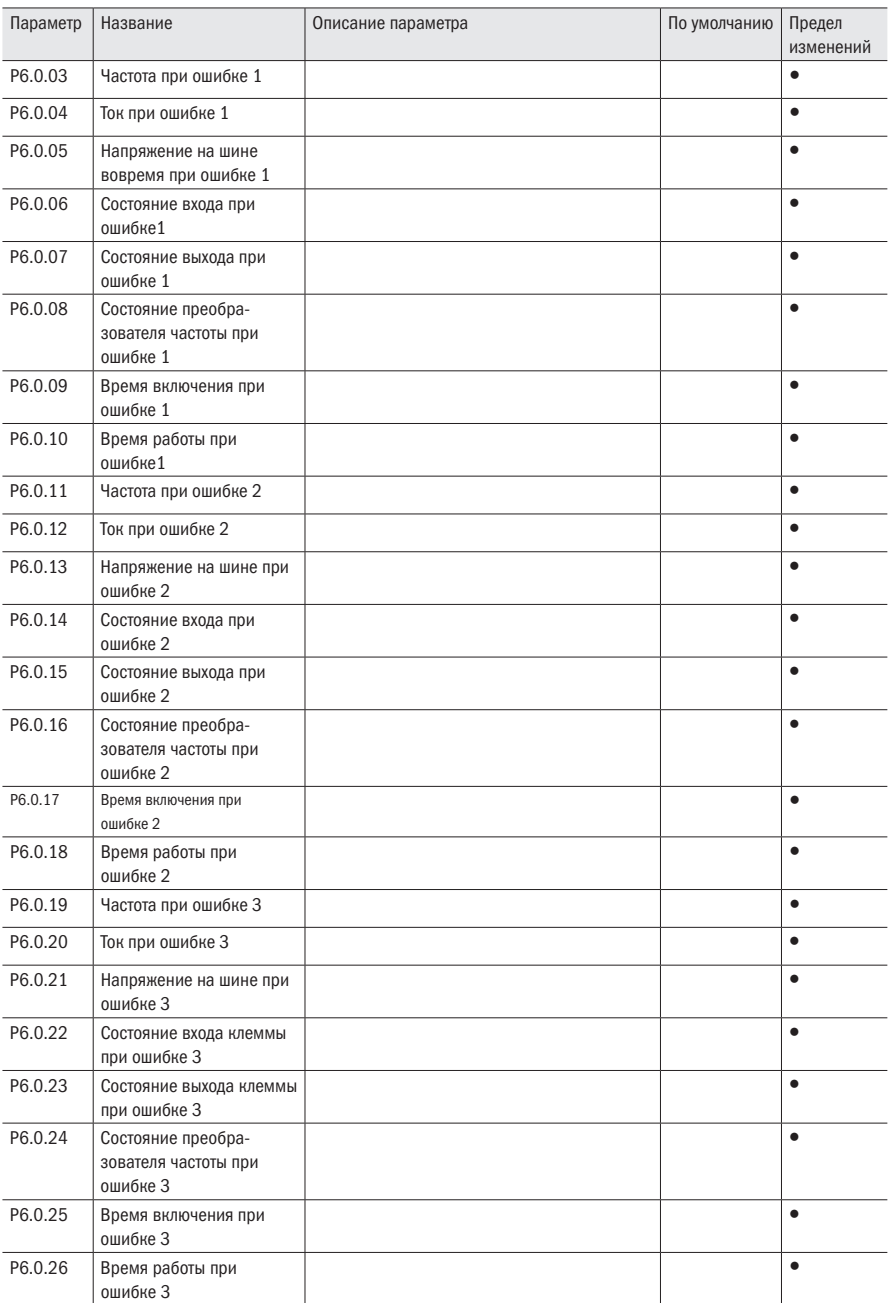

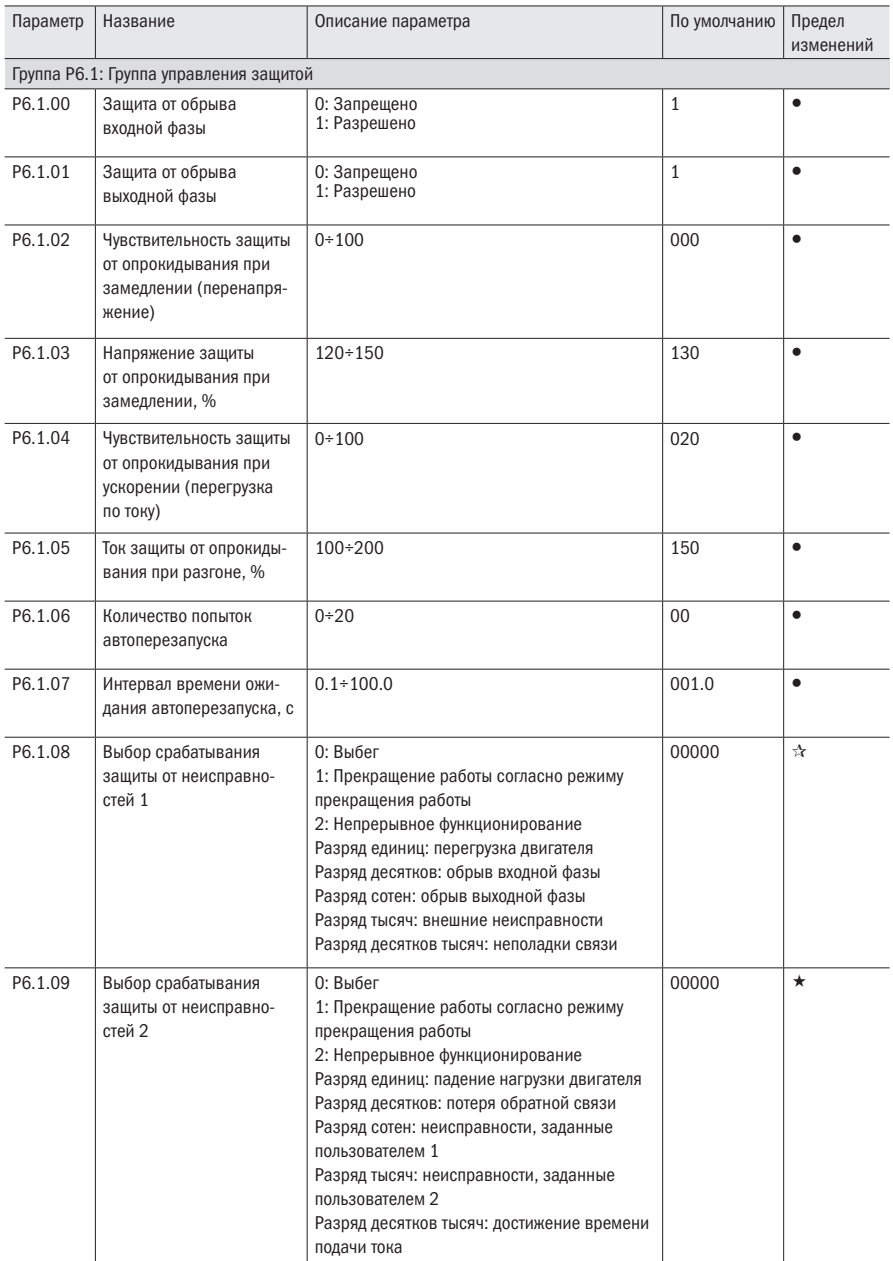

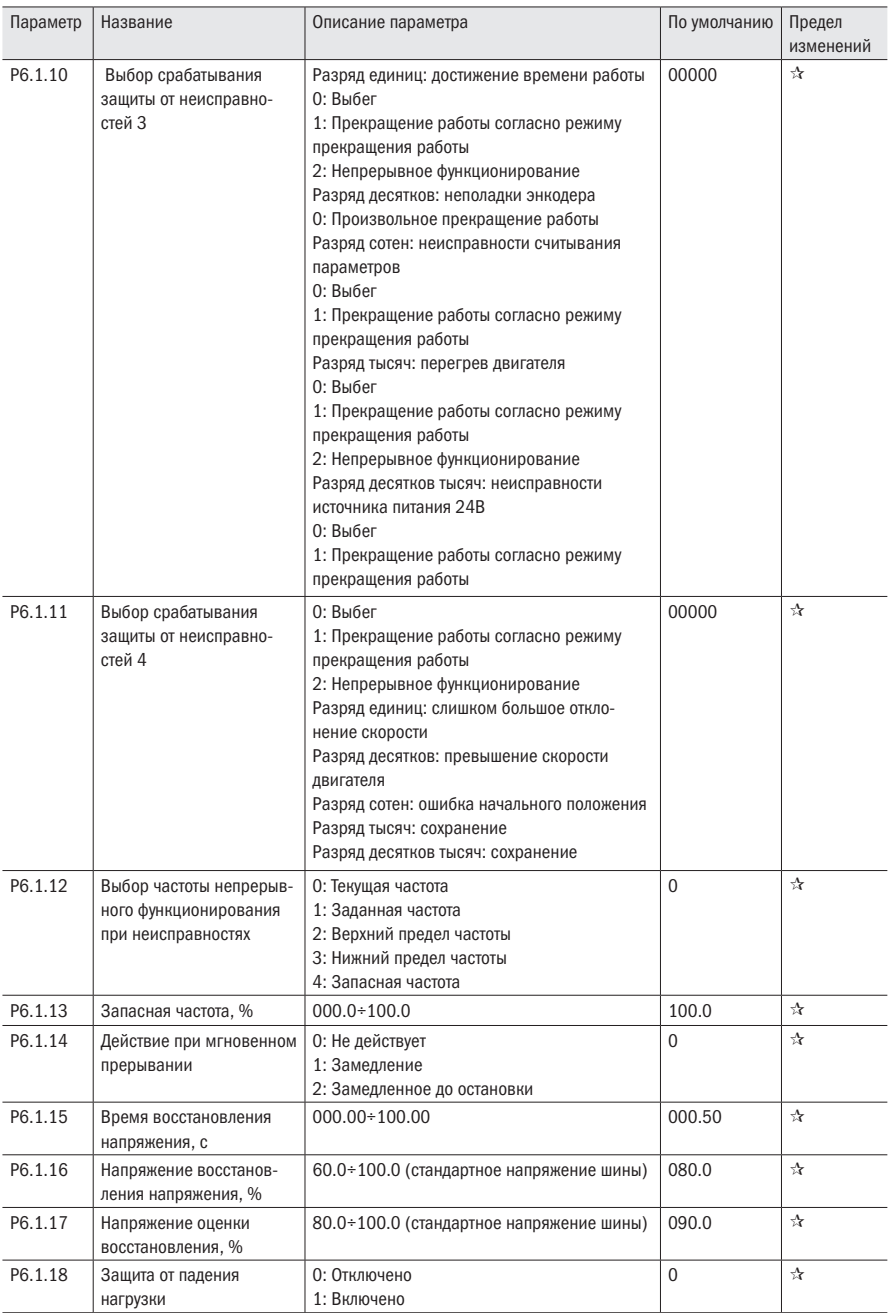

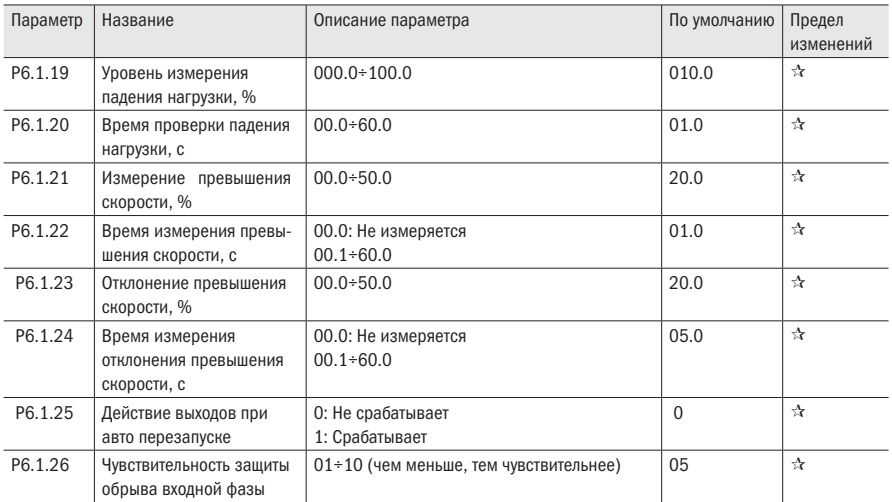

## 5.8 Группа Р7 Функции пользователя

Таблица 23 – Функции пользователя

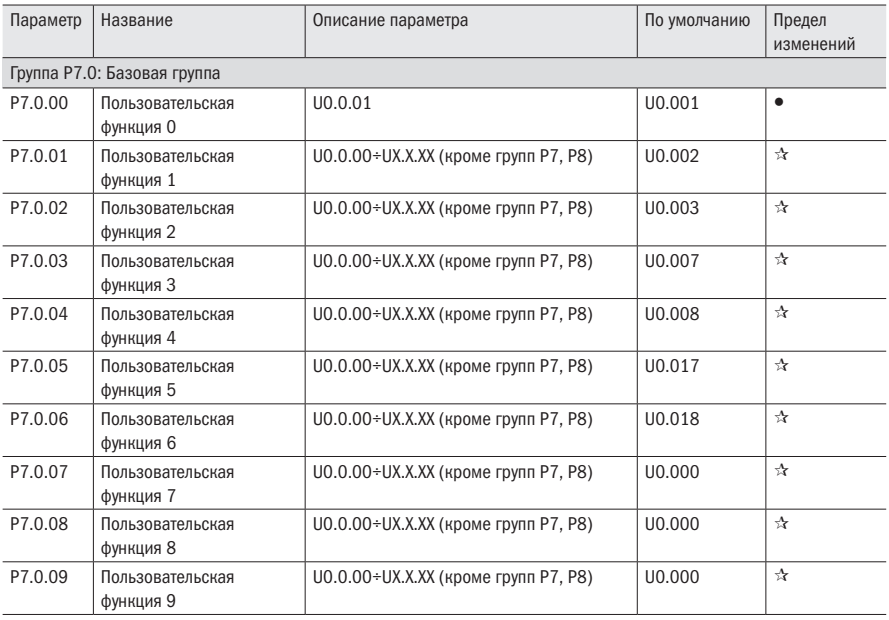

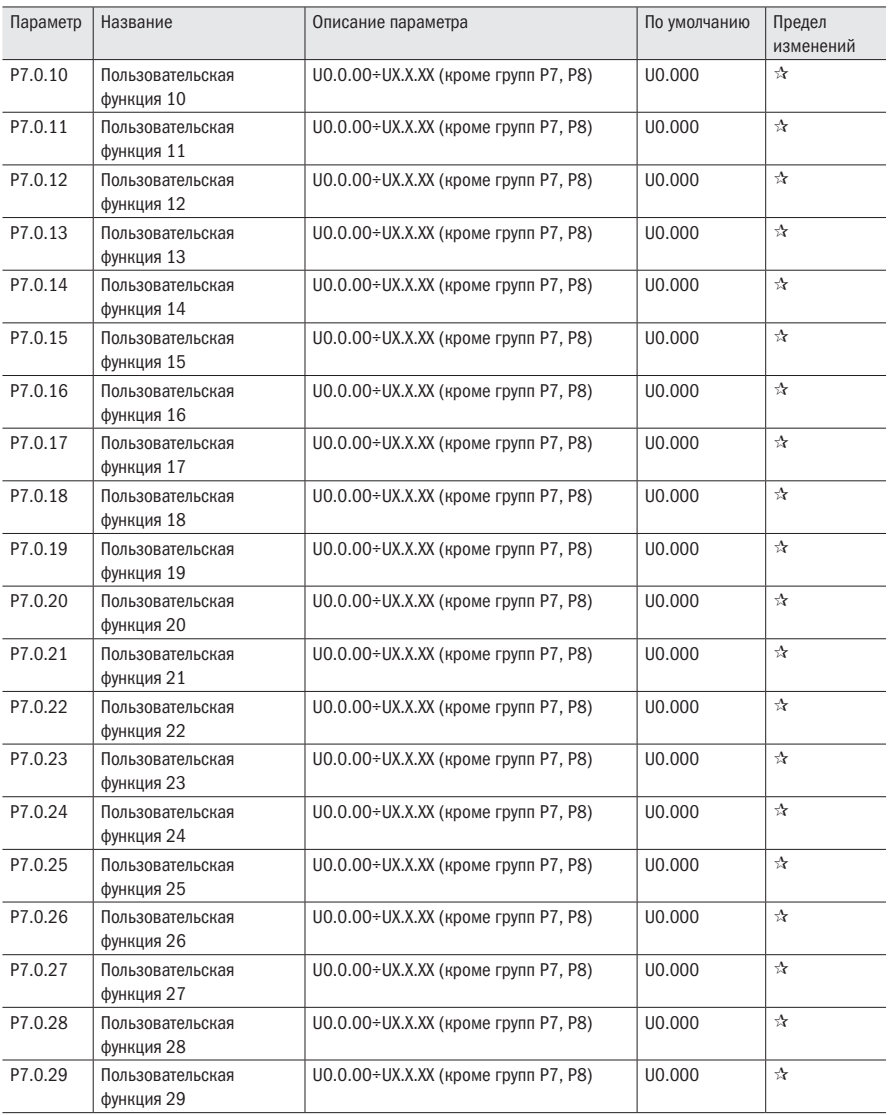

### 5.9 Группа Р8 Функции производителя

Таблица 24 – Функции производителя

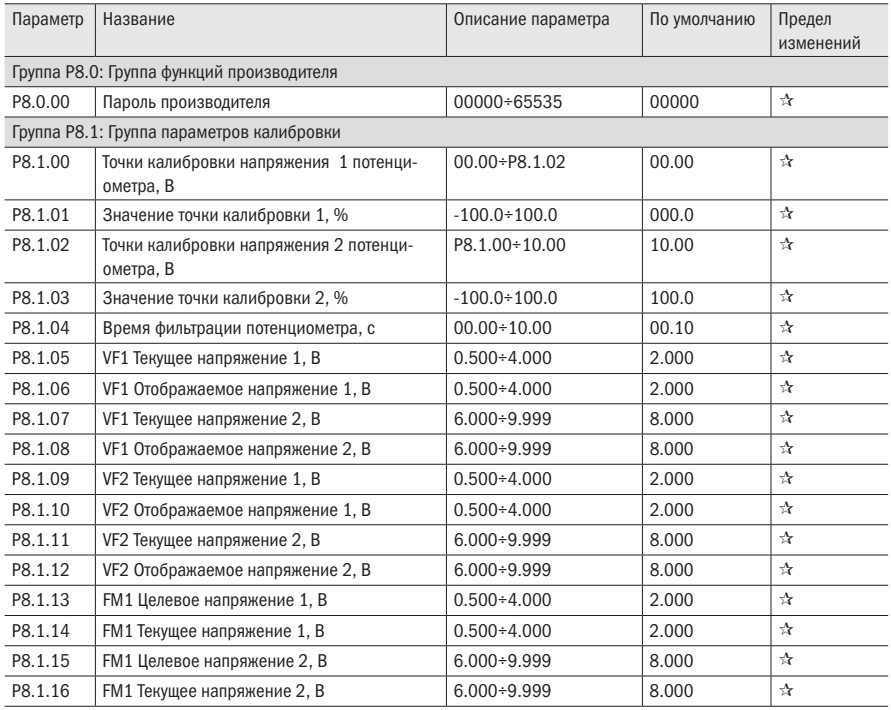

## 5.10 Группа Р9 Мониторинг состояния

Таблица 25 – Параметры мониторинга

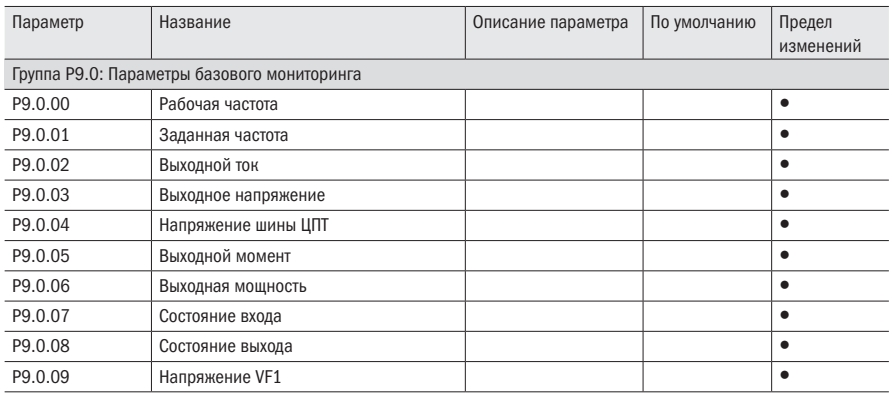

 $\overline{O}\bigcap_{a}^{\dagger}$  ParyMHas

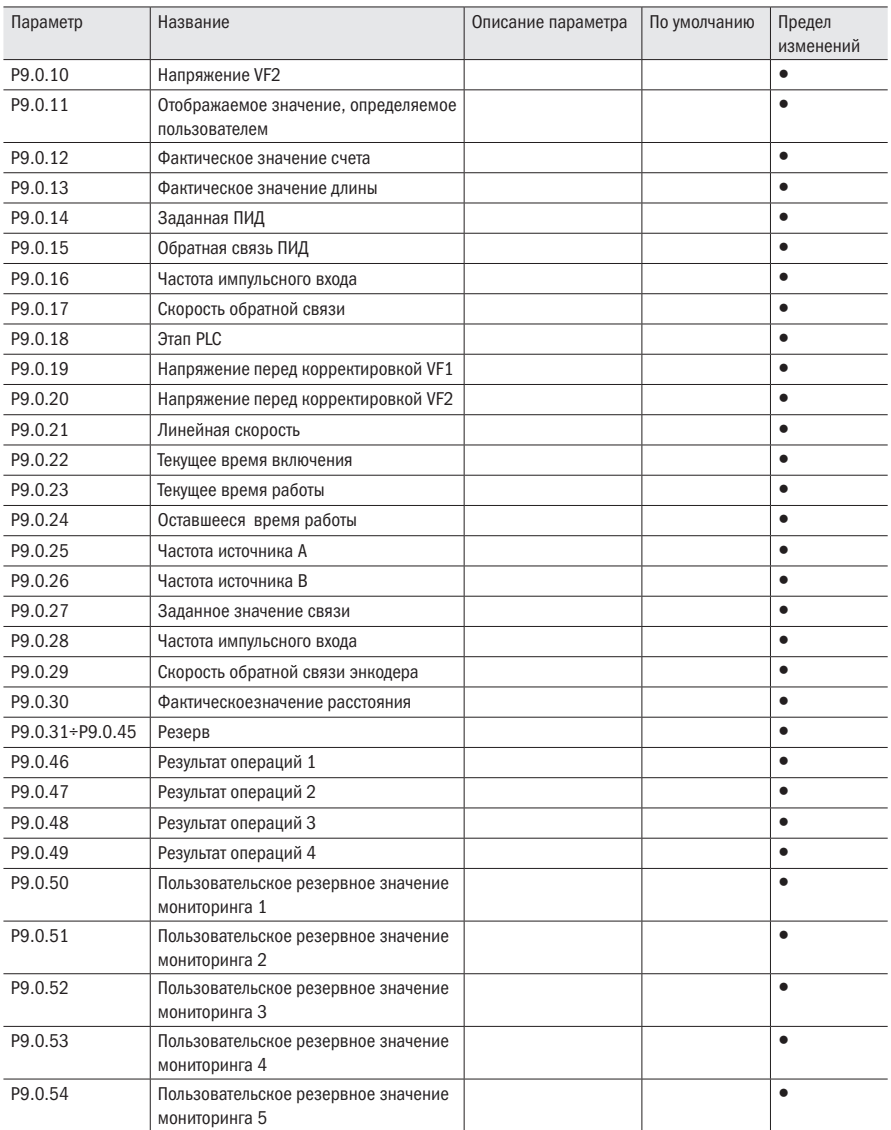

# Глава 6 Описание параметров

### 6.1 Основные функции группы

### 6.1.1 Группа РО.О: Базовая группа

Таблица 26 - Тип преобразователя частоты

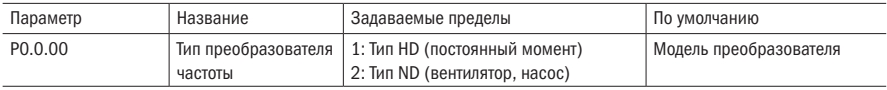

Данный параметр предоставляется пользователям для проверки заводской модели преобразователя частоты, как правило пользователям запрешено выполнять изменения. В случае их необходимости, необходимо изменить параметр Р5.0.18 на 2.

1: Тип HD: используется для нагрузки постоянного момента.

2: Тип ND: используется для нагрузки вентилятора, водяного насоса.

Таблица 27 - Режим отображения

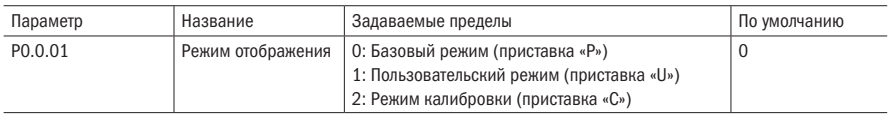

Данный параметр используется для определения режима отображения, выбираемого преобразователем частоты.

#### 0: Базовый режим (приставка «Р»)

Какие конкретно параметры будут отображаться у преобразователя частоты, определяется параметром Р5.0.17 (подробнее смотрите пояснения к параметру Р5.0.17).

#### 1: Пользовательский режим (приставка «U»)

Отображаются только заданные параметры пользовательских функций, какие конкретно параметры будут отображаться у преобразователя частоты, определяются параметром Р7.0 (подробнее смотрите пояснения к параметру Р7.0). Приставка параметра в это время «U».

#### 2: Режим калибровки (приставка «С»)

Отображаются только измененные параметры (когда значение параметра в параметре отличается от заводского значения, то такой параметр считается измененным). Приставка параметра в это время «С».

**ВНИМДНИЕ** Вне зависимости от приставки параметра «Р», «U» или «С» значения их относительных параметров одинаковые. Они нужны только для разгра ничения режимов отображения. Например. U0.0.01 пользовательского режима является P0.0.01 базового режима.

Таблица 28 – Метод управления

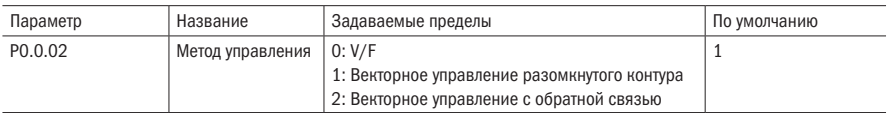

#### 0: V/F

Используется в условиях невысоких требований к нагрузке или в случаях привода нескольких двигателей одним преобразователем частоты.

#### 1: Векторное управление разомкнутой цепи

Используется в обычных случаях управления с высокими характеристиками, когда преобразователь управляет одним двигателем.

#### 2: Векторное управление с обратной связью

Работает только при использовании опциональной платы энкодера и подключенным энкодером двигателя. Применяется в тяжёлых режимах, где необходимо поддерживать точную скорость и момент.

#### ВНИМАНИЕ Если выбирается режим векторного управления, то необходимо установить номинальную мощность двигателя (Р0.0.14) и номинальный ток двигателя (Р0.0.17). Лучше всего сначала произвести настройку двигателя. Только при наличии верных параметров двигателя возможно реализации преимуществ режима векторного управления.

Таблица 29 – Источник команды ПУСК

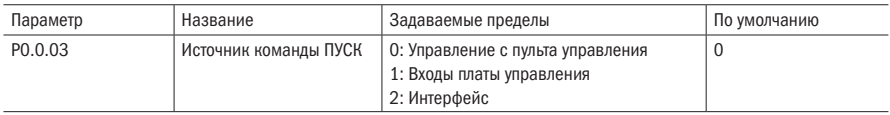

#### 0: Управление с пульта управления

Запуск, остановка, переключение прямого и обратного вращения преобразователя частоты управляются с помощью клавиш ПУСК, СТОП и Имп., расположенных на пульте управления.

#### 1: Входы платы управления

Прямое вращение, обратное вращение и останов управляются с помощью цифровых входов.

#### 2: Интерфейс

Прямое вращение, обратное вращение, останов, толчковый режим и сброс управляются с помощью протокола MODBUS.

разумная<br>автоматика

Таблица 30 – Выбор источника частоты

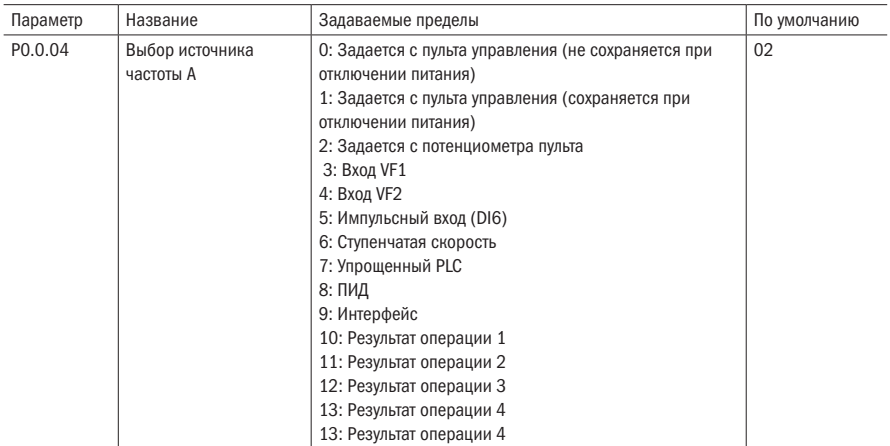

#### 0: Задается с пульта управления (сбой питания не сохраняется в памяти)

Начальное значение заданной частоты является значением, установленным параметром  $P0.0.05$ , которое может изменяться при помощи кнопок  $\blacktriangle$ ,  $\blacktriangledown$  клавиатуры или клемм БОЛЬШЕ/МЕНЬШЕ. Сохранение данного изменения после остановки установлено при помощи P0.1.05 (выбор памяти остановки по частоте, заданной при помощи клавиатуры). При повторном включении преобразователя частоты после пропадания напряжения заданная частота восстанавливается до установленного значения P0.0.05.

#### 1: Задание при помощи клавиатуры (память при пропадании напряжения)

Начальное значение заданной частоты является значением, установленным параметром  $P0.0.05$ , которое может изменяться при помощи кнопок ▼, ▲ клавиатуры или клемм БОЛЬШЕ/МЕНЬШЕ. Сохранение данного изменения после остановки установлено при помощи P0.1.05 (выбор памяти остановки по частоте, заданной при помощи клавиатуры). При повторном включении преобразователя частоты после пропадания напряжения заданная частота является частотой, заданной в момент пропадания напряжения. При помощи кнопок на клавиатуре ▼, ▲ или клемм БОЛЬШЕ/МЕНЬШЕ сохраняется изменяемая величина.

#### 2: Задается с потенциометра пульта

Заданная частота задается потенциометром, расположенным на пульте управления. С помощью параметров Р8.1.00÷Р8.1.04 можно регулировать влияние нулевого смещения и ослабление напряжения, вызванные слишком длинной линией подключения пульта.

#### 3: Вход VF1

#### 4: Вход VF2

Частота задаётся с помощью аналогового входа. Входы VF1 и VF2 могут работать по сигналу 0-10 В и по токовому сигналу 0/4-20 мА. Кривые работы входов пользователь может выбрать с помощью параметров Р2.0.13 – Р2.0.22. Кривые 3 и 4 являются произвольными с двумя точками перегиба. Установка точек перегиба происходит в параметрах Р2.1.04 – Р2.1.19. При помощи параметров Р8.1.05 – Р8.1.12 можно регулировать отклонение напряжения входов.

#### 5: Импульсный вход (DI6)

Частота задаётся с помощью импульсного входа DI6 (функцию входа можно не задавать). Соответствие частоты импульсов и частоты задания определяется с помощью параметров Р2.0.23÷Р2.0.26. Отношение частот носит линейный характер.

#### 6: Ступенчатая скорость

Заданная частота задается различными комбинациями состояний клемм многоступенчатой команды. В преобразователе частоты K740 может быть активировано четыре входа многоступенчатых команд (функции цифровых входов 9÷12, подробнее смотрите пояснения к функциям входов многоступенчатых команд Р2.0.00÷Р2.0.09).

#### 7: Задается упрощенным PLC

Заданная частота задается функциями упрощенного PLC, рабочая частота преобразователя частоты может переключаться между командами произвольной частоты 1÷16. Время удержания команд источника и частоты всех команд частоты и время ускорения и замедления могут устанавливаться с помощью параметров Р3.0.03÷Р3.0.50.

#### 8: ПИД

Частота задаётся встроенным ПИД регулятором. Для корректной работы ПИД необходимо настроить параметры Р4.0.00÷Р4.0.20.

#### 9: Интерфейс

Частота задаётся с помощью протокола связи (подробнее смотрите в главе 8)

- 10: Результат операции 1
- 11: Результат операции 2
- 12: Результат операции 3

#### 13: Результат операции 4

Заданная частота определяется результатом операции после вычисления и регулировки с модуля внутренних операций. Подробную информацию об операционном модуле смотрите в пояснениях к параметрам Р3.2.26÷Р3.2.39. Результаты операций можно проверить с помощью параметров Р9.0.46÷Р9.0.49.

Таблица 31 – Задание частоты

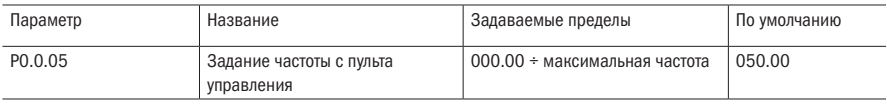

Когда параметры Р0.0.04 или Р0.1.01 задаются как 0 или 1, то начальное значение заданной частоты настраивается данными параметрами.

Таблица 32 – Направление хода

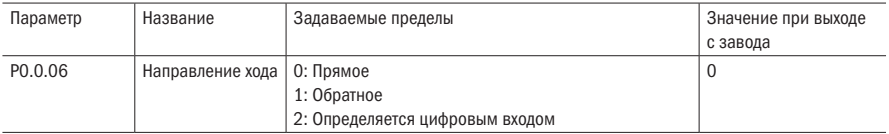

ВНИМАНИЕ При восстановлении заводских параметров направление хода двигателя может быть восстановлено до первоначального состояния. Строго запрещается изменение направления хода на отрегулированных системах.

Таблица 33 – Максимальная частота

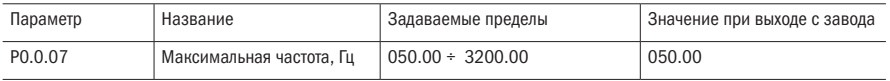

Максимальной частотой является допустимая максимальная частота преобразователя частоты.

Когда ввод аналоговой величины, импульсный ввод PULS, ввод многоступенчатой команды, упрощенный PLC являются источником частоты, то каждое процентное выражение является опорной отметкой, относительно значения, установленного данным функциональным кодом.

ВНИМАНИЕ При изменении данного установленного значения могут возникнуть изменения данных опорной отметки, являющейся значением, заданным с помощью данного функционального кода.

Таблица 34 – Пределы частот

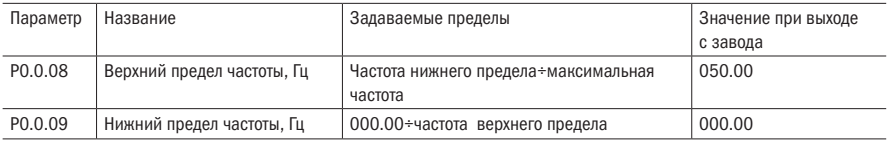

Верхний предел частоты – это допустимая рабочая максимальная частота, установленная пользователем. Когда Р0.1.03=0, установленное значение параметра Р0.0.08 определяет допустимую рабочую максимальную частоту преобразователя частоты.

Нижний предел частоты – это допустимая рабочая минимальная частота, заданная пользователем.

Соотношение максимальной частоты, частоты верхнего предела и частоты нижнего предела приведены на рисунке 23.

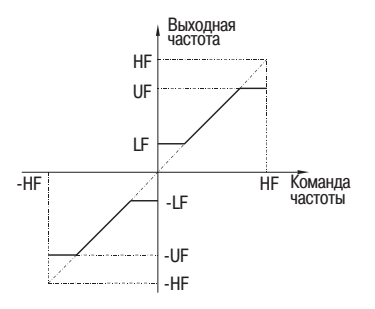

HF – максимальная частота, UP – верхний предел частоты, LF – нижний предел частоты

Рисунок 23 – Пределы частоты

Таблица 35 - Работа на нижнем пределе частот

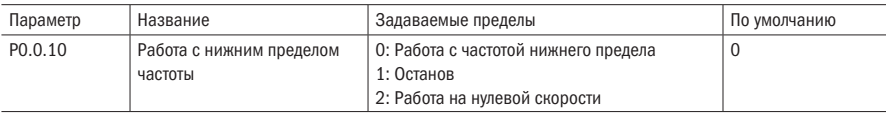

#### 0: Работа с частотой нижнего предела

Когда заданная частота ниже частоты нижнего предела (заданное значение P0.0.09), преобразователь работает с частотой нижнего предела.

#### $1:0$ <sub>CTaunR</sub>

Когла заланная частота ниже частоты нижнего прелела, то преобразователь частоты прекращает работу.

#### 2: Работа на нулевой скорости

Когда заданная частота ниже частоты нижнего предела, то преобразователь частоты работает с частотой О Гц.

*RHИМАНИЕ* При работе с частотой 0 Гц преобразователь частоты может иметь напряжение на выходе, при эксплуатации нужно уделять этому особое внимание. Если требуется отсутствие выходного напряжения при работе преобразователя частоты на 0 Гц. допускается установить параметры P0.0.09=000.05. РЗ.2.00=00002. P3.2.07=3714.

Таблица 36 - Время ускорения и замедления

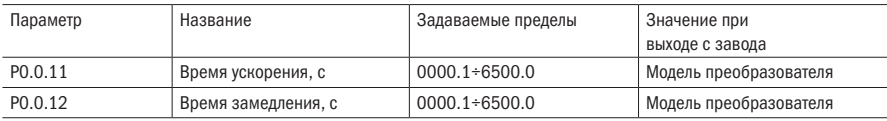

Время ускорения – это время, необходимое частотному преобразователю для ускорения двигателя с нулевой частоты до заданной частоты согласно времени ускорения (задается параметром РО.1.07).

Время замедления - это время, необходимое частотному преобразователю для замедления двигателя с заданной частоты согласно времени замедления до нулевой частоты.

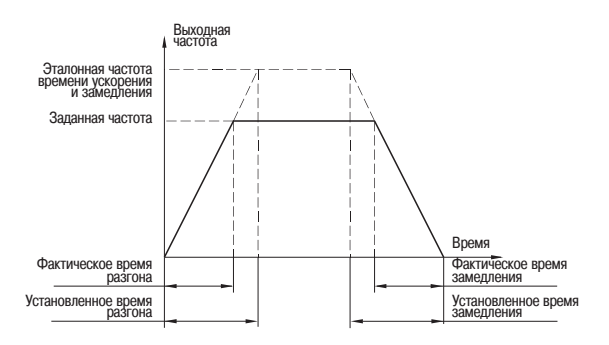

Рисунок 24 - Время ускорения и замедления

Таблица 37 – Тип двигателя

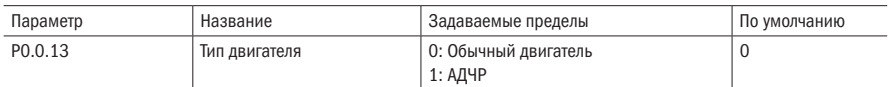

Данный параметр используется для установки типа двигателя.

#### 0: Обычный двигатель

Поскольку при медленной работе обычного двигателя охлаждение ухудшается, то соответствующее значение защиты от перегрева должно регулироваться надлежащим образом. При снижении частоты ниже 30 Гц, уменьшается порог срабатывания защиты.

#### 1: АДЧР

Для специального электродвигателя с преобразователем частоты применяется принудительное воздушное охлаждение, на охлаждение не влияет скорость вращения двигателя.

Таблица 38 – Параметры двигателя

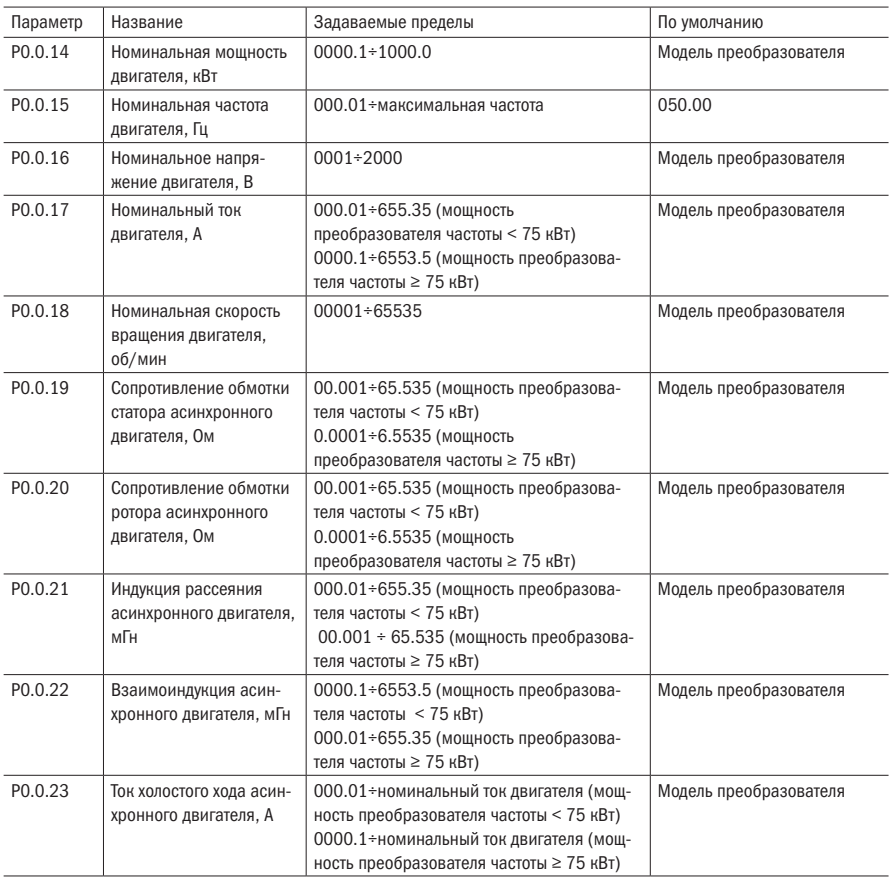

Параметры Р0.0.14÷Р0.0.23 являются параметрами, присущими асинхронному двигателю переменного тока. Вне зависимости от того, используется управление V/F или векторное управление, имеются определенные требования к параметрам двигателя, особенно при векторном управлении. Требуемое значение Р0.0.19÷Р0.0.23 обязательно должно быть очень близким к номинальным параметрам двигателя. Чем точнее значение параметра, тем лучше характеристики векторного управления. Поэтому при его применении настройку двигателя лучше всего осуществлять с помощью параметра Р0.0.24. Если нет возможности провести настройку двигателя, то можно использовать данные от производителя двигателя.

Таблица 39 – Настройка двигателя

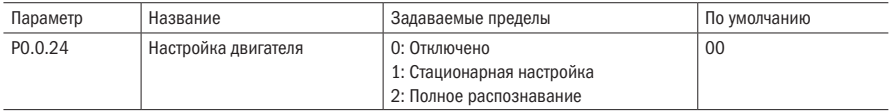

### 6.1.2 Группа P0.1: Дополнительные параметры

Таблица 40 – Выбор источника частоты

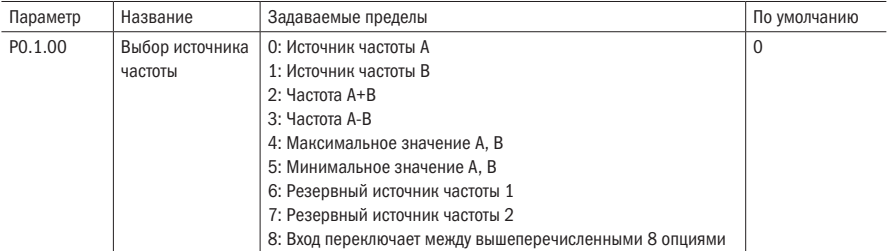

#### 0: Источник частоты А

Заданная частота задается источником частоты А (Р0.0.04).

#### 1: Источник частоты В

Заданная частота задается источником частоты В (Р0.1.01).

#### 2: Источник частоты A+B

Заданная частота задается частотой A+B.

#### 3: Источник частоты A-B

Заданная частота задается частотой A-B, если частота A-B имеет отрицательное значение, то преобразователь частоты работает в обратном направлении.

#### 4: Максимальное значение A и B

Заданная частота определяется максимальным значением между двумя источниками частоты А и В.

#### 5: Минимальное значение A и B

Заданная частота определяется минимальным значением между двумя источниками частоты А и В.

разумная .<br>АВТОМАТИКА

#### 6: Резервный источник частоты 1

#### 7: Резервный источник частоты 2

Резервный источник частоты 1 и резервный источник частоты 2 являются источниками частоты, резервированными на заводе и используемыми в будущем в особых ситуациях. Как правило, пользователю не нужно разбираться в этом.

#### 8: Вход переключает между вышеперечисленными 8 опциями

Заданная частота переключается между вышеприведенными 8 источниками частоты при различной комбинации состояний входов выбора источника частоты. Для преобразователей частоты К740 можно установить 3 цифровых входа выбора источника частоты (функции цифровых входов 18÷20, подробные сведения смотрите в описании к функциям цифровых входов выбора источника частоты P2.0.00÷P2.0.09).

Таблица 41- Выбор источника частоты В

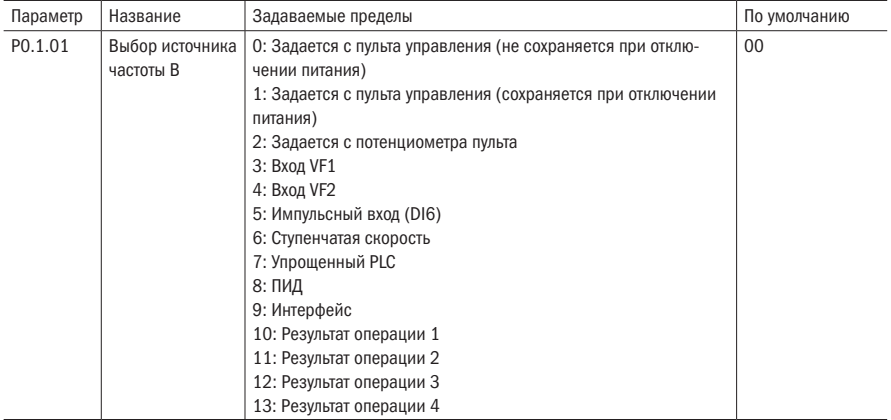

Данный параметр одинаковый с функцией «Выбора источника частоты А» (РО.0.04), если необходимо его применение, то для его установки следует для справки воспользоваться информацией о способе установки параметра РО.0.04.

Таблица 42 - Величина источника частоты В

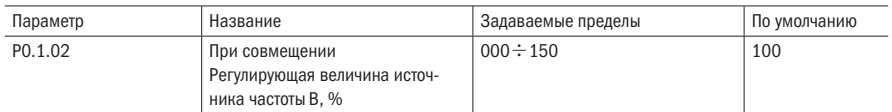

Когда заданная частота преобразователя частоты задается частотой A+B или A-B, то по умолчанию А является основным заданием, В – вспомогательным. Данный параметр определяет размер степени регулирования источника частоты В, соответствующий процентному соотношению пределов частоты источника В (задается параметром РО.2.01).

Когда Р0.2.01=0, то выполняется регулирование частоты источника частоты В относительно максимальной частоты.

Когда P0.2.01=1. то выполняется регулирование частоты источника частоты В относительно частоты источника А.

#### Таблица 43 – Источник верхнего предела

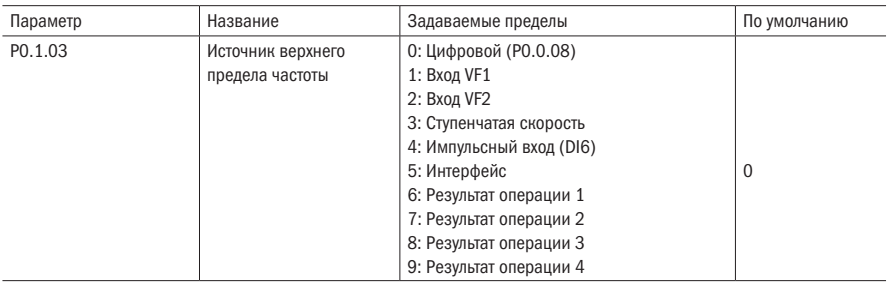

Данный параметр определяет источник верхнего предела частоты преобразователя частоты.

#### 0: Цифровой (P0.0.08)

Верхний предел частоты определяется значением, заданным параметром Р0.0.08.

#### 1: Вход VF1

#### 2: Вход VF2

Верхний предел задаётся аналоговым входом.

#### 3: Задаётся входом ступенчатой скорости

Верхний предел частоты задается различными комбинациями состояний входов ступенчатой скорости. В преобразователе частоты K740 может быть настроено 4 цифровых входа для ступенчатых скоростей (функции клемм 9÷12, подробнее смотрите пояснения к функциям входов ступенчатых скоростей Р2.0.00÷Р2.0.09).

#### 4: Импульсный вход

Верхний предел частоты задается импульсным сигналом DI6 (функции входа можно не определять). Соответствующие связи частоты импульсов и верхнего предела частоты могут задаваться с помощью параметров Р2.0.23÷Р2.0.26, они являются прямолинейным соотношением.

#### 5: Интерфейс

Верхний предел частоты задается с помощью протокола связи (подробнее смотрите в главе 8).

#### 6: Результат операции 1

- 7: Результат операции 2
- 8: Результат операции 3

#### 9: Результат операции 4

Верхний предел частоты определяется данными после вычисления и регулирования с модуля внутренних операций. Подробную информацию об операционном модуле смотрите в пояснениях к параметрам Р3.2.26÷Р3.2.39. Результаты операций можно проверить с помощью параметров Р9.0.46÷Р9.0.49.

ВНИМАНИЕ Верхний предел частоты не может быть задан отрицательным значением. Если значение отрицательное, то верхний предел частоты не действителен.

Таблица 44 – Сдвиг частоты верхнего предела

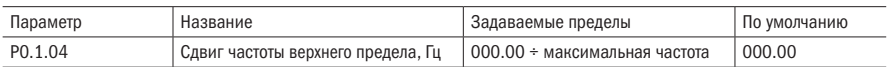

Установленное значение данного параметра является величиной сдвига частоты верхнего предела. Данная величина сдвига совмещается со значениями частоты верхнего предела, заданными параметром Р0.1.03, являясь конечным заданным значением верхнего предела.

Таблица 45 – Сохранение частоты

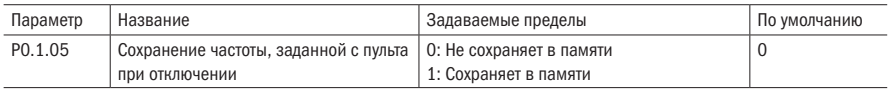

#### 0: Не сохраняет в памяти

После выключения преобразователя заданная частота будет равняться значению, установленному в параметре Р0.0.05. Корректировка частоты, выполняемая с помощью клавиш  $\blacktriangle$ и  $\nabla$  клавиатуры или входами БОЛЬШЕ/МЕНЬШЕ, удаляется.

#### 1: Сохраняет в памяти

После прекращения работы преобразователя частоты заданной частотой является частота, заданная перед прекращением работы. Корректировка частоты, выполняемая с помощью клавиш ▲ и ▼ клавиатуры или клеммами БОЛЬШЕ/МЕНЬШЕ.

ВНИМАНИЕ Данная функция действует только для источника частоты, задаваемого с клавиатуры.

Таблица 46 – Принцип заданной частоты

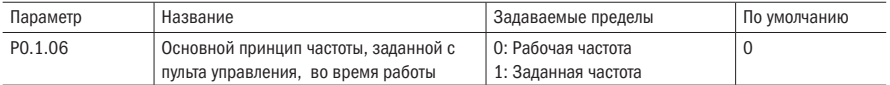

При работе данной функции клавиши ▲ и ▼ пульта управления или входы БОЛЬШЕ/ МЕНЬШЕ, то корректирование частоты выполняется любым способом. Увеличение и уменьшение частоты осуществляется на базе рабочей частоты или на базе заданной частоты.

#### 0: Рабочая частота

Регулирование выполняется на базе рабочей частоты.

#### 1: Заданная частота

Регулирование выполняется на базе заданной частоты.

Разница между двумя настройками ясно проявляется, когда преобразователь частоты находится в процессе ускорения и замедления, т.е. если рабочая частота преобразователя частоты отличается от заданной частоты.

#### **ВНИМАНИЕ** Данная функция лействует только для источника частоты, задаваемого с клавиатуры.

Таблица 47 – Стандартная частота

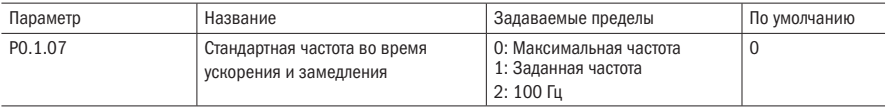

#### 0: Максимальная частота

Время ускорения и замедления является временем между частотой 0 Гц и максимальной частотой. В течение этого времени период ускорения и замедления может изменяться вместе с изменениями максимальной частоты.

#### 1: Заданная частота:

Время ускорения и замелления является временем межлу частотой 0 Гц и заланной частотой. В течение этого времени период ускорения и замедления может изменяться вместе с изменениями заданной частоты.

#### 2: 100 Гц

Время ускорения и замедления является временем между частотой 0 и 100 Гц. В течение этого времени период ускорения и замедления является фиксированным значением.

ВНИМАНИЕ Время ускорения и замедления при толчковом режиме также управляется им.

Таблица 48 – Толчковый режим

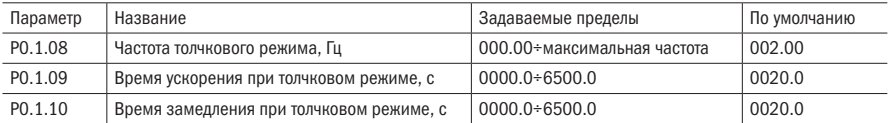

Вышеприведенные параметры определяют заданную частоту и время ускорения и замедления при толчковом режиме преобразователя частоты.

Таблица 49 – Времена ускорения и замедления

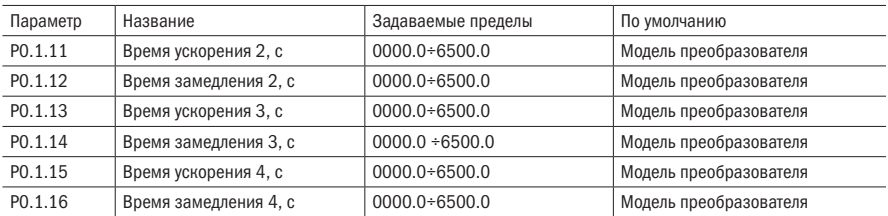

Вышеприведенный параметр одинаковый с определением Р0.0.11 и Р 0.0.12, более подробную информацию смотрите в пояснениях к Р0.0.11 и Р0.0.12.

В преобразователе частоты К740 предусмотрены всего 4 группы времени прямолинейного ускорения и замедления. Можно с помошью различных комбинированных состояний цифровых входов выбора времени ускорения и замедления переключать между 4 группами времени прямолинейного ускорения и замедления. В преобразователе частоты К740 могут быть установлены 2 входа выбора времени ускорения и замедления (функции входов 16÷17, более подробную информацию смотрите в пояснениях к функциям цифровых входов выбора времени ускорения и замедления параметры P2.0.00÷P2.0.09).

Таблица 50 - Частота переключения

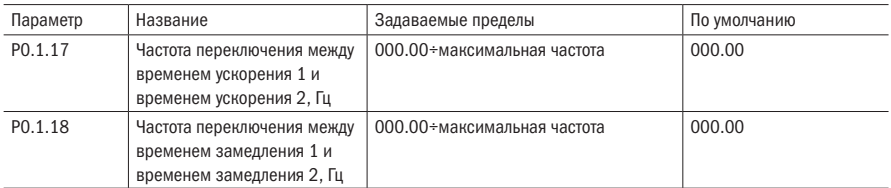

Вышеприведенные параметры используются для установки частоты точек переключения времени 1 ускорения и замедления и времени 2 ускорения и замедления. Когда рабочая частота преобразователя частоты меньше установленных значений этих двух параметров, то используется время 2 ускорения и замедления, в противном случае используется время 1 ускорения и замедления.

#### *RHИМАНИЕ*

При использовании данной функции время 1 ускорения и замедления и время 2 ускорения и замедления не могут быть установлены на 0.

Таблица 51 - Режим ускорения и замедления

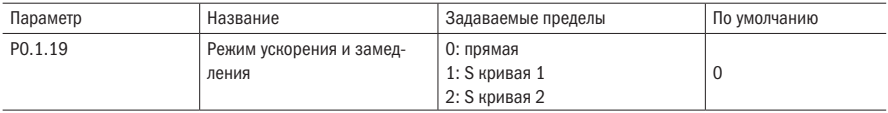

#### 0: прямолинейный разгон и замедление

Выходная частота согласно прямой линии соразмерно увеличивается или соразмерно уменьшается. В преобразователях частоты K740 предусмотрены 4 группы времени прямолинейного ускорения и замедления: Р0.0.11 и Р0.0.12, Р0.1.11 и Р0.1.12, Р0.1.13 и Р0.1.14. Р0.1.15 и Р0.1.16.

Переключение выбора может осуществляться с помощью различных состояний цифровых входов выбора времени ускорения и замедления.

#### 1: S кривая 1

Выходная частота согласно S кривой линии 1 соразмерно увеличивается или соразмерно уменьшается. S кривая линия 1 используется при необходимости ровного пуска или останова, параметры РО.1.20 и РО.1.21 по отдельности определяют соотношение времени участка начала и окончания S кривой 1.

#### 2: S кривая 2

На S кривая 2 номинальная частота двигателя является точкой перегиба S кривой линии, как изображено на рисунке. Как правило, для использования в зонах высокой скорости, превышающей номинальную частоту, необходимы условия быстродействия ускорения и замедления.

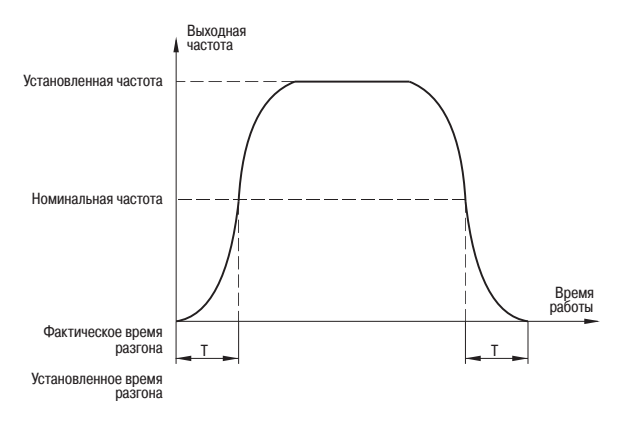

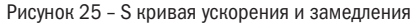

#### Таблица 52 – S кривая

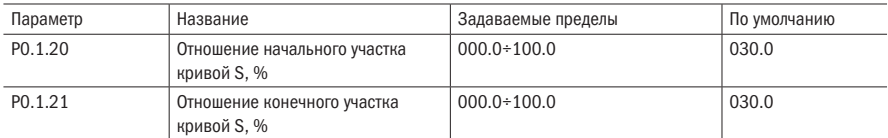

Параметры Р0.1.20 и Р0.1.21 по отдельности определяют соотношение времени начального участка и конечного участка кривой S. Эти два параметра должны удовлетворять условию: P0.1.20+P0.1.21≤100.0 %. Пояснения на рисунке 26.

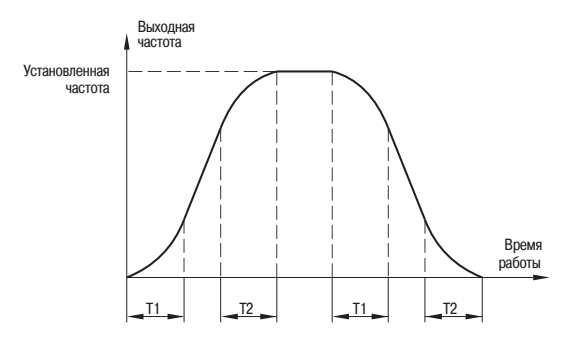

Рисунок 26 – Соотношения S кривых

Т1 является значением, установленным параметром РО.1.20. В данный промежуток времени значение выхолной частоты постепенно увеличивается с нуля.

Т2 является значением, установленным параметром P0.1.21, В данный промежуток времени значение выходной частоты постепенно уменьшается с большего значения до О.

В период времени между Т1 и Т2 коэффициент касательной изменений выходной мощности сохраняется неизменным.

Таблица 53 - Скачкообразная частота

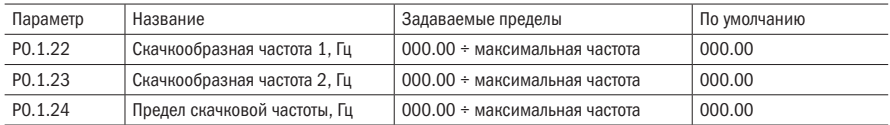

Функцией скачкообразной частоты является исключения частоты резонанса двигателя и нагрузки двигателя. В преобразователях K740 могут быть предусмотрены 2 точки скачкообразной частоты. После настройки этой функции преобразователь будет автоматически исключать частоту резонанса при работе.

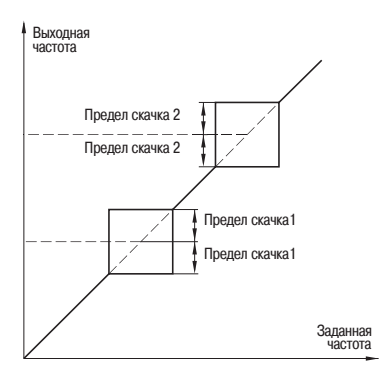

Рисунок 27 - Скачкообразные частоты

Таблица 54 - Преимущество толчкового режима

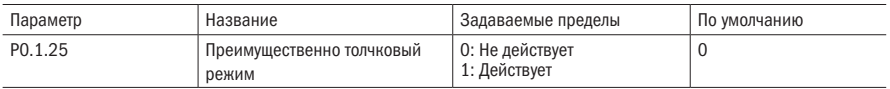

Данный параметр используется для определения, является ли приоритет функции толчкового режима наивысшим. Данные функции толчкового режима включают функции толчкового режима пульта управления и функции толчкового режима цифровых входов.

Когда РО.1.25=1, если в процессе работы появляется команда толчкового режима, то преобразователь частоты переключается в состояние работы в толчковом режиме. Целевой частотой является частота толчкового режима, временем ускорения и замедления - время ускорения и замедления при толчковом режиме.

#### Таблица 55 – Тип энкодера

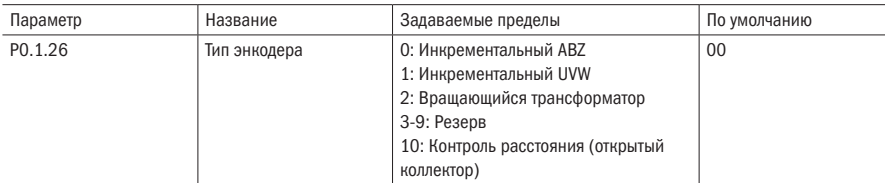

Преобразователь частоты К740 может поддерживать разные типы энкодеров.

Для каждого типа существует своя плата расширения. После установки платы расширения, необходимо правильно выставить тип энкодера в этом параметре для правильной работы преобразователя в векторном режиме с обратной связью.

Таблица 56 – Количество импульсов

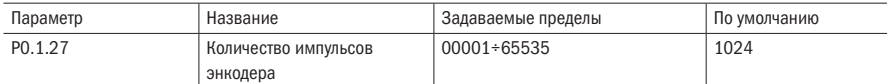

Для корректной работы необходимо правильно указать количество импульсов на оборот энкодера.

Данная информация находится на заводской табличке энкодера, либо в паспорте устройства.

Таблица 57 – ABZ последовательность

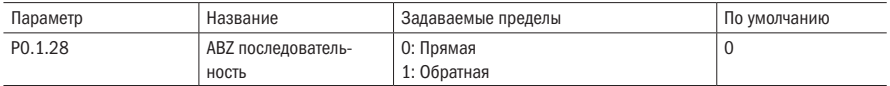

Параметр доступен только для настройки ABZ инкрементальных энкодеров (Р0.1.26=0) и устанавливается для определения последовательности импульсов А и В.

#### Таблица 58 – Обрыв энкодера

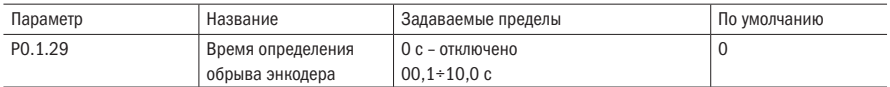

Если в параметре установлено значение «0», то обрыв энкодера не определяется.

При определении обрыва энкродера после задержки будет определена ошибка Err25.

Таблица 59 – UVW последовательность и угол

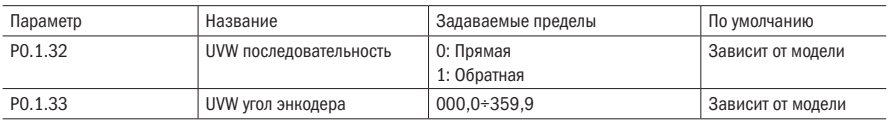

Важные параметры для правильной работы преобразователя с инкрементальным энкодером UVW.

Определяется в параметре Р0.0.24 после настройки двигателя.

Таблица 60 – Количество пар полюсов вращающегося трансформатора

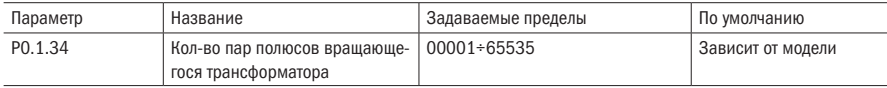

Определяет количество пар полюсов вращающегося трансформатора.

### 6.2 Группа Р1 Параметров контроля двигателя

6.2.1 Группа P1.0: Базовая группа

Таблица 61 – Модель кривой V/F

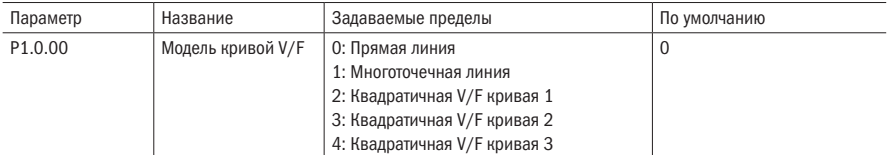

#### 0: Прямая V/F

Используется для обычной постоянной нагрузки

#### 1: Многоточечная линия

С помощью настройки параметров  $P1.1.00 \div P1.1.05$  можно получить кривую зависимости VF любой ломаной линии.

#### 2: Квадратичная V/F

Подходит для вентилятора, насоса и другого оборудования с похожей нагрузкой.

#### 3: Квадратичная V/F кривая 2

#### 4: Квадратичная V/F кривая 3

Находится на кривой зависимости между прямой V/F и квадратичной V/F. Данная кривая изображена на рисунке 28.

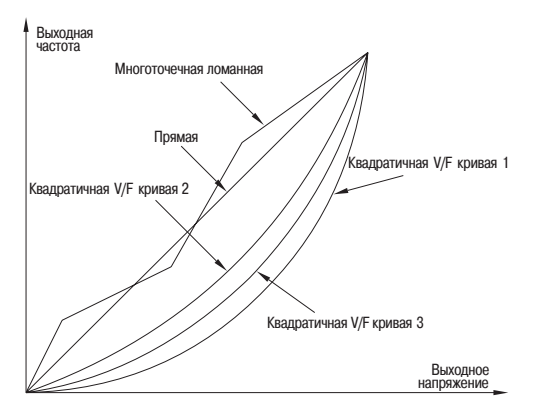

Рисунок 28 – V/F – кривые

Таблица 62 – Усиление момента

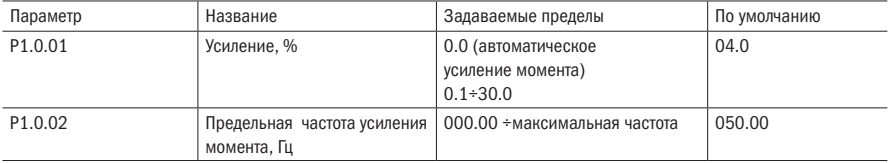

Для компенсации характеристик его момента низкой частоты управления V/F выполняется повышение компенсации по отношению к выходному напряжению низкочастотной рабочей зоны. В обычной ситуации по умолчанию может отвечать требованиям. Если компенсация слишком большая, может возникнуть перегрузка по току. Когда нагрузка на двигатель достаточно большая, а момента на низкой частоте недостаточно, то рекомендуется увеличение данного параметра. При сравнительно легкой нагрузке этот параметр можно уменьшить.

Когда настройка усиления момента составляет 00.0 %, преобразователь частоты автоматически увеличивает момент. В это время он автоматически рассчитывает необходимое значение усиления момента согласно сопротивлению статора электродвигателя и других параметров.

Критическая частота усиления момента: когда выходная частота находится в рамках установленного значения, действует усиление момента. Превысив данное установленное значение, усиление момента не действует.

Таблица 63 – Компенсация скольжения

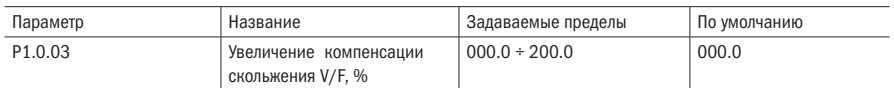

Данный параметр действителен только для асинхронного двигателя и соответствует процентному выражению номинального скольжения двигателя. Когда двигатель с номинальной нагрузкой, скольжение компенсируется. Номинальное скольжение двигателя может быть автоматически рассчитано с помощью номинальной частоты и номинальной скорости вращения двигателя. Компенсация скольжения V/F может компенсировать отклонение скорости вращения асинхронного двигателя, вызванное во время увеличения нагрузки, поддерживая стабильность вращения скорости.

Таблица 64 – Коэффициенты усиления

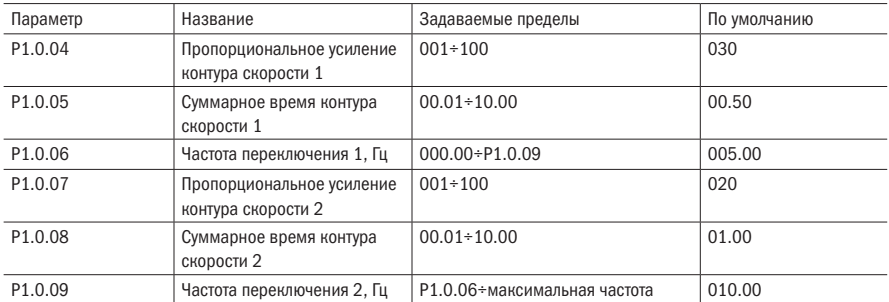

С помощью вышеприведенных параметров можно осуществлять выбор параметра РI различных контуров скорости при различной рабочей частоте преобразователя частоты. Когда рабочая частота меньше частоты переключения 1 (Р1.0.06), регулировочным параметром РI контура скорости являются Р1.0.04 и Р1.0.05. Когда рабочая частота превышает частоту переключения 2 (Р1.0.09), параметрами контура скорости являются Р1.0.07 и Р1.0.08. Параметр РI контура скорости между частотой переключения 1 и частотой переключения 2 служит для линейного переключения параметров РI двух групп.

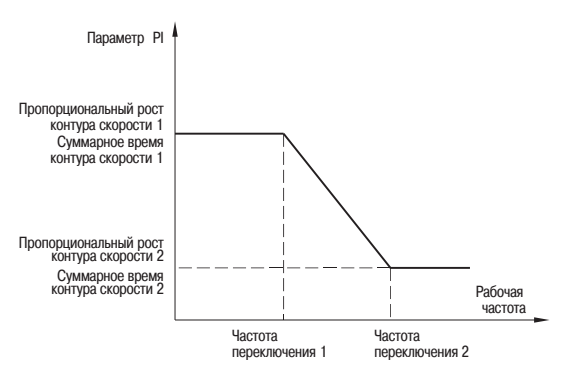

Рисунок 29 – Частоты переключения

Добавляя пропорциональный рост Р, можно ускорить динамическую реакцию системы, однако при слишком большом Р легко возникают колебания системы. Уменьшая суммарное время I можно ускорить динамическую реакцию системы, однако при слишком маленьком Р, перерегулирование системы большое, к тому же легко возникают колебания системы. Обычно сначала регулируется пропорциональный рост Р, обеспечивая максимальный рост Р в условиях предпосылок отсутствия колебаний системы, затем регулируется суммарное время I, наделяя тем самым систему характеристиками быстрой реакции и при этом небольшим перерегулированием.

Таблица 65 – Режим пуска

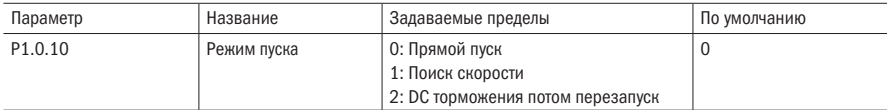

#### 0: Прямой пуск

Преобразователь частоты начинает функционировать с пусковой частоты.

#### 1: Поиск скорости

Преобразователь частоты сначала осуществляет оценку скорости вращения и направления двигателя, путем поиска скорости двигателя. Выполняется плавный безударный пуск вращающегося двигателя. При работе с инерционной нагрузкой происходит мгновенное отключение подачи напряжения на двигатель и происходит повторный пуск с поиском скорости. Для обеспечения повторного запуска с поиском скорости необходимо точно задать параметры двигателя.

#### 2: DC торможения, потом перезапуск

Двигатель изначально тормозится постоянным током потом перезапускается.

Таблица 66 – Отслеживание скорости

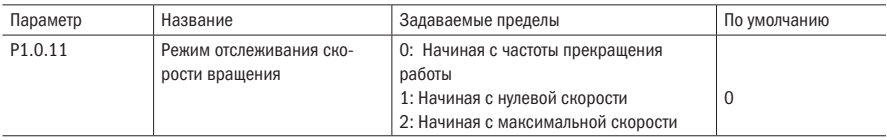

#### 0: Начиная с частоты прекращения работы

Работа начинается с частоты перед сбоем.

Обычно выбирается данный режим.

#### 1: Начиная с нулевой скорости

 Используется при ситуации повторного запуска с относительно длительным временем останова.

#### 2: Начиная с максимальной скорости Отслеживание с падения максимальной частоты.

#### ВНИМАНИЕ Данный параметр действует только когда режимом пуска является пуск с поиском скорости (т. е. Р1.0.10=1).

Таблица 67 – Частота пуска

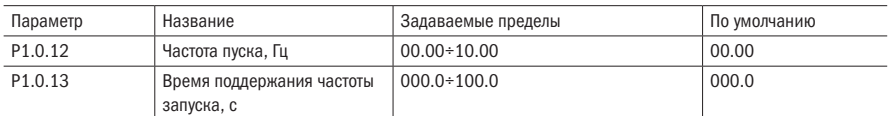

Частота пуска: рабочая частота во время запуска преобразователя частоты. Для обеспечения наличия у двигателя определенного его момента при пуске, необходимо задать подходящую пусковую частоту. Если задана слишком большая частота, может возникнуть перегрузка по току. Когда заданная частота ниже пусковой частоты, преобразователь частоты не запустится, он будет находиться в режиме ожидания (не оказывает влияния на толчковый режим).

Время поддержания пусковой частоты: в процессе запуска время работы с пусковой частотой.

#### Таблица 68 – DC торможение

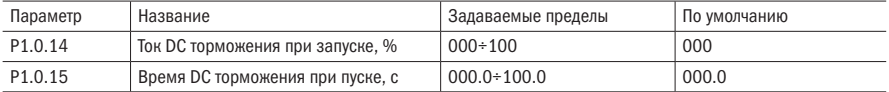

Ток DC торможения при запуске: выходной постоянный ток преобразователя частоты в запуск с DC торможением соответствует процентному выражению номинального тока. Чем больше ток торможения, тем больше тормозная сила.

Время DC торможения при пуске: непрерывное время тока торможения. Когда время торможения задается как 000.0, функция торможения запуска не действует.

#### Таблица 69 – Способ останова

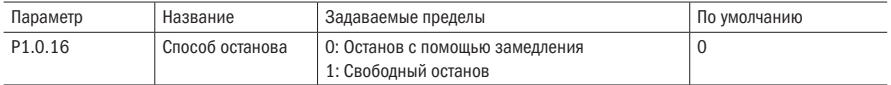

#### 0: Останов с помощью замедления

После срабатывания команды останова преобразователь частоты понижает выходную частоту согласно времени замедления. После того как частота опускается до 0, происходит останов.

#### 1: Выбег

После срабатывания команды останова преобразователь частоты моментально прекращает работу, а двигатель продолжает вращаться по инерции до остановки. Время остановки зависит от механических свойств нагрузки и двигателя.

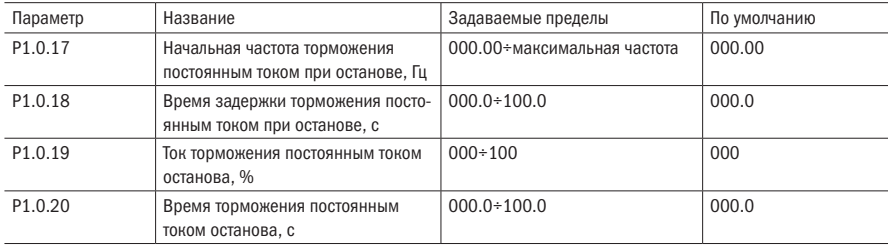

Таблица 70 – Управление DC торможением

В процессе замедления и остановки, когда выходная частота снижается до частоты, установленной P1.0.17 и после времени, установленного P1.0.18, начинается торможение постоянным током, установленным в P1.0.19. При этом осуществляется торможение постоянным током, пока не достигнуто время торможения постоянным током, установленного в P1.0.20. Преобразователь частоты прекращает торможение постоянным током. Задержка в параметре Р1.0.18 позволяет избежать перегруз по току в начале торможения. Ток торможения постоянным током до остановки P1.0.19 представляет собой процент относительно номинального тока двигателя. Чем больше ток торможения постоянным током до остановки, тем больше сила торможения. Когда установлено время торможения постоянным током 000.0 функция торможения постоянного тока до остановки не работает.

Примечание – P1.0.17 и P1.0.18 также могут осуществить функцию ускорения преобразователя частоты: данная функция может улучшить явление нестабильной остановки преобразователя частоты. В процессе остановки преобразователя частоты снижается скорость до частоты, установленной P1.0.17, с паузой, установленной в P1.0.18, преобразователь частоты продолжает снижать скорость до остановки. В обычных случаях для P1.0.17 установлено 0.05 Гц, для P1.0.18 – 0.1 с.

Таблица 71 – Частота торможения

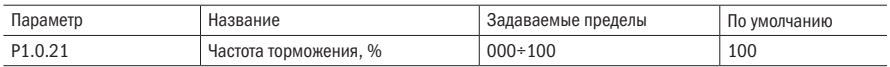

Данный параметр действует только для частотного преобразователя с встроенным тормозным элементом.

Используется для регулирования коэффициента заполнения тормозного элемента. Чем выше частота использования торможения, тем сильнее его эффект, однако колебания напряжения на шине преобразователя частоты в процессе торможения сравнительно большие.

Таблица 72 - Несущая частота

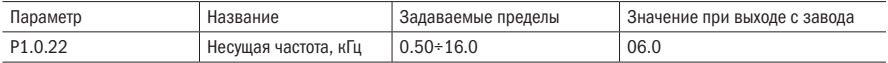

Данный параметр используется для регулирования несущей частоты преобразователя частоты. Путем ее регулирования можно понизить шумы двигателя, уменьшить утечку тока линии относительно земли и уменьшить помехи, создаваемые преобразователем частоты. Когда несущая частота относительно низкая, доля высшей гармоники выходного тока увеличивается, увеличиваются потери двигателя, повышается его температура. Когда несущая частота сравнительно высокая, потери двигателя сокращаются, снижается его температура, однако увеличиваются потери преобразователя частоты, повышается его температура, усиливаются помехи.

Регулирование несущей частоты может оказать влияние на следующие характеристики:

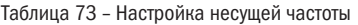

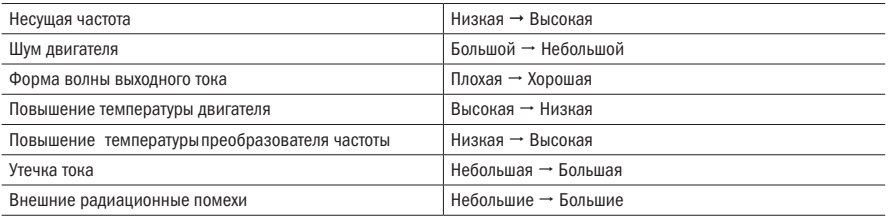

#### Таблица 74 – Управление вентилятором

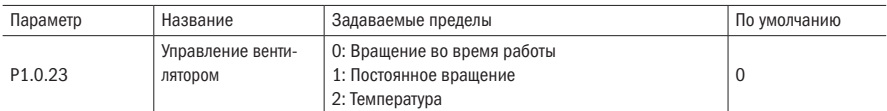

Используется для выбора режима действия вентилятора охлаждения радиатора преобразователя.

Когда Р1.0.23=0, вентилятор функционирует при работе преобразователя частоты, в состоянии останова вентилятор не работает.

Когда Р1.0.23=1, вентилятор работает постоянно после подключения питания. Когда Р1.0.23=2, вентилятор работает при температуре радиатора выше 35 °C, при температуре ниже 35 °C вентилятор не работает.

Таблица 75 – Защита от перегрузки

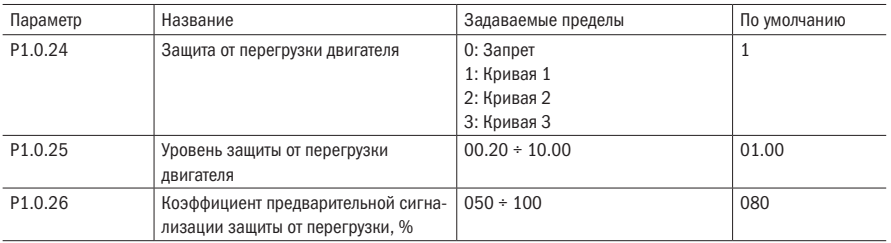

При Р1.0.24=0: у преобразователя частоты отсутствует функция защиты от перегрузки, рекомендуется между преобразователем частоты и двигателем установить термореле.

Пользователь согласно фактической способности перегрузки двигателя и состоянию нагрузки должен верно установить значение Р1.0.25. Если установлено слишком маленькое значение, очень легко возникает перегрузка двигателя (Err10), при слишком большом установленном значении есть риск возгорания двигателя, особенно когда номинальный ток преобразователя частоты больше номинального тока двигателя. Когда Р1.0.25=01.00, это означает, что уровень защиты от перегрузки двигателя составляет 100% номинального токадвигателя.

Параметр Р1.0.26 используется для определения, насколько велика степень выполнения предварительной сигнализации перед защитой от перегрузки двигателя. Чем больше данная величина, тем меньше исходная величина предварительной сигнализации. Когда суммарное значение выходного тока преобразователя частоты больше произведения кривой зависимой выдержки времени перегрузки и Р1.0.26, срабатывает выходное реле преобразователя частоты. Соответствующей функцией выходного реле является предварительная сигнализация перегрузки двигателя (6).

Кривую зависимой выдержки времени защиты от перегрузки преобразователя частоты K740 см. на следующем рисунке:

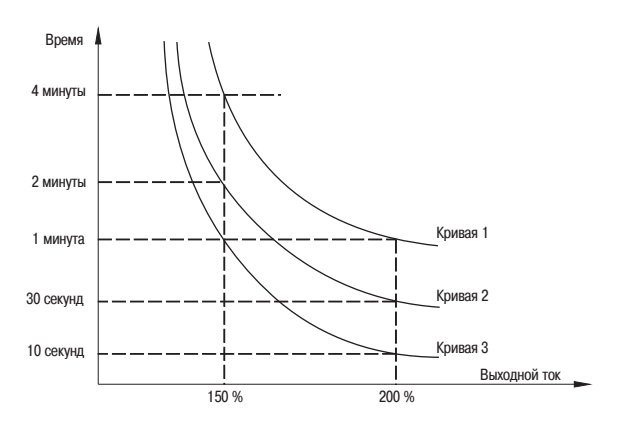

Рисунок 30 – Кривые защиты от перегрузки

разумная автоматика

### 6.2.2 Группа P1.1: Дополнительная группа

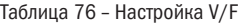

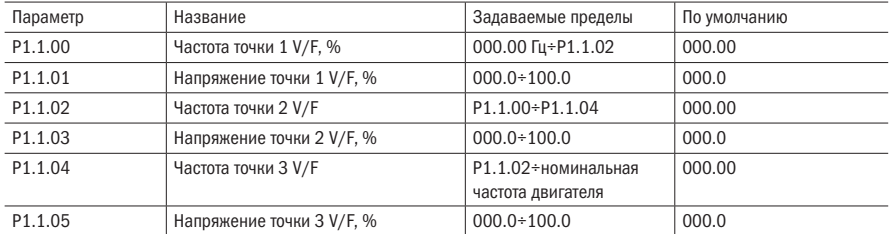

Вышеописанные параметры определяют кривую V/F. Вышеприведенное напряжение точек кривой соответствует процентному значению номинального напряжения двигателя. Кривую V/F следует задавать согласно особенностям нагрузки двигателя. Нужно обратить внимание на то, что отношения трех точек напряжения и точек частоты должны отвечать следующим требованиям: P1.1.00<P1.1.02<P1.1.04, P1.1.01<P1.1.03<P1.1.05. Пояснения на рисунке 31.

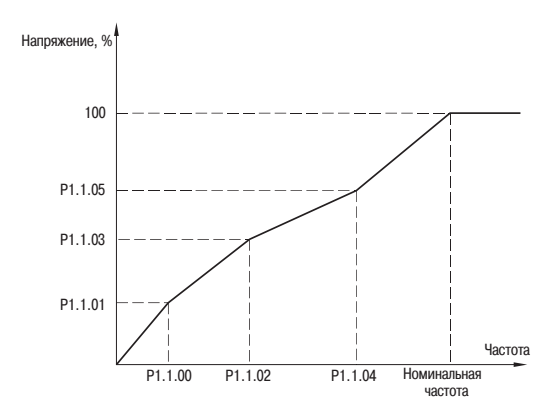

Рисунки 31 – Произвольная кривая V/F

ВНИМАНИЕ При низкой частоте нельзя задавать слишком высокое напряжение, в противном случае может быть оповещение о перегрузке по току или может выйти из строя двигатель.

Таблица 77 – Усиление V/F

| Параметр | Название                     | Задаваемые пределы | По умолчанию |
|----------|------------------------------|--------------------|--------------|
| 1.1.06   | Усиление перевозбуждения V/F | $000+200$          | 064          |

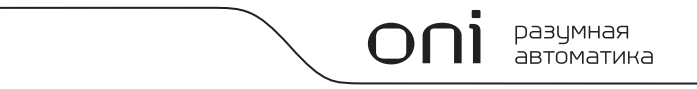

В процессе замедления преобразователя частоты повышение напряжения двигателя может способствовать повышению напряжения на шине постоянного тока, управление перевозбуждением может сдерживать повышение напряжения на шине постоянного тока. что позволит избежать возникновения перенапряжения. Чем больше увеличение перевозбуждения, тем сильнее эффект сдерживания. Однако, когда увеличение перевозбуждения слишком большое, это легко может вызвать увеличение выходного тока и даже возникновение перегрузок по току. Что касается ситуаций, когда повышение напряжения на шине постоянного тока небольшое или имеется тормозное сопротивление, то рекомендуется задать перевозбуждение как О.

#### **ВНИМАНИЕ** Данный параметр действует только когда в качестве метода управления используется режим V/F (т.е. P0.0.02=0).

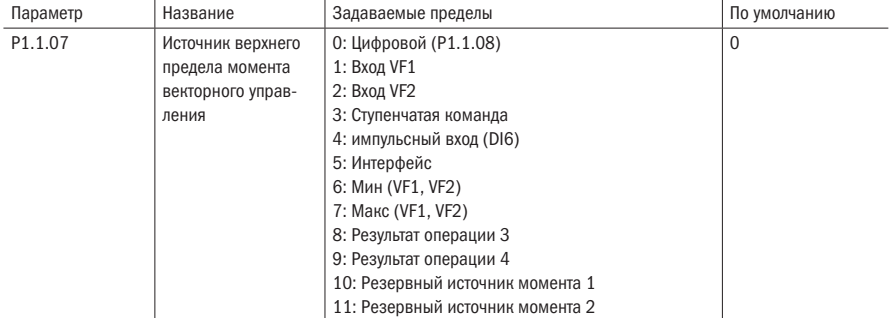

Таблица 78 - Источник верхнего предела момента

#### 0: Цифровой (Р1.1.08)

Верхний прелел момента векторного управления залается значением, заланным параметром Р1.1.08.

#### 1: Вход VF1

#### 2: Bxon VF2

Задаётся аналоговым входом.

#### 3: Ступенчатая скорость

Задаётся с помошью цифрового входа, настроенного как ступенчатая скорость.

#### 4: Импульсный вход (DI6)

Верхний предел момента векторного управления задается частотой импульсных сигналов DI6 (функции входа можно не определять). Соответствующие связи частоты импульсов и значением верхнего предела его момента могут задаваться с помощью параметров P2.0.23÷P2.0.26, они являются прямолинейным соотношением.

#### 5: Интерфейс

Верхний предел его момента векторного управления задается с помощью протокола

#### 6: MIN (VF1, VF2)

Верхний предел момента векторного управления задается наименьшим из двух вводимых VF1 и VF2.
# 7: MAX (VF1, VF2)

Верхний предел момента векторного управления задается наибольшим из двух вводимых VF1 и VF2.

- 8: Результат операции 1
- 9: Результат операции 2
- 10: Результат операции 3

### 11: Результат операции 4

Верхний предел момента векторного управления определяется результатом операции после вычисления и регулировки с модуля внутренних операций. Подробную информацию об операционном модуле смотрите в пояснениях к функциональным кодам РЗ.2.26+РЗ.2.39. Результаты операций можно проверить с помощью параметров P9.0.46÷P9.0.49.

*RHИМАНИЕ* 

Когда верхний предел его момента векторного управления задается VF1, VF2, многоступенчатой командой, импульсным входом, интерфейсом, результатами операций, то соответствующий диапазон является значением, заданным Р1.1.08.

Таблица 79 - Задание момента

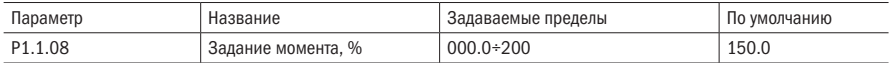

Когда P1.1.07=0, установленное значение данного параметра определяет верхний предел момента векторного управления и соответствует процентному значению номинального момента двигателя.

Таблица 80 - Обратный хол

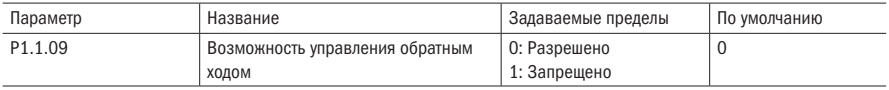

Данный параметр используется для определения, может ли преобразователь частоты работать в режиме обратного хода.

Когда Р1.1.09=0, работа преобразователя частоты в режиме обратного хода разрешена.

Когда Р1.1.09=1. работа преобразователя частоты в режиме обратного хода запрешена. в основном используется в ситуациях, когда для нагрузки невозможен обратный ход.

Пояснение: обратное направление данного параметра определяется соответственно заданному значению направления работы (РО.О.О6).

Таблица 81 - Задержка изменения направления

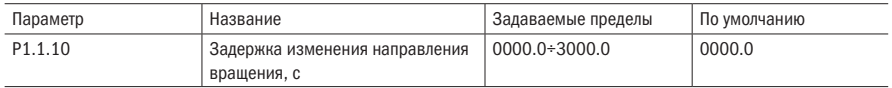

Данный параметр используется для установки времени работы преобразователя частоты на 0 Гц, когда преобразователь частоты находится в состоянии переключения прямого и обратного направлений.

Таблица 82 – Запуск при подаче питания

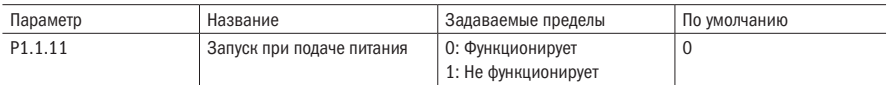

Данный параметр используется для установки, запустится ли преобразователь, если в момент подачи питания преобразователя частоты будет подана команда на пуск.

Когда Р1.1.11=0, при подаче питания преобразователь запустится, если была подана команда на пуск.

Когда Р1.1.11=1, при подаче питания нужно заново подать команду пуск, если при включении питания команда уже была подана.

Таблица 83 – Контроль статизма

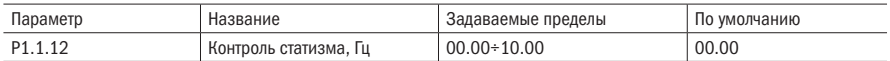

Когда несколько двигателей приводят в движение одну и ту же нагрузку, это зачастую может приводить к неравномерному распределению нагрузки. Контроль статизма заставляет выходную частоту понижаться вслед за увеличением нагрузки, таким образом реализуется равномерность нагрузки нескольких двигателей. Заданное значение данного параметра является значением понижающейся частоты при номинальной нагрузке.

Таблица 84 – Выбор режима скорость/момент

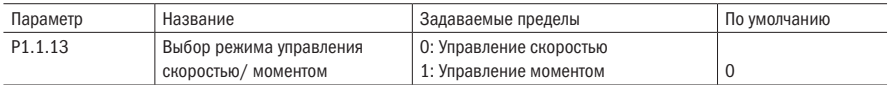

Данный параметр используется для установки режима управления скоростью преобразователя частоты или управления моментом.

Когда Р1.1.13=0, то это режим управления скоростью.

Когда Р.1.13=1, то это режим управления моментом.

Таблица 85 – Источник задания момента

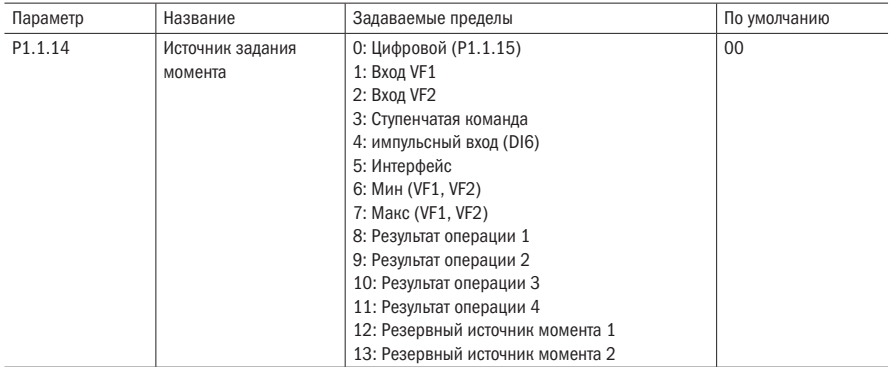

# 0: Цифровой (Р1.1.15)

Задание момента устанавливается в Р1.1.15.

# 1: Вход VF1

# 2: Вход VF2

Момент задается аналоговым входом. В преобразователе частоты K740 имеются два аналоговых входа (VF1 и VF2). VF1 и VF2 могут быть 0÷10 В, а также 0/4÷20 мА. Кривую соответствующих связей ввода VF1 и VF2 пользователь может произвольно выбрать из четырех видов кривых связей с помощью параметра Р2.1.02, в том числе кривая 1 и кривая 2 являются прямолинейным соотношением, их установка происходит с помощью параметров Р2.0.13÷Р2.0.22. Кривые 3 и 4 являются ломаными соотношений с двумя точками перегиба, их установка происходит с помощью параметров Р2.1.04÷Р2.1.19. С помощью параметров Р8.1.05÷Р8.1.12 можно регулировать отклонения.

### 3: Ступенчатая скорость

Момент задаётся с помощью входов ступенчатой скорости. В преобразователь частоты K740 может быть назначено четыре входа ступенчатых команд (функции клемм 9÷12, подробнее смотрите пояснения к функциям клемм ступенчатых команд Р2.0.00÷Р2.0.09).

### 4: Импульсный вход (DI6)

Момент задается частотой импульсов DI6 (функцию входа можно не определять). Соответствующие связь частоты импульсов и значением верхнего предела момента могут задаваться с помощью параметров Р2.0.23÷Р2.0.26, они являются прямолинейным соотношением.

# 5: Интерфейс

Момент задается с помощью протокола (подробнее смотрите в главе 8).

# 6: MIN (VF1, VF2)

Момент задается наименьшим из двух значений входов VF1 и VF2.

# 7: MAX (VF1, VF2)

Момент задается наибольшим из значений входов VF1 и VF2.

- 8: Результат операции 1
- 9: Результат операции 2
- 10: Результат операции 3

# 11: Результат операции 4

Момент определяется результатом операции после вычисления и регулировки с модуля внутренних операций. Подробную информацию об операционном модуле смотрите в пояснениях к параметрам Р3.2.26÷Р3.2.39. Результаты операций можно проверить с помощью параметров Р9.0.46÷Р9.0.49.

# 12: Резервный источник его момента 1

# 13: Резервный источник его момента 2

Резервный источник значения момент 1 и резервный источник значения момента 2 являются источниками частоты, резервированными на заводе и используемыми в будущем в особых ситуациях. Как правило, пользователю не нужно настраивать эти источники.

# **ВНИМАНИЕ** Когда момент задается VF1, VF2, ступенчатой командой, импульсным входом, интерфейсом, результатами операций, то соответствующий диапазон является значением, заданным Р1.1.15.

Таблица 86 – Задание момента

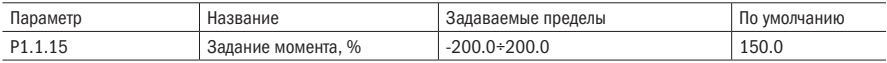

Когда Р1.1.14=0, то в этом параметре задаётся момент в процентах от номинального значения момента двигателя.

Таблица 87 – Амплитуды частот

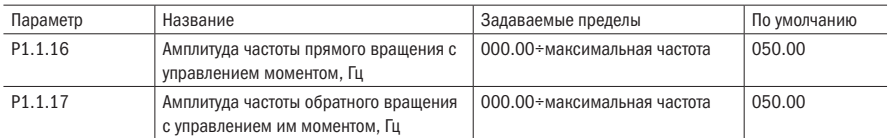

Эти два параметра используются для установки максимальной частоты, с которой может выполняться работа с прямым и обратным вращением, при управление моментом (т. е. Р1.1.13=1).

Таблица 88 – Время увеличения и уменьшения момента

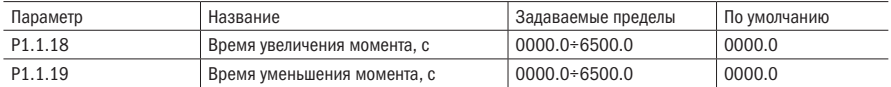

Эти два параметра используются для установки времени увеличения момента и уменьшения момента, при управлении моментом (т. е. 1.1.13=1). Если необходимо быстрое срабатывание, то можно установить на 0.

# 6.3 Группа Р2 Входы и выходы

# 6.3.1 Группа P2.0: Базовая группа

Таблица 89 – Параметры по умолчанию для цифровых входов.

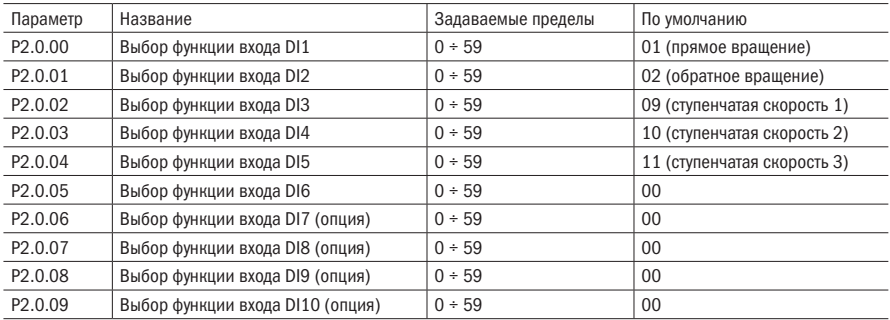

# Таблица 90 - Функции цифровых входов

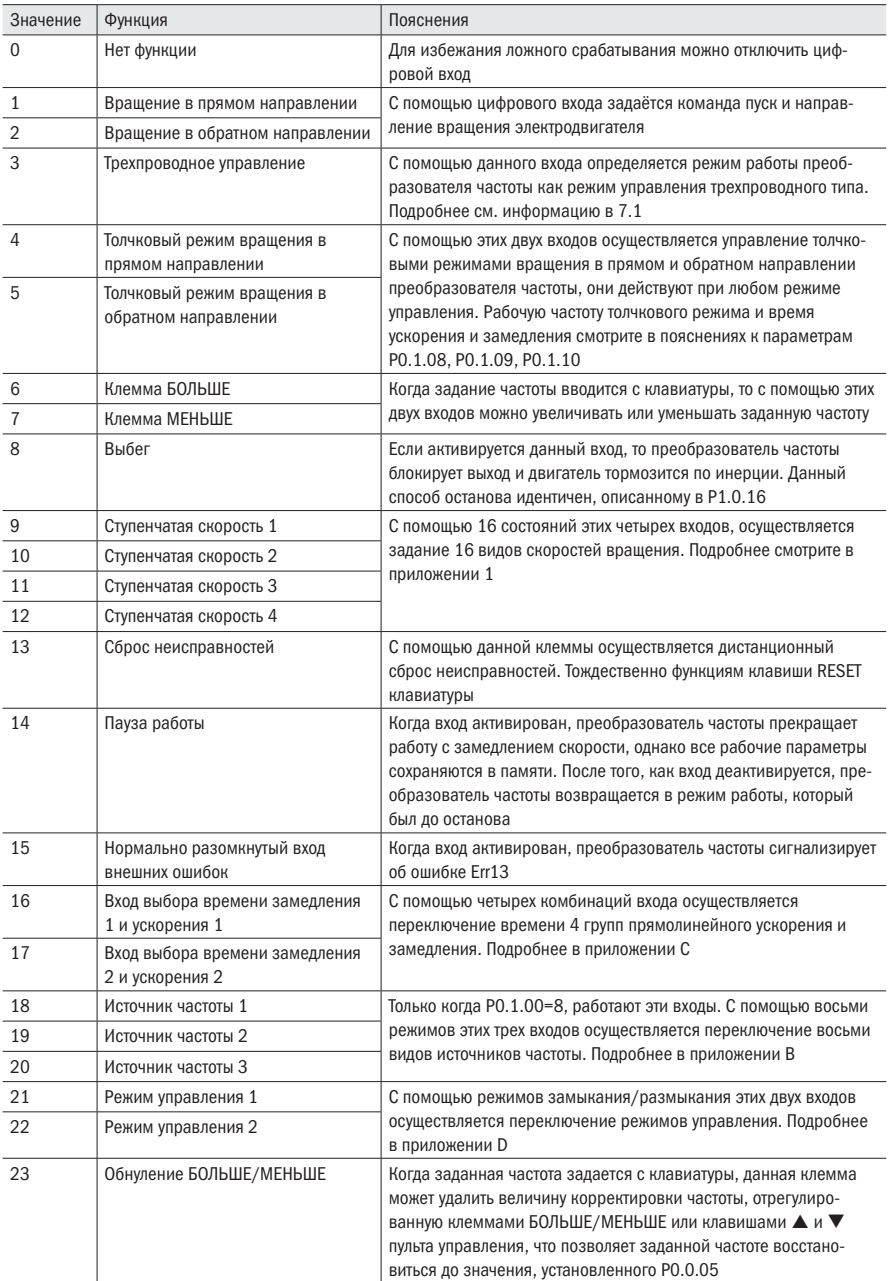

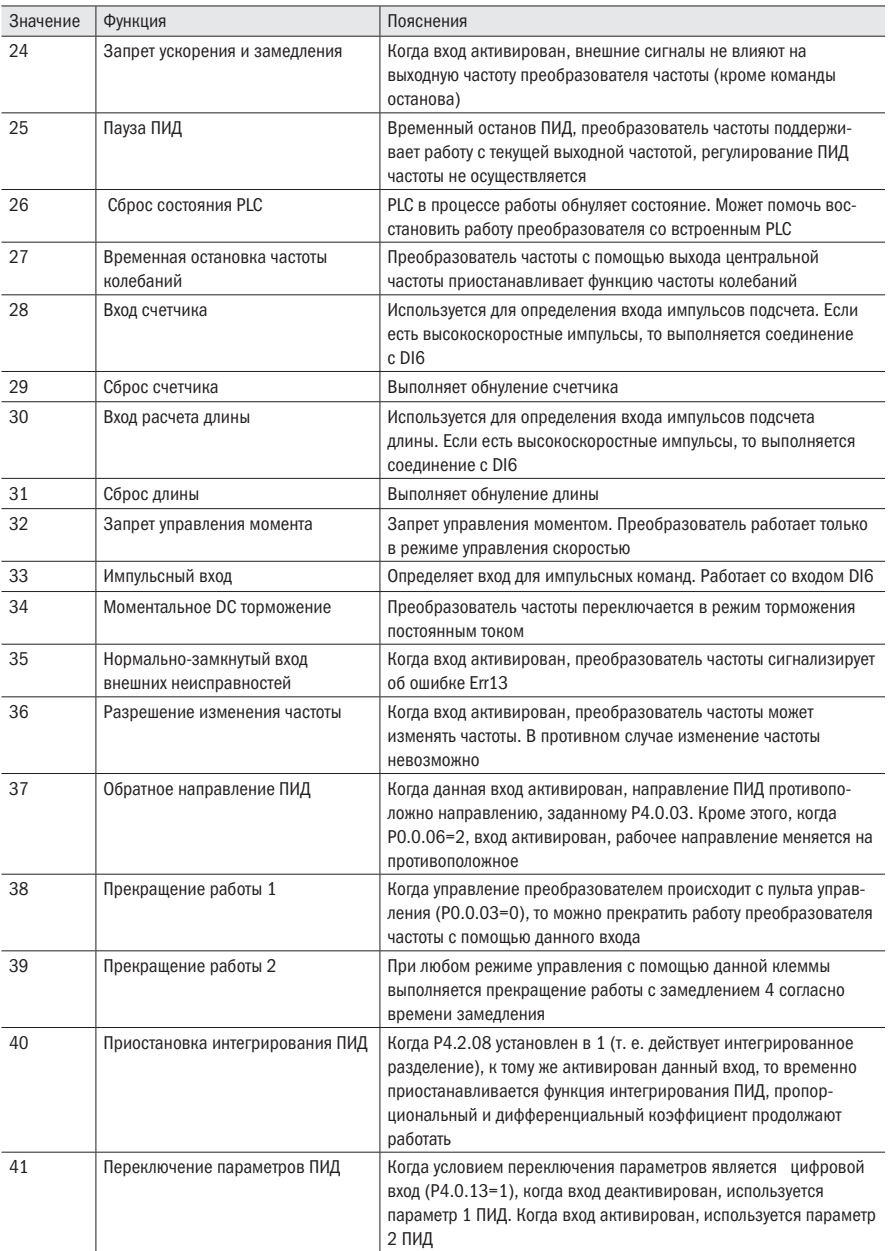

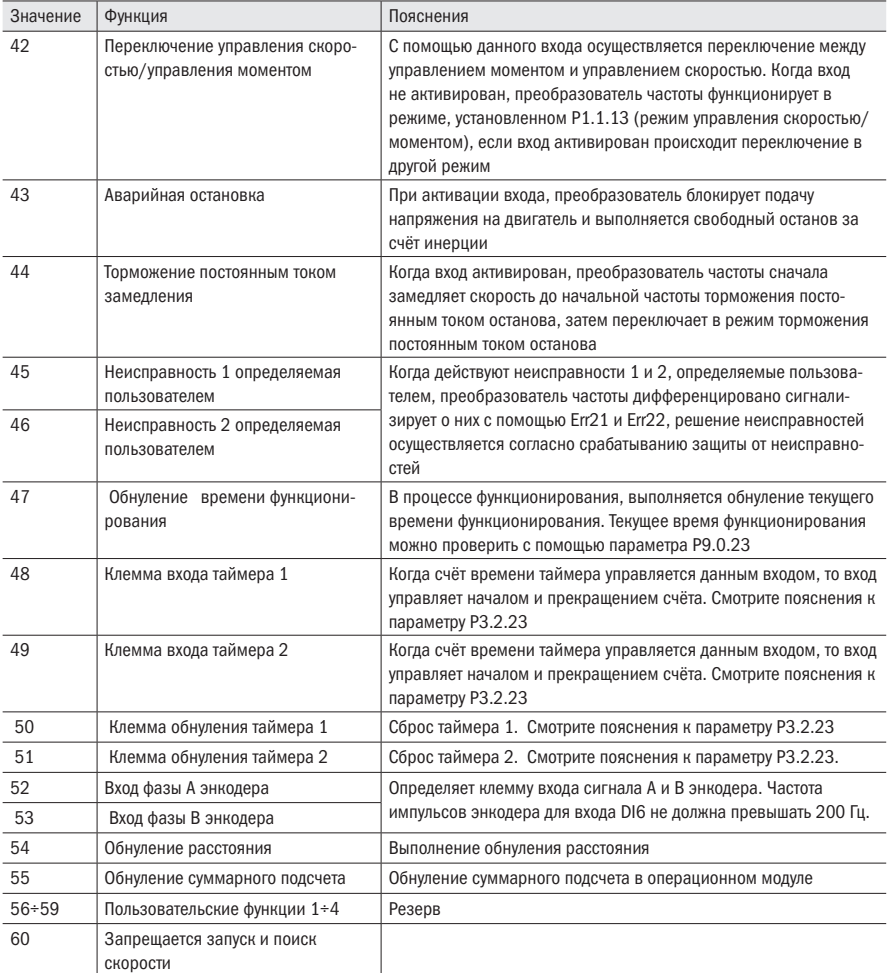

# Таблица 91 - Пояснения функций клемм многоступенчатых команд

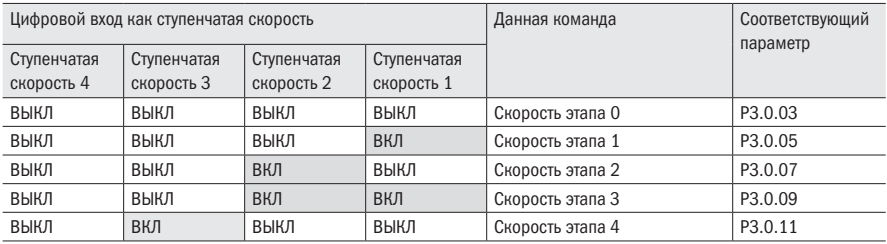

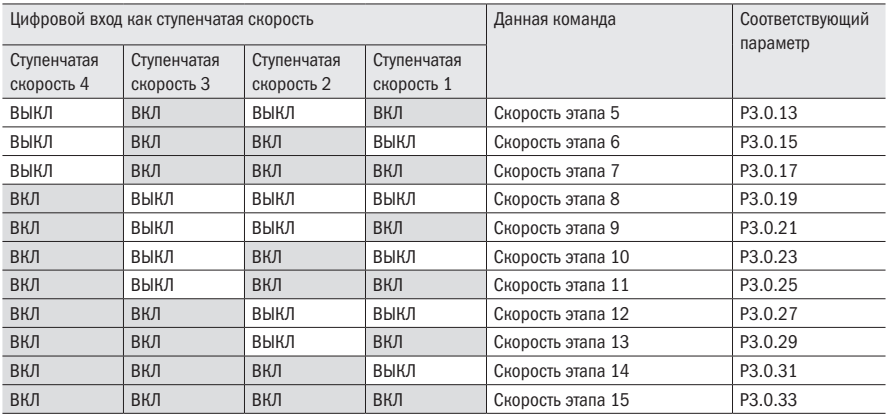

Пояснения: когда ступенчатая команда соответствует частоте, соответствующий параметр является процентным выражением максимальной частоты.

Когда ступенчатая команда соответствует моменту, соответствующий параметр является процентным выражением момента.

Когда ступенчатая команда соответствует ПИД, соответствующий параметр является процентным выражением диапазона заданной обратной связи ПИД.

Таблица 92 – Пояснения к функциям клемм выбора источника частоты

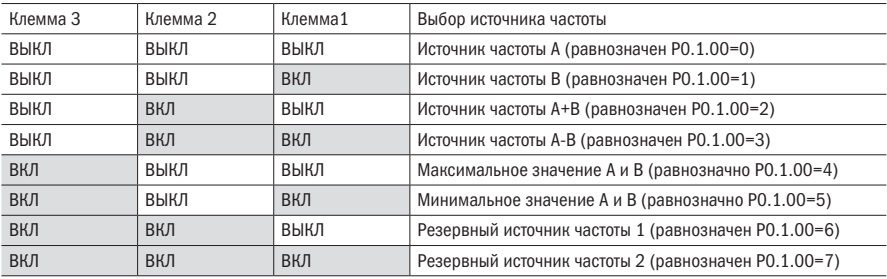

Таблица 93 – Пояснения к функциям клемм выбора времени ускорения и замедления

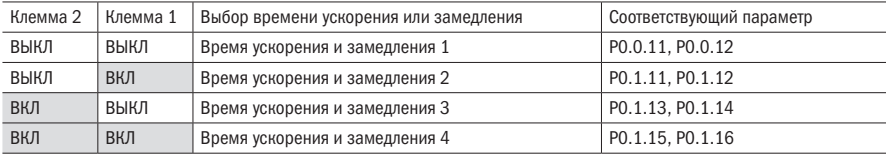

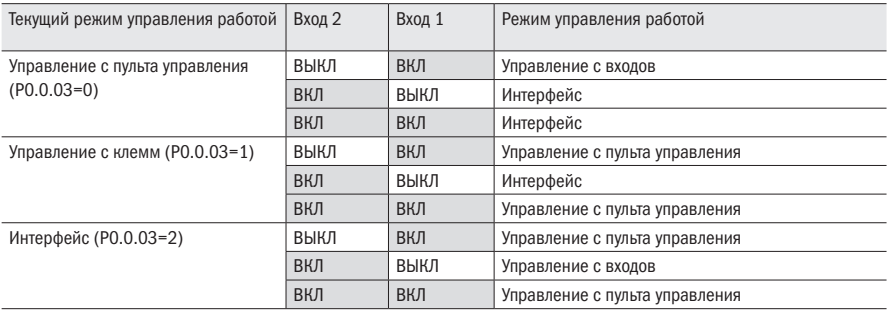

### Таблица 94 – Пояснения к функциям клемм выбора команд функционирования

Пояснение: когда вход 1 и 2 находятся в режиме ВЫКЛ, это является режимом управления работой, установленным параметром Р0.0.03

#### Таблица 95 – Время фильтрации

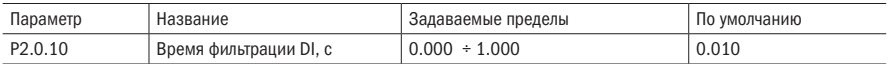

Данный параметр используется для установки времени фильтрации программным обеспечением входов DI. Если в случае использования входной клеммы DI, она легко подвергается помехам и вызывается неправильное срабатывание, можно увеличить данный параметр для усиления способности помехозащиты. Однако увеличение времени фильтрации может вызвать замедление реакции клеммы DI.

### Таблица 96 – Режим управления пуском

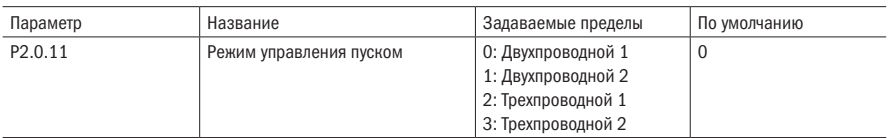

Данный параметр определяет различные четыре режима управления работы преобразователя частоты, когда эксплуатационным режимом управления является управление со входа (т. е. Р0.0.03=1). Подробные пояснения смотрите в части 7.1 об управлении с клемм.

#### Таблица 97 – Темп разгона

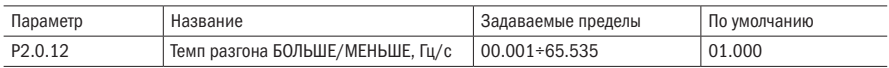

Данный параметр определяет скорость изменений заданной частоты, когда вход БОЛЬШЕ/ МЕНЬШЕ используется для регулирования заданной частоты.

Когда Р0.2.04 (точка в значении частоты) равен 2, пределы данного значения  $0.001 + 65.535$  Гц/с.

Когда Р0.2.04 (точка в значении частоты) равен 1, пределы данного значения 000.01÷655.35 Гц/с.

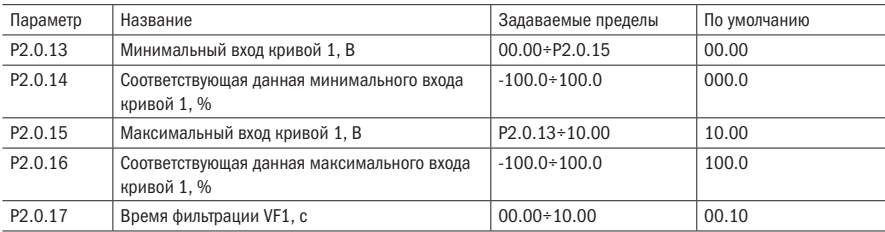

Таблица 98 – Кривая аналогового входа VF1

Вышеприведенные параметры используются для установки связи между значением аналогового входа и соответствующим ему заданного значением, данная связь является прямолинейным соотношением.

Когда напряжение аналогового входа превышает заданный «максимальный вход кривой 1» (Р2.0.15), то аналоговая величина рассчитывается согласно «максимальному входу кривой 1», аналогично, когда напряжение аналогового входа меньше «минимального входа кривой 1» (Р2.0.13), то согласно установке «заданному выбору кривой ниже минимального входа» (Р2.1.03), расчет производится с помощью минимального входа или 0.0 %.

Время фильтрации входа VF1 используется для установки времени фильтрации программным обеспечением VF1. Когда аналоговая величина легко подвергается воздействию помех, необходимо увеличить время фильтрации, чтобы измеряемая аналоговая величина стремилась к стабилизации. Однако, чем больше время фильтрации, тем медленнее скорость реакции на измерение аналоговой величины. Способ установки необходимо оценивать в соответствии с практическим использованием.

Пояснения: когда аналоговый вход является вводом задания частоты, соответствующее заданное значение является процентным выражением относительно максимальной частоты. Когда аналоговый вход является вводом задания момента, соответствующее заданное значение является процентным выражением относительно максимального значения момента. Когда аналоговый вход является вводом задания ПИД, соответствующее заданное значение является процентным выражением относительно диапазона установленной обратной связи ПИД.

**ВНИМАНИЕ** По умолчанию аналоговые вход работает по сигналу 0÷10 В. Если вход работает по сигналу 0÷20 мА, то он эквивалентен 0÷10 В. Если вход работает по сигналу 4÷20 мА, то он эквивалентен 2÷10 В.

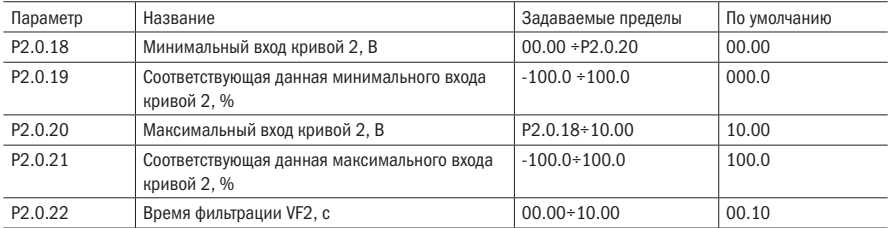

Таблица 99 – Кривая аналогового входа VF2

Функции кривой 2 и способ использования смотрите в пояснениях к кривой 1.

Таблица 100 – Настройки импульсного входа

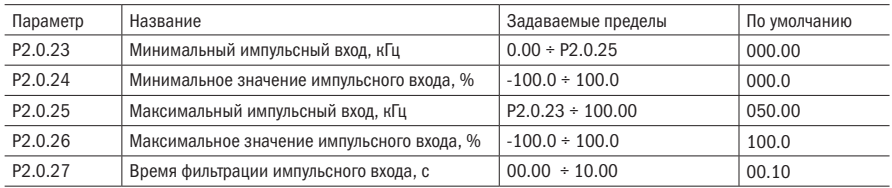

Вышеприведенные параметры используются для установки связи между частотой импульса и соответствующего ему заданного значения, данная связь является прямолинейным соотношением.

Когда частота импульса входа превышает заданный «Максимальный импульсный вход» (Р2.0.25), то частота импульса рассчитывается согласно «Максимальное значение импульсного входа», аналогично, когда частота импульса входа меньше «Минимальный импульсный вход» (Р2.0.23), то расчет частоты импульса производится согласно «Минимальное значение импульсного входа».

Время фильтрации импульсного входа используется для установки времени фильтрации программным обеспечением импульсного входа.

### Таблица 101 – Реле Т1

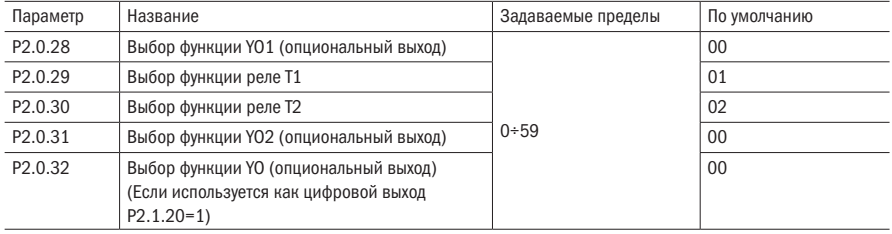

#### Таблица 102 – Функции реле Т1

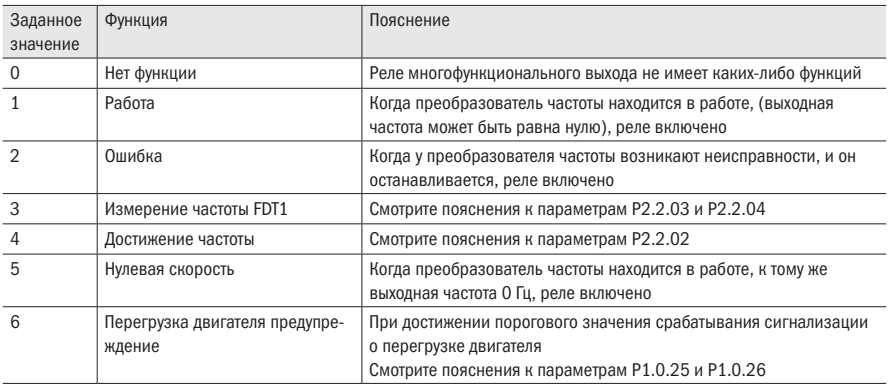

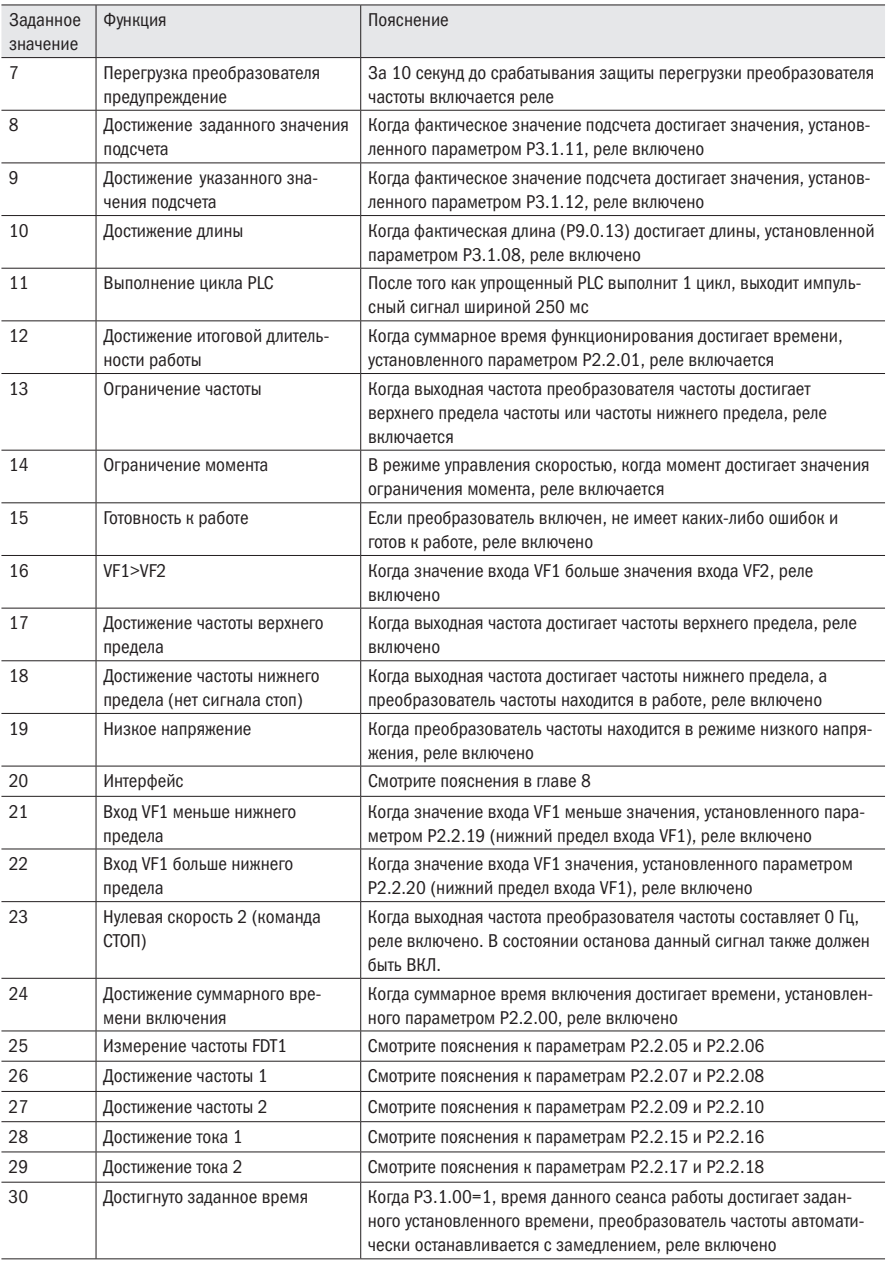

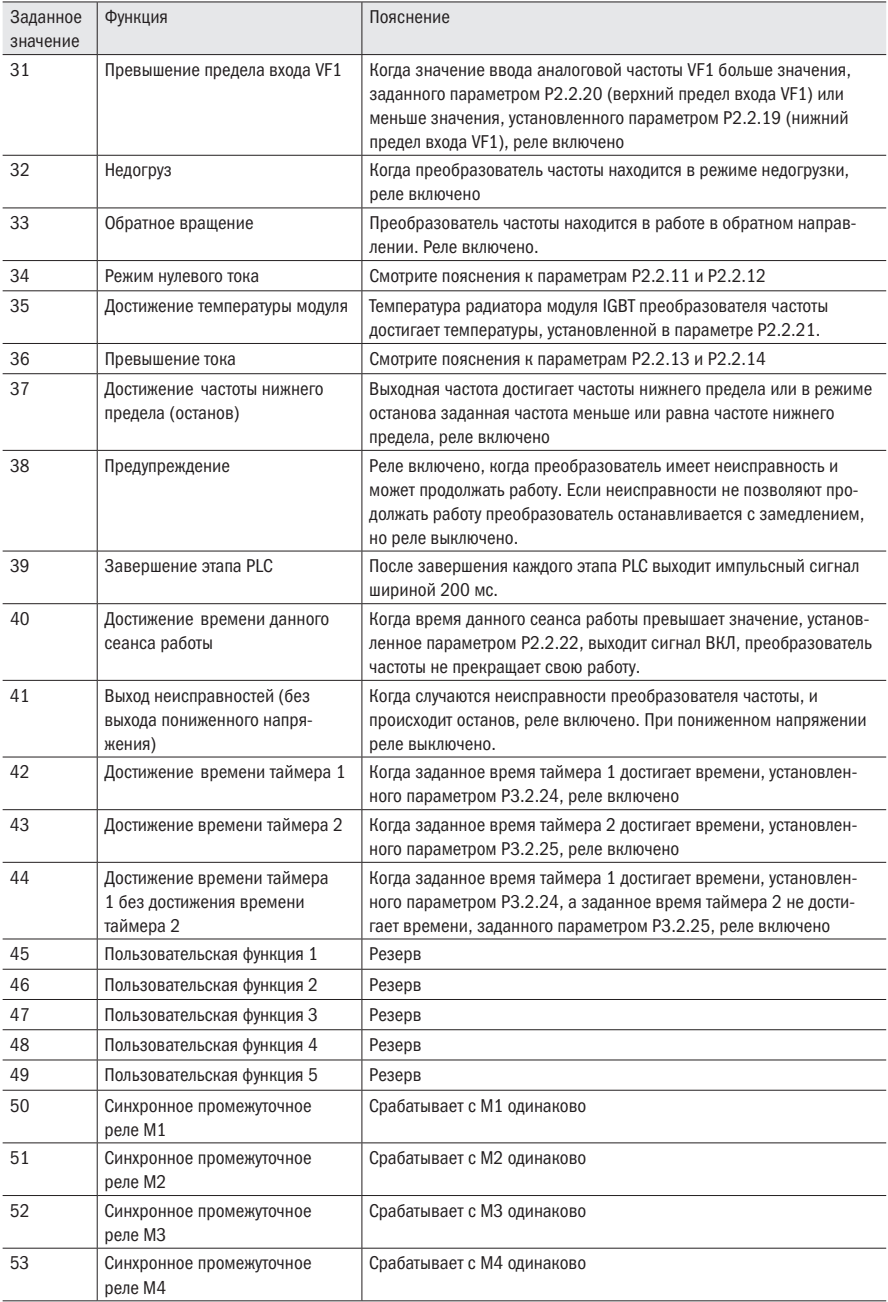

oni

# Продолжение таблицы 102

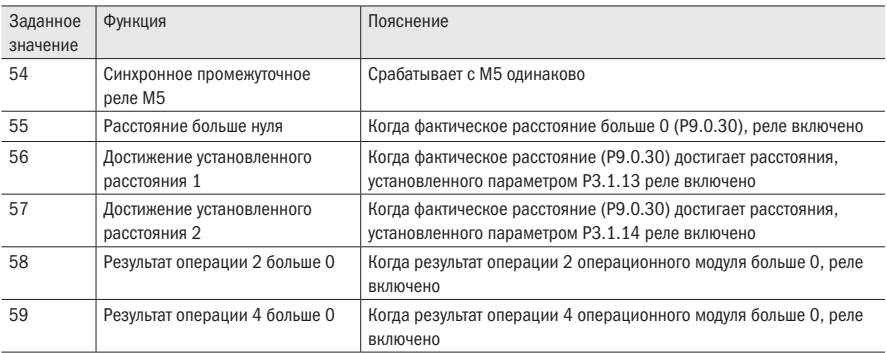

# Таблица 103 – Аналоговый выход FM1

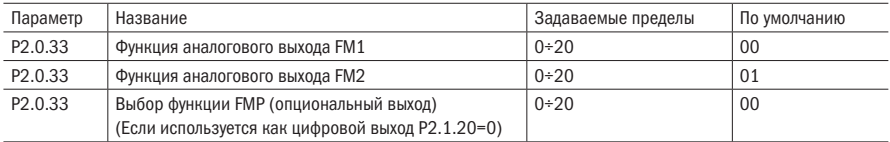

# Таблица 104 – Функции аналогового выхода

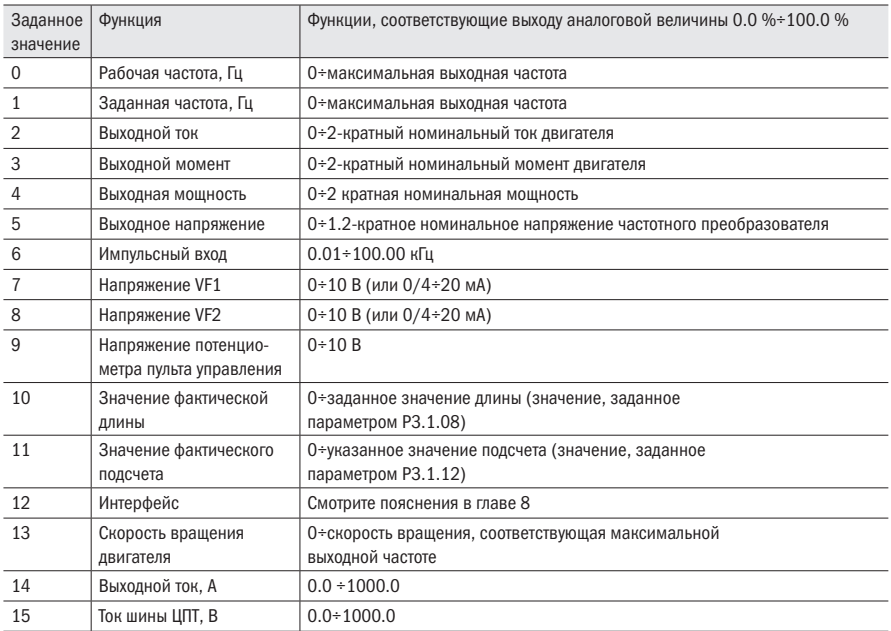

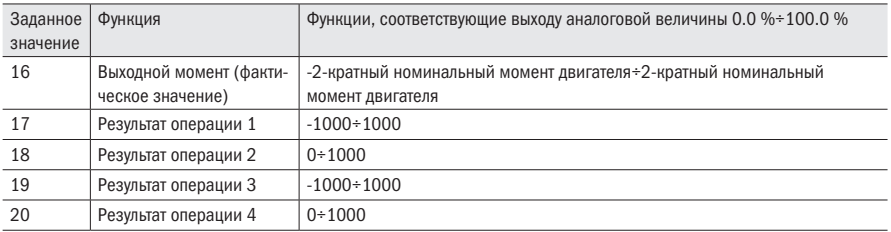

Таблица 105 – Настройки аналогового выхода FM1

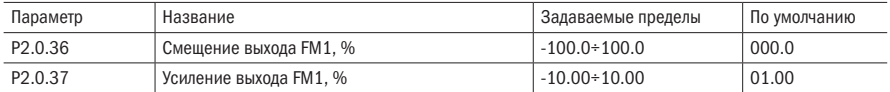

Вышеприведенные параметры как правило используются для регулирования отклонений сдвига нуля аналогового выхода и значения амплитуды выхода. Их также можно применять для пользовательского кривого выхода аналоговой величины.

Выход фактической аналоговой величины = выход стандартной аналоговой величины х усиление выхода + смещение выхода.

Выходом стандартной аналоговой величины является значение аналоговой величины, выходящее без смещения и увеличения. Выход напряжения 0÷10 В, выход тока 0÷20 мА.

Смещение выхода аналоговой величины – это процентное выражение относительно максимального напряжения 10 В или тока 20 мА выхода стандартной аналоговой величины.

Пример: если нужен выходящий сигнал тока 4÷20 мА, то смещение выхода устанавливается на 20 %, увеличение выхода устанавливается на 0.8.

# 6.3.2 Группа P2.1: Дополнительная группа

Таблица 106 – Выбор режима срабатывания DI

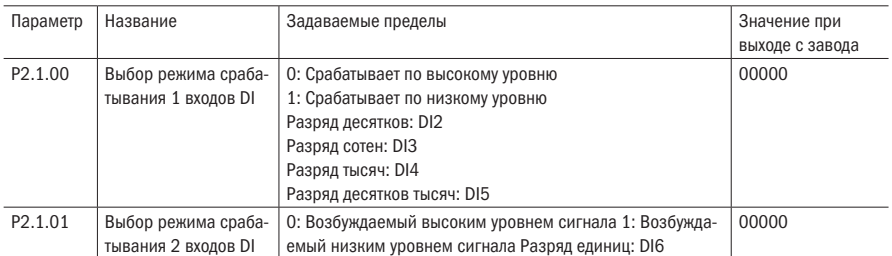

Срабатывание по высокому уровню означает, что цифровой вход активируется при нахождении на его клемме логической единицы.

Срабатывание по низкому уровню означает, что цифровой вход активируется при нахождении на его клемме логического нуля.

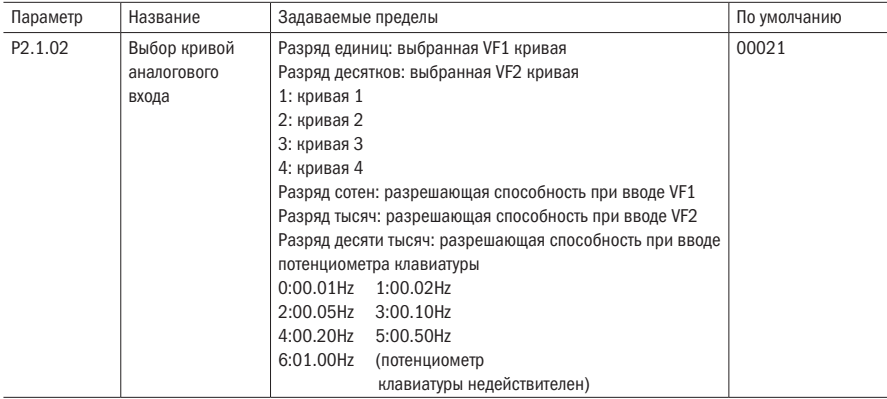

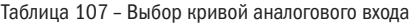

#### Таблица 108 – Выбор кривой

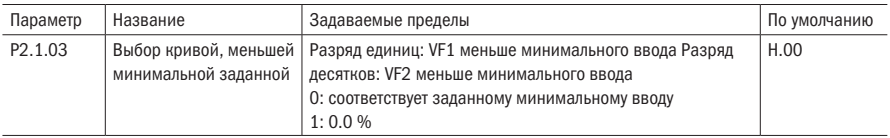

Разряд единиц и разряд десятков данного параметра по отдельности соответствуют входам VF1 и VF2. Если он равен 0, то, когда вход VF меньше «минимального входа», соответствующая данная этой аналоговой величины является «соответствующей данной минимального вход» выбранной кривой (P2.0.14, P2.0.19, P2.1.05, P2.1.13). Когда он равен 1, то, когда вход VF меньше «минимального входа», соответствующая данная этой аналоговой величины равна 0.0 %.

Таблица 109 – Настройка кривой 3

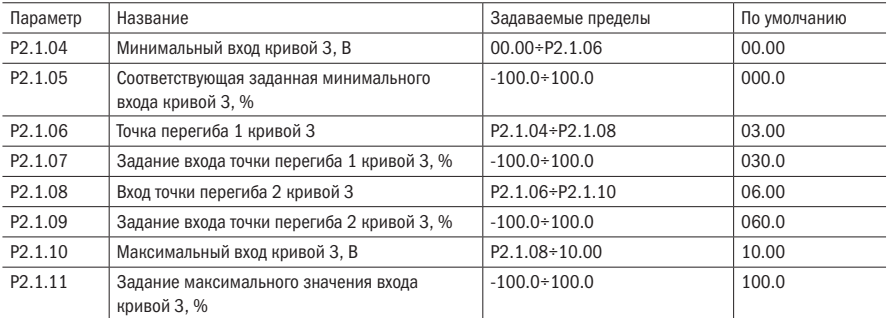

Функции и способ применения кривой 3 в общих чертах тождественны кривой 1 и кривой 2 (смотрите пояснения к кривой 1). Разница заключается в прямолинейном соотношении кривых 1 и 2, между ними нет точек перегиба, тогда как кривая 3 является ломаным соотношением, между ними есть две точки перегиба, рисунок 32.

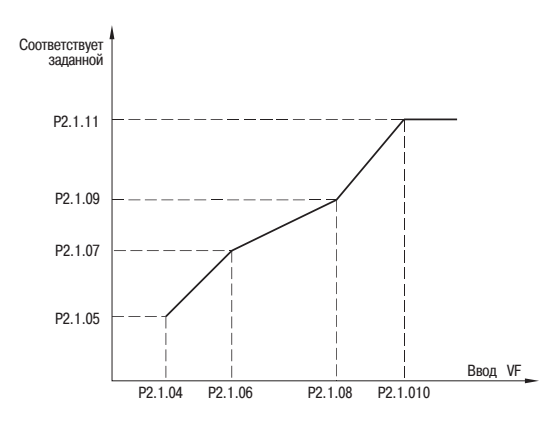

Рисунок 32 – Произвольная кривая 3 аналогового входа

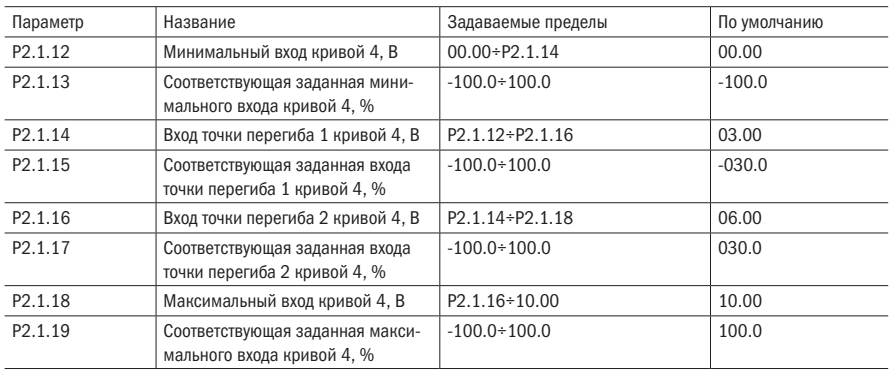

### Таблица 110 – Настройки кривой 4

Функции и способ применения кривой 4 смотрите в пояснениях к кривой 3.

Таблица 111 – Режим работы клеммы YO/FMP

| Параметр            | Название                        | Задаваемые пределы                                  | По умолчанию |
|---------------------|---------------------------------|-----------------------------------------------------|--------------|
| P <sub>2.1.20</sub> | Режим работы клеммы YO/FMP      | 0: Импульсный выход (FMP)<br>1: Цифровой выход (YO) |              |
| P <sub>2</sub> 1 21 | Максимальная частота клеммы FMP | 0,01÷100,00 кГц                                     | 50.00        |

Определяет режим работы клеммы YO/FMP.

Таблица 112 – Логика работы реле Т1

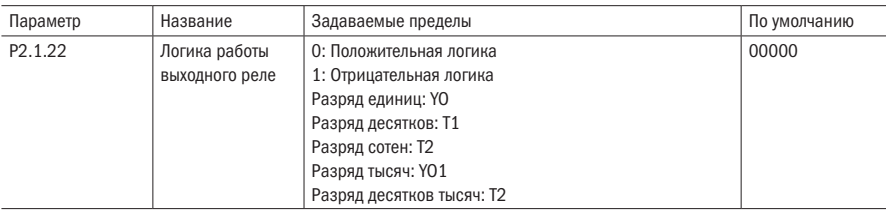

# 0: Положительная логика

При достижении условия срабатывание, реле меняет своё состояние на включённое.

#### 1: Отрицательная логика

При отсутствии условия срабатывание, реле меняет своё состояние на включённое.

Таблица 113 – Выбор функции работы аналоговых входов

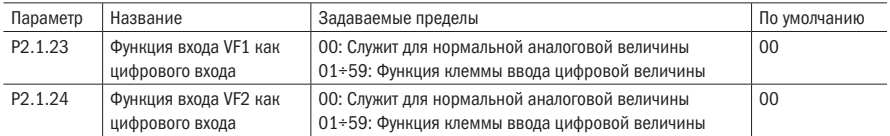

Данная группа параметров служит для настройки работы аналоговых входов, как цифровых. Логической единицей для них будет являться сигнал 10 В.

Таблица 114 – Режим срабатывания VF

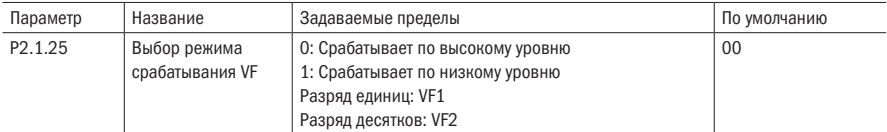

Данный параметр определяет режим работы аналоговых входов, как цифровых входов.

Таблица 115 – Задержки цифровых входов и выходов

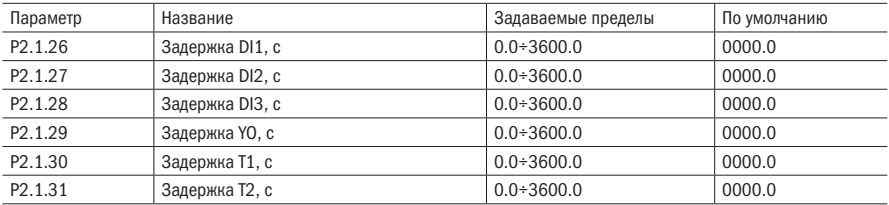

Данная группа параметров устанавливает задержку срабатывания цифровых входов DI1, DI2 и DI3 при поступлении на них сигнала.

Задержка срабатывания цифрового выхода и реле.

# 6.3.3 Группа P2.2: Вспомогательная группа

Таблица 116 – Заданное значение включения

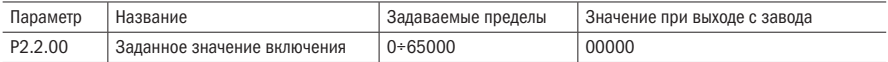

Данный параметр используется для установки суммарноговремени подачи питания на преобразователь частоты, начиная с выхода с завода. Когда фактическое суммарное время подачи питания достигает значения, установленного параметром 2.2.00, срабатывает выходное реле преобразователя частоты, если в функции реле установлено 24. Сигнализация преобразователя частоты о неисправностях Err23. Если установлен 0, то суммарное время подачи питания не ограничено. Фактическое суммарное время подачи питания можно проверить с помощью параметра Р5.1.01.

ВНИМАНИЕ только когда фактическое суммарное время подачи питания (P5.1.01) меньше значения, установленного параметром 2.2.00, преобразователь частоты может войти в нормальный режим работы. Если задан 0, то суммарное время подачи питания не ограничено.

Таблица 117 – Задание времени работы

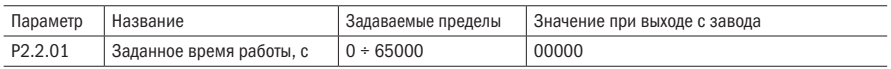

Данный параметр используется для установки суммарного времени работы преобразователя частоты. Когда фактическое суммарное время работы достигает значения, установленного параметром Р2.2.01, срабатывает выходное реле преобразователя частоты преобразователя частоты, если функция реле установлена в 12, преобразователь частоты автоматически прекращает работу. Сигнализация преобразователя частоты о неисправностях Err24. Если установлен 0, то суммарное время работы не ограничено. Фактическое суммарное время работы можно проверить с помощью параметра Р5.1.00.

ВНИМАНИЕ Только когда фактическое суммарное время работы (Р5.1.00) меньше значения, установленного параметром 2.2.01, преобразователь частоты может войти в нормальный режим работы. Если задан 0, то суммарное время подачи питания не ограничено.

Таблица 118 – Диапазон обнаружения частоты

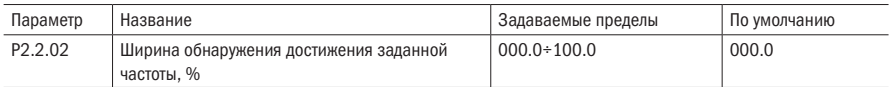

Когда рабочая частота преобразователя частоты находится в пределах частоты отрицательной и положительной ширины обнаружения заданной частоты, срабатывает выходное реле преобразователя частоты преобразователя частоты. Заданным значением данного параметра является процентное выражение относительно максимальной частоты. Соответствующей функцией реле является достижение частоты (4).

# разумная .<br>АВТОМАТИКА

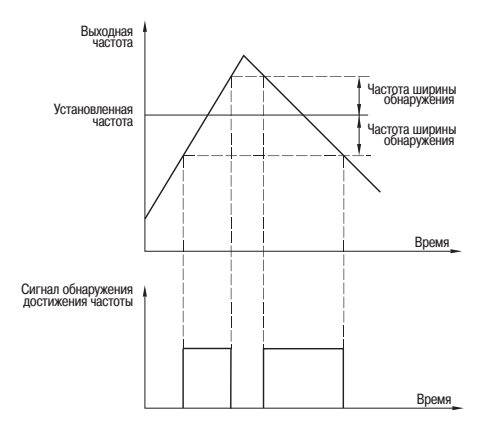

Рисунок 33 – Ширина обнаружения заданной частоты

Частота ширины обнаружения = ширина обнаружения достижения заданной частоты (Р2.2.02) максимальная частота Таблица 119 – Измерение частоты

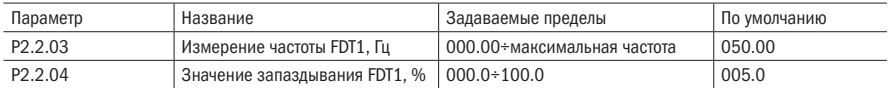

Когда выходная частота преобразователя частоты превышает некоторое значение, срабатывает выходное реле преобразователя частоты, это числовое значение называется детектированием частоты FDT1. Когда выходная частота ниже определенного числового значения FDT1 после детектирования частоты, выходное реле выключается, это числовое значение называется значением отставания FDT1. Соответствующей функцией выходного реле является измерение частоты FDT1 (3)

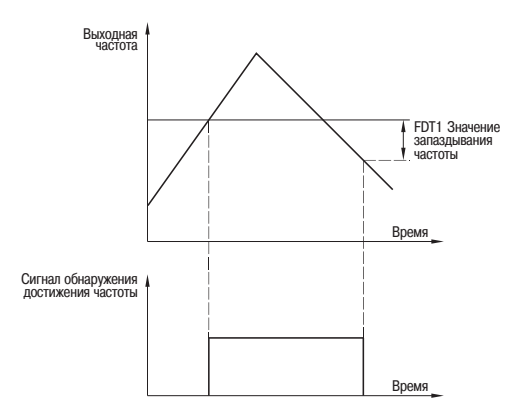

Рисунок 34 – Измерение частоты FDT1

Значение отставания FDT1 = измерение частоты FDT1 (P.2.2.03)  $\times$  значение запаздывания (Р2.2.04).

Таблица 120 – Измерение частоты FDT2

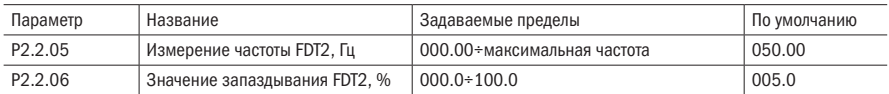

Функции FDT2 идентичны функциям FDT1, подробную информацию смотрите в пояснениях к FDT1 (P2.2.03, P2.2.04). Соответствующей функцией выходного реле является измерение частоты FDT2 (25).

Таблица 121 – Произвольные значения частоты 1

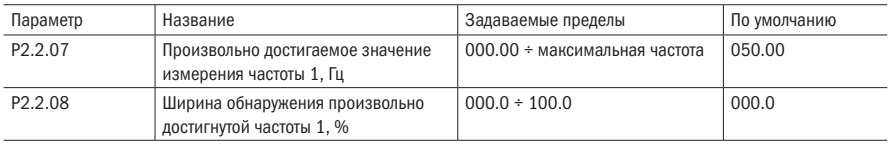

Когда рабочая частота преобразователя частоты находится в пределах частоты положительной и отрицательной ширины обнаружения произвольно достигнутого значения измерения частоты 1, выходное реле срабатывает. Когда рабочая частота преобразователя частоты находится за пределами частоты положительной и отрицательной ширины обнаружения произвольно достигнутого значения измерения частоты 1, выходное реле выключается. Соответствующей функцией выходного реле является достижение частоты 1 (26).

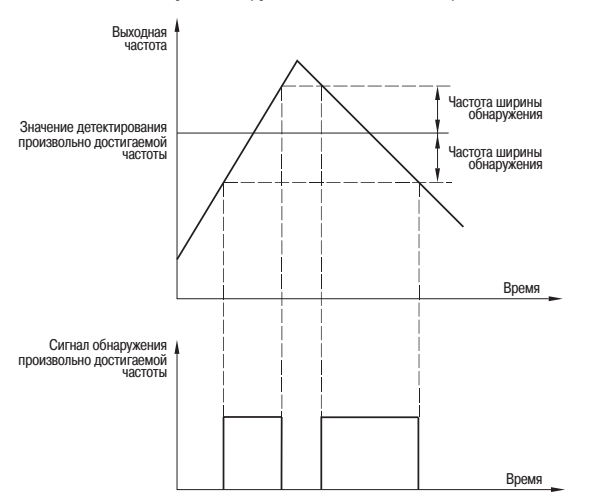

Рисунок 35 – Произвольно достигаемая частота

Частоты ширины обнаружения = ширина обнаружения произвольно достигаемой частоты 1 (2.2.08)  $\times$  максимальная частота (P0.0.07)

Таблица 122 – Произвольные значения частоты 2

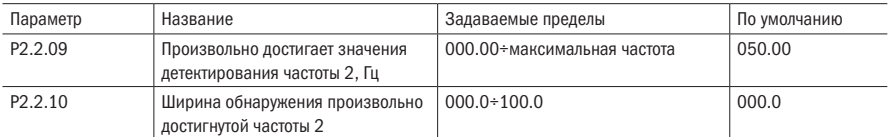

Функции параметра Р2.2.07 идентичны функциям Р2.2.08, подробную информацию смотрите в пояснениях к P2.2.07 и P2.2.08. Соответствующей функцией выходного реле является выход достижения частоты 2 (27).

Таблица 123 – Нулевой ток

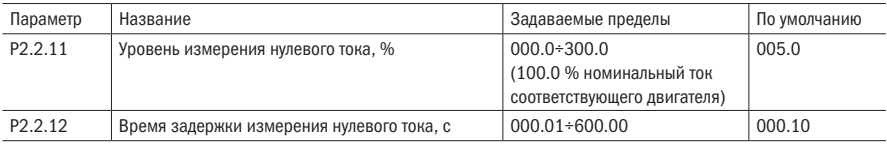

Когда рабочий ток преобразователя частоты меньше или равен уровню измерения нулевого тока, а непрерывное время превышает время задержки измерения нулевого тока, срабатывает выходное реле преобразователя частоты. Когда рабочий ток восстанавливается до уровня, превышающего уровень измерения нулевого тока, выходное реле выключается. Соответствующей функцией выходного реле является режим нулевого тока (34).

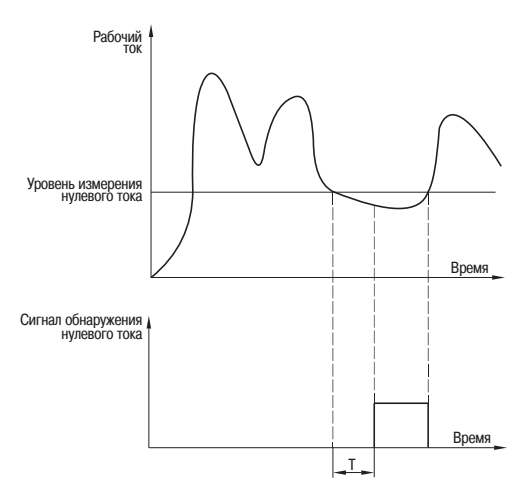

Рисунок 36 – Измерение нулевого тока

Таблица 124 – Превышение предела тока

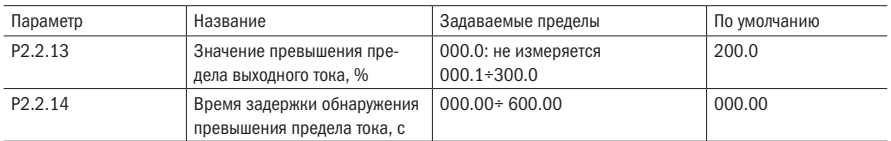

Когда рабочий ток преобразователя частоты больше значения, установленного параметром Р2.2.13, а непрерывное время превышает значение, заданное параметром Р2.2.14, срабатывает выходное реле преобразователя частоты. Когда рабочий ток восстанавливается до уровня меньше или равного значению превышения выходного тока, выходное реле выключается. Соответствующей функцией выходного реле преобразователя частоты является превышение выходного тока (36).

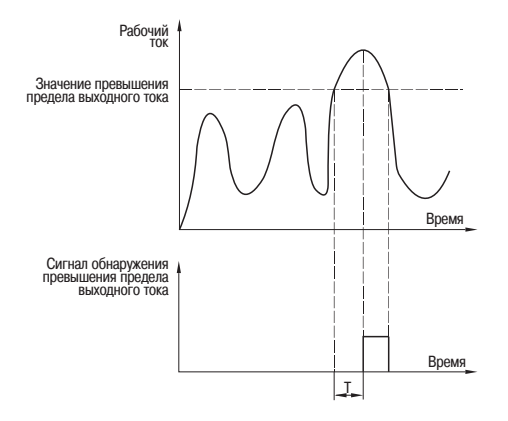

Примечание – Значение превышения предела выходного тока является процентным выражением номинального тока двигателя. Т – время задержки обнаружения превышения предела тока

Рисунок 37 – Измерение превышения выходного тока

# Таблица 125 – Измерение тока 1

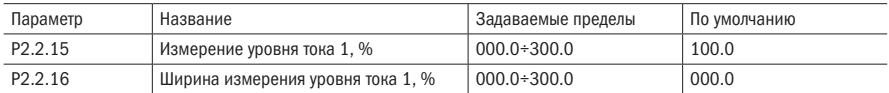

Когда рабочий ток преобразователя частоты находится в пределах положительной и отрицательной ширины измерения уровня тока 1, срабатывает выходное реле преобразователя частоты. Когда рабочий ток преобразователя частоты находится в пределах положительной и отрицательной ширины измерения уровня тока 1, выходное реле выключается. Соответствующей функцией выходного реле преобразователя частоты является выход достижения тока 1 (28).

# разумная .<br>АВТОМАТИКА

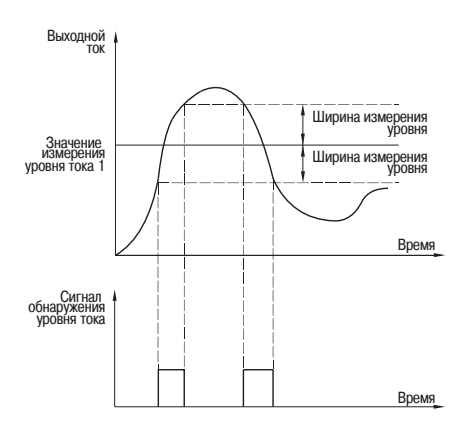

Рисунок 38 – Измерение уровня тока

Измерение уровня тока 1 и ширина измерения уровня тока 1 является процентным выражением номинального тока двигателя.

# Таблица 126 – Измерение тока 2

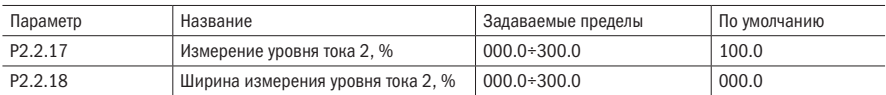

Функции параметров Р2.2.15 и Р2.2.16 идентичны, подробную информацию смотрите в пояснениях к Р2.2.15 и Р2.2.16. Соответствующей функцией выходного реле преобразователя частоты является выход достижения тока 2 (29).

# Таблица 127 – Пределы VF1

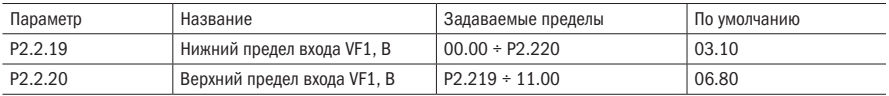

Когда значение аналогового входа VF1 меньше значения, установленного параметром Р2.2.19, срабатывает выходное реле преобразователя частоты. Соответствующей функцией выходного реле преобразователя частоты является вход VF1 меньше нижнего предела (21) или превышения ограничения входа (31).

Когда значение аналогового входа VF1 больше значения, установленного параметром Р2.2.20, срабатывает выходное реле преобразователя частоты. Соответствующей функцией выходного реле преобразователя частоты является вход VF1, который превышает верхний предел (22) или превышение ограничения входа (31).

Таблица 128 - Уставай температуры модуля

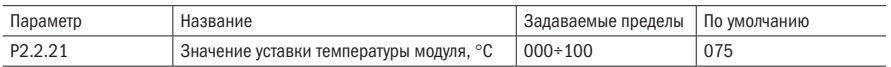

Когда температура модуля преобразователя частоты достигает значения, установленного параметром Р2.2.21, срабатывает выходное реле преобразователя частоты. Соответствующей функцией выходного реле преобразователя частоты является достижение температуры модуля (35). Фактическую температуру модуля можно проверит с помощью параметра P5.1.03.

Таблица 129 - Время сеанса работы

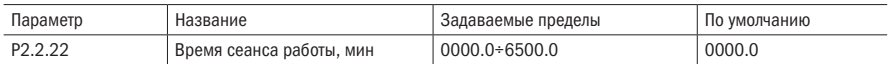

При каждом запуске преобразователя частоты исчисление времени начинается снова. Достигнув значения, установленного параметром Р2.2.22, преобразователь частоты продолжает функционировать и срабатывает выходное реле преобразователя частоты. Соответствующей функцией выходного реле преобразователя частоты является достижение времени сеанса работы (40). Если значение параметра установлено на 0, то время данного сеанса работы не ограничено. Фактическое время данного сеанса работы можно проверить с помощью параметра Р9.0.23 (после останова преобразователя частоты, отображаемое значение Р9.0.23 автоматически восстанавливается на 0.

# 6.4 Группа 3 Программируемые функции

# 6.4.1 Группа РЗ.0: Базовая группа

# Таблица 130 - Режим работы PLC

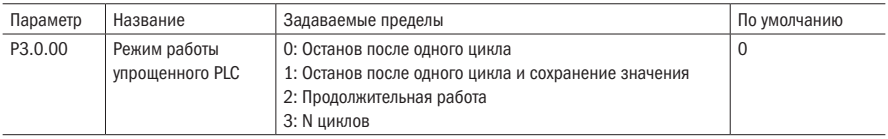

#### 0: Останов после одного цикла

По завершении одного цикла преобразователь частоты автоматически останавливается по способу остановки, установленному Р1.0.16.

#### 1: Останов после одного цикла и сохранение значения

После выполнения одного цикла преобразователем частоты, продолжается работа с заданной частотой на последнем участке.

# 2: Продолжительная работа

Преобразователь частоты постоянно функционирует, вплоть до подачи команды останова.

# **3: N циклов**

После работы преобразователя частоты N раз по заданной программе происходит автоматический останов. N задается значением, заданным параметром P3.0.01.

# Таблица 131 – Число циклов

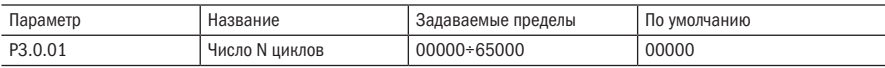

Данный параметр используется для установки количества циклов работы, когда параметр  $P3.0.00 = 3$ .

# Таблица 132 – Сохранение в память

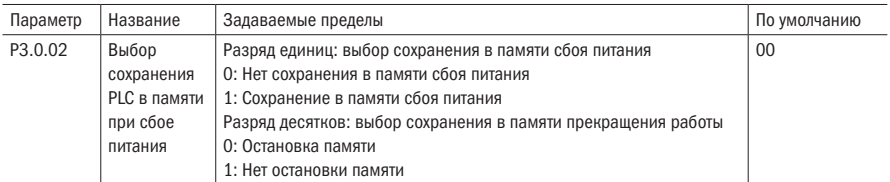

Сохранение в памяти сбоя питания PLC указывает на сохранение в памяти этапов функционирования PLC и частоты функционирования перед сбоем питания. При следующей подаче питания функционирование продолжается с этапа сохранения в памяти. Выбрав отказ от сохранения, при каждой подаче питания процесс PLC будет начинаться с начала.

Кроме этого, количество циклов PLC также можно сохранить в памяти с помощью данной функции.

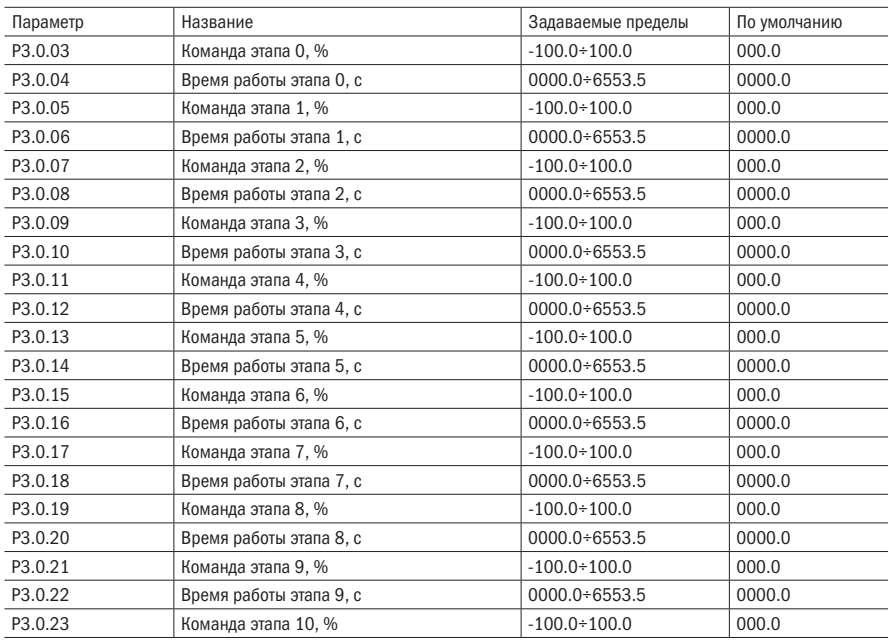

# Таблица 133 – Этапы работы PLC

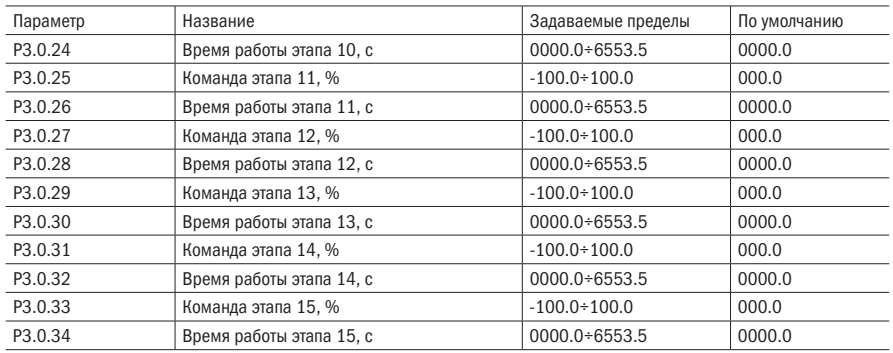

Под командой этапа подразумевается заданное значение, соответствующее каждому этапу работы упрощенного PLC и ступенчатой команды, когда характерный для каждого этапа разряд десятков равен 0. Является процентным выражением относительно максимальной частоты.

Под временем работы этапа подразумевается продолжительное время работы с частотой на каждом этапе (включая время ускорения и замедления, а также время мертвых зон прямого и обратного значения).

# Таблица 134 – Свойства этапов

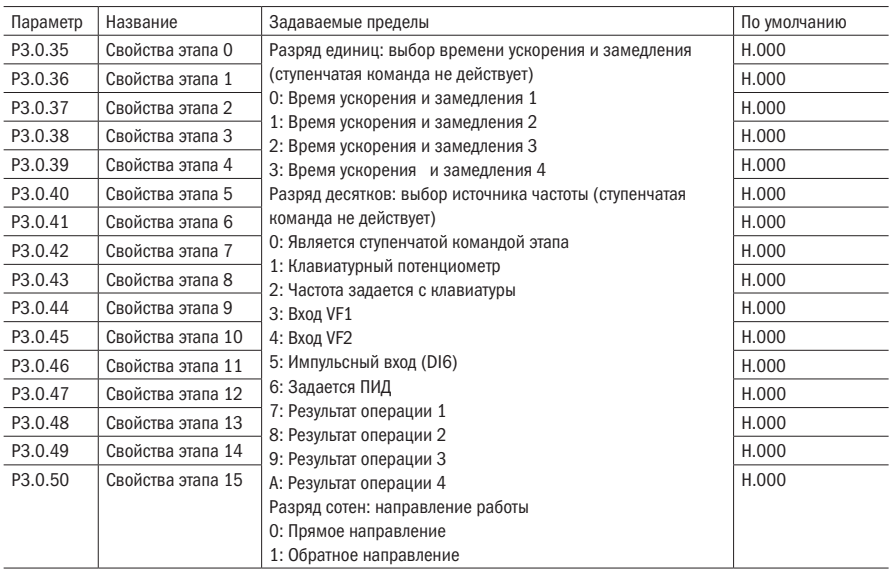

Разряд единиц свойств этапа определяет время ускорения и замедления каждого этапа, на котором находится функционирование упрощенного PLC. Разряд десятков свойств этапа определяет источник частоты каждого этапа, на котором находится функционирование упрощенного PLC или ступенчатая команда. Разряд сотен свойств этапа определяет направление работы каждого этапа, на котором находится функционирование PLC.

Таблица 135 – Единицы времени PLC

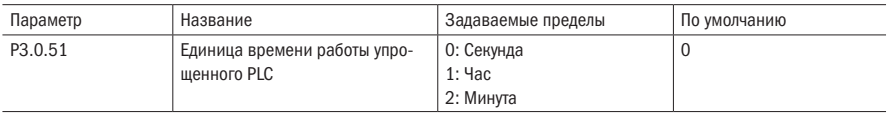

Единица времени работы этапа, когда преобразователь частоты находится в работе упрощенного PLC.

# 6.4.2 Группа Р3.1: Дополнительная группа

Таблица 136 – Установка времени

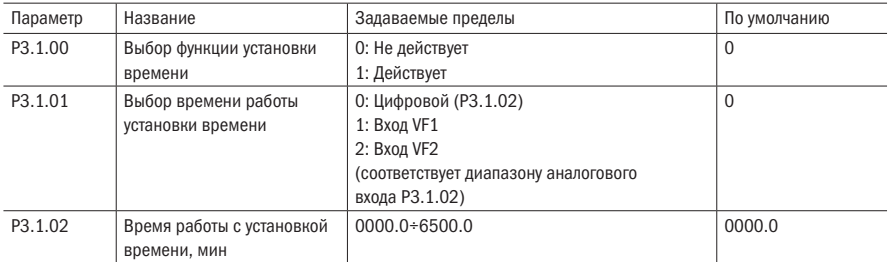

Вышеприведённые параметры используются для выполнения функции работы с установкой времени преобразователя частоты. Подробные пояснения смотрите в 7.7 (функция установки времени).

Таблица 137 – Режим колебания частоты

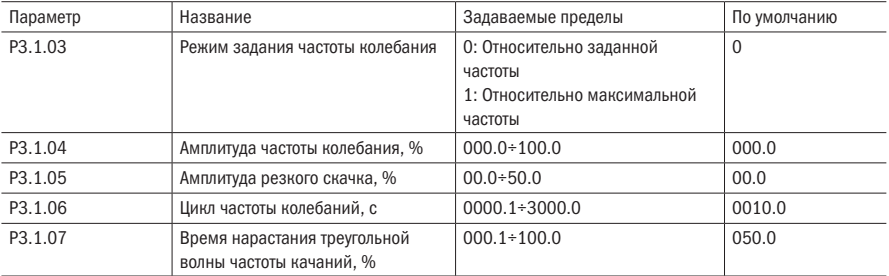

Вышеприведенные параметры используются для управления частотой колебаний. Подробные пояснения смотрите в 7.15 (управление частотой колебания).

Таблица 138 – Настройка длинны

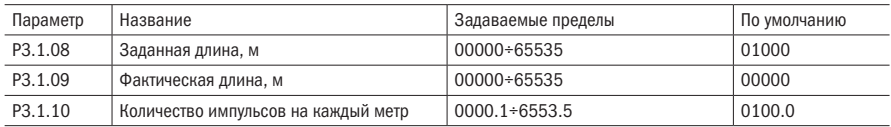

Вышеописанные параметры используются для управления заданной длиной. Подробные пояснения смотрите в 7.8 (функция задания длины).

Таблица 139 – Значение подсчёта

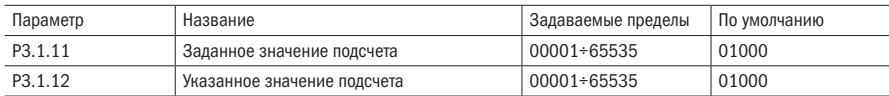

Вышеописанные параметры используются для управления подсчетом. Подробные пояснения смотрите в 7.9 (функция подсчета).

Таблица 140 – Значение расстояния

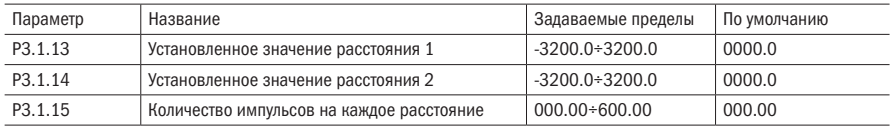

Вышеописанные параметры используются для управления расстоянием. Подробные пояснения смотрите в 7.10 (функция управления расстоянием).

# 6.4.3 Группа функций P3.2: Встроенного логического PLC

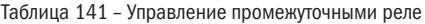

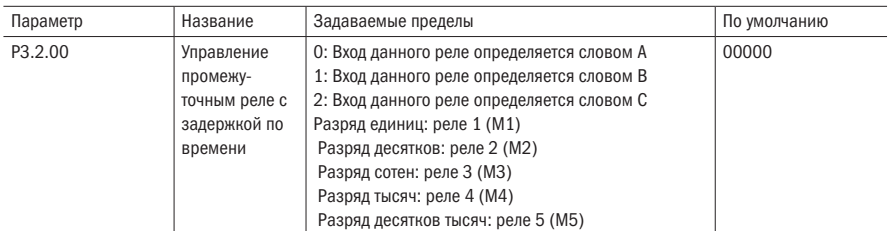

Данный параметр используется для установки, каким управляющим словом определяется промежуточное реле с задержкой по времени.

Когда он равен 0, промежуточное реле с задержкой по времени определяется управляющим словом А, подробнее смотрите пояснения к параметру P3.2.01.

Когда он равен 1, промежуточное реле с задержкой по времени определяется управляющим словом В, подробнее смотрите пояснения к параметрам P3.2.02  $\times$  P3.2.06.

Когда он равен 2, промежуточное реле с задержкой по времени определяется разрядом тысяч и разрядом сотен управляющего слова С, подробнее смотрите пояснения к параметрам P3.2.07  $\times$  P3.2.011.

Подробную информацию смотрите в 7.11 (Функции программирования упрощенного внутреннего реле).

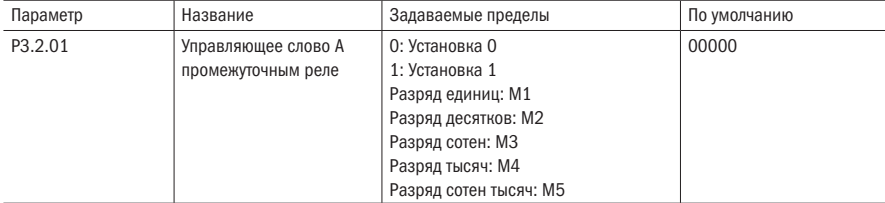

Таблица 142 – Управляющее слово А

Данный параметр используется, когда какой-либо из битов в функциональном коде 3.2.00 равен 0, реле соответствующее данному биту принудительно настраивают на 0 или 1.

Подробную информацию смотрите в 7.11 (Функции программирования упрощенного внутреннего реле).

Таблица 143 – Управляющее слово В

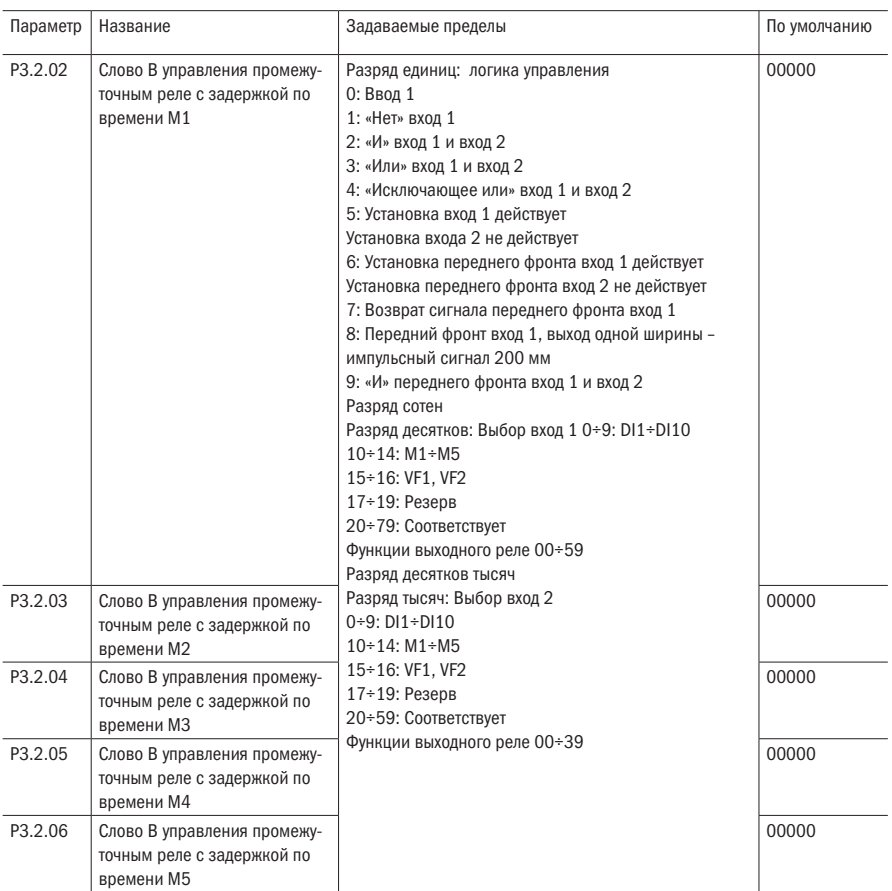

Когда какой-либо бит в параметре Р3.2.00 равен 1, данный бит управляется вышеприведенным соответствующим функциональным кодом. Разряд единиц вышеприведенного параметра используется для установки функций логических операций входа 1 и входа 2. Разряд сотен и разряд десятков используются для установки выбора входа 1. Разряд десятков тысяч и тысяч используются для установки

выбора входа 2.

Срабатывание промежуточного реле М с задержкой по времени является результатом простых логических операций, выполняемых входом 1 и входом 2.

М=логическая операция (Вход 1 Вход 2)

Подробную информацию смотрите в 7.11 (Функции программирования упрощенного внутреннего реле)

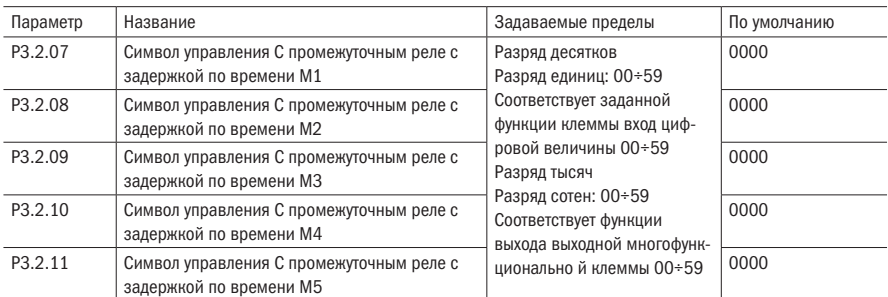

Таблица 144 – Управляющее слово С

Разряды десятков и разряды единиц вышеуказанных параметров используются для установки направления действия промежуточного реле, полученного в результате логических операций, т. е. выполненных действий (может быть любым из соответствующих функций входа цифровой величины). Их разряды тысяч и разряды сотен используются для управления, соответствующего реле, когда какой-либо разряд в 3.2.00 равен 2 (может быть любым из соответствующих функций многофункциональных выходных клемм).

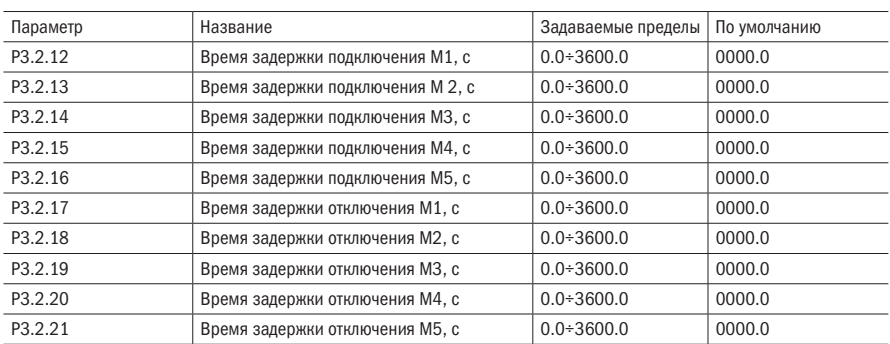

Таблица 145 – Задержки промежуточных реле

Вышеописанные параметры используются для установки времени задержки подключения или отключения каждого промежуточного реле с задержкой по времени.

Таблица 146 – Выбор состояния промежуточных реле

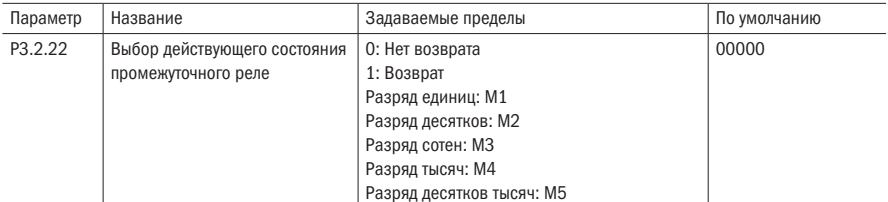

Данный параметр используется для установки режима действия промежуточного реле с задержкой по времени.

Если какой-либо бит равен 0, то это означает, что реле данного бита выводит полученный им результативный сигнал.

Если какой-либо бит равен 1, то это значит, что реле данного бита сначала инвертирует полученный им результативный сигнал, а потом выводит.

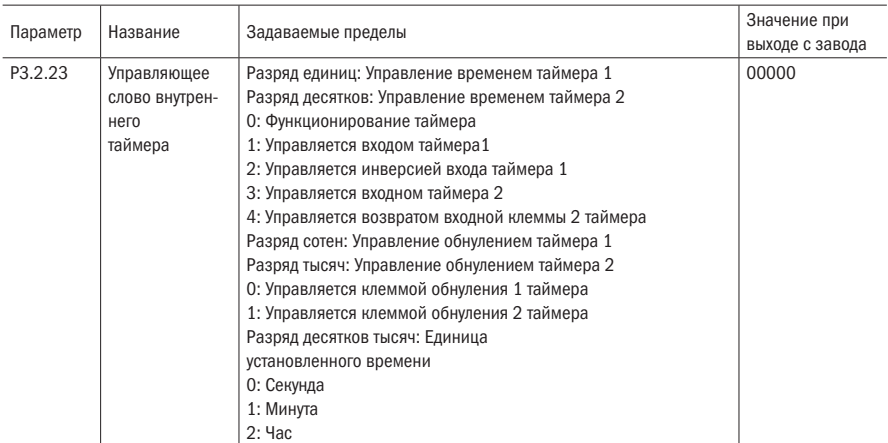

Таблица 147 – Управляющее слово таймером

Разряд единиц и разряд десятков данного параметра используется для установки контроля времени таймера 1 и таймера 2 соответственно.

0: Означает, что таймер не поддается контролю, постоянно исчисляет время.

1: Управляется цифровым входом таймера 1, данный вход находится в включённом состоянии, таймер начинает отсчет времени; когда данный вход находится в отключённом состоянии, таймер прекращает отсчет времени и сохраняет текущее значение.

2: Управляется инверсией входа таймера 1. Когда вход не активирован, таймер начинает отсчет времени. Когда вход активирован, таймер прекращает отсчет времени, сохраняя текущее значение.

34: Смотрите пояснения 1 и 2

Разряд сотен и разряд тысяч данного параметра используются для установки управления обнулением таймера 1 и таймера 2 соответственно.

0: При активации входа обнуления таймера 1 происходит сброс отсчёта.

1: При активации входа обнуления таймера 2 происходит сброс отсчёта.

Десятитысячный разряд данного параметра используется для установки единицы установленного времени.

- 0: Секунда
- 1: Минута
- 2: Час

# Таблица 148 – Установка времени таймеров

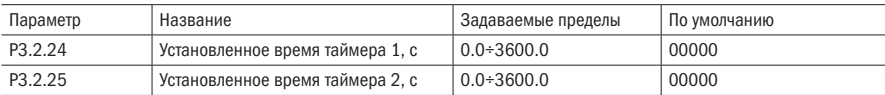

Параметры Р3.2.24 и Р3.2.25 используются для установки времени, задаваемого таймерами 1 и 2 соответственно.

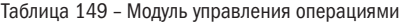

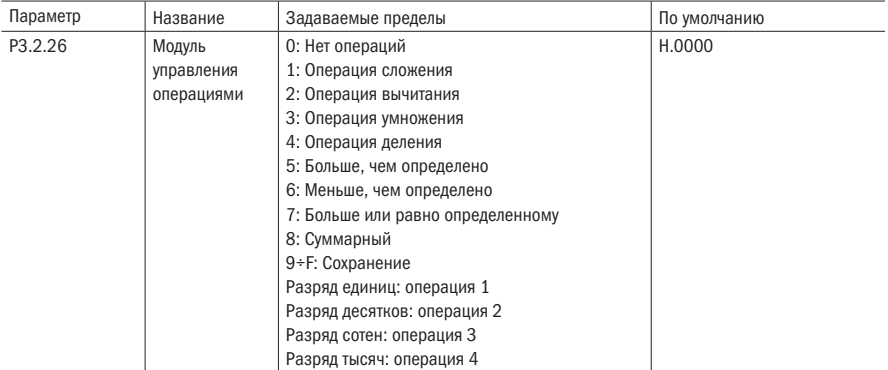

Разряд единиц, разряд десятков, разряд сотен, разряд тысяч данного параметра по отдельности соответствуют операциям контура 1. Для операций каждого контура можно выбрать различные алгоритмы операций. Подробную информацию смотрите в 7.13 (функции внутренних операций).

Таблица 150 - Свойства операций

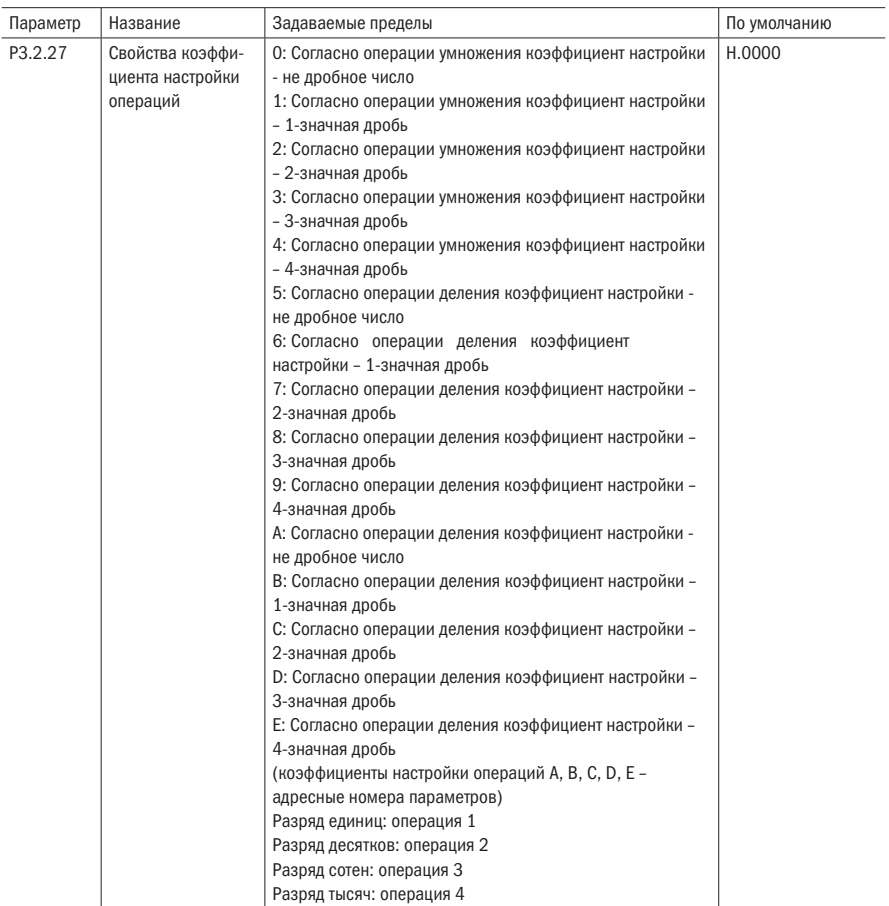

Поскольку пределы результатов операция не обязательно точно равны заданным пределам параметра преобразователя частоты, то необходим коэффициент регулировки, чтобы пределы результата операции отрегулировать на заданные пределы параметра преобразователя частоты. Данный параметр используется для установки функции коэффициента регулировки. Когда установленное значение составляет 0÷9, коэффициентом регулирования операции является числовое значение, которое непосредственно участвует в операциях. Когда установленное значение A÷E, коэффициентом регулирования операция является номер адреса функционального кода, в операциях участвуют данные из номера адреса функционального кода. Разряд единиц, разряд десятков, разряд сотен и разряд тысяч параметра по отдельности соответствуют операциям контура 1. Подробную информацию смотрите в 7.13 (функции внутренних операций).

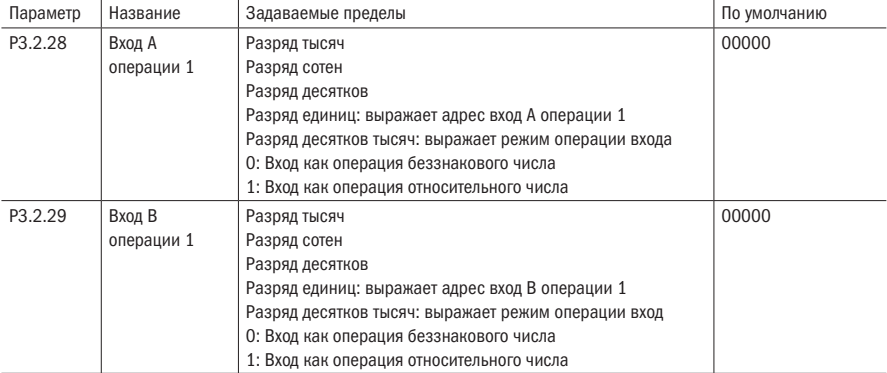

Таблица 151 – Управление входами А и В

# Таблица 152 – Коэффициент настройки операций

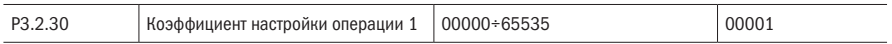

Вышеприведенные параметры используются для установки адреса входа и коэффициента регулирования операции 1. Разряды тысяч, сотен, десятков и единиц параметра Р3.2.28 выражают адрес входа А операции 1. Разряды тысяч, сотен, десятков и единиц параметра Р3.2.29 выражают адрес входа В операции 1. Адрес входа соответствует функциональному коду. Например, адрес 0005 соответствует параметру Р0.0.05. Если адрес входа не соответствует функциональному коду, то числовое значение в адресе входа по умолчанию 0. Разряд десятков тысяч в Р3.2.28 и Р3.2.29 выражают режим операции числового значения в адресе входа. 0 обозначает участие в операции в форме беззнакового числа, 1 выражает участие в операции в форме относительного числа.

Параметр Р3.2.30 используется для коэффициента регулирования задания операции 1, когда разряд единиц Р3.2.27 устанавливается как 0÷9, числовое значение в параметре Р3.2.30 непосредственно участвует в операции. Когда разряд единиц Р3.2.27 устанавливается как A÷E, числовое значение в параметре Р3.2.20 является номером адреса цифрового кода. Участвуют в операции данные в номере адреса функционального кода, равнозначные косвенной адресации.

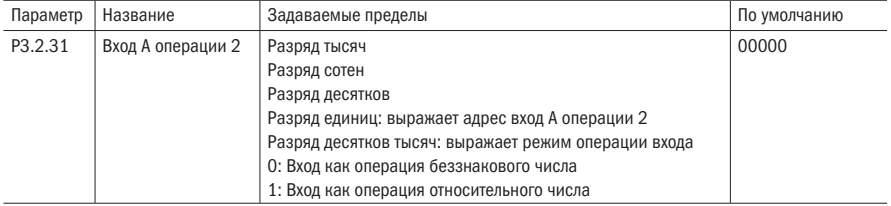

Таблица 153 – Операции с входами А и В
## Продолжение таблицы 153

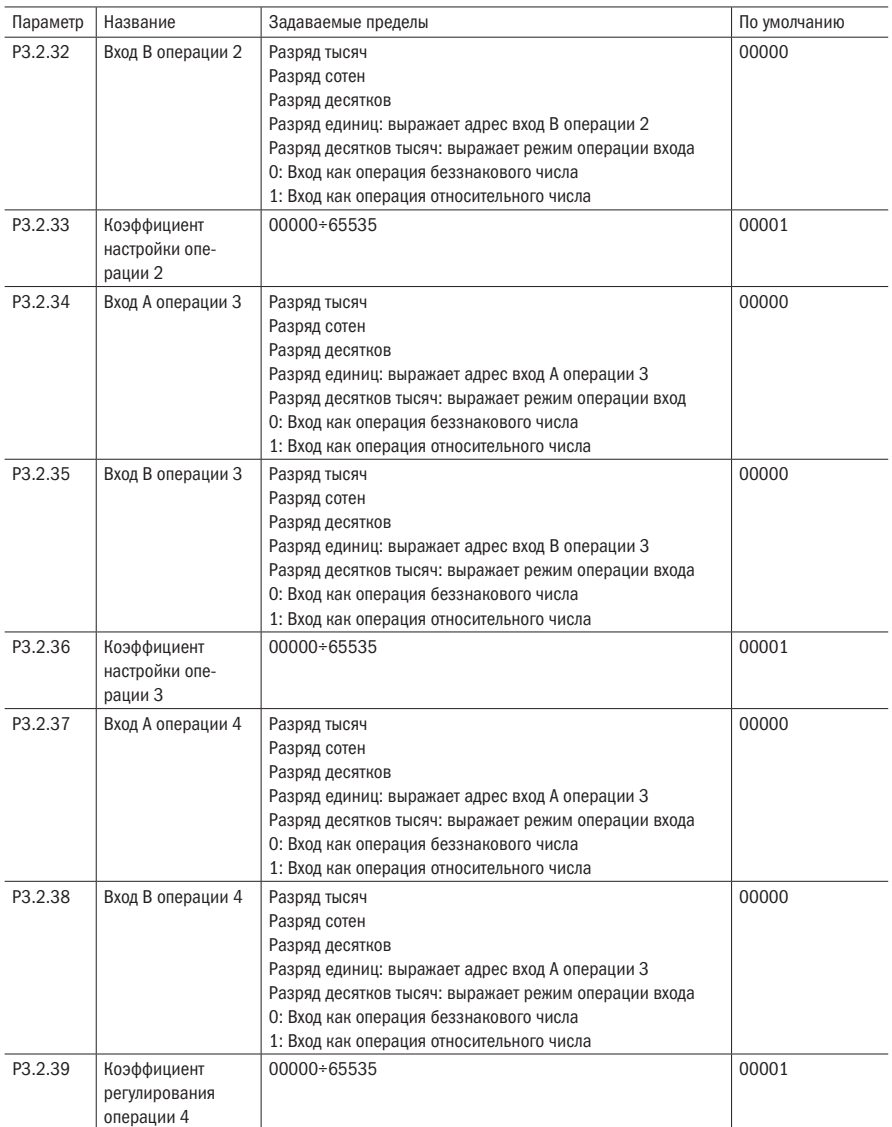

Вышеприведенные параметры используются для установки адреса входа и коэффициента регулирования операций 2, 3, 4. Подробную информацию смотрите в пояснениях к параметрам Р $3.2.28 + P3.2.30$ .

## 6.5 Группа Р4 Управления ПИД и функций связи

## 6.5.1 Группа управления P4.0: ПИД

Таблица 154 – Источник задания ПИД

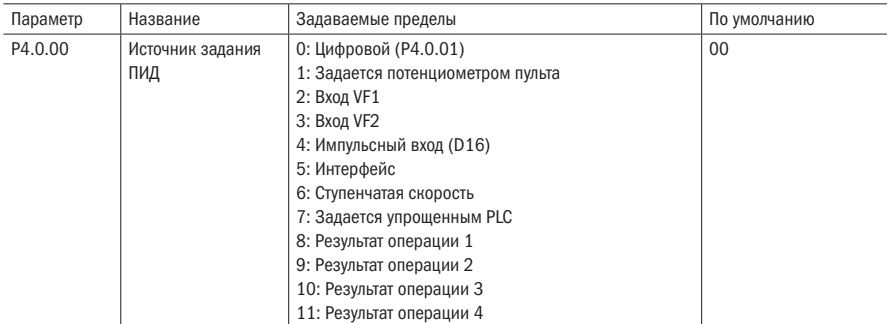

## 0: Цифровой (P4.0.01)

Заданное значение ПИД определяется значением, заданным параметром Р4.0.01.

## 1: Задается потенциометром с пульта управления

Заданное значение ПИД определяется потенциометром с пульта управления

## 2: Вход VF1

## 3: Вход VF2

Заданное значение ПИД задается аналоговым входом. В преобразователе частоты K740 предусмотрена два аналоговых входа (VF1, VF2). VF1 и VF2 могут быть входом типа напряжения 0 $\div$  10 В, а также входом типа тока 0/4 $\div$  20 мА. Кривую соответствующих связей значений вход VF1 и VF2 и значения ПИД пользователь может произвольно выбрать из четырех видов кривых связей с помощью параметра Р2.1.02, в том числе кривая 1 и кривая 2 являются прямолинейным соотношением, их установка происходит с помощью параметров P2.0.13÷P2.0.22. Кривые 3 и 4 являются ломаными соотношений с двумя точками перегиба, их установка происходит с помощью параметров P2.1.04÷P2.1.19. С помощью параметров Р8.1.05÷Р8.1.12 можно регулировать отклонения между фактическим напряжением входа и расчётным напряжением.

## 4: Импульсный вход (DI6)

Заданное значение ПИД задается импульсов на цифровом входе DI6. Соответствующие связи частоты высокоскоростных импульсов и значения ПИД могут задаваться с помощью параметров Р2.0.23÷Р2.0.26, они являются прямолинейным соотношением.

## 5: Интерфейс

Заданное значение ПИД задаётся с помощью интерфейса.

(подробнее смотрите в главе 8).

## 6: Ступенчатая скорость

Заданное значение ПИД задается различными комбинациями состояний клемм ступенчатой команды. В преобразователе частоты K740 может быть задано четыре входа ступенчатой скорости (функции клемм 9÷12, подробнее смотрите пояснения к функциям цифровых BXOJOB  $P2.0.00 \div P2.0.09$ )

## 7: Задается упрошенным PLC

Заданное значение ПИД задается функциями упрощенного РСС, заданный ПИД преобразователя может выполнять переключение между любыми командами 116. Источник команды каждого значения ПИД, период поддержания команды значения ПИД и время ускорения и замедления могут устанавливаться с помощью параметров P3.0.03 P3.0.50.

## 8: Результат операции 1

### 9: Результат операции 2

### 10: Результат операции 3

## 11: Результат операции 4

Заданное значение ПИД определяется данными, прошедшими операции модуля внутренних операций. Подробную информацию об операционном модуле смотрите в пояснениях к параметрам P3.2.26÷P3.2.39. Результаты операций можно проверить с помощью параметров P9.0.46÷P9.0.49.

Таблица 155 - Задание ПИД

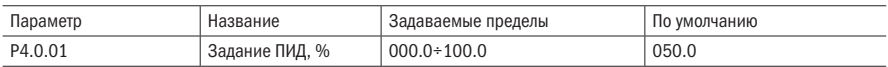

Когда параметр Р4.0.00=0, данная ПИД определяется значением, установленным данным параметром.

Таблица 156 - Источник задания ПИД

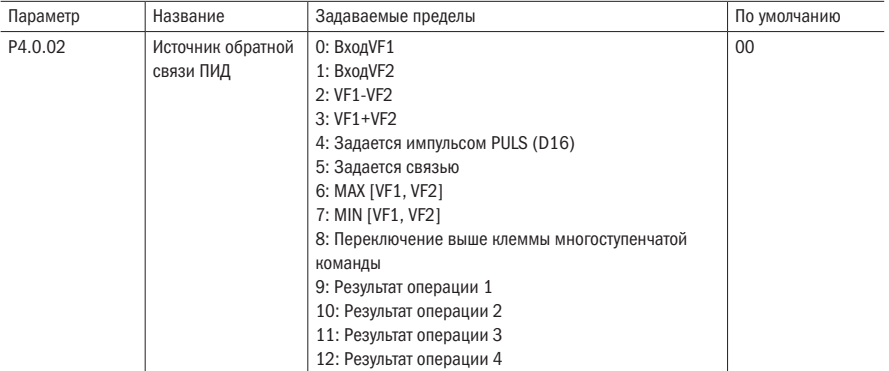

## 0: Bxon VF1

## **1: Вход VF2**

Значение обратной связи ПИД определяется аналоговым входом.

## 2: VF1-VF2

Значение обратной связи ПИЛ залается выражением VF1-VF2.

## 3: VF1+VF2

Значение обратной связи ПИД задается выражением VF1+VF2.

## 4: Задается импульсным входом

Значение обратной связи ПИД задается частотой скоростных импульсов цифрового входа DI6 (функции входа можно не определять). Соответствующие связи частоты высокоскоростных импульсов и значения ПИД могут устанавливаться с помощью параметров Р2.0.23÷Р2.0.26, они являются прямолинейным соотношением.

## 5: Интерфейс

Значение обратной связи ПИД задается с помощью интерфейса (подробнее в главе 8).

## 6: MAX [VF1, VF2]

Значение обратной связи ПИД задается максимальным значением, из двух входов VF1 и VF2.

## 7: MIN [VF1, VF2]

Значение обратной связи ПИД задается минимальным значением, из двух входов VF1 и VF2.

## 8: Переключение между вышеперечисленными пунктами ступенчатой команды

Значение обратной связи ПИД переключается между вышеперечисленными 8 пунктами с помощью групп различных режимов ступенчатой команды. В частотные преобразователи K740 могут быть установлены 4 входа ступенчатой команды. Данные используемых в данном случае 3 входов приводятся в следующей таблице 157.

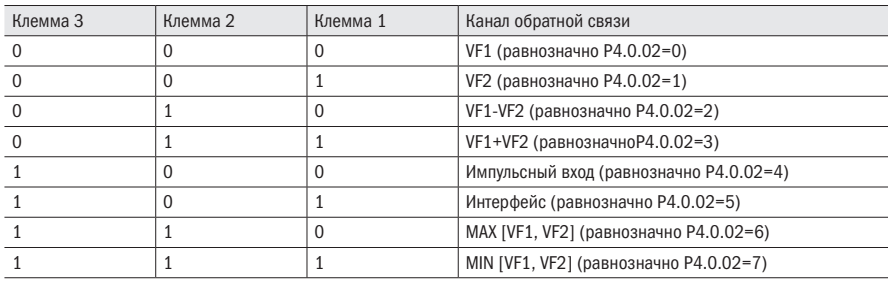

Таблица 157 – Значение обратной связи ПИД

#### 9: Результат операции 1

## 10: Результат операции 2

## 11: Результат операции 3

## 12: Результат операции 4

Значение обратной связи ПИД определяется данными, прошедшими вычисления в модуле внутренних операций. Подробную информацию об операционном модуле смотрите в пояснениях к параметрам P3.2.26 ÷ P3.2.39. Результаты операций можно проверить с помощью параметров Р $9.0.46 \div P9.0.49$ .

Таблица 158 – Направление ПИД

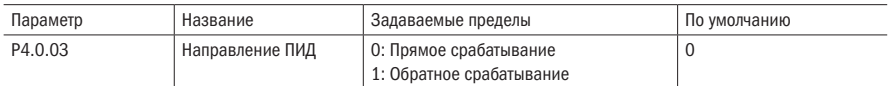

Данный параметр используется для установки частоты вслед за изменениями величины обратной связи.

#### 0: Прямое срабатывание

Выходная частота преобразователя частоты прямо пропорциональна величине обратной связи. Когда она меньше заданной величины, выходная частота преобразователя частоты увеличивается, повышая тем самым и величину обратной связи, конечная величина обратной связи тождественна заданной величине.

### 1: Обратное срабатывание

Выходная частота преобразователя частоты обратно пропорциональна величине обратной связи. Когда она больше заданной величины, выходная частота преобразователя частоты увеличивается, понижая тем самым и величину обратной связи, конечная величина обратной связи тождественна заданной величине.

Таблица 159 – Диапазон обратной связи

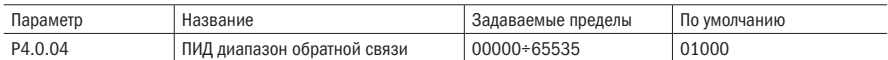

Заданным диапазоном обратной связи ПИД является безразмерная единица. Она является диапазоном для заданного отображения ПИД P9.0.14 и отображения обратной связи ПИД P9.0.15. Если Р4.0.04 устанавливается как 5000, то, когда значение обратной связи ПИД составляет 100.0%, Р9.0.15 отображения обратной связи ПИД составляет 5000. Данная и обратная связь ПИД обозначаются данным параметром.

## Таблица 160 – Коэффициенты 1 ПИД

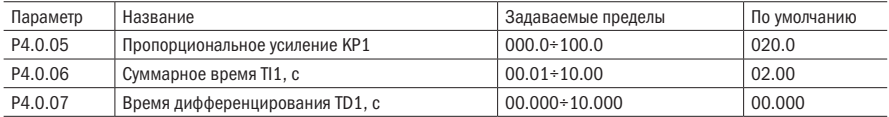

Чем больше взятое значение пропорционального усиления KP1, тем больше величина регулирования, тем быстрее реакция, однако слишком большое значение может вызвать колебания системы. Чем меньше взятое значение KP1, тем стабильнее система, тем ниже скорость реакции.

Чем больше взятое значение суммарного времени TI1, тем медленнее реакция, но тем стабильнее выход, тем хуже способность управления колебаниями величины обратной скорости. И наоборот, чем меньше взятое значение TI1, тем быстрее реакция, тем больше колебания выхода, слишком большое значение может вызвать колебания.

Время дифференцирования TD1 способно предоставить дифференциатору заданный предел увеличения, обеспечивая при низкой частоте получение чистого дифференциального усиления, при высокой частоте – постоянного дифференциального усиления. Чем больше время дифференцирования, тем больше интенсивность регулирования.

Таблица 161 – Предел отклонения ПИД

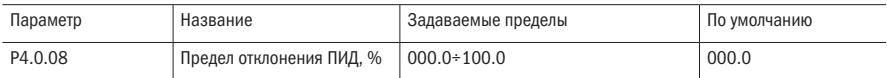

Данный параметр используется для определения, регулируется ли ПИД, предотвращая нестабильность выходной частоты, когда отклонения данной и обратной связи сравнительно небольшие.

Когда разность между заданной величиной ПИД и величиной обратной связи меньше значения, заданного Р4.0.04, то ПИД прекращает регулирование, преобразователь частоты поддерживает стабильный выход.

Когда разность между заданной величиной ПИД и величиной обратной связи больше значения, заданного Р4.0.04, то ПИД выполняет регулирование.

## Таблица 162 – Время фильтрации ПИД

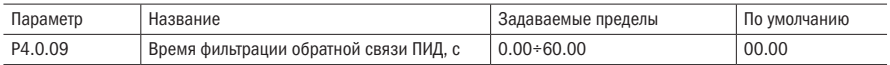

Данный параметр используется для установки времени фильтрации программным обеспечением входа величины обратной связи. Когда величина обратной связи легко подвергается помехам, необходимо увеличить время фильтрации, чтобы измеряемая величина обратной связи стремилась к стабилизации. Однако, чем больше время фильтрации, тем будет медленнее скорость реакции измерения величины обратной связи. Способ установки должен определяться согласно фактической ситуации.

Таблица 163 – Коэффициенты 2 ПИД

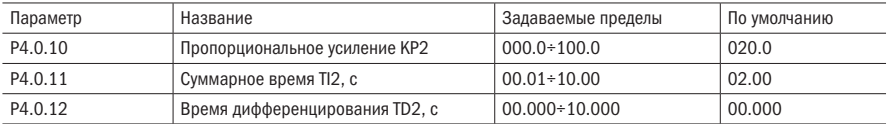

Вышеперечисленные параметры одинаковые с параметрами P4.0.05÷P4.0.07. Смотрите пояснения к P4.0.05÷P4.0.07.

## Таблица 164 – Условия переключения ПИД

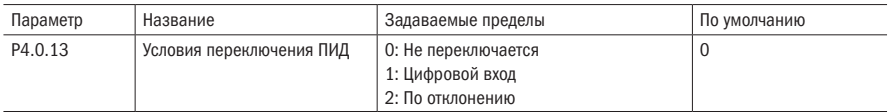

В некоторых случаях необходимо для осуществления управления заменить параметры ПИД на более подходящие. Данный параметр используется для установки переключения параметров ПИД.

## 0: Не переключается

По умолчанию используются параметры ПИД данной группы P4.0.05÷P4.0.07.

## 1: Цифровой вход

Переключается за счёт цифрового входа (функция данного входа устанавливается на 41: переключение параметров ПИД). Когда вход не активирован, используются параметры ПИД группы P4.0.05÷P4.0.07. Когда вход активирован, используются параметры ПИД группы P4.0.10÷P4.0.12.

### 2: По отклонению

Переключается согласно заданной величине двух параметров Р4.0.14 и Р4.0.15, смотрите пояснения к параметрам Р4.0.14 и Р4.0.15.

Таблица 165 - Переключение ПИД

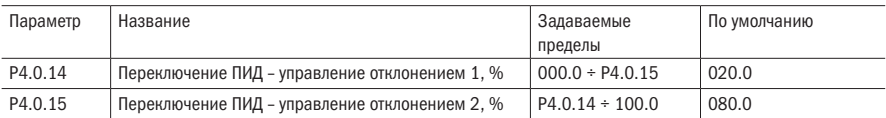

Когда Р4.0.13=2, с помощью двух данных параметров определяется, осуществляется ли переключение параметров ПИД. Заданное значение этих двух параметров является процентным выражением относительно параметра Р4.0.04 (диапазон заданной обратной связи ПИД).

Когда абсолютное значение отклонения между данной и обратной связью меньше отклонения 1 переключения ПИД, используются параметры ПИД группы P4.0.05÷P4.0.07. Когда абсолютное значение отклонения между данной и обратной связью больше отклонения 2 переключения ПИД, используются параметры ПИД группы Р4.0.10÷Р4.0.12. Когда отклонение между данными и обратной связью находится между отклонением 1 переключения ПИД и отклонением 2 переключения ПИД, параметром ПИД является линейное значение параметров ПИД двух групп.

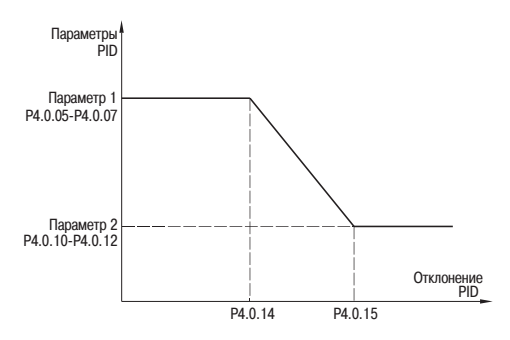

Рисунок 39 - Переключение ПИД

Таблица 166 – Начальное значение ПИД

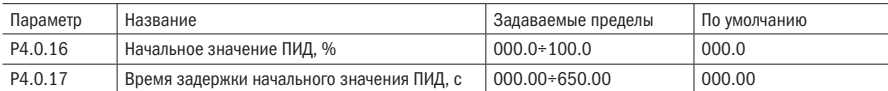

Во время пуска преобразователя частоты сначала выполняется разгон до начального значения ПИД согласно нормальному времени ускорения, затем в режиме начального значения ПИД поддерживается частота работы. После того как непрерывное время достигло времени, заданного Р4.0.17, снова выполняется регулирование ПИД. Начальное значение ПИД является процентным выражением относительно максимальной частоты.

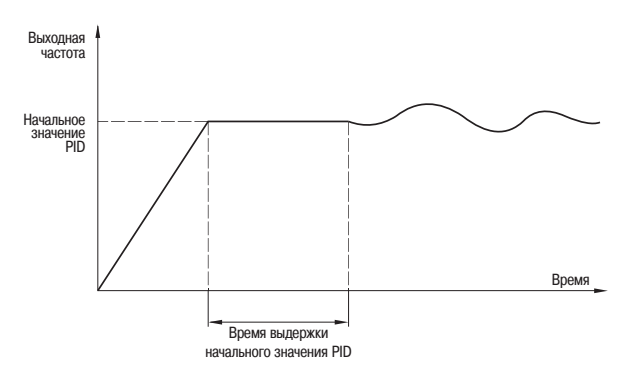

Рисунок 40 – Начальное значение ПИД

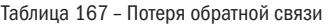

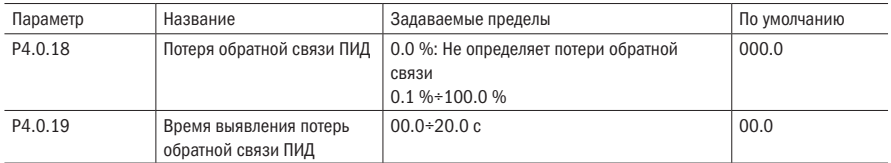

Эти два параметра используются для определения, есть ли потеря сигнала обратной связи ПИД.

Когда P4.0.18=0.0 %, определение потери обратной связи ПИД не производится.

Когда P4.0.18> 0.0 %, при фактическом значении обратной связи ПИД меньше значения, установленного P4.0.18 и истекло время проверки, заданное в P4.0.19, преобразователь частоты сигнализирует о неисправностях Err20, что рассматривается как потеря сигнала обратной связи ПИД.

Таблица 168 – Остановка ПИД

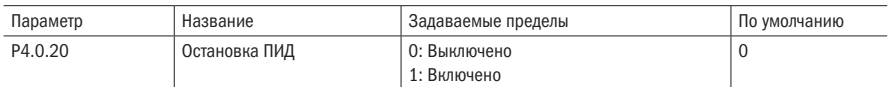

Данный параметр используется для определения, работает ли ПИД, когда преобразователь частоты находится в режиме останова.

## 0: Выключено

Во время работы преобразователя частоты, осуществляется работа ПИД, во время останова преобразователя частоты, работа ПИД не выполняется (в обычных ситуациях выбирается данный вид).

## 1: Включено

Работа ПИД выполняется вне зависимости от того, находится преобразователь частоты в рабочем режиме или режиме останова.

## 6.5.2 Группа связи P4.1

Таблица 169 – Параметры связи

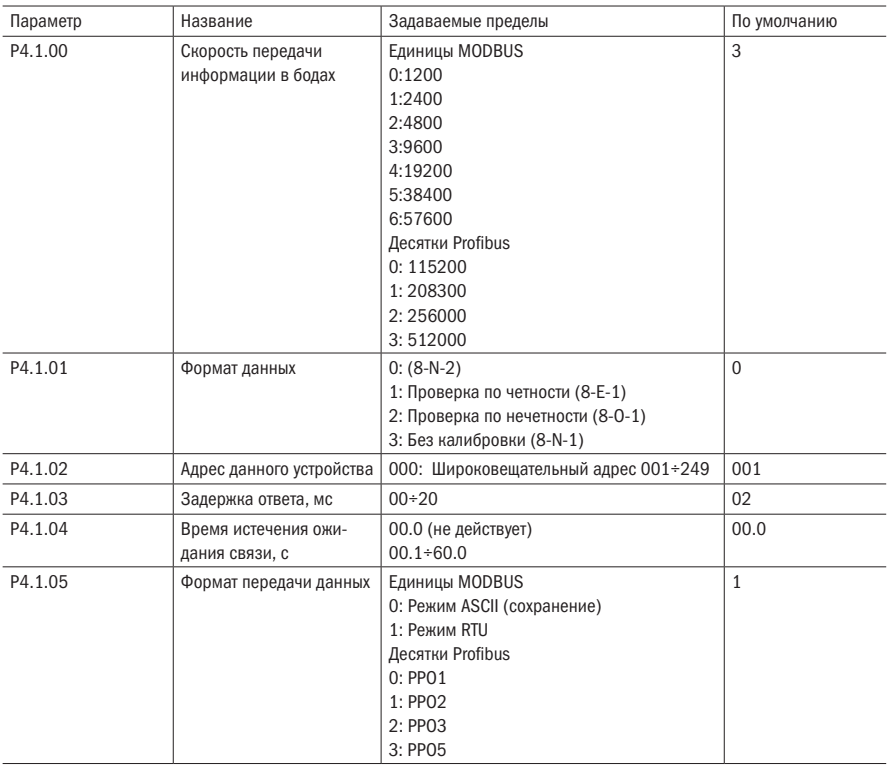

Продолжение таблицы 169

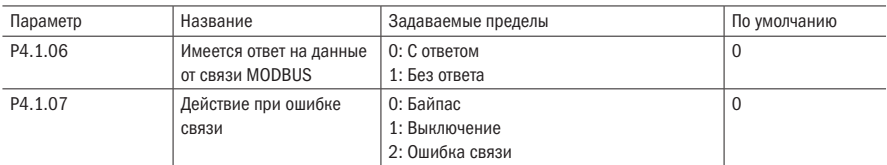

Когда преобразователь частоты K740 осуществляет связь с прочими устройствами с помощью интерфейса связи RS-485, необходимо установить вышеописанные параметры. Подробную информацию смотрите в главе 8 «Связь RS-485 преобразователя частоты K740».

## 6.6 Группа Р5 Дисплей пульта управления

## 6.6.1 Базовая группа P5.0

Таблица 170 – Задание функции клавиши «ТОЛЧОК»

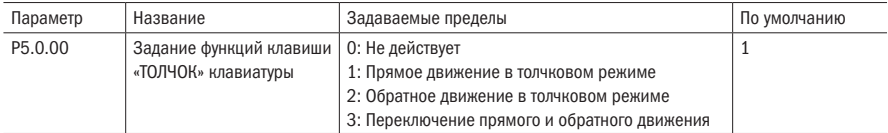

Данный параметр используется для задания функций многофункциональной клавиши «ТОЛЧОК».

Когда P5.0.00=0, функции клавиши «ТОЛЧОК» не действуют

Когда P5.0.00=1, функция клавиши «ТОЛЧОК» – функция прямого движения в толчковом режиме.

Когда P5.0.00=2, функция клавиши «ТОЛЧОК» – функция обратного движения в толчковом режиме.

Когда P5.0.00=3, функция клавиши «ТОЛЧОК» – переключение прямого и обратного вращения.

Пояснение: функция прямого движения в толчковом режиме и функция обратного движения в обратном режиме действуют при любых режимах управления. Однако функция переключения прямого и обратного вращения действует только при режиме управления с пульта управления (т.е. P0.0.03=0).

Таблица 171 – Функция клавиши «СТОП»

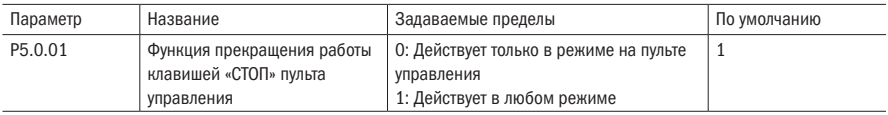

Данный параметр используется для установки функции останова клавишей «СТОП».

Когда P5.0.01=0, функция останова есть только при режиме управления с пульта управления (т.е. 0.0.03=0)

Когда P5.0.01=1, функция останова есть при всех режимах управления. Пояснение: функция сброса неисправностей действует постоянно.

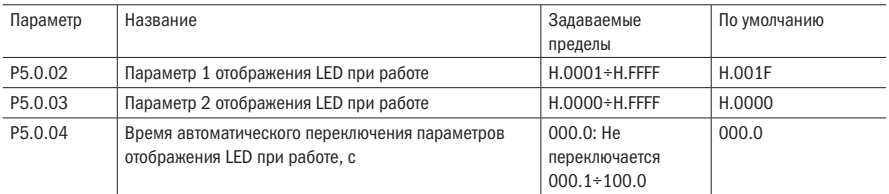

Таблица 172 – Параметр отображения LED

Параметры P5.0.02 и P5.0.03 определяют содержание отображения LED, когда преобразователь частоты находится в рабочем режиме.Параметр Р5.0.04 определяет длительность времени отображения параметра 1 и отображения параметра 2. Когда задан 0, то отображаются только параметры отображения, установленные Р5.0.02, в противном случае согласно заданному времени, выполняется переключение между отображаемым параметром, установленным Р5.0.02 и отображаемым параметром, установленным Р5.0.03.

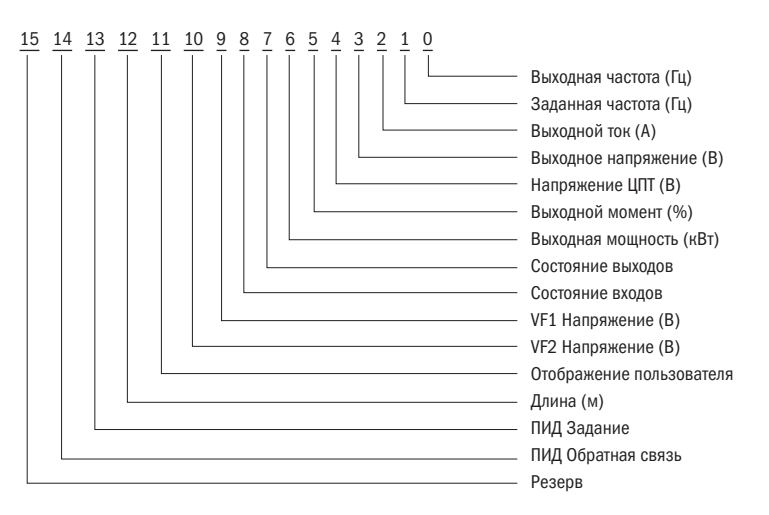

Рисунок 41 – Отображение 1 LED при работе

Если в процессе работы необходимо отобразить каждый из вышеприведенных параметров, то их соответствующие позиции устанавливаются на 1, после перевода этого двоичного числа в шестнадцатеричные системы счисления, находится в Р5.0.02.

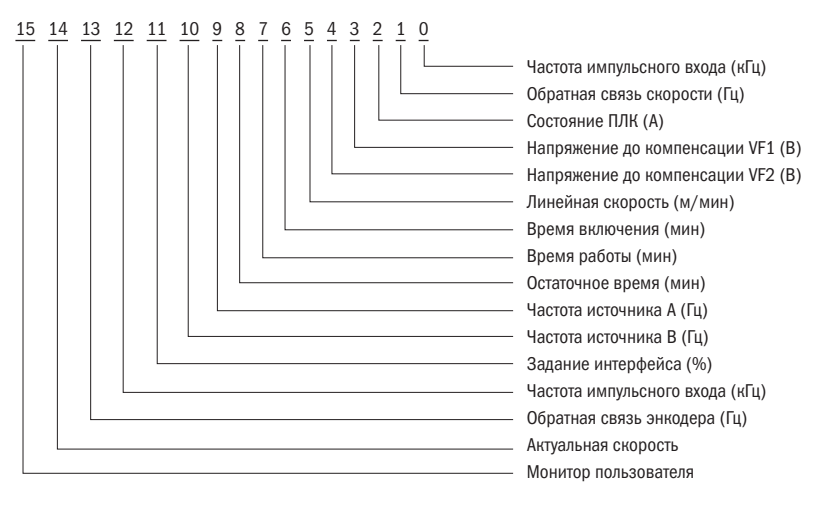

Рисунок 42 – Отображение 2 LED при работе

Если в процессе работы необходимо отобразить каждый из вышеприведенных параметров, то их соответствующие позиции устанавливаются на 1, после перевода этого двоичного числа в шестнадцатеричные системы счисления, находится в Р5.0.03.

Таблица 173 – Отображение LED при остановке

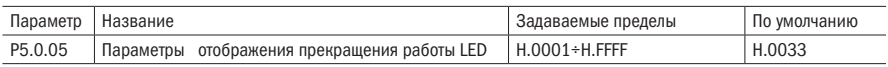

Данный параметр определяет содержание отображения LED, когда преобразователь частоты находится в режиме останова.

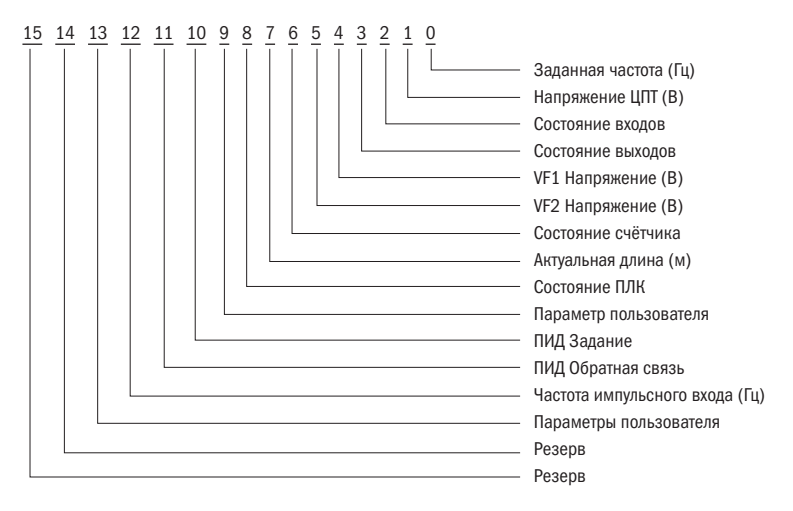

Рисунок 43 – Отображение LED при остановке

Если в процессе останова необходимо отобразить каждый из вышеприведенных параметров, то их соответствующие позиции устанавливаются на 1, после перевола этого лвоичного числа в шестнадцатеричную систему счисления, находится в Р5,0,05.

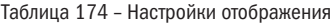

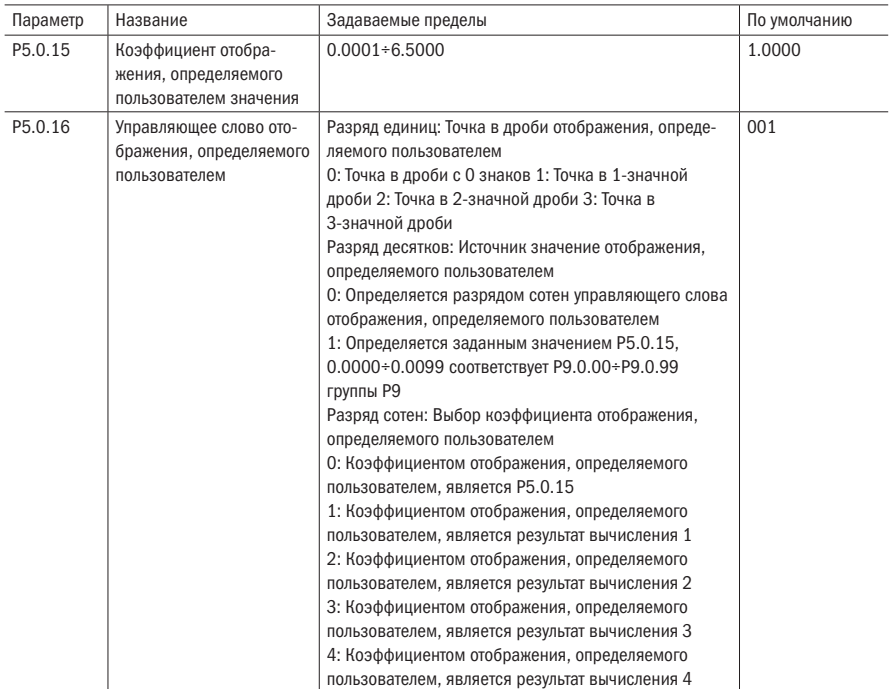

В некоторых случаях пользователю может понадобиться отображение числовых значений, имеющих линейную зависимость с частотой. Пользователь может путем корректирования параметров Р5.0.15 и Р5.0.16 регулировать соответствующие связи значения отображения преобразователя частоты и частоты. Данное отображаемое значение называется отображаемым значением, определенным пользователем. Кроме этого, если необходимо отображение одного из параметров группы Р9, то установку также можно выполнить путем корректирования параметров Р5.0.15 и Р5.0.16.

Разряд единиц Р5.0.16 используется для установки количества разрядов числа с запятой отображаемого значения, определяемого пользователем.

Разряд десятков Р5.0.16 используется для установки источника отображаемого значения, определяемого пользователем. Например, 0, то отображаемым значением является числовое значение, имеющее отношение к частоте. Например, 1, то отображаемым значением является числовое значение, имеющее отношение к группе Р9.

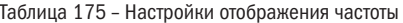

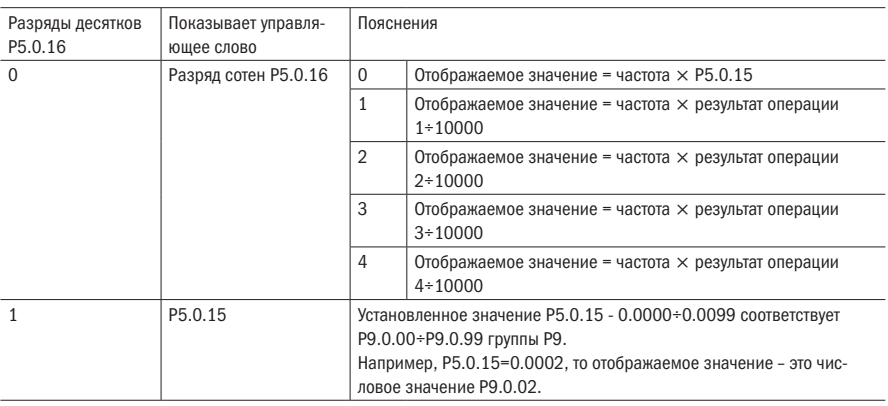

Пояснение: вышеприведенный алгоритм не учитывает количества разрядов числа с запятой отображаемого значения, определяемого пользователем.

Например, коэффициент отображения, определяемого пользователем Р5.0.15 составляет 0.5000, управляющее слово отображения, определяемого пользователем Р5.0.16 составляет 003, частота 20.00 Гц, то значение отображения, определяемого пользователем, должно быть: 2000÷0.5000 = 1.000 (запятая 3-значной дроби).

Если управляющее слово отображения, определяемого пользователем Р5.0.16 составляет 103. результат операции 1 составляет 500, частота 20.00, то значение отображения, определяемого пользователем, должно быть: 2000\*500/10000=0.100 (запятая трёхзначной дроби).

Если управляющее слово отображения, определяемого пользователем Р5.0.16 составляет 013. Р5.0.15 составляет 0.0002, Р9.0.02=1000, то значение отображения составляет 1.000 (запятая трёхзначной дроби).

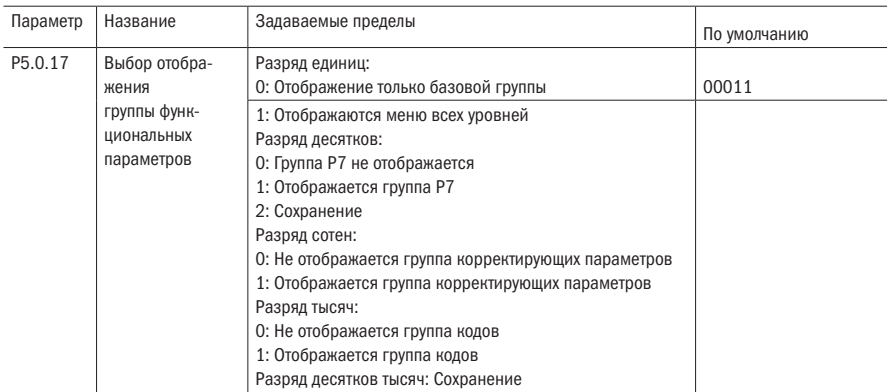

Таблица 176 - Выбор отображаемых групп

Таблица 177 – Защита настроек

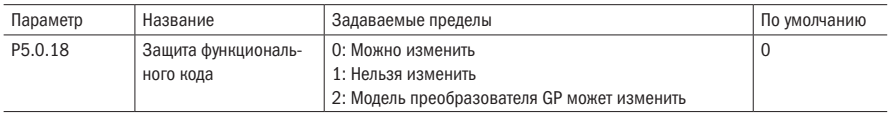

Данный параметр используется для установки, возможно ли корректирование параметров преобразователя частоты.

Когда P5.0.18=0, все параметры могут быть изменены; Когда P5.0.18=1, все параметры могут быть только проверены и не могут быть изменены, можно эффективно предотвратить ошибочное изменение параметров функций.

Когда P5.0.18=1, допустимо корректирование параметра Р0.0.00.

Таблица 178 – Инициализация параметров

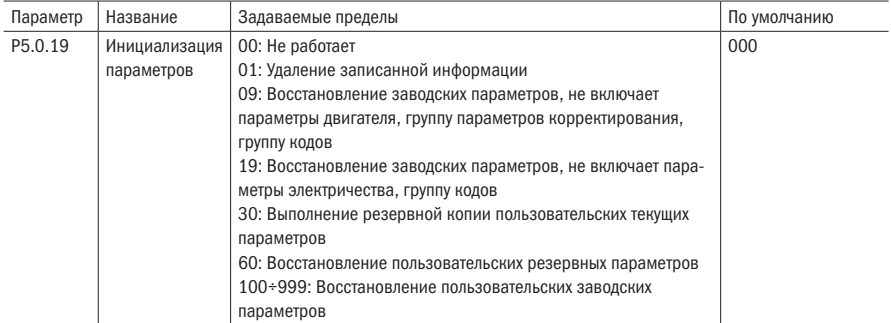

#### 0: Не работает

## 1: Удаление записанной информации

Удаление информации регистрации неисправностей преобразователя частоты, суммарного времени работы, суммарного времени подачи питания, суммарного расхода мощности.

## 9: Восстановление заводских параметров, не включает параметры двигателя, группу параметров корректирования, группу кодов

Преобразователь частоты восстанавливает параметры, заданные при выходе с завода, кроме параметров двигателя, группы параметров корректирования, группу кодов.

#### 19: Восстановление заводских параметров, не включает параметры электричества, группу кодов

Преобразователь частоты восстанавливает параметры, заданные при выходе с завода, кроме параметров двигателя, группу кодов.

### 30: Выполнение резервной копии пользовательских текущих параметров

Резервная копия пользовательских текущих параметров сохраняется в устройство памяти, после ошибочного регулирования параметров пользователь может восстановить параметры резервной копии.

#### 60: Восстановление пользовательских резервных параметров

Восстановление до пользовательских параметров предыдущей резервной копии, т.е. восстановление всех параметров, резервная копия которых была выполнена в прошлый раз, выполняется путем задания Р5.0.19 на 30.

#### $100 \div 999$ : Восстановление пользовательских заводских параметров

Данная функция используется для восстановления заводских параметров, специально установленных пользователем. Обычные пользовательские параметры не работают.

Таблица 179 – Пароль

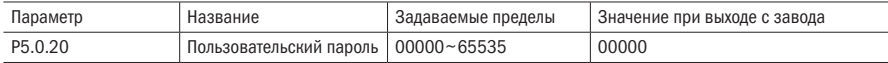

P5.0.20 предназначен для задания пользовательского пароля. Задается любая ненулевая пятиразрядная цифра. При следующем входе в меню индицируется -----, необходимо ввести правильный пароль для просмотра и изменения функций и параметров, просим запомнить и хранить установленный пользовательский пароль. Для параметра P5.0.20 предусмотрена функция изменения для управления, P5.0.20 может изменяться лишь после изменения параметра P5.0.18=2.

Если хотите отменить защиту паролем, войти можно лишь при помощи пароля и изменить P5.0.20 на 00000, при этом функция защиты паролем недействительна.

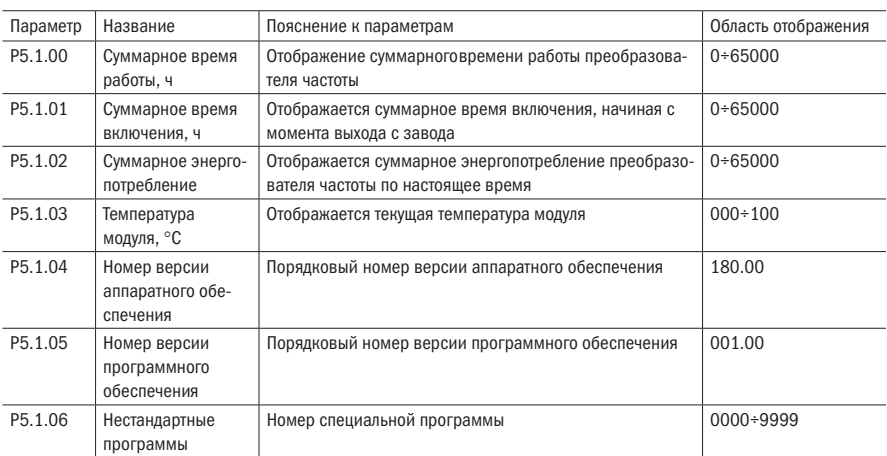

Таблица 180 – Дополнительные параметры

## 6.7 Группа Р6 Отображения неисправностей и защиты

## 6.7.1 Группа отображения неисправностей P6.0

Таблица 181 – Записи ошибок

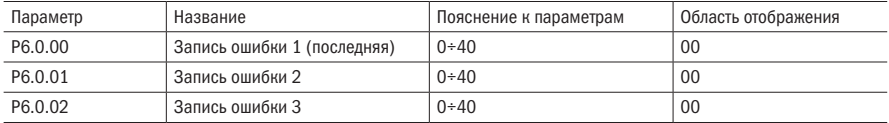

С помощью данных параметров регистрируются типы трех последних ошибок преобразователя частоты, 0 – ошибки нет. Возможные причины возникновения и способы разрешения неисправностей.

### Таблица 182 – Состояние при ошибках

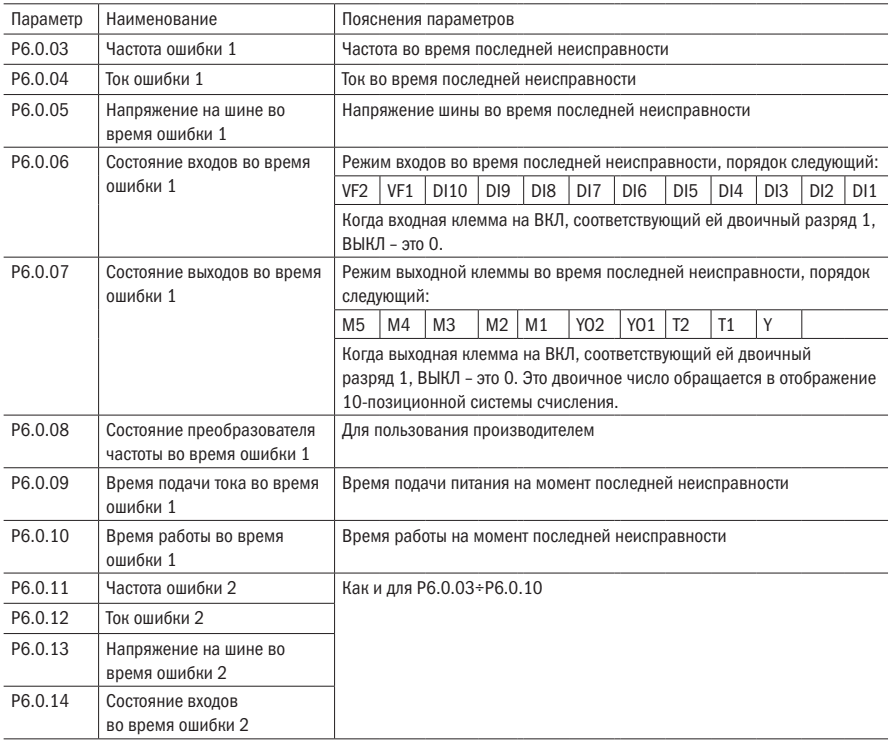

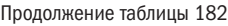

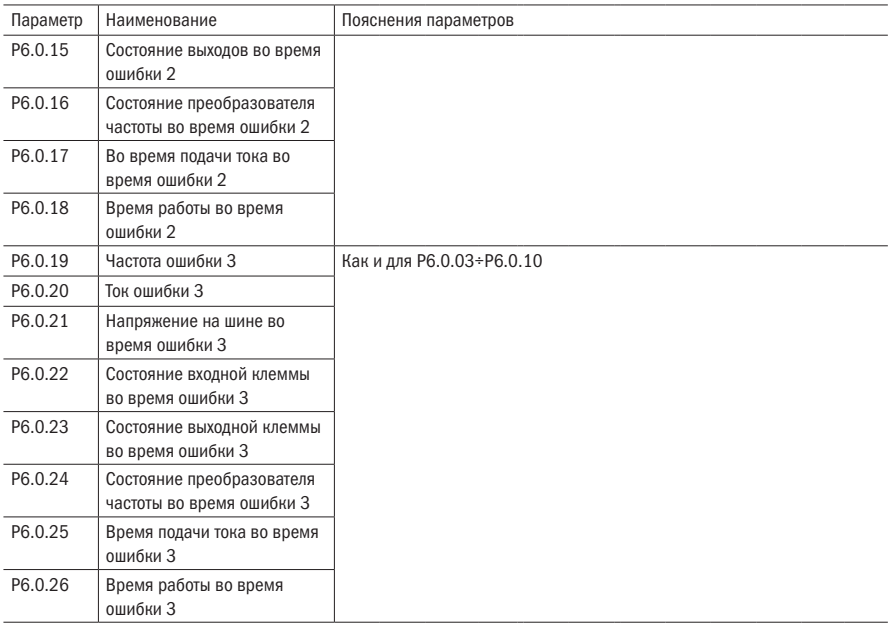

## 6.8 Группа управления защитой P6.1

Таблица 183 – Защита от обрыва входной фазы

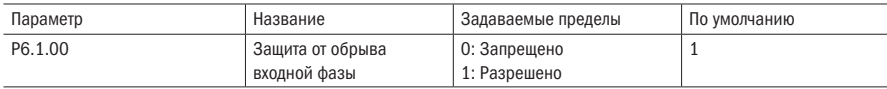

Данный параметр используется для включения или выключения защиты от обрыва входной фазы.

Когда P6.1.00=0, защита от обрыва фаз не выполняется.

Когда P6.1.00=1, если выявляется, обрыв фаз или трехфазный дисбаланс входа, преобразователь частоты сигнализирует о неисправности Err11. Допустимая степень трехфазного дисбаланса определяется параметром Р6.1.26, чем больше заданное значение, тем медленнее реакция, тем выше допустимая степень трехфазного дисбаланса. Особое внимание нужно обратить на то, что, если преобразователь частоты не работает или нагрузка двигателя очень низкая, даже если настройки Р6.1.26 небольшие, то сигнализированы, возможно, не будет.

Таблица 184 – Защита от обрыва выходной фазы

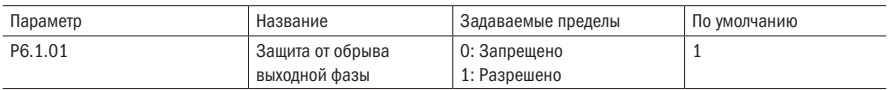

Данный параметр используется для включения или выключения защиты от обрыва выходящей фазы.

Когда P6.1.01=0, защита от обрыва фаз не выполняется.

Когда P6.1.01=1, если выявляется, обрыв фаз или трехфазный дисбаланс выхода, преобразователь частоты сигнализирует о неисправности Err12.

Таблица 185 – Защита от опрокидывания при замедлении

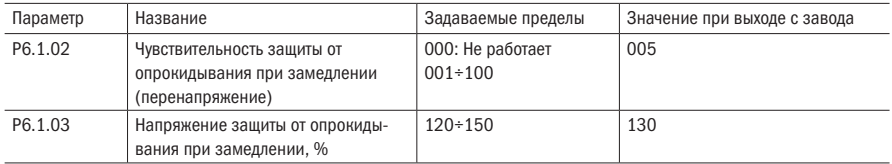

В процессе замедления преобразователя частоты, когда напряжение шины постоянного тока превышает напряжение защиты P6.1.03, преобразователь частоты прекращает замедление и поддерживает текущую рабочую частоту, напряжение шины постоянного тока падает ниже точки напряжения защиты, после чего продолжает замедление. Установленным значением параметра P6.1.03 является процентное выражение относительно нормального напряжения на шине.

Степень чувствительности защиты от потери скорости перенапряжения используется для регулирования способности сдерживать перенапряжение преобразователя частоты в процессе замедления. Чем больше это значение, тем выше способность сдерживания перенапряжения. Чем меньшим будет задано это значение, тем лучше.

Параметр Название Задаваемые пределы По умолчанию P6.1.04 Чувствительность защиты от опрокидывания при ускорении (перегрузка по току) 000: Нет функции защиты от потери скорости перегрузки по току 001~100 020 P6.1.05 Ток защиты от опрокидывания при разгоне, %  $100 \div 200$  150

Таблица 186 – Защита от опрокидывания при разгоне

В процессе ускорения преобразователя частоты, когда выходной ток превышает ток защиты P6.1.05, преобразователь частоты прекращает разгон и поддерживает текущую рабочую частоту, выждав, когда выходной ток упадет, продолжает разгон. Установленным значением параметра P6.1.05 является процентное выражение относительно номинального токадвигателя.

Степень чувствительности защиты от опрокидывания при разгоне служит для регулирования способности сдерживать перегрузку по току преобразователя частоты в процессе ускорения. Чем больше это значение, тем выше способность сдерживания перегрузки по току. Чем меньшим будет задано это значение, тем лучше.

Таблица 187 – Автоперезапуск

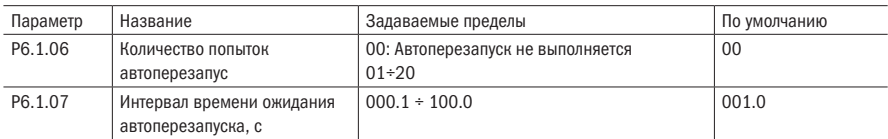

Когда P6.1.06=0, нет функции автоматического перезапуска при ошибке преобразователя частот.

Когда P6.1.06>0, преобразователь частоты осуществляет установленное количество попыток автоматического запуска сбрасывая ошибку. Превысив это количество попыток, останавливается и сигнализирует об аварии. Параметр P6.1.07 является временем ожидания между сигнализацией об ошибке о неисправностях преобразователя частоты до автоматического сброса ошибки.

Таблица 188 – Срабатывание защит

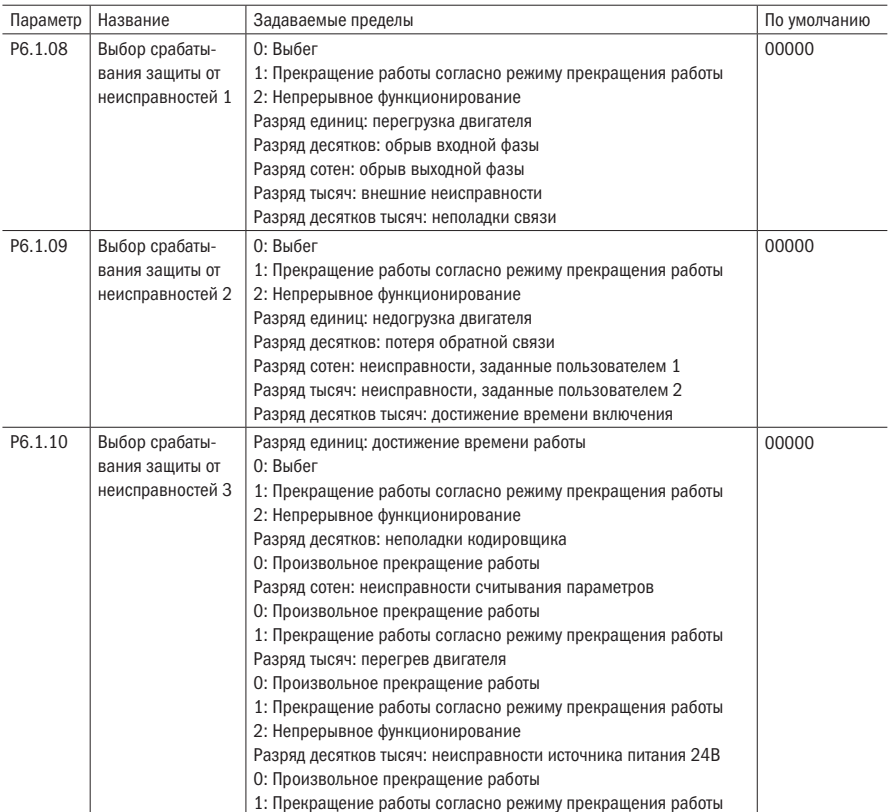

## Продолжение таблицы 188

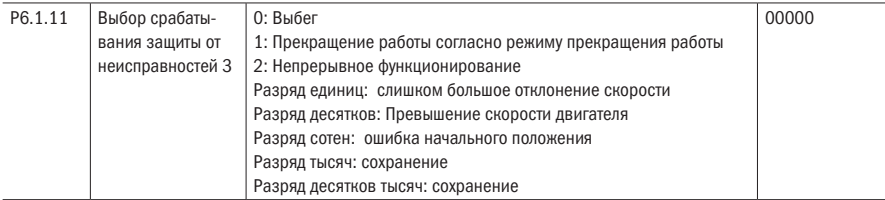

Параметры Р6.1.08 Р6.1.11 используются для установки действий после сигнализирования преобразователем частоты о неисправностях. Каждая позиция в выборе действия защиты от ошибки соответствует одному виду защиты от ошибки. Например, 0 означает, что после оповещения преобразователем частоты о данной неисправности происходит свободный останов; если 1, то это означает, что после оповещения преобразователем частоты о данной неисправности происходит останов согласно режиму останова. Если 2, то это значит, что после оповещения преобразователем частоты о данной неисправности он продолжает работать с частотой, заданной в параметре Р6.1.12.

Таблица 189 - Частота при неисправности

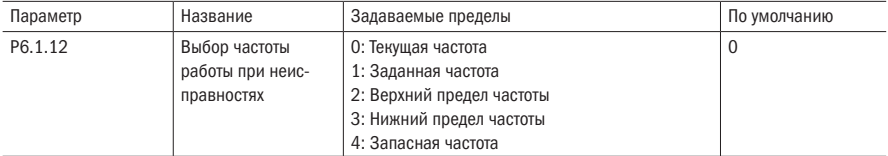

Когда в процессе работы преобразователя частоты возникает неисправность, если способом ее разрешения является продолжение работы, преобразователь частоты индицирует A\*\* (\*\* означает код его неисправности) и продолжает функционировать с частотой, выбранной Р6.1.12. Если способом разрешения неисправности является замедленный останов, то в процессе замедления преобразователь частоты индицируетА\*\*, режим останова индицирует Err\*\*.

## 0: Работа с текущей рабочей частотой

Когда преобразователь частоты оповещает о неисправности, функционирует с текущей рабочей частотой.

## 1: Работа с заданной частотой

Когда преобразователь частоты оповещает о неисправности, функционирует с заданной частотой

## 2: Работа с частотой верхнего предела

Когда преобразователь частоты оповещает о неисправности, функционирует с частотой верхнего предела.

## 3: Работа с частотой нижнего предела

Когда преобразователь частоты оповещает о неисправности, функционирует с частотой нижнего прелела.

## 4: Работа на запасной частоте

Когда преобразователь частоты оповещает о неисправности, функционирует с частотой, заданной параметром Р6.1.13.

Таблица 190– Запасная частота

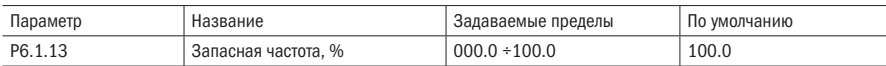

Когда параметр P6.1.12=4, установленное значение данного параметра определяет рабочую частоту во время оповещения преобразователем частоты о неисправности, оно является процентным выражением максимальной частоты.

Таблица 191 – Прерывание напряжения

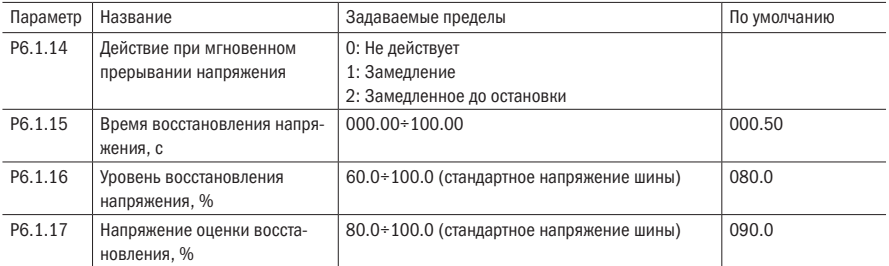

Когда P6.1.14=0, при мгновенном прерывании питания или резком падении напряжения питания преобразователя, преобразователь частоты продолжает функционировать с текущей рабочей частотой.

Когда P6.1.14=1, при мгновенном прекращении подачи питания или резком падении напряжения, напряжение на шине падает ниже напряжения, соответствующего установленному значению P6.1.16, преобразователь частоты замедляет работу. Когда напряжение на шине возвращается до напряжения выше соответствующего установленному значению P6.1.16, и превышает в течение времени, установленного в P6.1.15, преобразователь частоты разгоняется до работы с заданной частотой. В процессе замедления, если напряжение на шине восстанавливается до уровня выше соответствующего напряжения установленного значения P6.1.17, преобразователь частоты прекращает замедление, поддерживается работа с текущей частотой.

Когда P6.1.14=2, при мгновенном прекращении подачи питания или резком падении напряжения (напряжение на шине падает ниже напряжения, соответствующего установленному значению P6.1.16) преобразователь частоты работает с замедлением. Если замедляется до 0 Гц и напряжение на шине ещё не восстановилось, то преобразователь частоты прекращает работу.

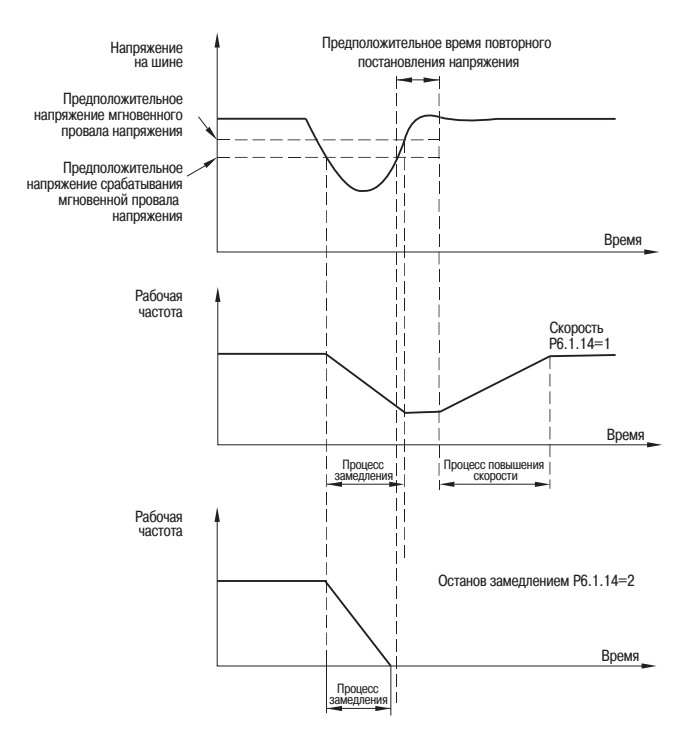

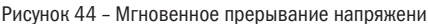

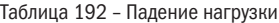

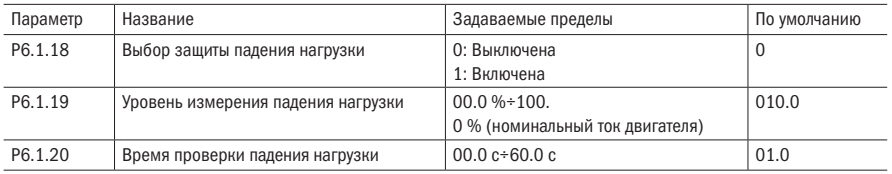

Параметр P6.1.18 служит для включения и выключения защиты от падения нагрузки двигателя. 0 – не действует, 1 – действует.

Если функция защиты падения нагрузки действует, к тому же методом разрешения неисправности является продолжение работы или замедленный останов, то выходной ток преобразователя частоты меньше значения тока, соответствующего уровню измерения падения нагрузки Р6.1.19, а с другой стороны, когда непрерывное время превышает время измерения падения нагрузки Р6.1.20, то выходная частота преобразователя частоты автоматически снижается на 7 % от номинальной частоты. В работе или при замедлении преобразователь частоты сигнализирует о неисправности A19, в режиме останова – сигнализация о неисправности Err19. Если происходит восстановление нагрузки, то преобразователь частоты автоматически восстанавливает работу с заданной частотой.

#### Таблица 193 – Превышение скорости

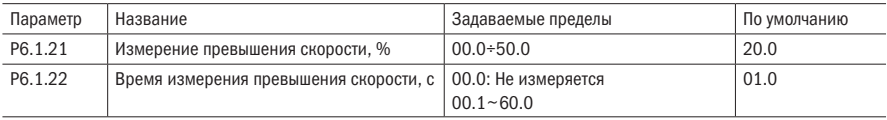

Данная функция действует только при работе преобразователя частоты при векторном управлении с датчиком скорости. Когда преобразователь частоты обнаруживает, что фактическая скорость вращения двигателя превышает заданную частоту и значение превышения больше скорости, соответствующей значению измерения превышения скорости P6.1.21, а с другой стороны, непрерывное время превышает время измерения превышения скорости P6.1.22, преобразователь частоты сигнализирует о неисправности Err29, которая разрешается согласно способу срабатывания защиты от ошибки.

### Таблица 194 – Отклонение скорости

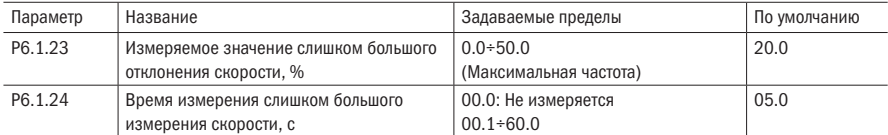

Данная функция действует только при работе преобразователя частоты при векторном управлении с датчиком скорости. Когда преобразователь частоты обнаруживает отклонения фактической скорости вращения двигателя от заданной частоты, величина отклонения больше превышающего значения измерения отклонения скорости P6.1.23, а с другой стороны, непрерывное время превышает время измерения превышения отклонения скорости P6.1.24, преобразователь частоты сигнализирует о неисправности Err28, которая разрешается согласно способу срабатывания защиты от ошибки. Когда время измерения превышения отклонения скорости 0.0 с, то данная функция не действует.

## Таблица 195 – Действие выходов при автоперезапуске

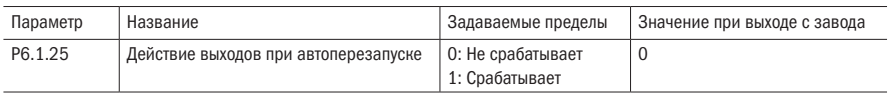

Данный параметр используется для установки, действует ли выходное реле во время автоматического сброса неисправности.

Когда P6.1.25=0, то во время автоматического сброса неисправности выходное реле не срабатывает.

Когда P6.1.25=1, то во время автоматического сброса неисправности срабатывает выходное реле. После автоматического сброса неисправности также сбрасывается сигнал выходного реле.

## 6.9 Группа Р7 Функции пользователя

Таблица 196 – Функции пользователя

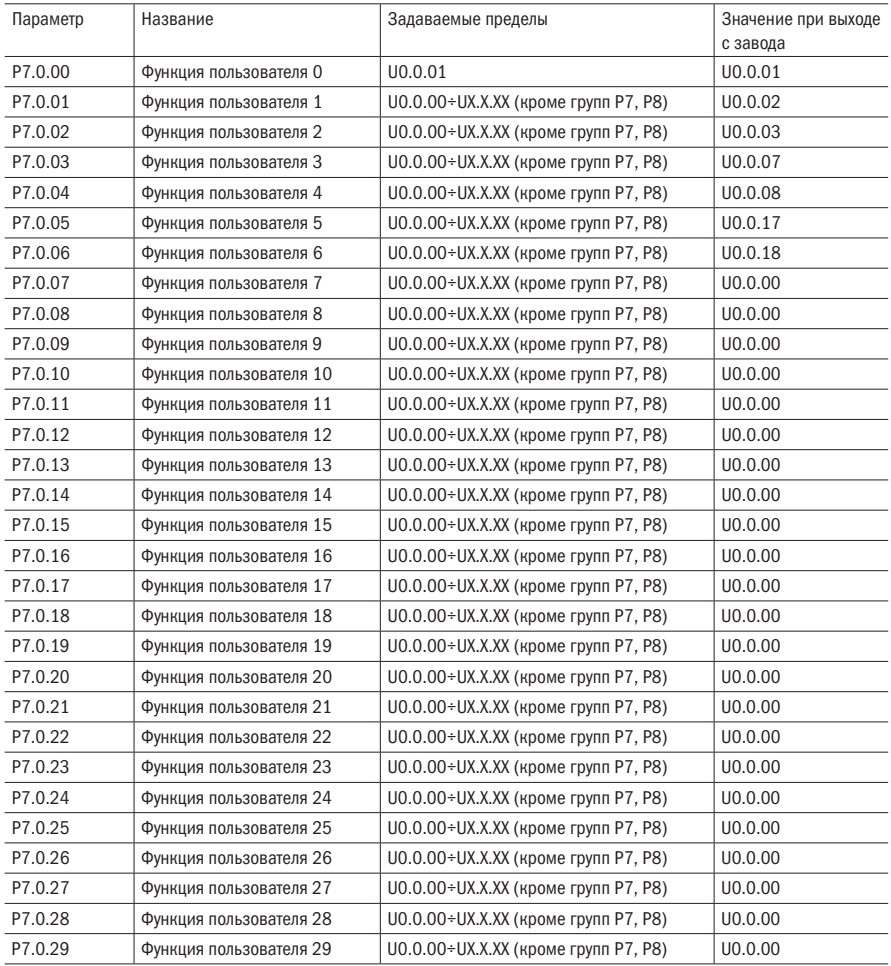

Данные параметры являются группой параметров, заданных пользователем. Из параметров (кроме групп Р7, Р8) пользователь выбирает все необходимые для отображения параметры, обобщенные в группе Р7.0, которые являются параметрами, заданными пользователем для удобства проверки, изменений и других функций. Максимум можно задать 30 параметров.

## 6.10 Группа 8 Функции производителя

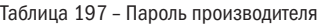

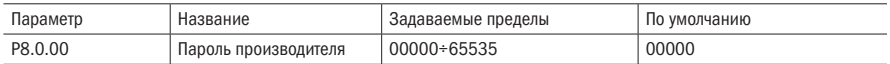

Данный параметр является вводом кода производителя, отображает специальный параметр производителя, пользователь с этим не работает.

#### Таблица 198 – Калибровка потенциометра

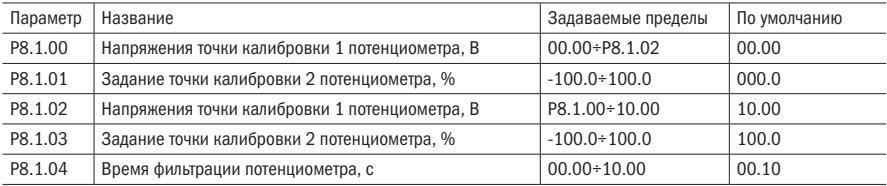

Данная группа параметров используется для калибровки потенциометра, чтобы устранить влияние нулевого отклонения и ослабления напряжения, вызванные слишком длинной линией пульта управления. Параметры функций данной группы при выходе с завода уже откалиброваны. Когда происходит восстановление заводских значений, восстанавливаются значения по умолчанию. При использовании на месте калибровка не нужна.

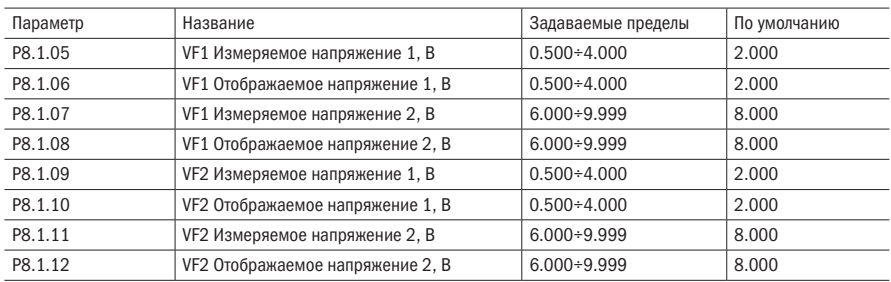

Таблица 199 – Калибровка входа VF1

Параметры данной группы используются для калибровки аналогового входа VF, чтобы устранить влияние нулевого отклонения и увеличения входа VF. Параметры функций данной группы при выходе с завода уже выверены. Когда происходит восстановление заводских значений, восстановиться могут значения, выверенные на заводе. Как правило, при использовании на месте калибровка не нужна.

Измеряемое напряжение: с помощью мультиметра и других измерительных инструментов измеряется напряжение между клеммами VF и GND. Отображаемое напряжение: отображаемое значение напряжения, выходящее из образца преобразователя частоты, см. отображение напряжения перед калибровкой VF группы P9 (P9.0.19, P9.0.20).

Во время калибровки на каждом порте входа VF вводится по два значения напряжения, и значение измеряемого напряжения и значение отображаемого напряжения по отдельности вводятся в вышеописанные соответствующие параметры, преобразователь частоты может автоматически выполнять калибровку.

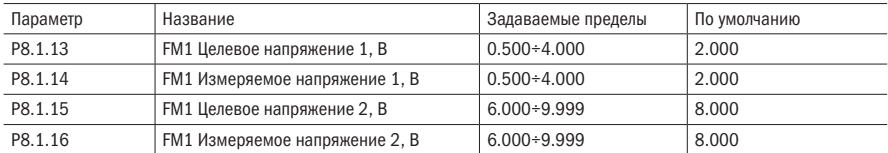

Таблица 200 – Калибровка выхода VF1

Параметры данной группы используются для калибровки аналогового входа FМ. Параметры функций данной группы при выходе с завода уже выверены. Когда происходит восстановление заводских значений, восстановиться могут значения, выверенные на заводе. Как правило, при использовании на месте калибровка не нужна.

Измеряемое напряжение: с помощью мультиметра и других измерительных инструментов измеряется напряжение между клеммами VF и GND.

Целевое напряжение: теоретическое значение напряжения, выходящее из преобразователя частоты согласно соответствующим связям аналогового выхода.

Во время калибровки на каждом порте входа VF вводится по два значения напряжения, и значение измеряемого напряжения и значение отображаемого напряжения по отдельности вводятся в вышеописанные соответствующие параметры, преобразователь частоты может автоматически выполнять калибровку.

## 6.11 Группа Р9 Мониторинг состояния

Параметры Р9 используются для мониторинга информации рабочего режима преобразователя частоты, которую пользователь может согласно соответствующим параметрам, требующих установки, быстро просмотреть на панели для удобства настройки и обслуживания, также пользователь может с помощью связи считать числовые значения групп параметров для мониторинга.

| Параметр            | Название                 | Пояснение                                                                                                    | Единица           |
|---------------------|--------------------------|----------------------------------------------------------------------------------------------------|-------------------|
| P <sub>9.0.00</sub> | Рабочая частота          | Рабочая частота во время работы преобразователя частоты                                                            | $0.01$ $\Gamma$ u |
| P <sub>9.0.01</sub> | Заданная частота         | Заданная частота преобразователя частоты                                                                           | $0.01$ $\Gamma$ u |
| P9.0.02             | Выходной ток             | Выходной ток во время работы преобразователя частоты                                                               | 0.01A             |
| P <sub>9.0.03</sub> | Выходное напря-<br>жение | Выходное напряжение во время работы преобразователя<br>частоты                                                     | 1 B               |
| P <sub>9.0.04</sub> | Напряжение на шине       | Напряжение на шине постоянного тока преобразователя<br>частоты                                                     | 0.1B              |
| P <sub>9.0.05</sub> | Выходной момент          | Выходной момент во время работы преобразователя<br>частоты, процентное выражение номинального момента<br>двигателя | $0.1\%$           |

Таблица 201 – Монитор состояния

## Продолжение таблицы 201

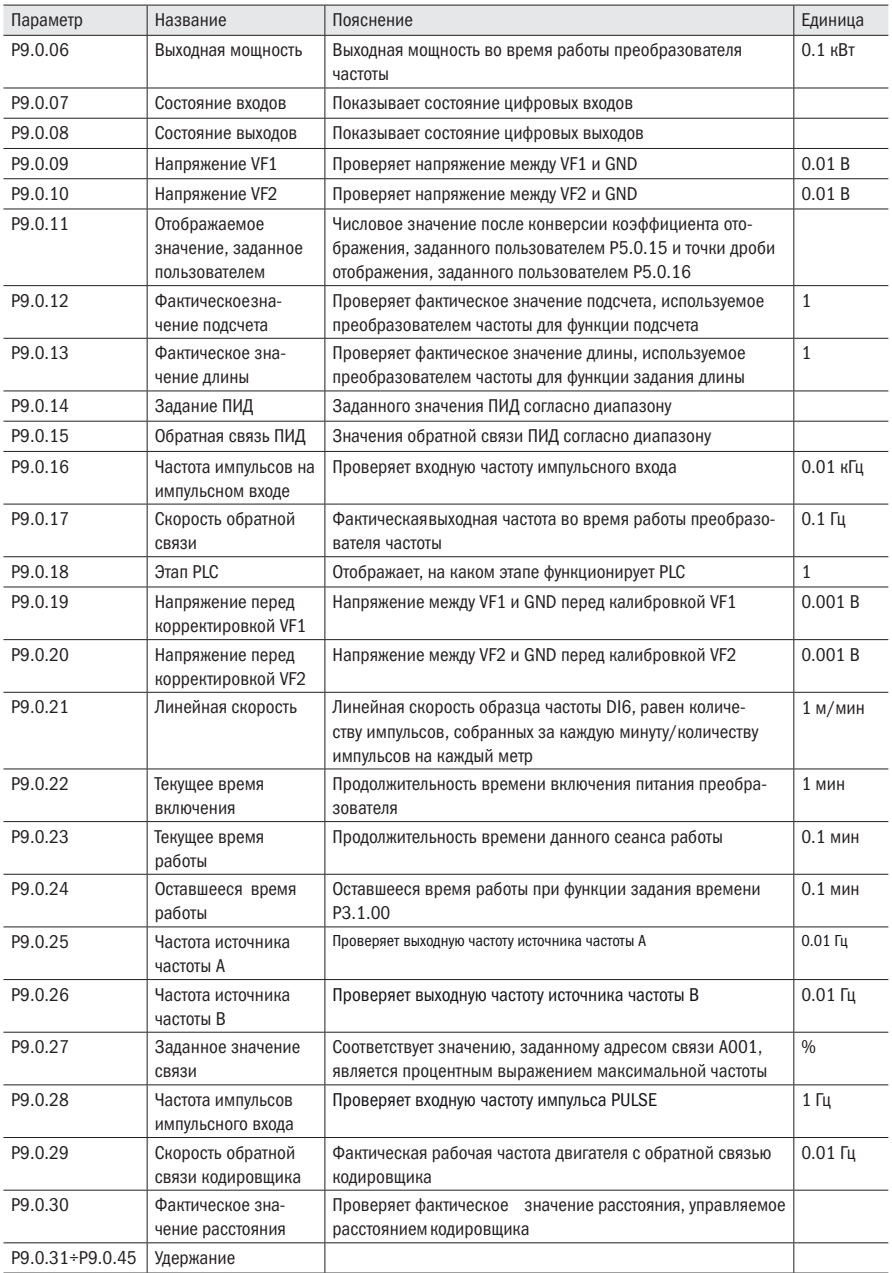

### Продолжение таблицы 201

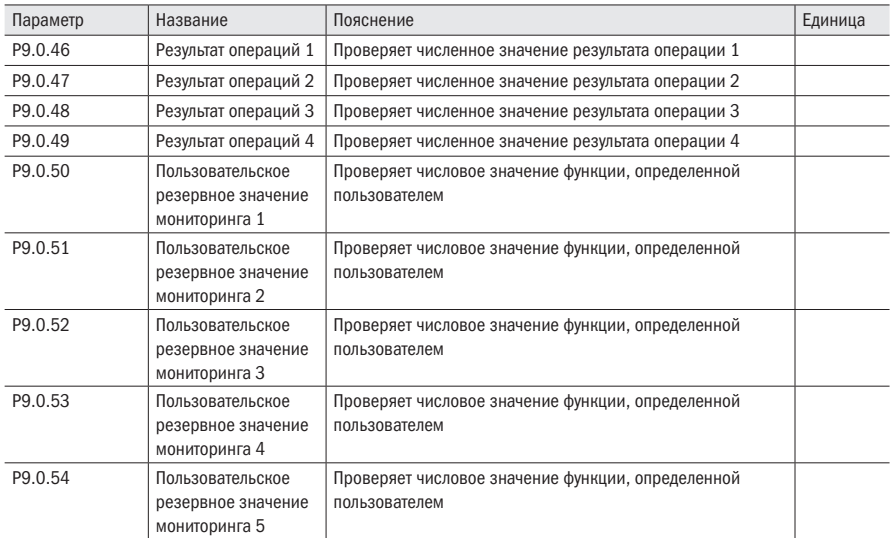

## МОНИТОР СОСТОЯНИЯ ВХОДОВ И ВЫХОД.

Светятся или нет вертикальные линии LED дисплея означает, есть или нет сигнал входов и выходов. Если светятся, то это означает, что есть сигнал входа соответствующей входной клеммы или сигнал выхода соответствующей выходной клеммы данной вертикальной линии.

Принцип отображения параметра Р9.0.07 изображен ниже:

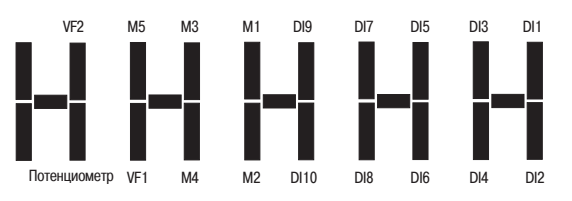

Рисунок 45 - Монитор состояния входов и выходов

Принцип отображения параметра Р9.0.08 изображен ниже: (М является промежуточным реле с задержкой по времени)

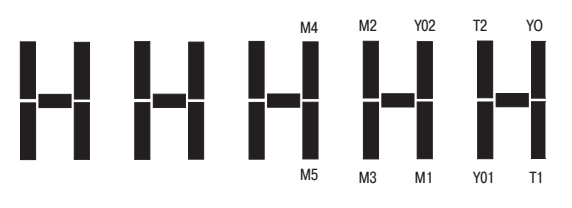

Рисунок 46 - Монитор состояния промежуточных реле

# Глава 7 Часто используемые функции и практические примеры

## 7.1 Способы пуска и останова

Преобразователь частоты имеет 3 способа пуска и останова: с пульта управления, управление с клемм и управление связью.

## 7.1.1 Контроль с пульта управления (устанавливается P0.0.03=0)

Нажатием клавиши «ПУСК» запускается преобразователь частоты, с помощью клавиши «СТОП» -останавливается. Направление работы управляется параметром P0.0.06. Когда  $P0.0.06 = 0$ , вращение выполняется в прямом направлении, при  $P0.0.06 = 1 -$  в обратном.

## **7.1.2** Управление с входов (устанавливается  $P0.0.03=1$ )

Предусмотрено четыре вида входов режима пуска и останова, предоставляемых на выбор пользователю: двухпроводной режим 1, двухпроводной режим 2, трёхпроводной режим 1, трёхпроводной режим 2. Способы их использования, следующие:

## Двухпроводной режим управления 1 (устанавливается Р2.0.11=0)

Прямое и обратное вращение двигателя определяется любыми двумя входами Dlx и Dly из многофункциональных цифровых входов.

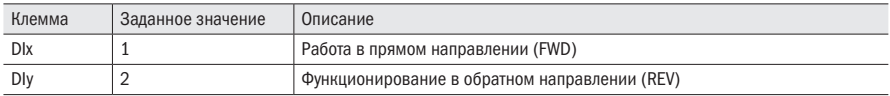

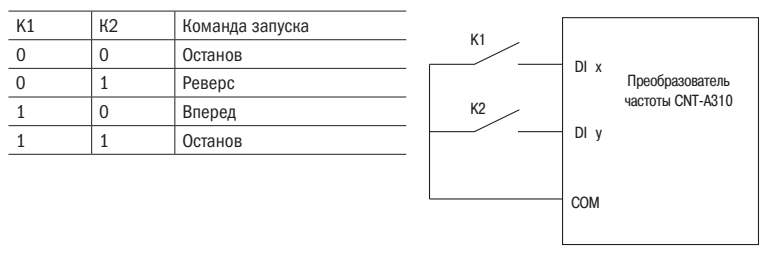

Рисунок 47 - Двухпроводной способ управления 1

l Двухпроводной режим управления 2 (устанавливается Р2.0.11=1)

Прямое и обратное вращение двигателя определяется любыми двумя входами DIx и DIy из цифровых входов, в том числе вход DIx служит входом для пуска и останова, DIy служит входом, определяющим направление работы. Функции входов

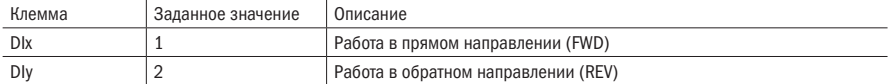

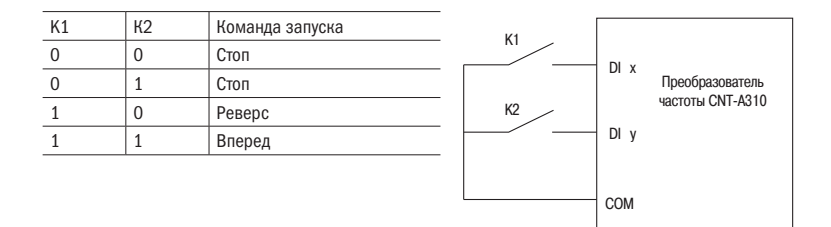

Рисунок 48 – Двухпроводной способ управления 2

## Трёхпроводной режим управления 1 (устанавливается Р2.0.11=2)

Прямое и обратное вращение двигателя определяется любыми двумя входами DIx, DIy из цифровых входов. DIn служит входом запуска преобразователя. DIn – срабатывает по переднему фронту. При запуске, сначала нужно подать сигнал на DIn. Затем выбрать направление вращения с помощью DIx и DIy. Останов выполняется путем снятия сигнала с Din.

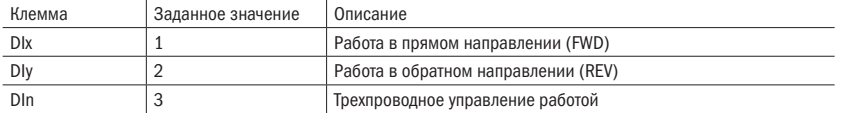

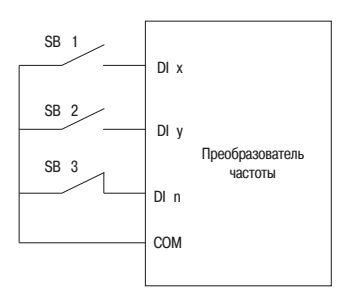

Рисунок 49 – Трёхпроводной способ управления 1

SB1 – нормально разомкнутая кнопка прямого вращения, SB2 –нормально разомкнутая кнопка обратного вращения, SB3 – нормально замкнутая кнопка останова.

## Трёхпроводной режим управления 2 (устанавливается Р2.0.11=3)

Прямое и обратное вращение двигателя определяется входами DIx, DIy. DIn служит входом для реализации работы, DIx – входом пуска, DIy - входом, определяющим направление работы. DIn и DIx срабатывают по переднему фронту сигнала. При необходимости запуска преобразователя необходимо замкнуть вход Dix. Затем для пуска двигателя необходимо подать импульс на вход DIn. Для выбора направления вращения используется вход DIy. Останов выполняется путем размыкания входа Din.

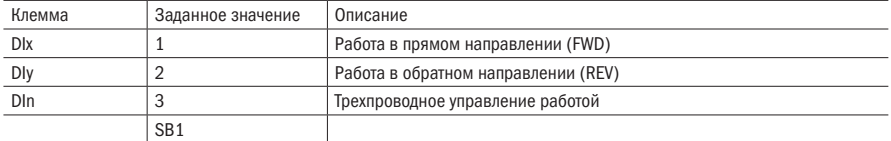

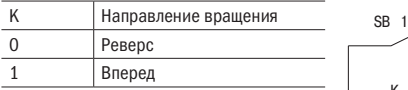

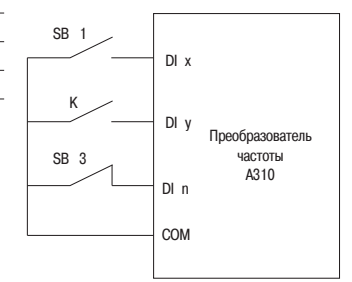

Рисунок 50 – Трёхпроводной способ управления 2

SB1 – кнопка нормально разомкнутого прямого вращения, SB3 – кнопка нормально-замкнутого останова, К – кнопка выбора направления работы.

## Управление через интерфейс (устанавливается Р0.0.03=2)

Пуск, останов, прямое и обратное вращение осуществляются PLC с помощью связи RS-485. Преобразователь частоты K740 поддерживает стандартный протокол связи MODBUS. Для подключения преобразователя К740 к заводской сети необходимо установить дополнительную плату связи.

## 7.2 Методы пуска и остановки

## 7.2.1 Методы пуска

Преобразователь частоты K740 имеет три способа пуска: прямой пуск, пуск с поиском скорости, торможение постоянным током и повторный пуск.

## Прямой пуск (устанавливает Р1.0.10=0)

Преобразователь частоты начинает пуск согласно установленным частоте пуска (Р1.0.12) и времени поддержания частоты пуска (Р1.0.13). В дальнейшем разгон до заданной частоты выполняется согласно выбранному времени ускорения.

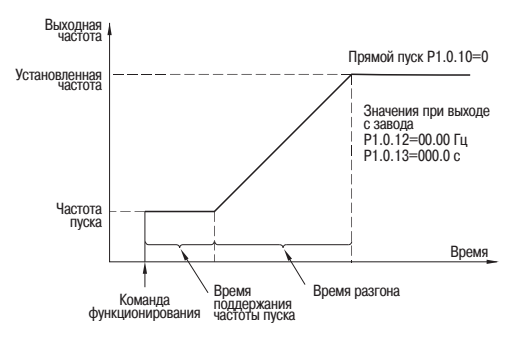

Рисунок 51 – Прямой пуск

## Пуск с поиском скорости (устанавливается Р1.0.10=1)

Преобразователь частоты начинает отслеживание скорости согласно режиму поиска скорости, заданному режимом поиска скорости Р1.0.11. Определив скорость вращения двигателя, преобразователь частоты начинает разгон или замедление до частоты заданного уровня. Данный способ используется в тех случаях, когда необходимо управлять двигателем, который не может полностью остановиться.

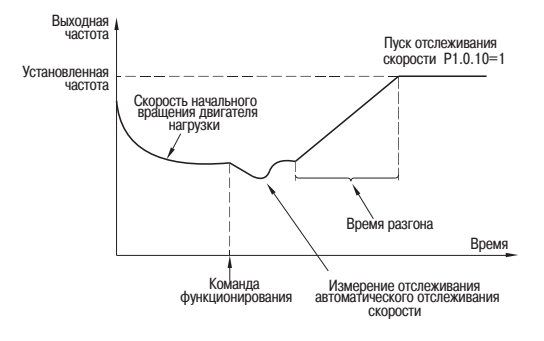

Рисунок 52 – Пуск с поиском скорости

## Торможение постоянным током и повторный пуск (устанавливается Р1.0.10=2)

Преобразователь частоты согласно установленным постоянным током торможения (Р1.0.14) и времени торможения постоянным током пуска (Р1.0.15) сначала выполняет торможение двигателя. После остановки двигателя начинается нормальный разгон двигателя. Данный способ применяется для двигателей, которые перед началом работы находятся в прямом или обратном вращении на низких скоростях.

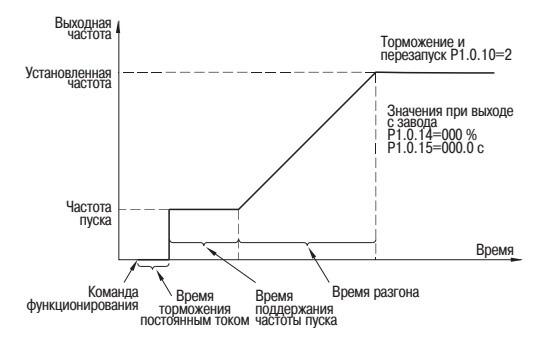

Рисунок 53 – Пуск с торможением постоянным током

## 7.2.2 Методы остановки

В преобразователе частоты K740 предусмотрены 2 способа остановки: остановка замедлением и выбег.

## Замедление до остановки (установлено Р1.0.16=0)

После получения команды на остановку преобразователь частоты понижает выходную частоту согласно выбранному времени замедления, когда выходная частота достигает 0, работа прекращается.

Когда при низкой скорости необходима быстрая остановка или после остановки нужно предотвратить скольжение и вибрацию, можно еще использовать функцию торможения постоянным током остановки. После замедления частоты преобразователя до частоты, заданной Р1.0.17, выдерживается время, заданное в Р1.0.18, и начинается торможение постоянным током, заданным в Р1.0.19, в течение времени, заданного в Р1.0.20.

Когда при высокой скорости необходима быстрая остановка, следует применить динамическое торможение. В преобразователи частоты К740 15 кВт и ниже встроен тормозной ключ, для которого устанавливается параметр частоты использования торможения Р1.0.21. При динамическом торможении рекомендуется подключать к преобразователю частоты тормозной резистор. Для осуществления динамического торможения преобразователей частоты мощностью 15 кВт и выше необходимы тормозной ключ и тормозной резистор. Информацию о комплектующих для динамического торможения и тормозном резисторе смотрите в приложении А.

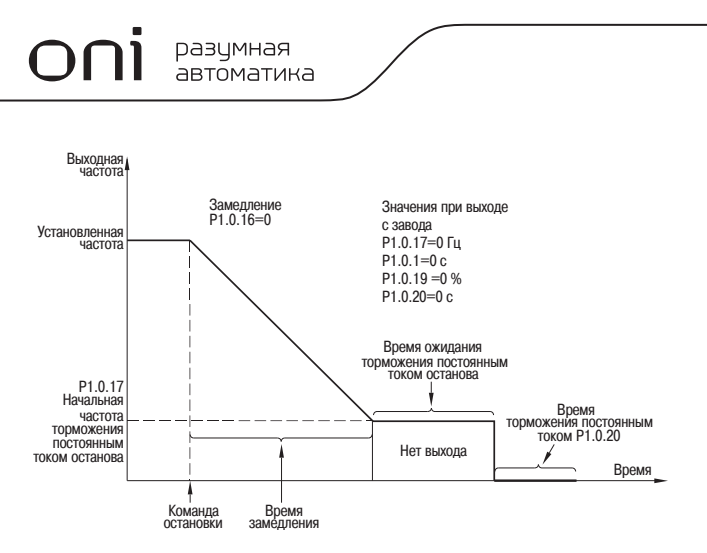

Рисунок 54 – Остановка замедлением

Выбег (устанавливается Р1.0.16=1)

После получения команды СТОП, преобразователь частоты закрывает силовой выход и двигатель тормозится по инерции под действием сил трения.

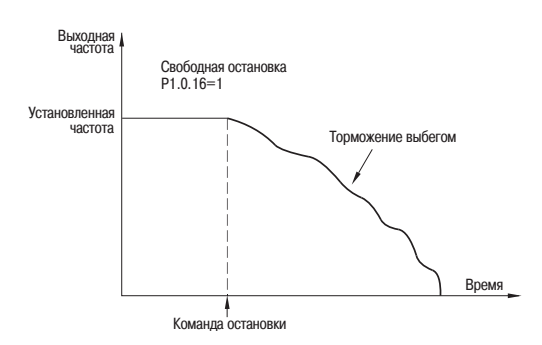

Рисунок 55 – Остановка замедлением

## 7.3 Способы ускорения и замедления

Согласно различным характеристикам нагрузки к времени ускорения и замедления предъявляются разные требования. В преобразователях частоты K740 предусмотрены три способа ускорения и замедления: прямолинейный, S кривая 1, S кривая 2, они выбираются с помощью параметра Р0.1.19. Кроме этого, также можно регулировать единицы времени ускорения и замедления , они устанавливаются с помощью параметра Р0.2.03.

## Прямолинейный (устанавливается Р0.1.19=0)

Начиная с частоты пуска прямолинейный разгон до заданной частоты. В преобразователе частоты K740 предусмотрены четыре способа прямолинейного ускорения и замедления, переключение между ними выполняется с помощью различных комбинаций цифровых входов выбора времени ускорения и замедления.

## S кривая 1 (устанавливается Р0.1.19=1)

Выходная частота пропорционально увеличивается или пропорционально уменьшается согласно кривой S. Параметры Р0.1.20 и Р0.1.21 определяют пропорциональность времени начального и отрезка, и конечного отрезка кривой S соответственно.

## S кривая 2 (устанавливается Р0.1.19=2)

В процессе ускорения и замедления по кривой S номинальная частота двигателя всегда является точкой перегиба кривой S. Как правило, она используется в ситуациях, когда необходим быстрый разгон и замедление в высокоскоростных зонах, превышающих номинальную частоту.

## 7.4 Толчковый режим

В преобразователе частоты K740 предусмотрены 2 вида функций толчкового режима: управление с пульта управления и управление с цифровых входов.

## Управление с пульта управления

Можно установить функцию многофункциональной кнопки «ТОЛЧОК» как прямое вращение в толчковом режиме или обратное вращение в толчковом режиме (Р5.0.00=1 или 2). Преобразователь частоты во время останова с помощью кнопки «ТОЛЧОК» осуществляет функцию толчкового режима. Частота работы в толчковом режиме, время ускорения и замедления могут быть заданы с помощью параметра  $P0.1.08\div P0.1.10$ .

#### Управление с цифровых входов

Устанавливаются функции цифровых входов DIx и DIy как прямое вращение в толчковом режиме и обратное вращение в толчковом режиме.

Преобразователь частоты во время останова с помощью DIx и DIy осуществляет функцию толчкового режима. Частота работы в толчковом режиме, время ускорения и замедления могут быть заданы с помощью параметра  $P0.1.08 \div P0.1.10$ 

ВНИМАНИЕ Функции толчкового режима, способы задания которых приведены выше, действуют, когда преобразователь частоты находится в режиме останова. Если они необходимы при рабочем режиме преобразователя, то параметр задается как Р0.1.25=1.

## 7.5 Регулирование частоты вращения

В преобразователе частоты K740 предусмотрены 2 канала входа источника частоты – источник частоты А и источник частоты В соответственно. Два канала источника частоты могут работать как самостоятельно, так и комплексно. Каждый источник частоты отдельно имеет 14 способов задания, поэтому возможно удовлетворение требований выбора различной частоты при различных условиях. На заводе по умолчанию задан источник частоты А. Когда комбинируются два источника частоты, то основным каналом по умолчанию является источник частоты А, источник частоты В – вспомогательный канал.
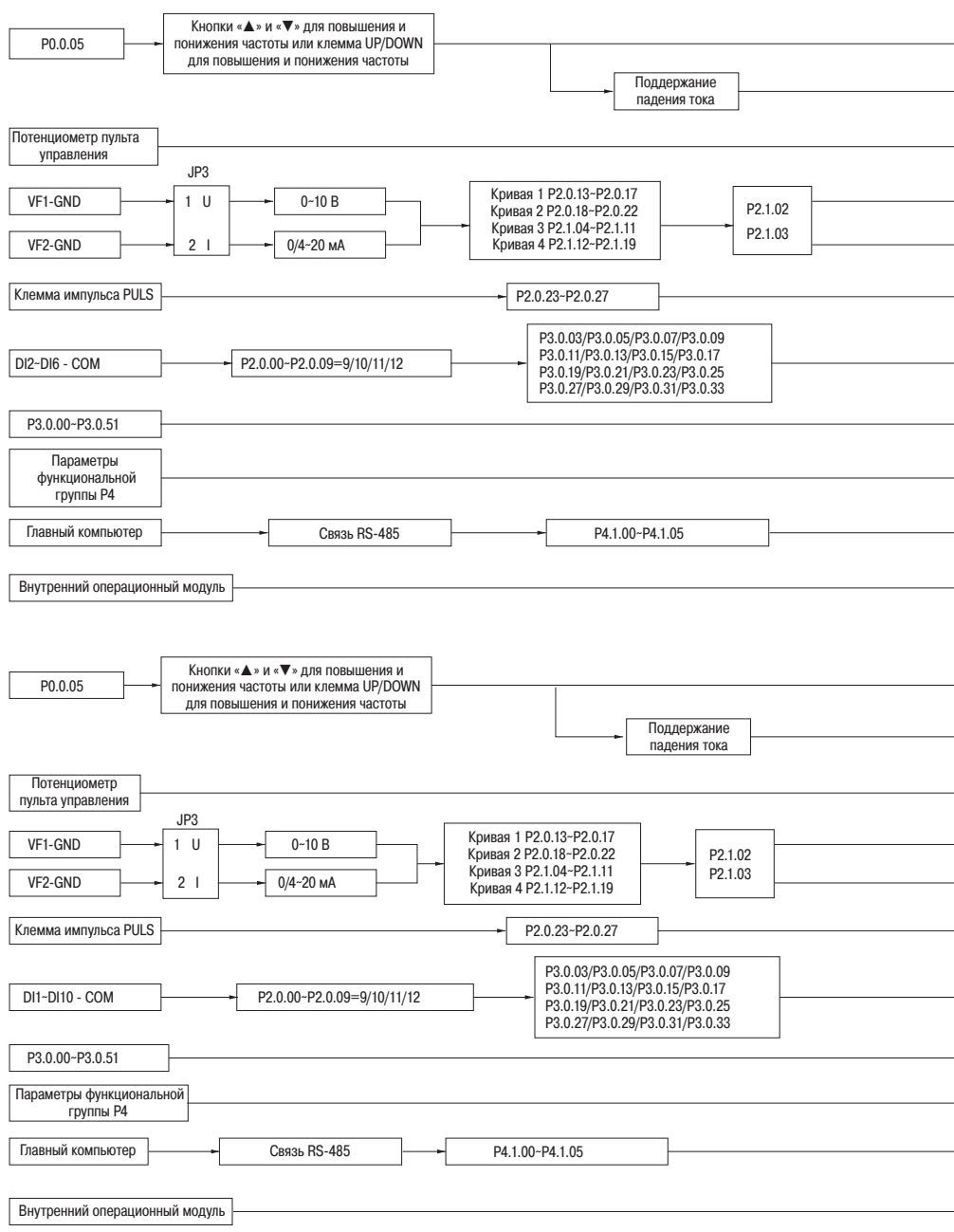

Рисунок 56 – Регулирование частоты вращения

#### разумная автоматика

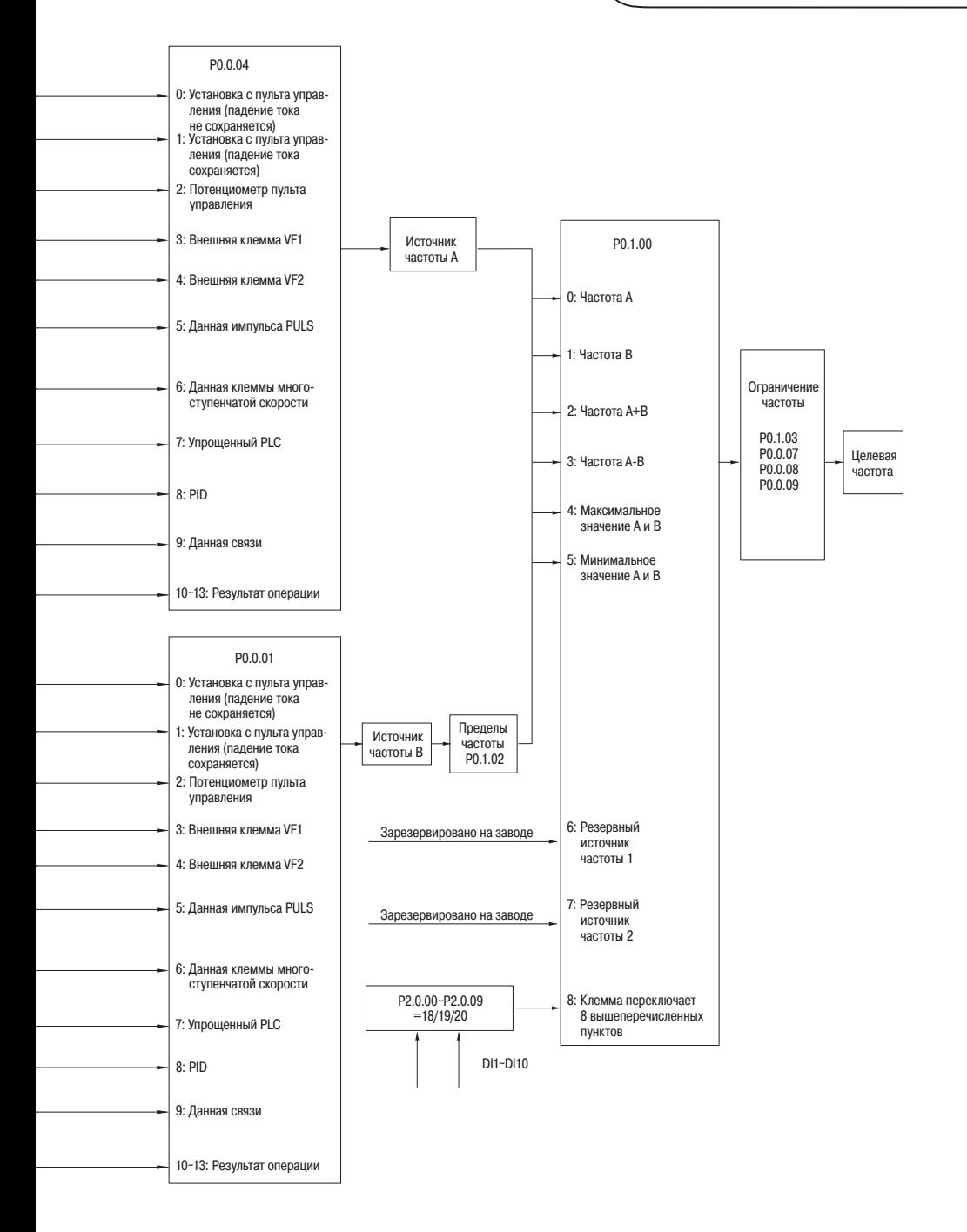

Преобразователь частоты K740 с помощью различных комбинаций режимов входов ступенчатых команд может выполнять переключение между 16 ступенчатыми скоростями.

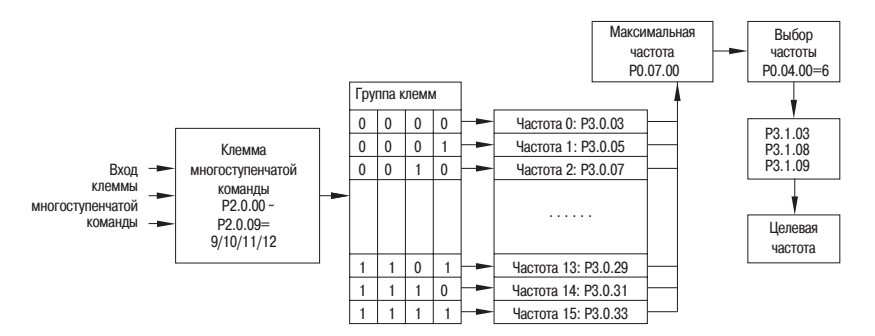

Рисунок 57 – Выбор многоступенчатой скорости

### 7.6 Упрощенный PLC

Преобразователь частоты может автоматически выполнять максимум 16 этапов работы с различными скоростями, при этом время ускорения и замедления, продолжительность времени работы на каждом участке задаются отдельно (см. функциональные кода Р3.0.03 ÷ Р3.0.50). Кроме этого, с помощью Р3.0.00 и Р3.0.01 можно задать необходимое количество циклов.

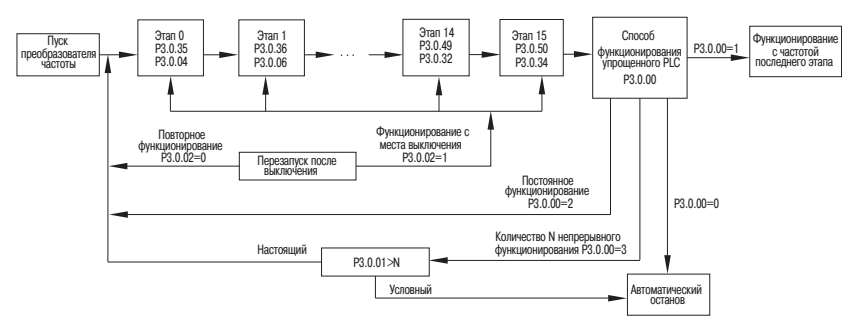

Рисунок 58 – Работа с упрощённым PLC

### 7.7 Функция контроля времени

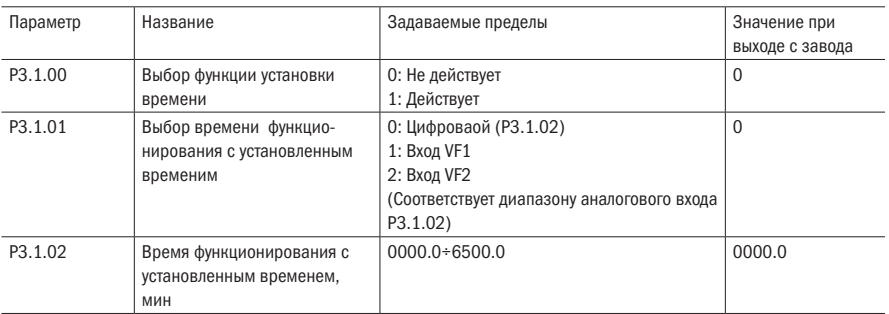

Таблица 202 - Функции контроля времени

Встроенная в преобразователь частоты К740 функция настройки времени используется для работы преобразователя частоты с установленным временем.

Параметр РЗ.1.00 определяет, действует ли функция настройки времени.

Параметр РЗ.1.01 определяет источник времени работы с установленным временем.

Когда РЗ.1.01=0, время работы с заданным временем задается значением, заданным параметром РЗ.1.02.

Когда P3.1.01=1 или 2, время работы с заданным временем задается аналоговым входом. В преобразователе частоты серии встроено два аналоговых входа (VF1 и VF2), VF1 и VF2 могут быть входом типа напряжения 0÷10 В, а также входом типа тока 0/4÷20 мА. Кривую соответствующих связей входа VF1 и VF2 и время работы с установленным временем пользователь может произвольно выбрать из четырех видов кривых связей с помошью параметра Р2.1.02, в том числе кривая 1 и кривая 2 являются прямолинейным соотношением, их установка происходит с помощью параметров P2.0.13÷P2.0.22. Кривые 3 и 4 являются ломанными соотношений с двумя точками перегиба, их установка происходит с помощью параметров P2.1.04÷P2.1.19. Диапазон аналогового входа соответствует значению, заданного параметром РЗ.1.02.

Когда срабатывает функция настройки времени, каждый раз при пуске преобразователя частоты отсчет времени начинается заново. Достигнув заданного установленного времени, преобразователь частоты автоматически прекращает работу. В процессе останова срабатывает выходное реле преобразователя частоты. Когда процесс остановки завершается реле выключается. Функция выходного реле преобразователя частоты (30). Когда заданное установленное время равно О, установленное время не ограничено. Фактическое время каждого сеанса работы можно проверить с помощью параметра Р9.0.23 (когда преобразователь частоты прекращает работу, значение отображения Р9.0.23 автоматически восстанавливается на 0).

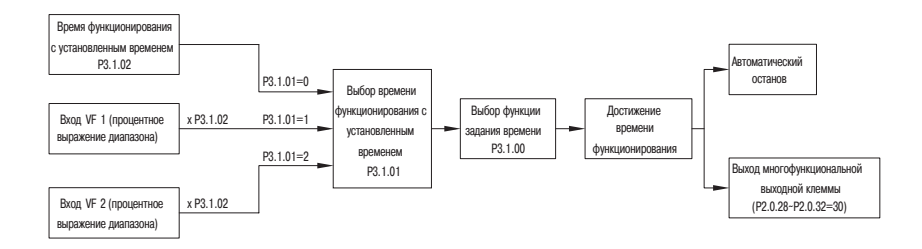

Рисунок 59 – Работа функции контроля времени

### 7.8 Функция контроля длины

Таблица 203 – Функции контроля длинны

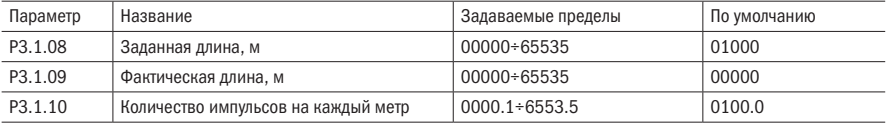

В преобразователь частоты K740 встроена функция настройки длины, которая используется для управления задания длины. В процессе эксплуатации необходимо задать функцию цифрового входа, как «Вход подсчета длины» (функция 30). Когда частота импульсов входа сравнительно высокая, необходимо использовать клемму DI6. Формула расчета длины следующая:

Фактическая длинна = Общее количество импульсов Импульсы на метр

Когда фактическая длина достигает заданной длины (значения, заданного Р3.1.08), срабатывает выходное реле преобразователя частоты. Соответствующая функция выходного реле преобразователя частоты – достижение длины (10).

Для обнуления длины необходимо использовать цифровой вход. Соответствующая функция цифрового входа – сброс длины (31).

Фактическую длину можно проверить с помощью параметров Р3.1.09 или Р9.0.13.

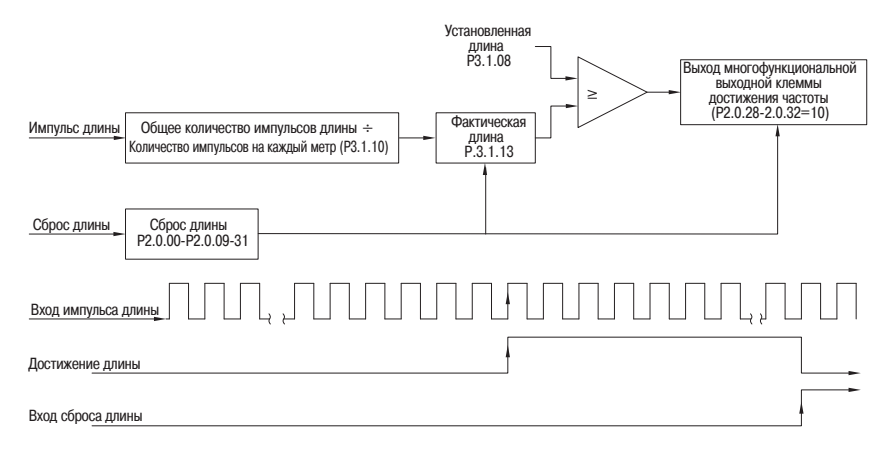

Рисунок 60 – Работа функции контроля длины

### 7.9 Функция подсчета

Таблица 204 – Параметры подсчёта

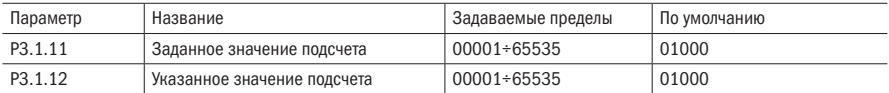

В преобразователь частоты K740 встроена функция подсчета, которая имеет двухуровневый выход сигнала, используемые для достижения заданного значения подсчета и для достижения указанного значения подсчета соответственно. В процессе эксплуатации необходимо задать функцию соответствующей клеммы цифрового входа как «Вход счетчика» (функция 28). Когда частота импульсов сравнительно высокая, необходимо использовать вход DI6.

Когда фактическое значение подсчета достигает заданного значения (значение, заданное в Р3.1.11), выходное реле преобразователя частоты срабатывает. Соответствующая функция выходного реле преобразователя частоты – достижение заданного значения подсчета (9).

Когда фактическое значение подсчета достигает указанного значения (значение, заданное Р3.1.12), выходное реле преобразователя частоты срабатывает. Соответствующая функция выходного реле преобразователя частоты – достижение заданного значения

подсчета (9).

С помощью цифрового входа можно обнулить значение счётчика. Соответствующая функция цифрового входа – сброс счетчика (29).

Фактическое значение подсчета можно проверить с помощью параметра Р3.1.12.

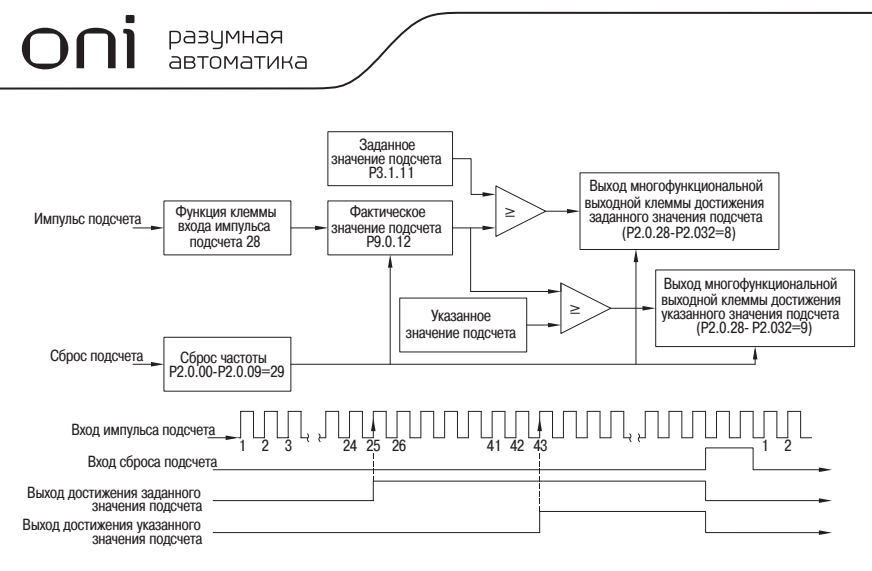

Рисунок 61 – Работа функции подсчёта

#### 7.10 Функция контроля расстояния

Таблица 205 – Функции расстояния

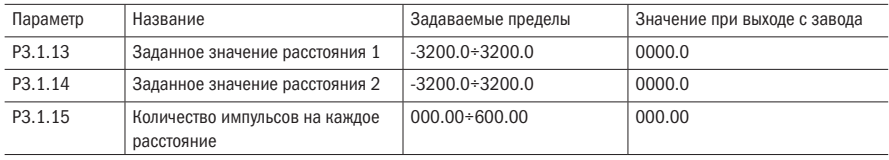

В преобразователь частоты K740 встроена функция контроля расстояния. В процессе эксплуатации необходимо задать функцию цифровых входов как «Вход фазы энкодера А» (функция 52) и «Вход фазы энкодера В» (функция 53). Клеммы DI5 и DI6 могут подключаться к энкодеру, частота импульсов которого не должна превышать 200 Гц. Очередность фаз кодировщика определяет плюс и минус фактической длины. Формула для расчета длины следующая:

```
Фактическая длинна = Общее количество импульсов 
Импульсы на метр
```
LED дисплей может отображать только пять знаков. Когда расстояние больше – 999.9, полное отображение точек дроби газоразрядного индикатора выражает отрицательное значение. Например, "1.0.1.0.0" означает – 1010.0.

Когда фактическое расстояние достигает заданного значения 1 (значение, заданное Р3.1.13), срабатывает выходное реле преобразователя частоты. Соответствующая функция выходной реле – достижение заданного значения расстояния 1 (56).

Когда фактическое расстояние достигает заданного значения 2 (значение, заданное Р3.1.14), срабатывает выходное реле преобразователя частоты. Соответствующая функция выходного реле преобразователя частоты – достижение заданного значения расстояния 2 (57).

С помощью цифрового входа можно обнулить расстояние. Соответствующая функция цифрового входа – сброс расстояния (54).

Фактическое расстояние можно проверить с помощью параметра Р9.0.30.

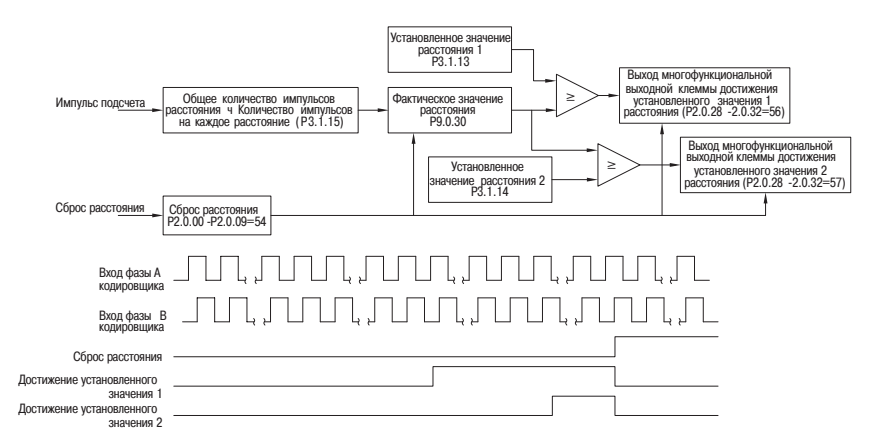

Рисунок 62 – Работа функции контроля расстояния

### 7.11 Функция программирования промежуточного реле

В преобразователь частоты K740 встроено пять виртуальных промежуточных реле с задержкой времени. Они могут получать как физические сигналы с цифровых входов, так и виртуальные сигналы с цифрового входа (00÷59). Затем выполняются простые логические операции, результат операций можно выводить на выходные реле, а также можно эквивалентно выводить цифровые входы.

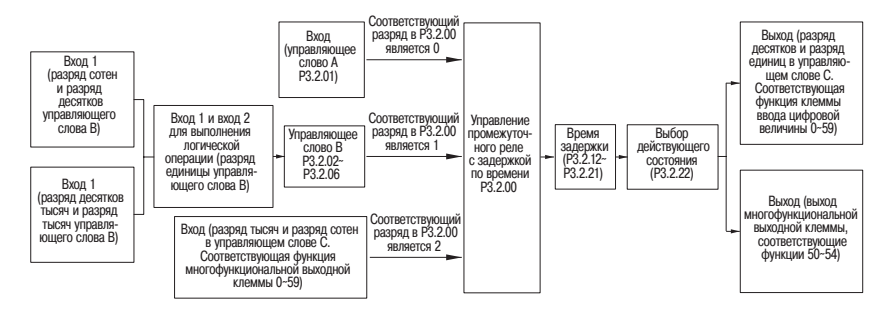

Рисунок 63 – Программирование промежуточного реле

Пояснения логических функций управляющего слова А промежуточного реле с задержкой времени.

Таблица 206 - Управляющее слово А

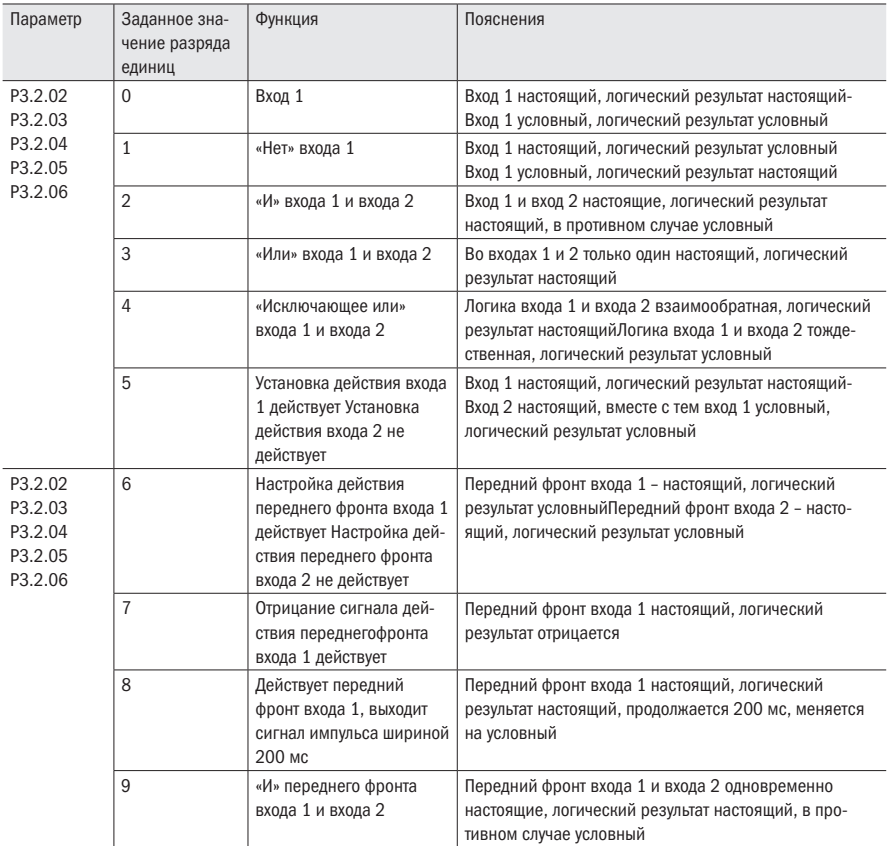

Например, задан параметр 3.2.00 (управление промежуточным реле с задержкой по времени) = 00112, из пояснений к параметру P3.2.00 можно узнать: реле 5 (М5) и реле 4 (М4) определяются управляющим словом A, реле 3 (М3) и реле 2 (М2) определяются управляющим словом В, реле 1 (М1) определяется разрядом тысяч и разрядом сотен управляющего слова С (см. рисунок 68).

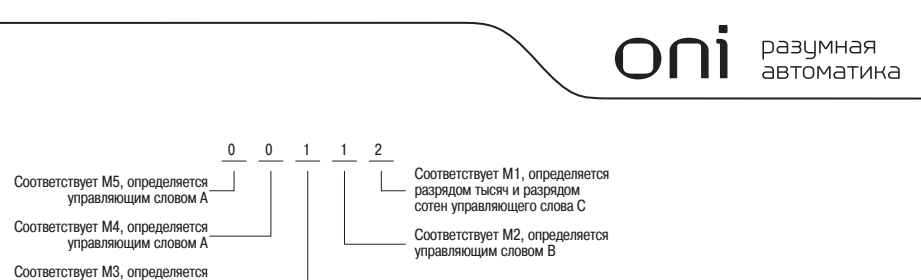

управляющим словом В

Рисунок 64

Например, задано Р3.2.01 (управляющее слово А промежуточного реле) = 10111, то принудительно задается М5=1, М4=0. Поскольку М3, М2, М1 определяются не управляющим словом А, то установка Р3.2.01 не действует по отношению к М3, М2, М1 (см. рисунок 65).

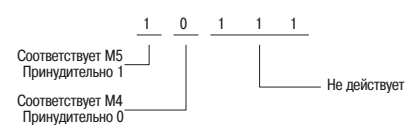

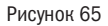

Например, задано Р3.2.03 (соответствующее М2 управляющее слово В) = 01022, из пояснений к параметру Р3.2.03 можно узнать: M2=DI2&&DI3. (см. рисунок 66).

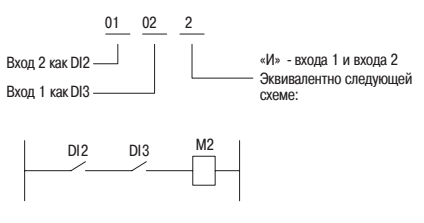

Рисунок 66

Увязывая с вышеприведенным, например, снова заданы разряд десятков и разряд единиц Р3.2.08 (соответствующее М2 управляющее слово С) как 01, то функция, выражаемая М2 – это прямое вращение. Если одновременно среди P2.0.28 P2.0.32 задано 51 (синхронное промежуточное реле М2), то соответствующая многофункциональная выходная клемма выводит сигнал (см. рисунок 67).

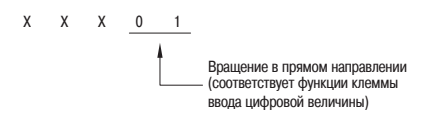

#### Рисунок 67

Промежуточное реле может с помощью параметров P3.2.12÷P3.2.16 задавать время задержки во время его подключения, с помощью параметров P3.2.17 ÷ P3.2.21 – задавать время задержки во время его отключения. Также с помощью параметра P3.2.22 задавать, есть ли действие инвертации его выходного сигнала. В связи с этим, например, если задано Р3.2.13 (соответствующее М2 время задержки подключения) = 10.0 с, Р3.2.18 (соответствующее М2 время задержки отключения) = 5.0 с. Тогда во время подключения DI2 и DI3 М2 подключается не сразу, а выждав 10.0 с. Аналогично, когда DI2 или DI3 отключается, М2 отключается не сразу, а выждав 5.0 (см. рисунок 68).

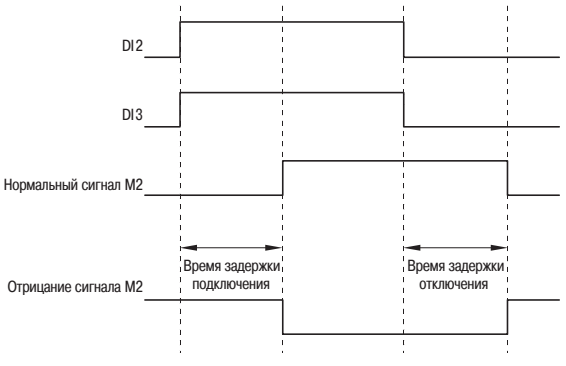

Рисунок 68

### 7.12 Функции внутреннего таймера

В преобразователь частоты встроено 2 таймера. Регулирование времени пуска и останова, а также сброс таймера могут осуществляться с помощью цифрового входа. Сигнализацию о достижении времени можно вы весте на выходное реле.

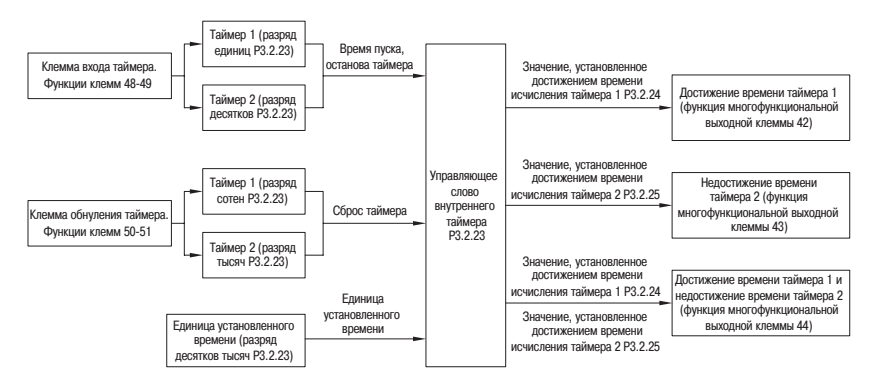

Рисунок 69 – Настройка внутренних таймеров

Когда на цифровом входе присутствует сигнал (функции входов 48 и 49), таймер начинает отсчет времени. Когда сигнал снимается со входа таймера, таймер прекращает отсчет времени, поддерживая текущее значение.

Когда фактическое значение счета времени таймера 1 достигает значения, заданного в Р3.2.24, срабатывает выходное реле преобразователя частоты. Соответствующая функция выходного реле преобразователя частоты – достижение времени таймера 1 (42).

Когда фактическое значение счета времени таймера 2 достигает значения, заданного в Р3.2.25, срабатывает выходное реле преобразователя частоты. Соответствующая функция выходного реле преобразователя частоты – достижение времени таймера 1 (43).

Когда фактическое значение счета времени таймера 1 достигает значения, заданного в Р3.2.24, а фактическое значение счета времени таймера 2 не достигает значения, заданного Р3.2.25, срабатывает выходное реле преобразователя частоты. Когда фактическое значение счета времени таймера 2 достигает значения, заданного в Р3.2.25, выходное реле выключается. Соответствующая функция выходного реле преобразователя частоты – достижение времени таймера 1 и недостриженные времени таймера 2 (44).

С помощью цифрового входа можно обнулить таймеры. Соответствующая функция цифровых входов - вход обнуления таймера (50÷51).

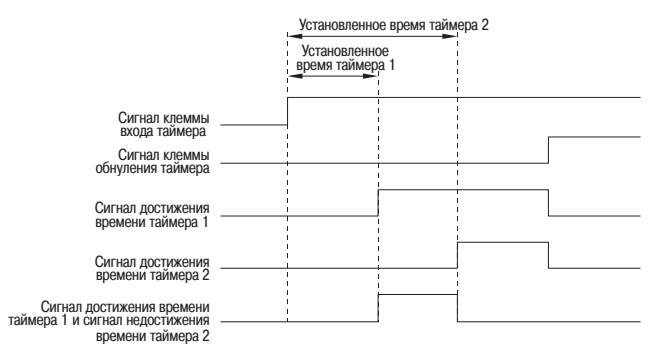

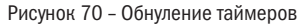

### 7.13 Функции внутреннего операционного модуля

В преобразователь частоты K740 встроен один четырехканальный операционный модуль. Он получает данные из двух параметров преобразователя частоты, осуществляет простые операции и в конце, выводит результат операции до особого случая применения. Результат операции также может осуществлять действия цифрового выхода и аналогового выхода.

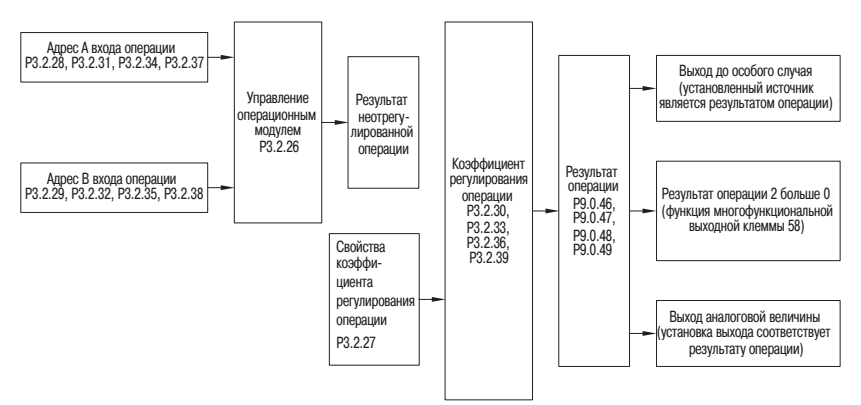

Рисунок 71 – Работа операционного модуля

разумная автоматика

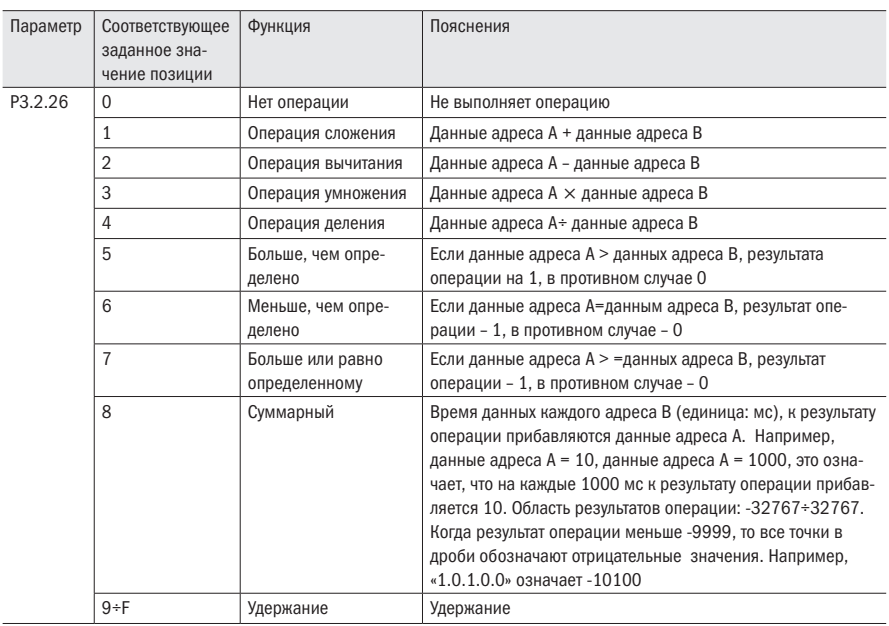

#### Таблица 207 - Пояснения к управлению операционным модулем

#### Таблица 208 - Пояснения к свойствам коэффициента регулирования операции

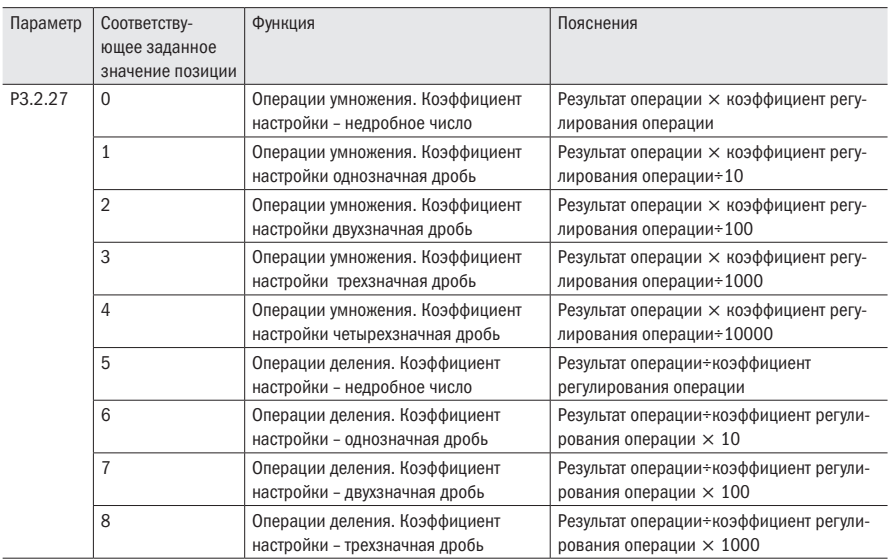

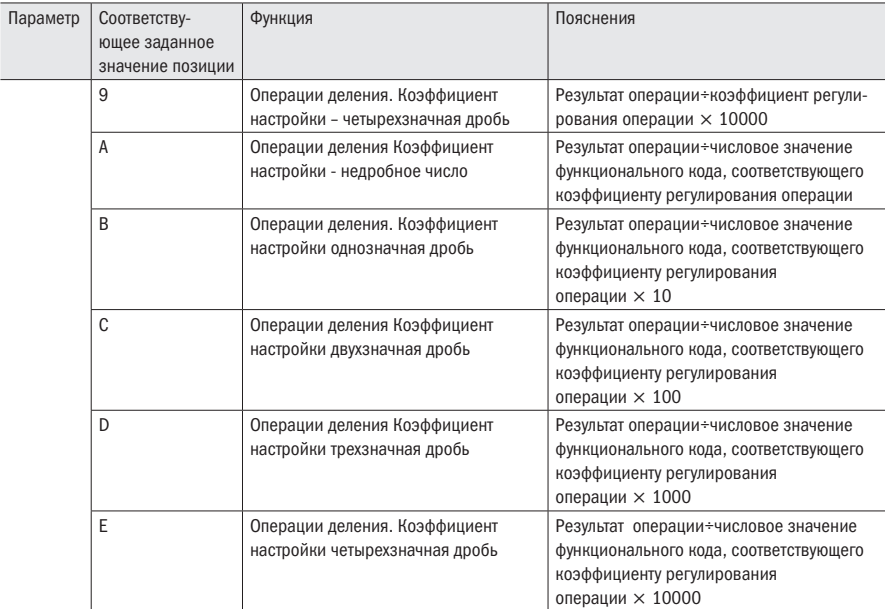

Продолжение таблицы 208

Примечание - 5+9 означают, что в операции напрямую участвует коэффициент регулирования операции, а A÷E - в операции не участвует напрямую коэффициент регулирования операции, он только указывает на какой-либо параметр. Участвует в операции числовое значение в параметре.

Таблица 209 - Пояснения к применению результата операции

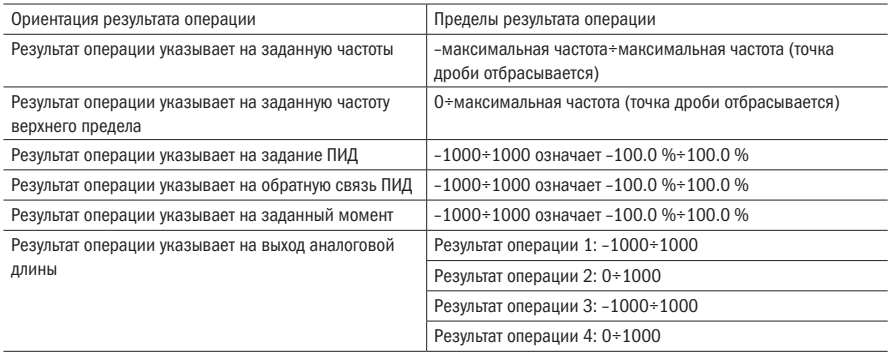

Результат операции 1 можно проверить с помощью параметра Р9.0.46.

Результат операции 2 можно проверить с помощью параметра Р9.0.47.

Результат операции 3 можно проверить с помощью параметра Р9.0.48.

Результат операции 4 можно проверить с помощью параметра Р9.0.49.

Пример: путем операции 2 сумма значения VF1 и VF2 используется для задания момента. Пределы момента: 0.0÷100.0 %, поэтому требуемые диапазон результата операции: 0÷1000. Поскольку пределы заданного напряжения VF1 и VF2; 00.00÷10.00. поэтому диапазон результата операции 0÷2000, нужно только отнять 2, чтобы получить требуемые значения результата операции.

Таблица 210 - Параметры для настройки управления моментом

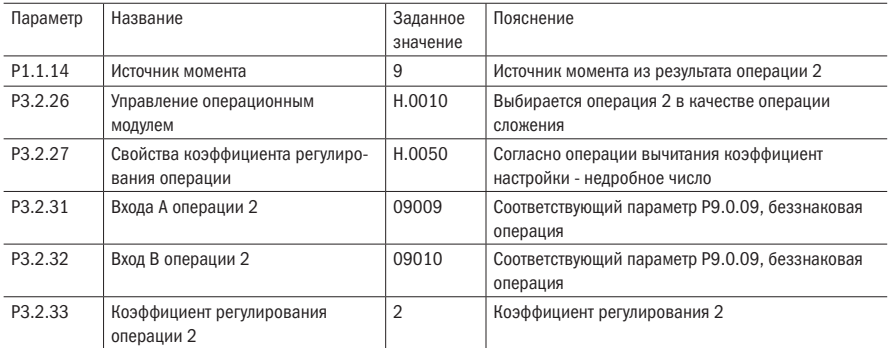

Вышеописанное равнозначно:

Результат операции = (числовое значение в Р9.0.09 + числовое значение в Р9.0.10) $\div$ 2.

Если РЗ.2.27 = Н.00А0. вышеописанное равнозначно:

Результат операции = (числовое значение в Р9.0.09 + числовое значение в Р9.0.10)÷числовое значение в РО.0.02

Если РО.О.О2=1:

Результат операции = (числовое значение в Р9.0.09 + числовое значение в Р9.0.10) $\div$ 1.

## 7.14 Функции ПИД

В преобразователь частоты K740 встроен регулятор ПИД, который имеет выбор канала задания и канала обратной связи. Пользователь может применять его для автоматического управления процессом и управления постоянным напряжением, постоянным током, постоянной температурой, силой растяжения и др. Используя управление по замкнутому контуру ПИД, пользователь должен задать выбор способа задания рабочей частоты Р0.0.04 как 8 (управление ПИД), т. е. ПИД автоматически регулирует выходную частоту, соответствующие параметры ПИД задаются в группе Р4, способ использования ПИД следующий:

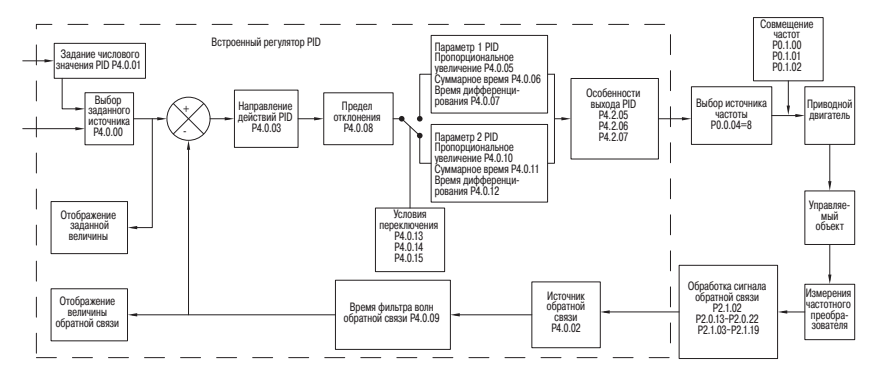

Рисунок 72 – Структура ПИД регулятора

В преобразователь частоты встроены два равнозначных вычислительных элемента ПИД, параметры характеристик можно задавать по отдельности, осуществляя оптимизированное использование регулирования скорости и регулирования точности. Когда на различных этапах требуется различное регулирование характеристик, пользователь может использовать цифровой вход или свободное переключение заданного отклонения регулирования.

### 7.15 Управление частотой колебания

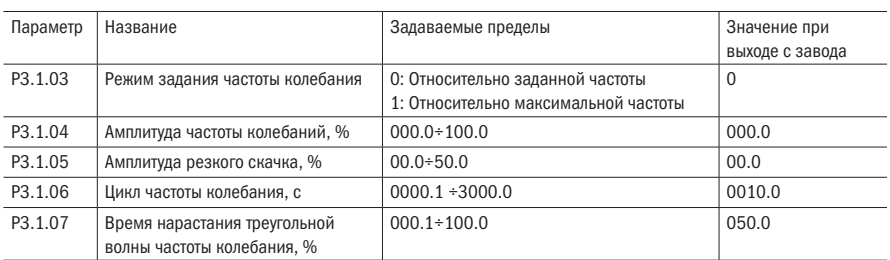

Таблица 211 – Параметры частоты колебания

В некоторых ситуация частота колебания может повысить характеристики управления оборудованием. Например, использование частоты колебаний в оборудовании прядильного и химического волокна может улучшить равномерную плотность наматывания веретена. Путем установки параметров Р $3.1.03 \div P3.1.07$ , можно настроить характеристики колебания, взяв заданную частоту как центральную частоту.

Параметр P3.1.03 используется для определения справочной величины амплитуды колебаний Параметр P3.1.04 используется для определения размера амплитуды колебаний. Параметр P3.1.05 используется для определения размера скачкообразно изменяющейся частоты колебаний.

Когда 3.1.03=0, амплитуда качаний соответствует заданной частоте, является системой изменения амплитуды. Изменяется вместе с изменениями заданной частоты.

Амплитуда = заданная частота  $\times$  амплитуда частоты колебаний.

Скачкообразно изменяющаяся частота = заданная частота  $\times$  амплитуда частоты колебаний х амплитуда скачка.

Когда P3.1.03=1, амплитуда колебаний соответствует максимальной частоте, является системой с установленной амплитудой колебаний, амплитуда фиксированная.

Амплитуда колебаний = максимальная частота  $\times$  амплитуда частоты колебаний.

Скачкообразно меняющаяся частота = максимальная частота  $\times$  амплитуда частоты колебаний х амплитуда скачка.

Цикл частоты колебаний: значение времени одного завершенного цикла частоты колебаний.

Время подъема треугольной волны частоты колебаний: время подъема треугольной волны частоты колебаний соответствует процентному выражения цикла частоты колебаний (P3.1.06).

Время подъема треугольной волны = цикл частоты колебаний × время подъема треугольной волны частоты колебания, единица – секунда.

Время подъема треугольной волны = цикл частоты колебаний  $\times$  (1-время подъема треугольной волны частоты колебания), единица – секунда.

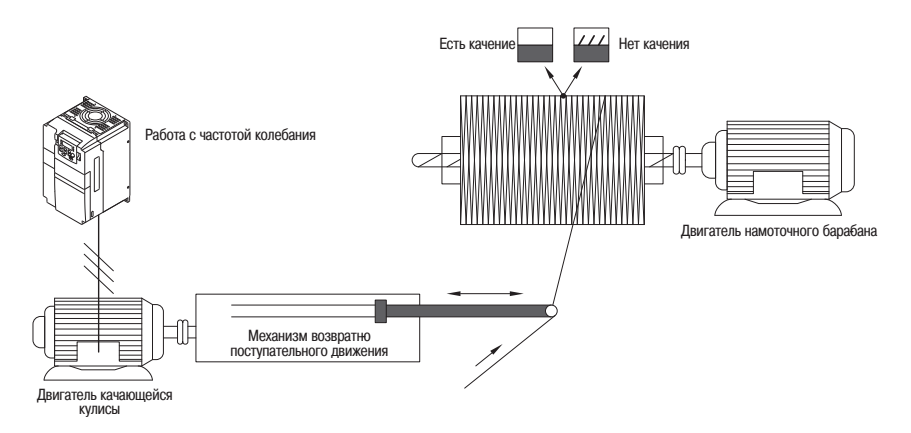

Рисунок 73 – Пример оборудования для использования частоты колебания

#### разумная автоматика

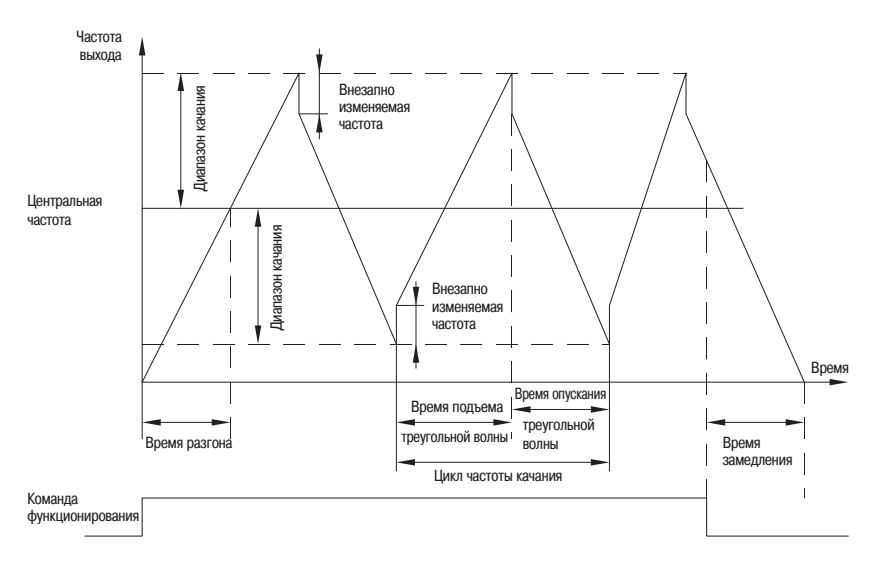

Рисунок 74 – Графики частоты колебания

#### 7.16 Использование аналоговых входов

Преобразователь частоты K740 имеет два аналоговых входа которые могут принимать сигналы напряжения, так и сигналы тока.

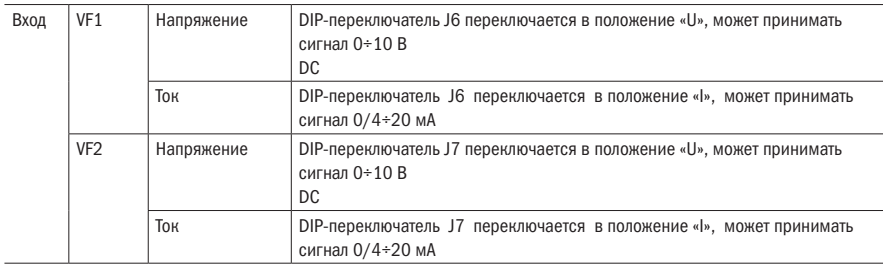

Таблица 212 – Настройка аналогового входа

Когда преобразователь частоты использует аналоговый вход в качестве источника задания частоты, задания момента, задания ПИД или обратной связи и др., зависимость значения напряжения или тока и заданного значения или величины обратной связи может быть настроена с помощью параметра Р2.1.02, в котором выбирается соответствующая кривая и устанавливаются соответствующие параметры кривой. Значение входа VF можно проверить в P9.0.09 и P9.0.10.

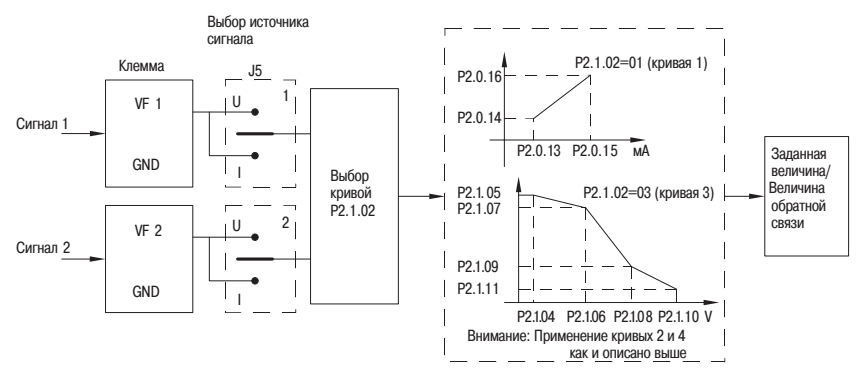

Рисунок 75 – Настройка аналоговых входов

Пояснение: аналоговый вход преобразователя частоты по умолчанию 0÷10 В. Если вход 0÷20 мА, то он эквивалентен 0 10 В. Тогда если вход 4÷20 мА, то 2÷10 В.

### 7.17 Аналоговый выход

Преобразователь частоты K740 имеет один аналоговый вход, который может выводить сигнал напряжения или тока.

Таблица 213 – Настройка аналогового выхода

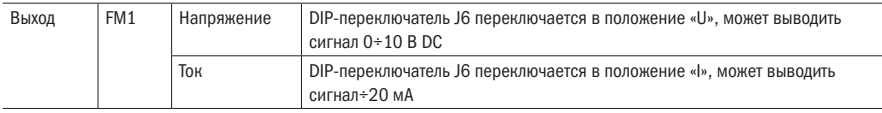

Функцию аналогового выхода FM1 можно настроить с помощью параметра P2.0.33. Кривую выхода аналогового выхода можно настроить в параметрах P2.0.36. Кривая выходного сигнала показана на рисунке 76:

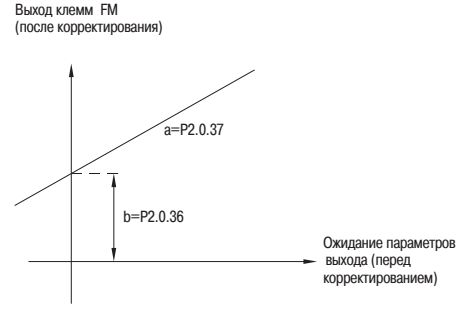

Рисунок 76 – Настройка аналогового выхода

### 7.18 Цифровые входы

Преобразователь частоты K740 имеет пять цифровых входов, порядковые номера DI2÷DI6, в том числе DI6 может использоваться, как импульсный вход.

Цифровые входы при выходе с завода по умолчанию используют внутренний источник питания. Активируются при замыкании с клеммой COM (логическая «1») и деактивируются при размыкании (выражается «0»). Также с помощью настройки параметров P2.1.00 и P2.1.01 можно делать инверсию входов.

Когда VF используется как цифровой выход, то он подключается к клемме 10 преобразователя частоты. Также с помощью настройки параметра P2.1.25 можно делать инверсию входа.

Входы DI2 и DI3 могут работать с задержками по времени срабатывания. Задержки настраиваются в параметрах P2.1.26÷P2.1.28. Задержки используются, когда необходимо принимать сигнал по истечении какого-либо времени.

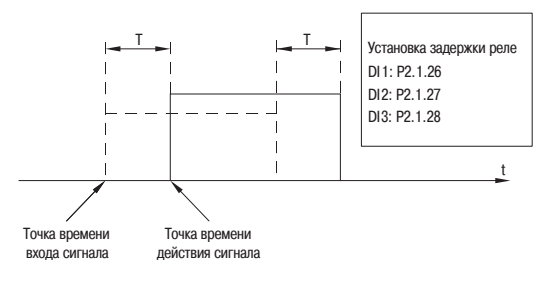

Рисунок 77 – Задержка срабатывания времени Т

### 7.19 Выходное реле

У преобразователя частоты K740 всего 1 порт многофункционального выхода – Т1. Выход T1 является реле с перекидным контактом.

Таблица 214 – Настройка реле

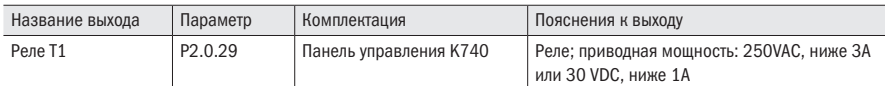

Параметр P2.1.30 устанавливает задержку срабатывания выходного реле.

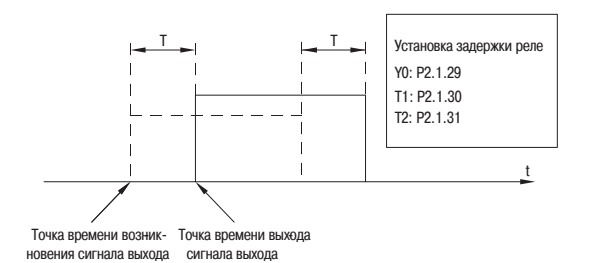

Рисунок 78 – Задержка срабатывания выходного реле

### 7.20 Интерфейс связи с PLC

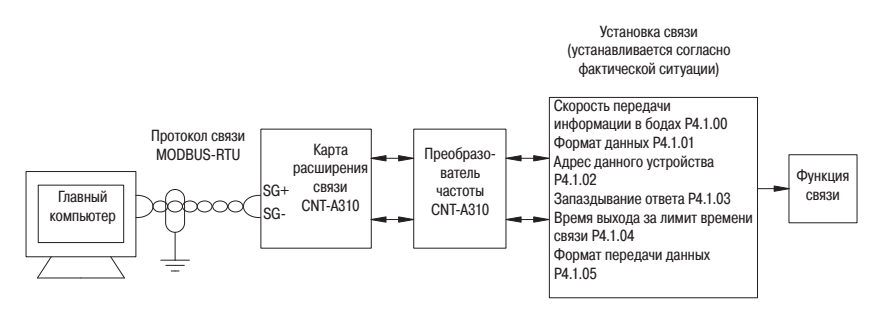

Рисунок 79 – Соединение по интерфейсу с внешним PLC

Для подключения преобразователя частоты K740 к промышленной сети необходимо установить в преобразователь частоты дополнительную плату расширения. В стандартной комплектации преобразователь частоты K740 не имеет возможности подключения к промышленной сети.

Преобразователь частоты K740 использует протокол MODBUS-RTU. Преобразователь частоты может работать в сети только как ведомое устройство. Он может принимать данные от PLC, но не может отправлять их.

Для установления связи по интерфейсу RS-485 необходимо настроить параметры P4.1.00÷P4.1.05. Эти параметры должны устанавливаться, учитывая все параметры промышленной сети. В противном случае преобразователь частоты остановится по ошибке обрыв связи. На рисунке ниже показана схема подключения преобразователя частоты K740 к промышленной сети.

### 7.21 Автонастройка двигателя

Когда режимом управления преобразователя частоты является режим векторного управления (Р0.0.02=1 или 2), точность параметров двигателя P0.0.19÷P0.0.23 влияет на качество управления преобразователя частоты двигателем. Если необходимы отличные характеристики управления преобразователем частоты и эффективность эксплуатации, то необходимо, чтобы преобразователь частоты получил точные параметры управляемого двигателя. Что касается всех точно известных параметров двигателя, то их можно вручную ввести в P0.0.19÷P0.0.23, в противном случае необходимо провести настройку двигателя.

Методами настройки параметров двигателя являются стационарная настройка и полная настройка. Для настройки параметров асинхронного двигателя рекомендуется использовать полную настройку при холостом ходе двигателя (Р0.0.24=2).

#### Таблица 215 – Способы автонастройки двигателя

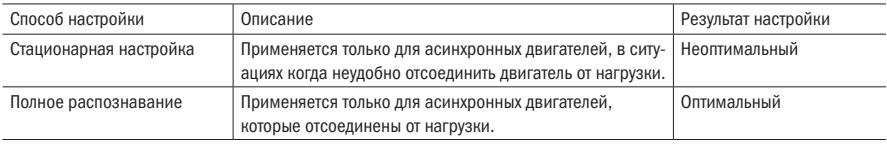

Таблица 216 – Выбор способа автонастройки двигателя

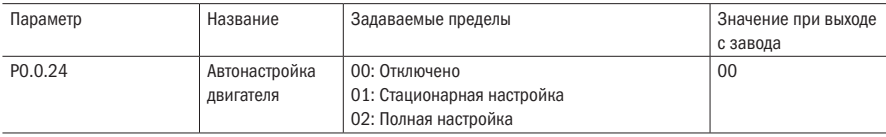

#### 0: Отключено

Настройка параметров двигателя отключена.

#### 1: Стационарная настройка

Когда нагрузка и асинхронный двигатель не могут быть полностью разъединены, можно использовать данный способ. Перед выполнением распознавания необходимо правильно установить значения параметров P0.0.13÷P0.0.18. Выполнив настройку параметра, нажимается кнопка ПУСК, преобразователь частоты запустит стационарную настройку, после которой будут получены три значения параметров P0.0.19÷P0.0.21.

#### 2: Полная настройка

Когда можно полностью отсоединить нагрузку и асинхронный двигатель, используется данный способ (если позволяют условия, то лучше всего использовать данный способ из-за его достаточно хорошего эффекта). Перед выполнением распознавания необходимо правильно установить значения параметров P0.0.13÷P0.0.18. Выполнив настройку параметра, нажимается кнопка ПУСК, преобразователь частоты запустит полную настройку, после которой можно получить пять значений параметров P0.0.19÷P0.0.21.

#### Порядок распознавания параметров двигателя:

1. Если двигатель можно полностью расцепить с нагрузкой, необходимо убедиться, что двигатель во время своего вращения не оказывает влияния на оборудование.

2. После подачи питания, убедиться, что параметры преобразователя частоты P0.0.13÷P0.0.18 одинаковые с соответствующими параметрами, указанными на паспортной табличке двигателя.

3. Убедиться, что режим управления преобразователем частоты P0.0.03=0, пульт управления (т.е. запуск процесса настройки двигателя может быть запущен только с пульта управления нажатием на кнопку «ПУСК»).

4. Настроить параметр P0.0.24, выбрав способ настройки параметров двигателя.

Если необходима полная настройка, то параметр P0.0.24=2. Нажать кнопку «ВВОД», затем – кнопка «ПУСК», на пульте управления будет отображается сообщение «ГЕSГ», загорится индикатор «Раб», индикатор «Наст» будет непрерывно мигать. Настройка параметров двигателя продолжается около от 30 до 60 с. После настройки параметров отображение сообщения «ГЕSГ» прекращается, индикатор «Наст» гаснет. Преобразователь частоты автоматически сохраняет распознанные параметры характеристик двигателя в соответствующие параметры.

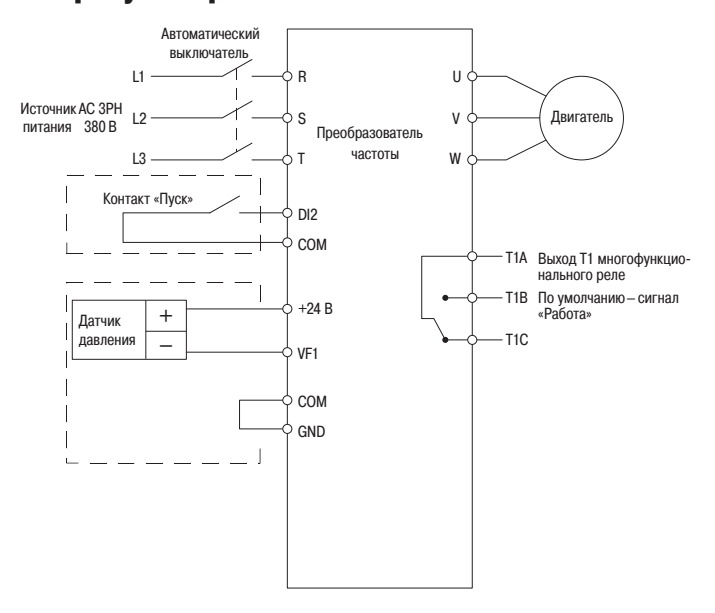

#### 7.22 Поддержание давления воды с помощью ПИ регулятора

Рисунок 80 – Схема подключения преобразователя частоты для поддержания давления с датчиком с сигналом 4-20 мА

**ВНИМАНИЕ** Если используется манометр, то J5-1 (DIP-переключатель VF1) переключается в положение U. Если датчик давления, то J5-1 переключается на сторону I.

Описание параметров для режима поддержания давления (• : означает, что пользователю, как правило, не нужны изменения.  $\diamond$  : означает, что пользователь задает параметры согласно реальной ситуации).

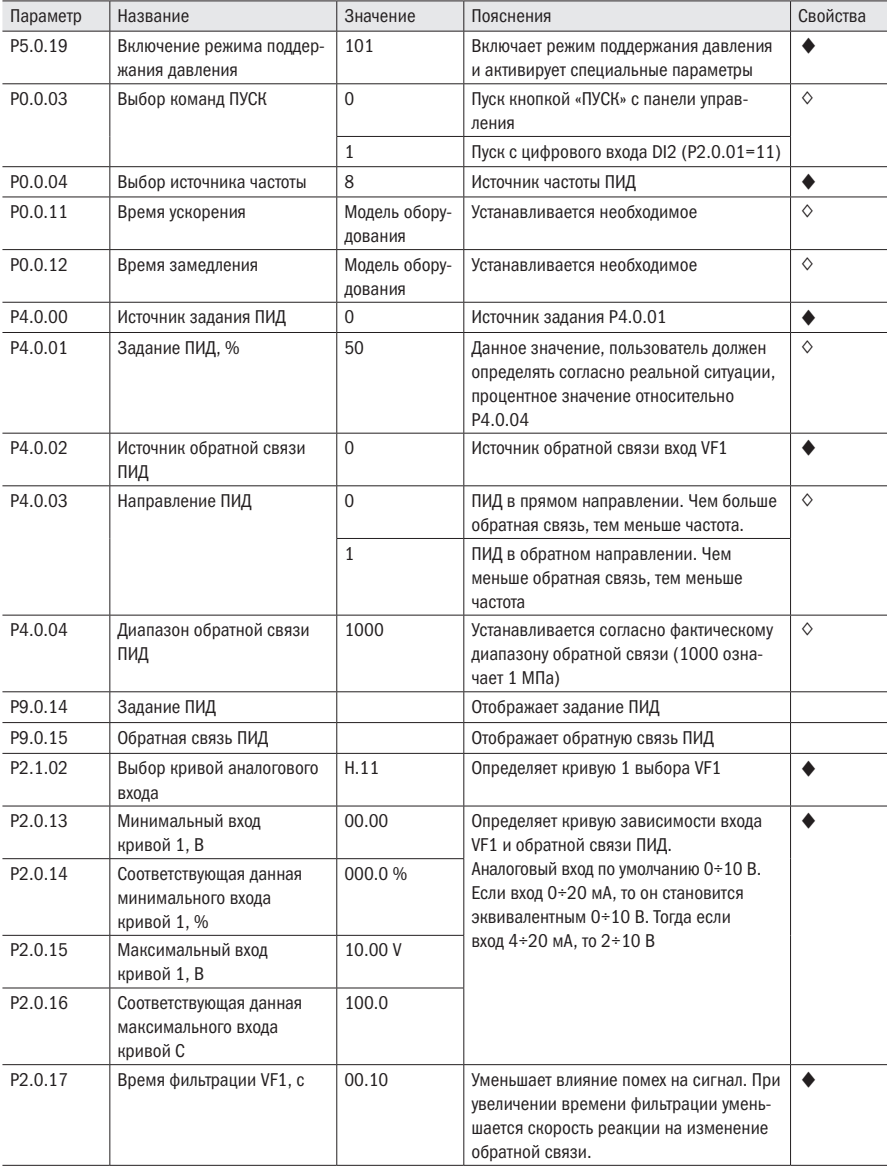

Таблица 217 - Настройка ПИД регулятора для поддержания давления

Продолжение таблицы 217

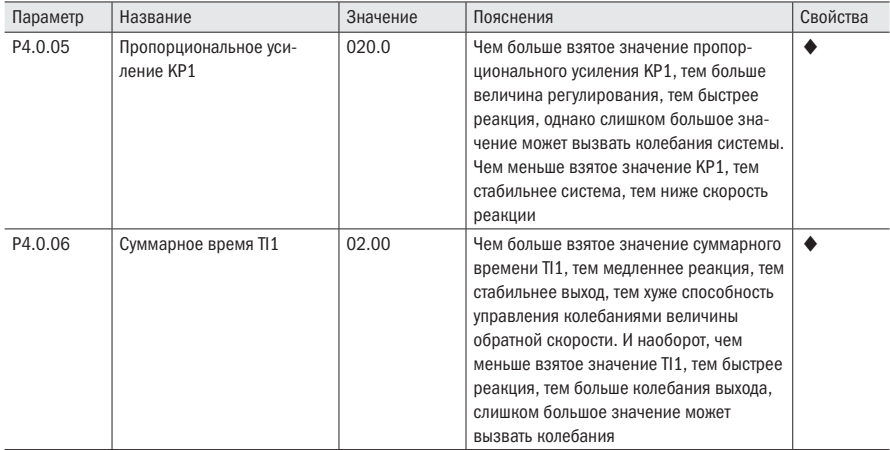

#### Функция спящего режима.

Для активации спящего режима необходимо сделать следующие шаги.

ВНИМАНИЕ При активации параметров спящего режима происходит сброс на заводские настройки. Необходимо сначала произвести активацию спящего режима, а потом настраивать следующие параметры.

Таблица 218 – Параметры задания функции спящего режима поддержания давления:

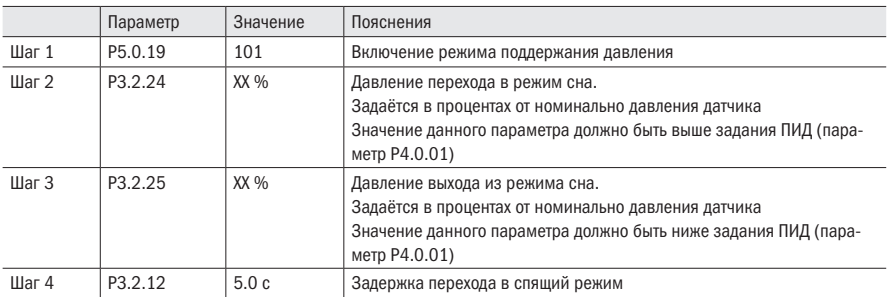

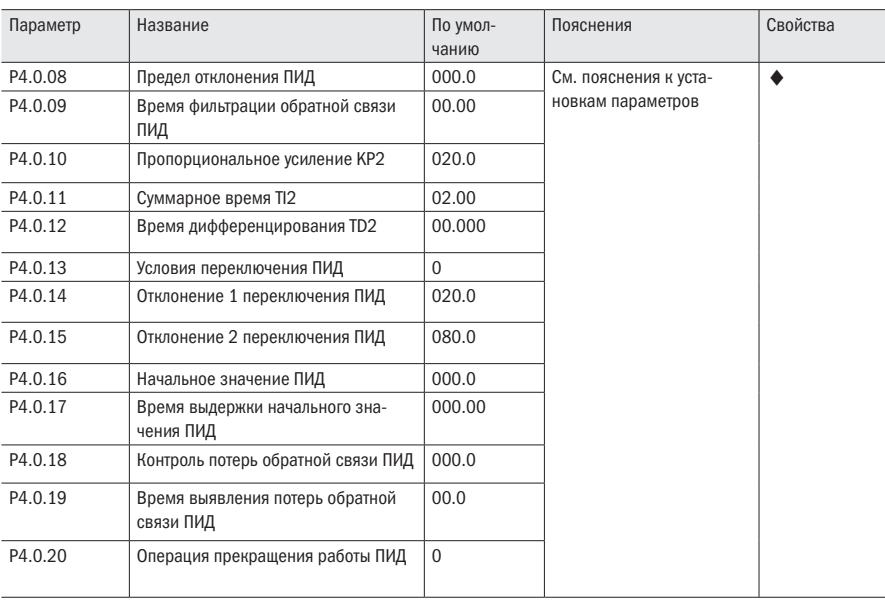

Таблица 219 – оптимизированные эксплуатационные параметры водоснабжения с постоянным давлением.

# Глава 8 Часто используемые функции и практические примеры

Преобразователь частоты K740 не имеет встроенного интерфейса RS-485 для подключения к промышленной сети. Для подключения преобразователя к промышленной сети необходимо установить дополнительную плату связи MODBUS.

Описание параметров связи преобразователя частоты К740.

Для подключения преобразователя к промышленной сети необходимо установить параметры соединения.

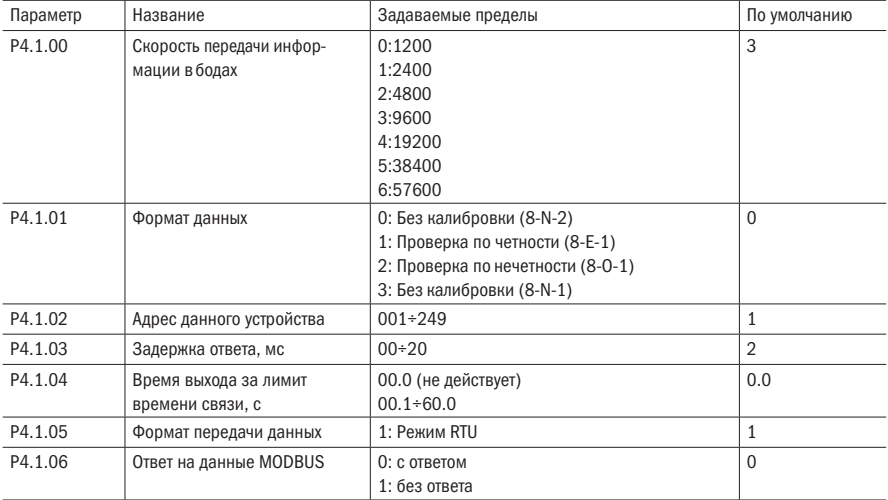

Таблица 220 - Параметры соединения

ЗАДЕРЖКА ОТВЕТА: когда преобразователь частоты получает данные, после установки времени параметром Р4.1.03, преобразователь частоты начинает восстанавливать данные.

ВРЕМЯ ВЫХОДА ЗА ЛИМИТ ВРЕМЕНИ СВЯЗИ: время интервалов между пакетами данных, получаемых преобразователем частоты, превышающее время, установленное параметром Р4.1.04. преобразователь частоты оповешает о неисправности Err14, это рассматривается как обрыв связи. Если установить 0.0, то выход за лимит времени связи не действует.

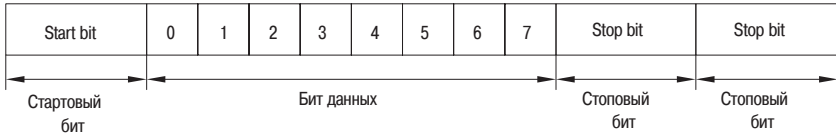

Рисунок 81 - 8-N-2, P4.1.01=0

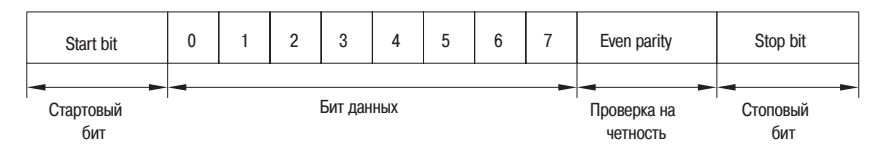

Рисунок 82 – 8-E-1 Р4.1.01=1

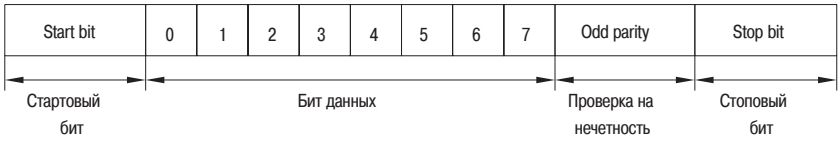

Рисунок 83 - 8-0-1, P4.1.01=2

| Start bit        |            |  | $\Omega$ | o |  |  | ◠ |  | Stop bit        |
|------------------|------------|--|----------|---|--|--|---|--|-----------------|
| Стартовый<br>бит | Бит данных |  |          |   |  |  |   |  | Стоповый<br>бит |

Рисунок 84 – 8-N-1, P4.1.01=3

#### Таблица 221 - Структура слов

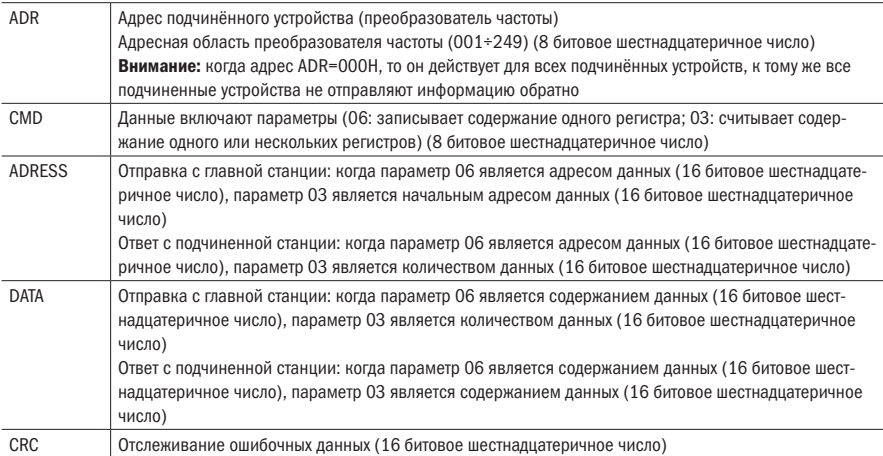

RTU использует отслеживание ошибочных данных CRC, которые рассчитываются в следующем порядке:

Шаг 1: Догружается содержание в виде 16 позиционного регистра FFFFH (регистр CRC).

- Шаг 2: Первый байт данных связи выполняет операции XOR с содержанием регистра CRC, результат сохраняется в регистре CRC.
- Шаг 3: Содержание регистра CRC перемещается в самый нижний значимый бит 1, максимальный значимый бит заполняет 0, измеряется самый нижний значимый бит регистра CRC.
- Шаг 4: Если самый нижний значимый бит равен 1, то регистр CRC и предварительно установленное значение выполняют операцию XOR. Если самый нижний значимый бит равен 0, то операция не срабатывает.
- Шаг 5: Шаги 3 и 4 повторно выполняются 8 раз, в это время битовая операция завершается.
- Шаг 6: Для следующего бита данных связи повторяются шаги от 2 до 5, до тех пор, пока все битовые операции не завершатся. Самое последнее содержание регистра CRC является значением СКС. Во время передачи значения сначала вводится низкий бит, затем высокий, т. е. сначала перелается низкий бит.

Когда имеется ошибка связи, подчиненное устройство восстанавливает адрес и данные.

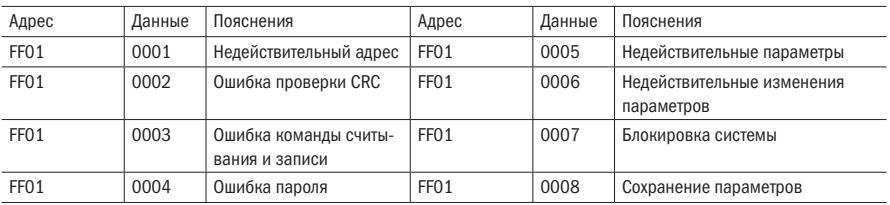

Таблица 222 - Слова ошибок

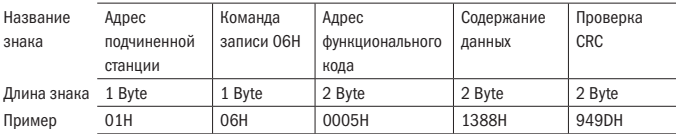

Рисунок 85 – Формат символьной строки команды записи главной станции

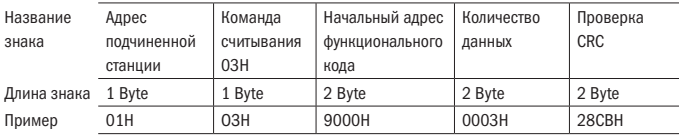

Рисунок 86 – Формат символьной строки команды записи ответа подчиненной станции

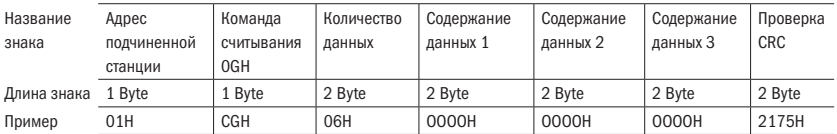

Рисунок 87 – Формат символьной строки команды считывания главной станции

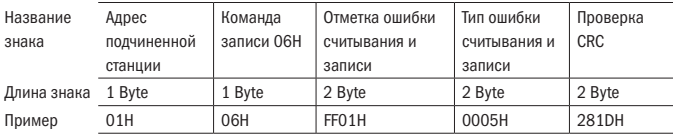

Рисунок 88 – Формат символьной строки команды считывания ответа подчиненной станции

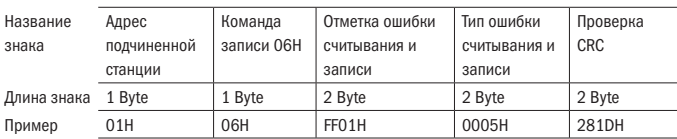

Рисунок 89 – Формат символьной строки ошибки команды записи ответа подчиненной станции

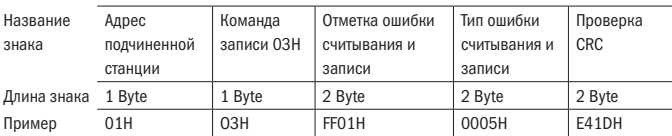

Рисунок 90 – Формат символьной строки ошибки команды считывания ответа подчиненной станции

Таблица 223 – Свойства параметров

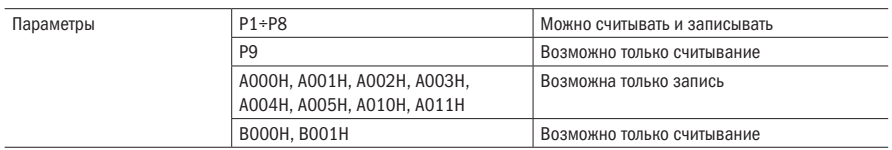

#### Пояснения к адресу считывания и записи параметров:

С помощью групп и категорий параметров формируются высокие биты адреса параметров. С помощью порядкового номера формируются низкие биты адреса параметров.

Поскольку EEPROM ограничен, то в процессе связи невозможно многократное сохранение EEPROM. Поэтому некоторые параметры в процессе связи не нужно сохранять в EEPROM, необходимо лишь изменить значение в RAM.

Если необходимо записать в EEPROM, то адрес высокого бита адреса параметра служит как шестнадцатеричное число, адрес нижнего бита служит как десятичное число, обращенное в шестнадцатеричное. Затем адрес высокого бита и адрес низкого бита комбинируются в одно 4 битное шестнадцатеричное число.

Например, Р2.1.12 записан в адрес EEPROM как адрес высокого бита шестнадцатеричное 21. Адрес низкого бита десятичное 12, обращенное в шестнадцатеричное как 0С. Поэтому адрес отображается как  $0 \times 210$ С.

Если нет необходимости записи в EEPROM, то адрес высокого бита адреса параметра служит как шестнадцатеричное число плюс 4, адрес нижнего бита служит как десятичное число, обращенное в шестнадцатеричное. Затем адрес высокого бита и адрес низкого бита комбинируются в одно 4 битное шестнадцатеричное число.

Например, Р2.1.12 записан в адрес EEPROM:

адрес высокого бита – шестнадцатеричное 21, плюс 4, получается 25. Адрес низкого бита – десятичное 12, обращенное в шестнадцатеричное как 0С. Поэтому адрес отображается как  $0 \times 250C$ .

#### Таблица 224 - Регистры параметров управления

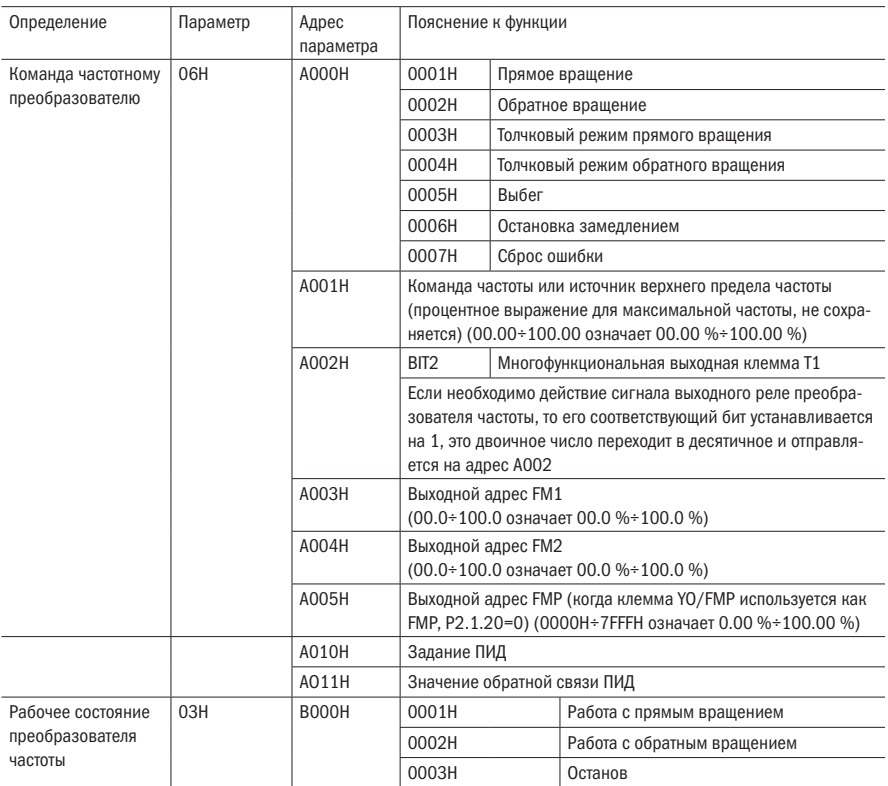

#### Таблица 225 – Коды ошибок

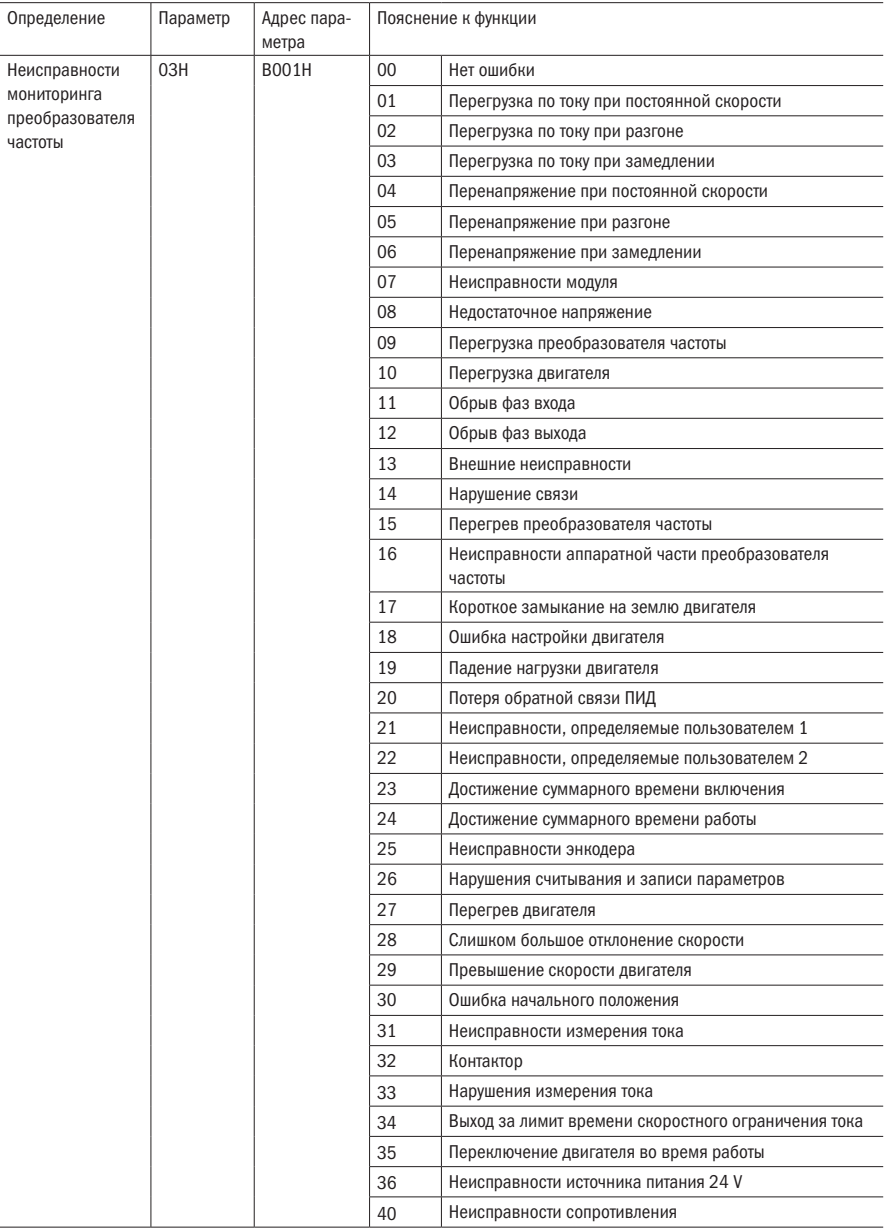

#### ПРИМЕР 1 Преобразователь частоты №1 с пуском в прямом направлении

Пакет данных, отправляемых главным

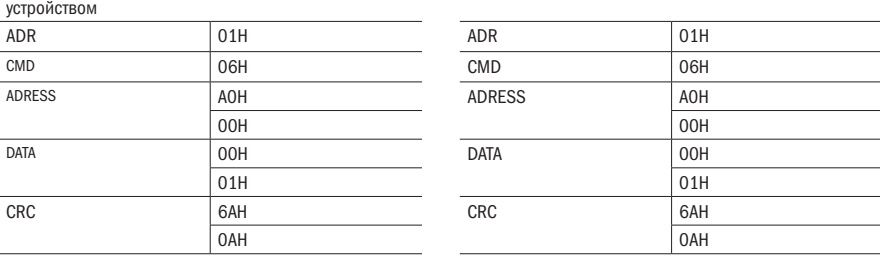

ПРИМЕР 2 Задание частоты преобразователя частоты №1 (не сохраняется) Необходимо задать значение частоты преобразователя частоты №1 как 100.00 % максимальной частоты.

Способ следующий: из 100.00 убираются точки дроби: 100000D=2710H

Ответ управляемого устройства

 $\Omega$  –  $\Omega$  –  $\Omega$  –  $\Omega$  –  $\Omega$  –  $\Omega$  –  $\Omega$  –  $\Omega$  –  $\Omega$  –  $\Omega$  –  $\Omega$ 

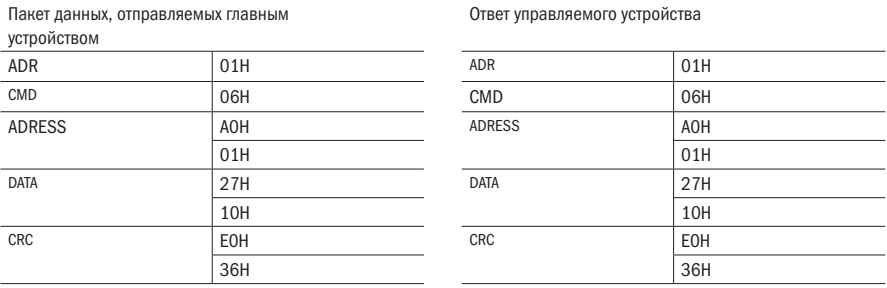

ПРИМЕР 3 Запрос рабочей частоты преобразователя частоты №1

Запрос «выходной частоты» преобразователя частоты во время его работы Способ, следующий: номер параметра выходной частоты Р9.0.00, переведён в адрес 9000Н

Если «выходная частота» преобразователя частоты № 1 составляет, 50.00 Гц, 5000D=1388H

Пакет данных, отправляемых главным устройством

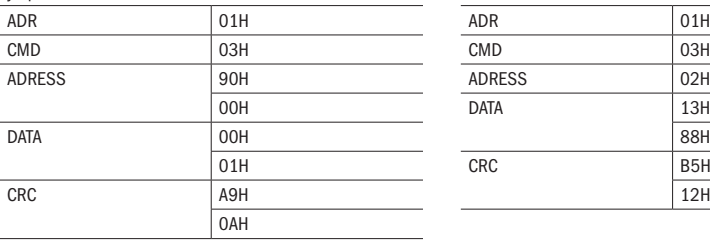

Ответ управляемого устройства

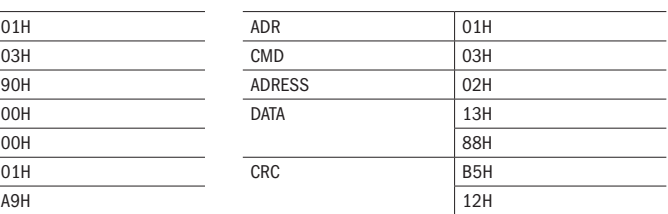

# Глава 9 Устранение неисправностей

### 9.1 Коды ошибок

Таблица 226 - Описание ошибок

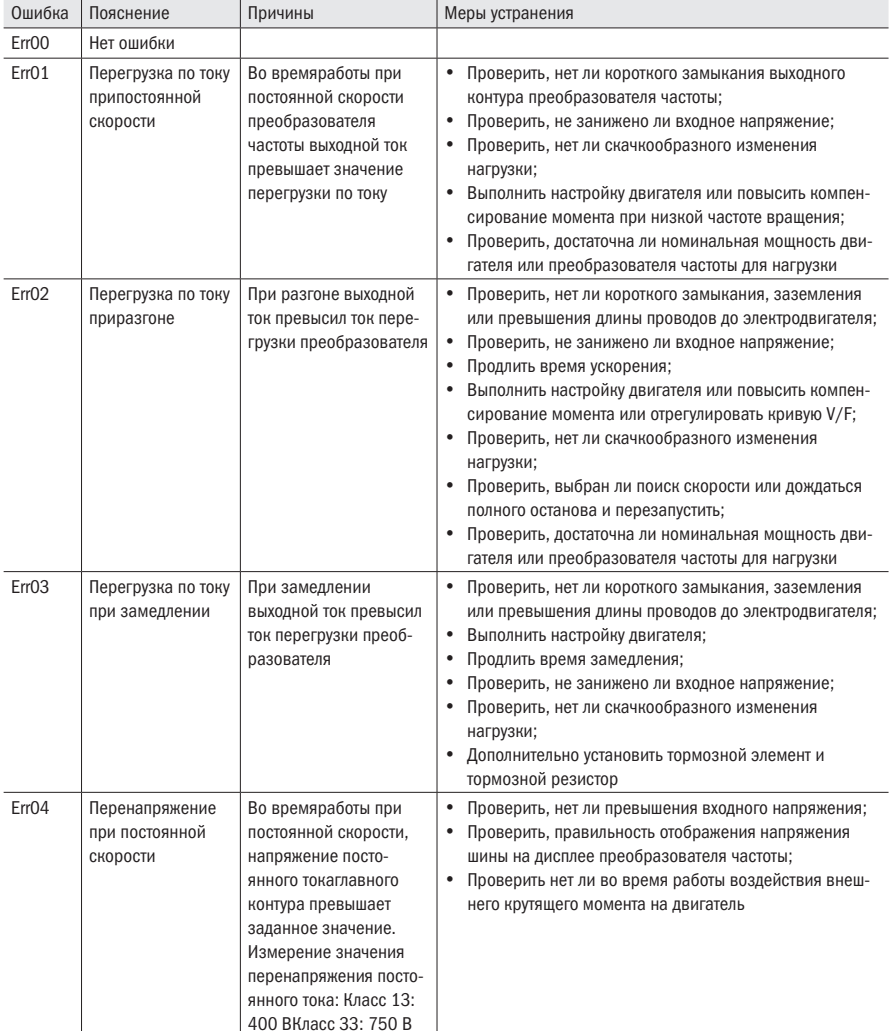

Продолжение таблицы 226

| Ошибка            | Пояснение                                    | Причины                                                                                                    | Меры устранения                                                                                                    |
|-------------------|----------------------------------------------|----------------------------------------------------------------------------------------------------|----------------------------------------------------------------------------------------------------|
| Err <sub>05</sub> | Перенапряжение<br>в процессе уско-<br>рения  | В процессе<br>ускорения преобразо-<br>вателя частоты напря-<br>жение постоянного тока<br>главного контура<br>превышает заданное<br>значение. Измерьте<br>значения перенапря-<br>жения как показано<br>выше.            | • Проверить, нет ли слишком высокого входного<br>напряжения;<br>Проверить, правильность отображения напряжения<br>шины на дисплее преобразователя частоты;<br>Продлить время ускорения;<br>Проверить нет ли во время работы воздействия внеш-<br>него крутящего момента на двигатель.<br>$\bullet$<br>Дополнительно установить тормозной элемент и<br>тормозной резистор |
| Err <sub>06</sub> | Перенапряжение<br>в процессе замед-<br>ления | В процессе<br>работы с замедлением<br>преобразователя<br>частоты, напряжение<br>постоянного тока<br>главного контура<br>превышает заданное<br>значение. Измерьте<br>значение перенапря-<br>жения как показано<br>выше. | $\bullet$<br>Проверить, нет ли слишком высокого входного<br>напряжения;<br>Проверить, правильность отображения напряжения<br>шины на дисплее преобразователя частоты;<br>Продлить время ускорения;<br>Проверить нет ли во время работы воздействия внеш-<br>него крутящего момента на двигатель.<br>• Дополнительно установить тормозной элемент и<br>тормозной резистор |
| Err <sub>07</sub> | Неисправности<br>модуля                      | Внешние неисправ-<br>ности вызывают<br>автоматическую защиту<br>модуля IGBT                                                                                                    | $\bullet$<br>Проверить сопротивление обмоток двигателя;<br>Проверить изоляцию двигателя;<br>Проверить IGBT модуля                                                                                                    |
| Err <sub>08</sub> | Низкое напря-<br>жение                       | В период<br>работы напряжения<br>главного контура<br>постоянного тока недо-<br>статочно, измерения<br>значения недоста-<br>точного напряжения<br>постоянного тока: Класс<br>13:190B<br>Класс 33: 380 В                 | $\bullet$<br>Проверить входные клеммы силовой цепи;<br>$\bullet$<br>Проверить входное напряжение на предмет нахож-<br>дения в допустимом диапазоне;<br>• Проверить отсутствие мгновенного отключения<br>питания;<br>• Проверить правильность индикации напряжения на<br>шине;<br>• Проверить мостового выпрямителя и шунтирующего<br>реле                                |
| Err <sub>09</sub> | Перегрузка<br>преобразователя<br>частоты     | Ток преобразователя<br>частоты превышает<br>допустимое значение<br>перегрузки по току                                                                                                    | $\bullet$<br>Проверить нет ли блокировки ротора двигателя;<br>$\bullet$<br>Заменить на преобразователь частоты большей<br>мощности                                                                                                    |
| Err10             | Перегрузка дви-<br>гателя                    | Ток двигателя превы-<br>шает допустимый ток<br>перегрузки                                                                                                    | Проверить правильность параметра Р1.0.25 защиты<br>двигателя;<br>Проверить нет ли блокировки ротора двигателя;<br>Правильно ли задан номинальный ток двигателя;<br>Заменить на двигатель большей мощности                                                                                                    |
| Err11             | Обрыв входной фазы                           | Обрыв входной фазы или<br>трёхфазный дисбаланс<br>напряжения входа                                                                                                    | $\bullet$<br>Проверить, есть ли обрыв фазы напряжения входа пре-<br>образователя или трёхфазный дисбаланс напряжения;<br>$\bullet$<br>Проверить, не ослаблены ли соединительные клеммы;<br>Обратиться за технической поддержкой<br>$\bullet$                                                                                                    |
Продолжение таблицы 226

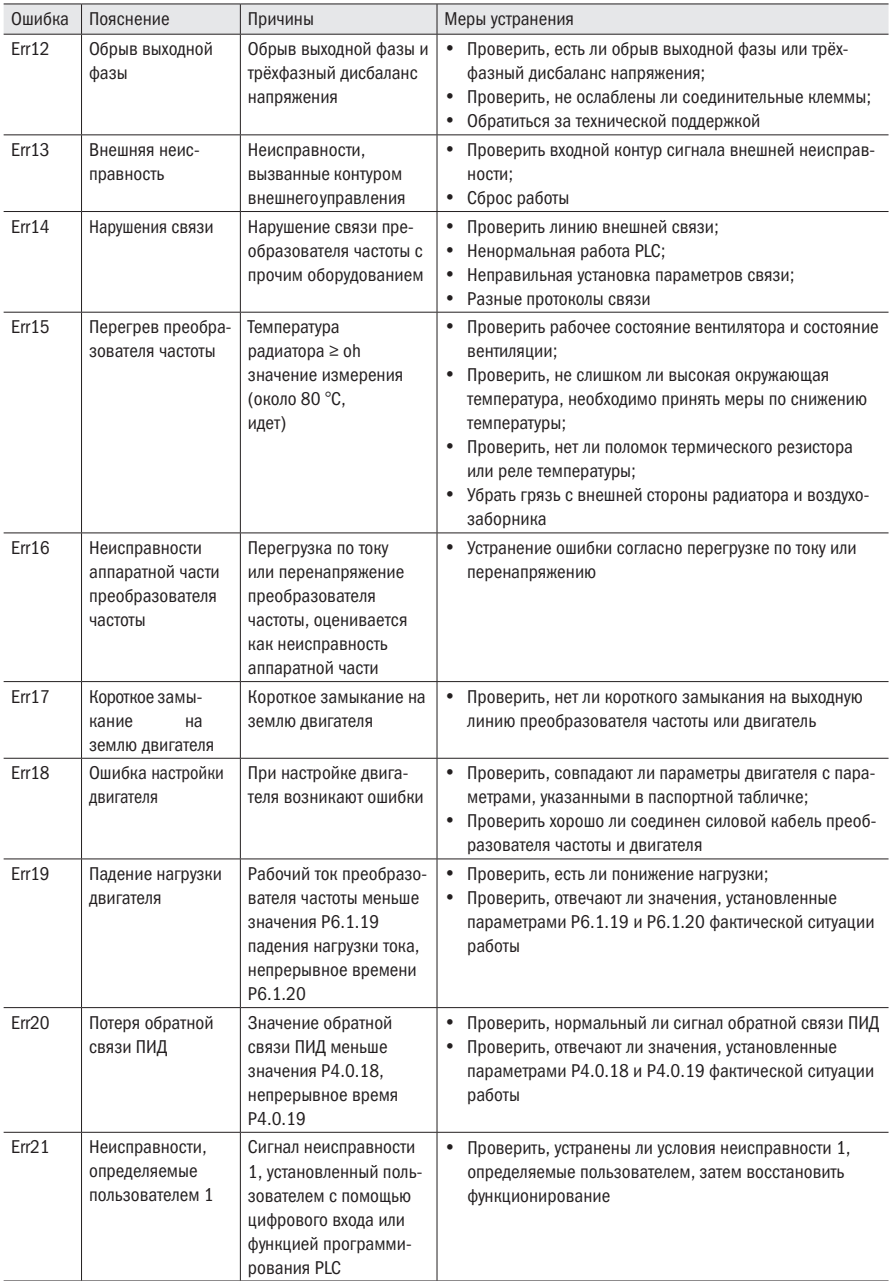

#### Продолжение таблицы 226

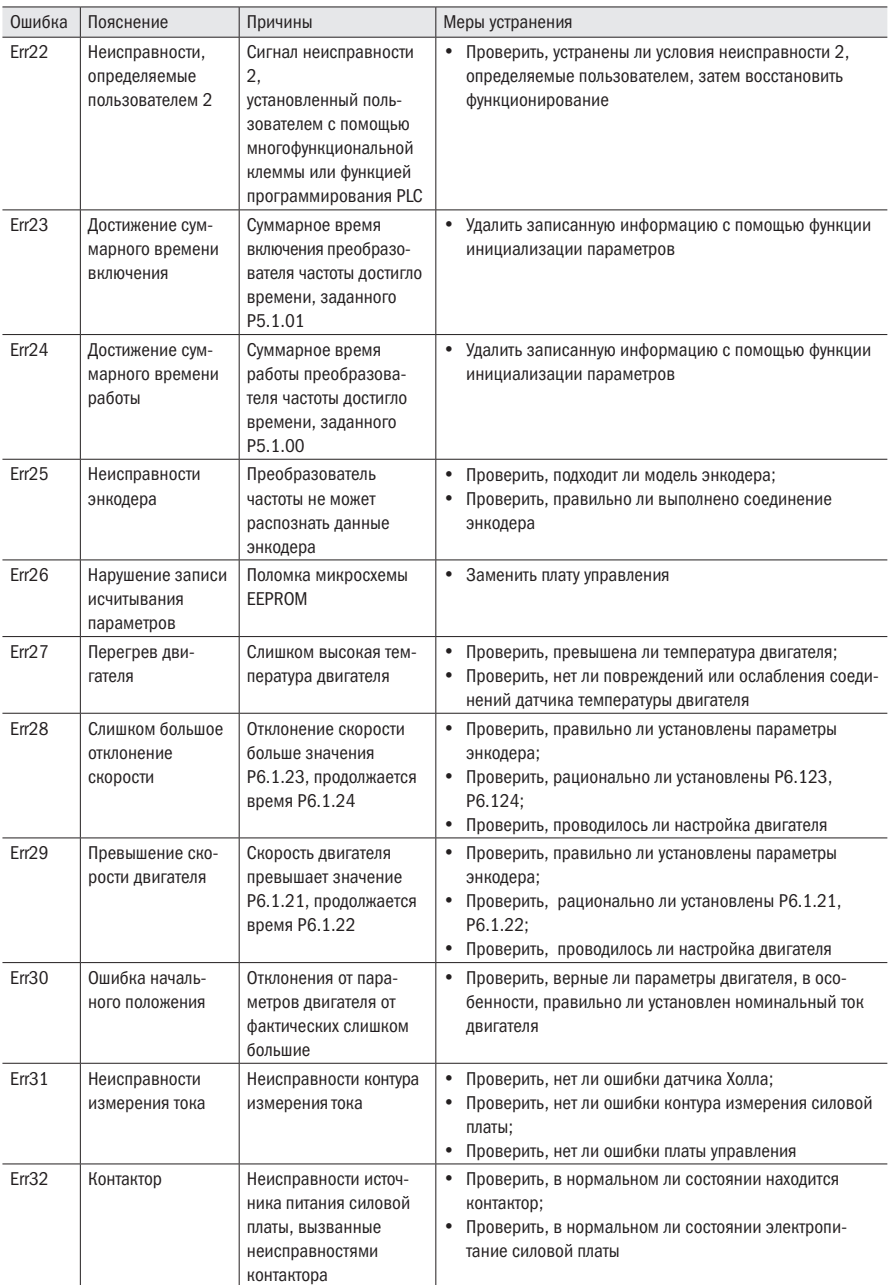

#### Продолжение таблицы 226

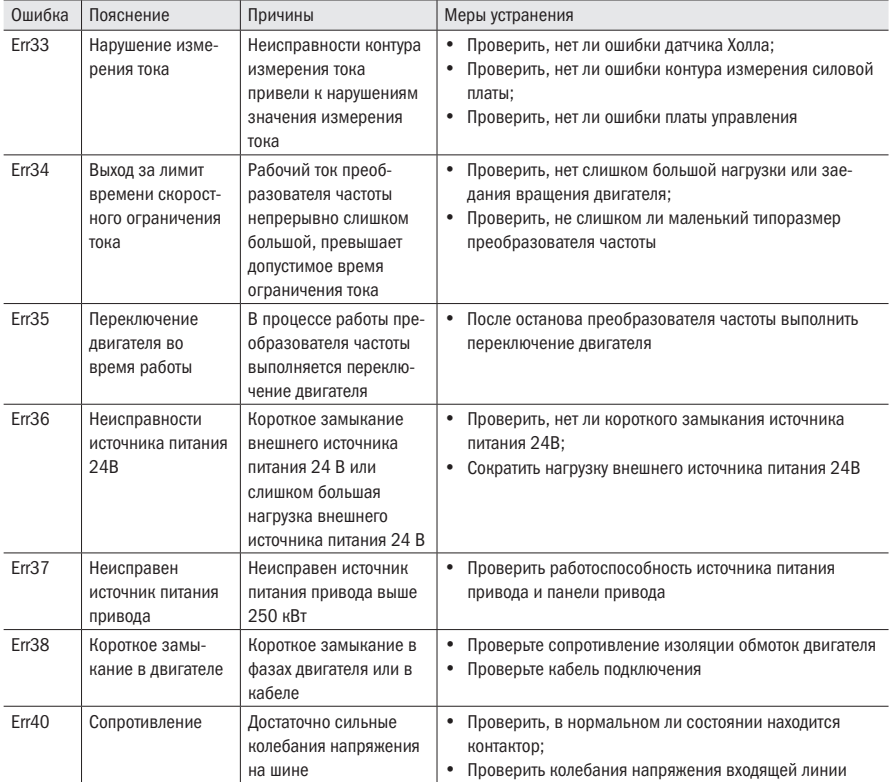

## 9.2 Диагностика и меры устранения неисправностей двигателя

Если в двигателе возникла одна из следующих проблем, то нужно проверить причину и принять меры по ее устранению. Если проверка или меры устранения не помогли решить проблему, необходимо связаться технической поддержкой.

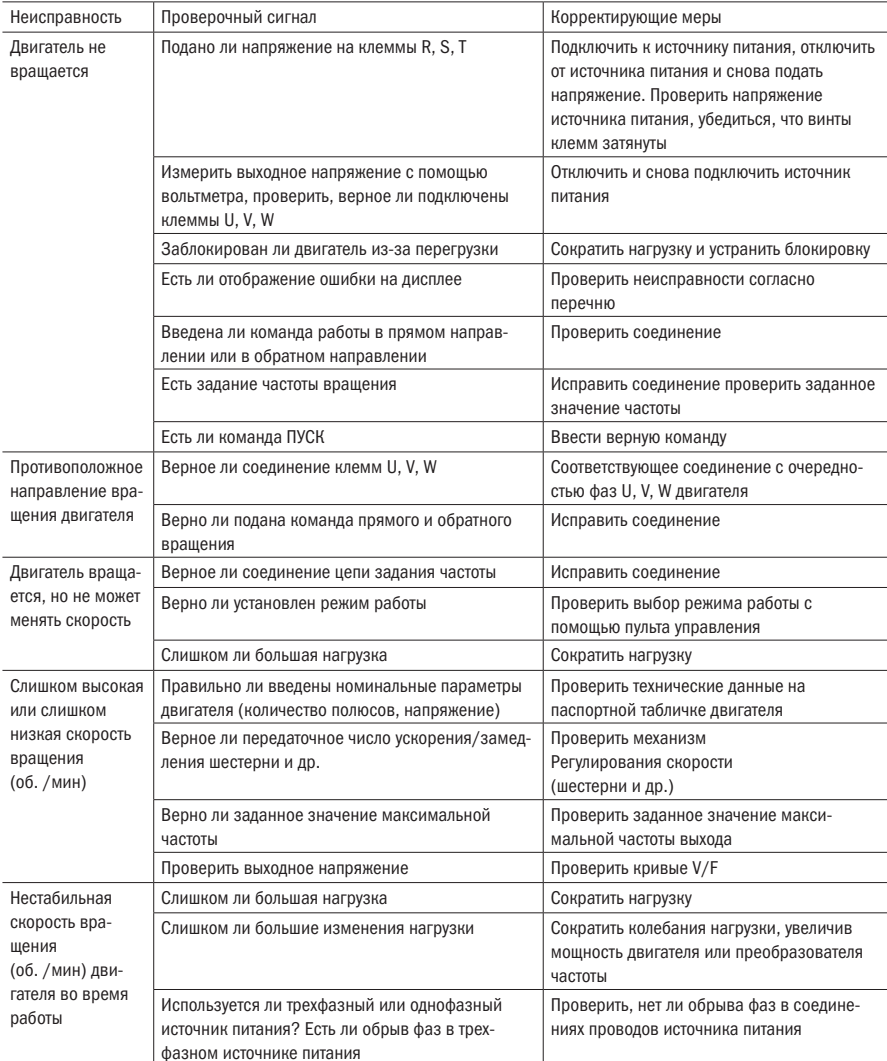

Таблица 227 - Неисправности двигателя и меры их устранения:

# Приложение А

Таблица А.1 - Плановое техническое обслуживание, ремонт и способы проверки

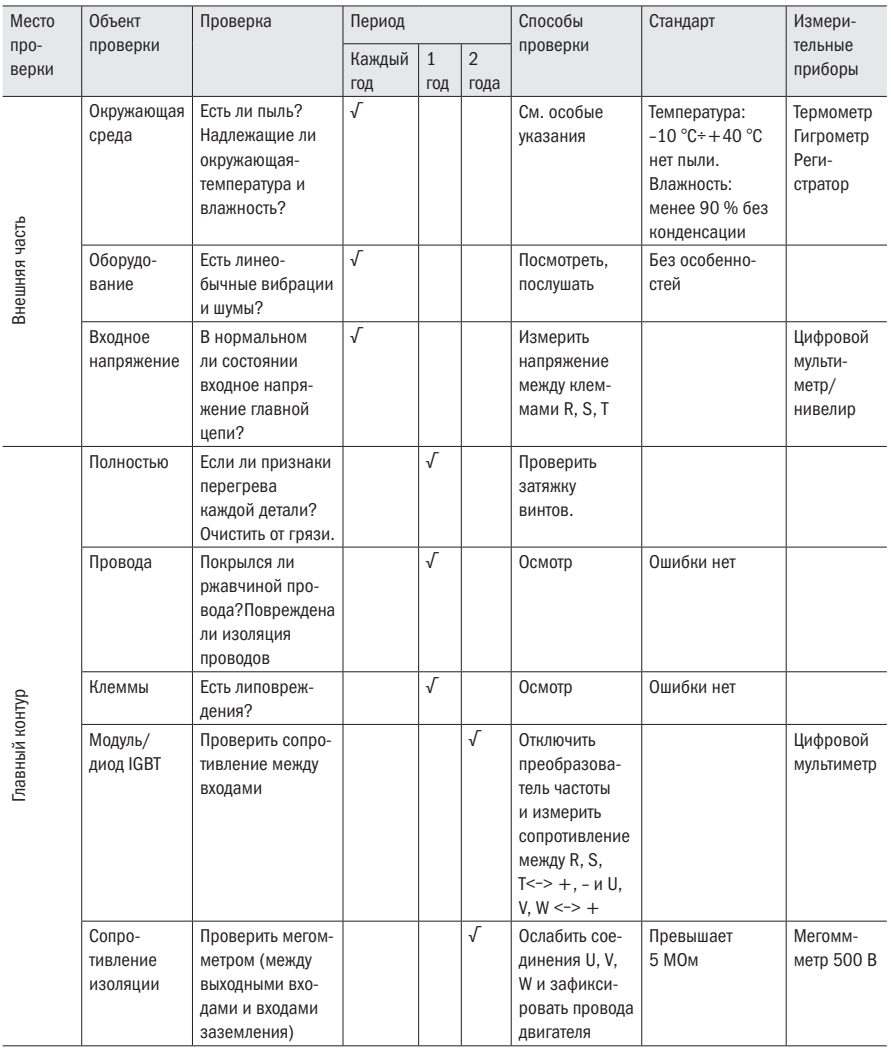

#### Продолжение таблицы А.1

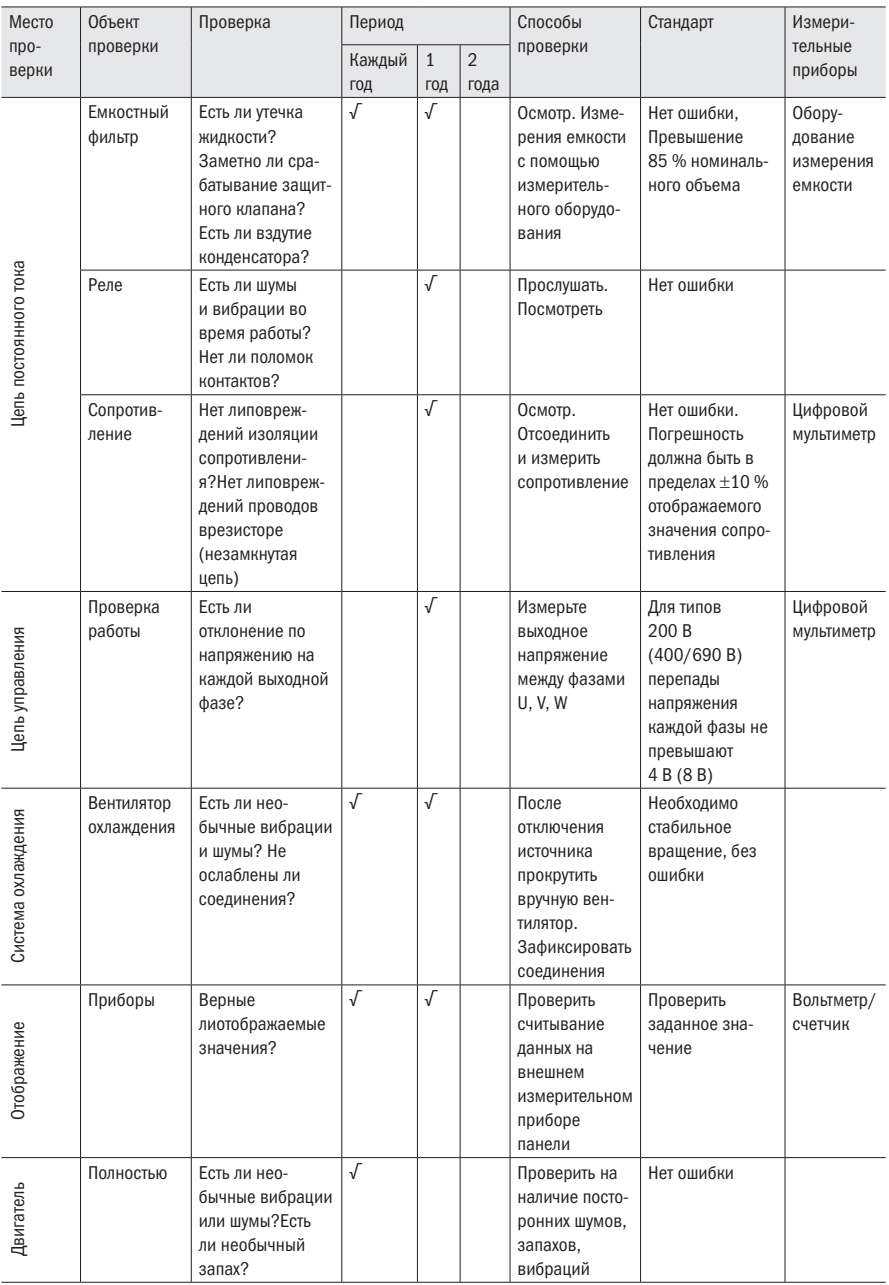

Примечание – значение в скобках используется для преобразователя частоты 400 В

# Приложение Б

Руководство по выбору дополнительного оборудования

В силу различных условий и требований эксплуатации пользователь может дополнительно устанавливать периферийные устройства.

## Б.1 Входной дроссель

Дроссель переменного тока может уменьшать высшую гармонику входящего тока преобразователя частоты, улучшать коэффициент мощности преобразователя частоты.

- 1. Соотношение между мощностью источника питания и мощностью преобразователя частоты составляет 10:1.
- 2. К одному и тому же источнику питания подсоединяется тиристорная нагрузка или устройство компенсации реактивной мощности.
- 3. Достаточно большой дисбаланс напряжения трехфазного питания 3 %, не менее.

Таблица Б.1 – Таблица подбора входного дросселя.

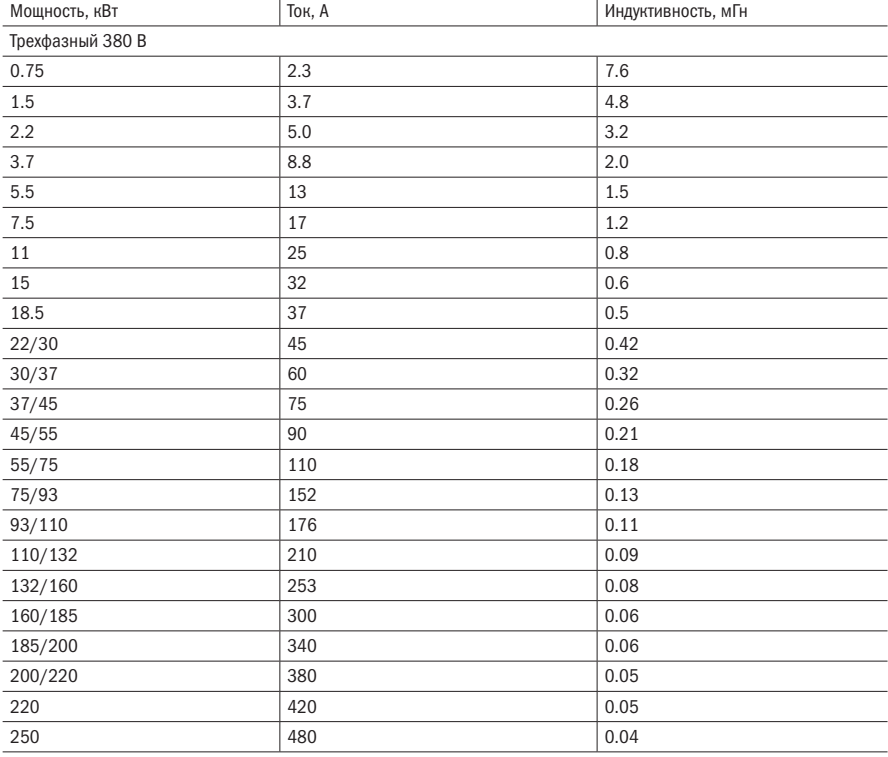

oni

#### Продолжение таблицы Б.1

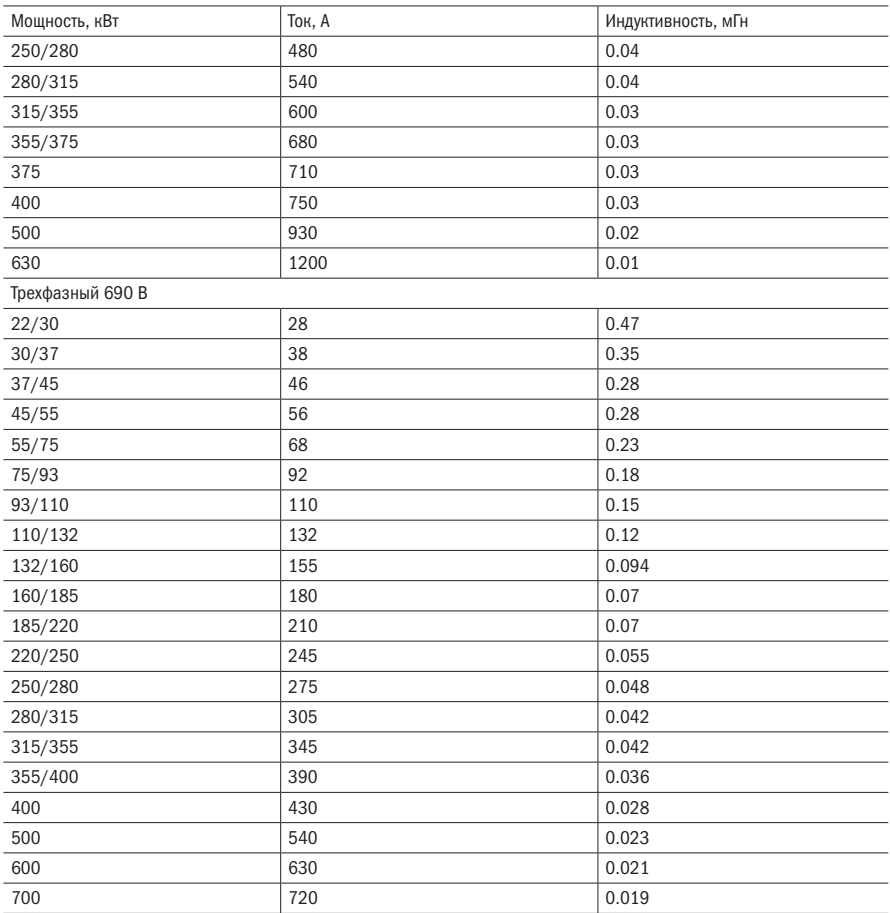

## Б.2 Дроссель постоянного тока DCL

Когда мощность сети значительно больше мощности преобразователя частоты или мощность источника питания превышает 1000 кВА, или имеются сравнительно высокие требования к улучшенному коэффициенту мощности источника питания, необходимо дополнительно установить дроссель постоянного тока. Одновременное использование входного дросселя переменного тока и дросселя постоянного тока приводит к уменьшению гармоник входящего тока и улучшению коэффициента мощности.

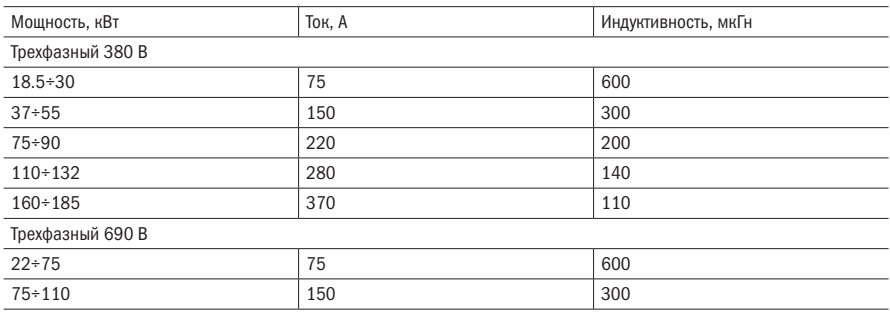

Таблица Б.2 – Таблица подбора дросселя постоянного тока:

## Б.3 Фильтр высокочастотных помех

Преобразователь частоты K740 не имеет встроенного фильтра высокочастотных помех.

Для уменьшения высокочастотных помех необходимо установить на входе и выходе преобразователя частоты высокочастотные фильтры.

При монтаже необходимо расположить фильтр, как можно ближе к преобразователю частоты. Соединительные провода должны быть, как можно короче.

## Б.4 Выносной пульт управления

На преобразователе частоты установлен удобный для использования пульт управления. При необходимости установить пульт управления отдельно от преобразователя частоты его можно отсоединить от преобразователя частоты. Максимальная длина соединительно провода составляет 10 м.

## Б.5 Блок динамического торможения и резистор динамического торможения

В преобразователях частоты K740 имеются встроенные блоки торможения (тормозной модуль устанавливается по заказу). При необходимом увеличении тормозного момента или избегании остановки преобразователя частоты по перенапряжению при динамичном замедлении, требуется подключение тормозного резистора.

Упрощенная формула расчета тормозного резистора и тормозного элемента:

В обычных ситуациях, когда ток торможения - это 1/2 номинального тока I двигателя, создаваемый тормозной момент силы равен номинальному моменту силы двигателя. Поэтому выбор полхолящего тока торможения IB выполняется согласно требованиям к инерции нагрузки и времени останова. Чем больше инерция нагрузки, тем короче время торможения, тем больше выбранный ток торможения IB.

 $IB=(1/2 \div 3/2)$  \*I

Согласно току торможения, можно выбрать значение сопротивления тормозного резистора.

Значение сопротивления тормозного резистора

RB=U/IB (U принимается 400 В для преобразователей частоты 220 и 800 В для преобразователей частоты 380 B)

Мощность тормозного резистора

PB=K\*U\*U/RB

К – это конфидент торможения, пределы 0,1÷0,5, Выбирается в соответствии с инерцией нагрузки и временем останова. Чем больше инерция нагрузки, тем короче время останова, тем больше выбираемый конфидент торможения К. Для обычной нагрузки можно выбрать 0.1÷0.2, для большой инерционной нагрузки можно выбрать 0.5.

Ниже приведена таблица для подбора тормозного резистора, где IB - это 1/2I, к находится в лиапазоне 0.1÷0.2.

Если инерция нагрузки сравнительно большая, а время останова должно быть коротким, то выбор мощности тормозного резистора должен проводиться согласно вышеприведенной формуле.

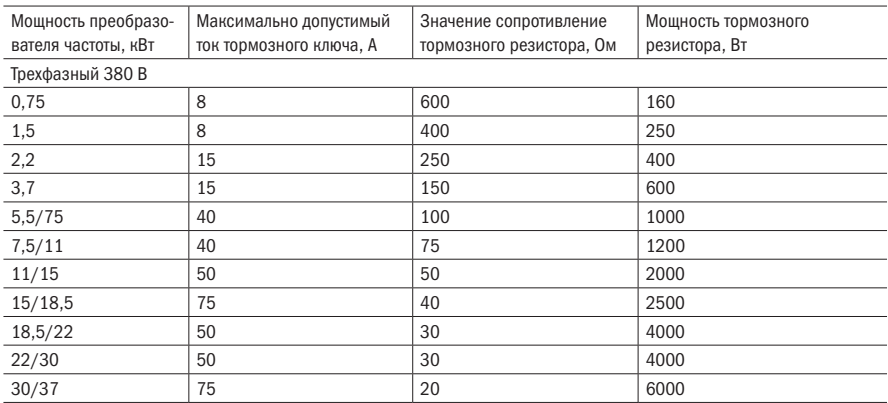

Таблица Б.З - Таблица подбора тормозного резистора

## Б.6 Плата расширения входов/выходов

При необходимости увеличить количество входов и выходов к преобразователю частоты можно подключить платы расширения.

Таблица Б.4 – описание плат расширения входов/выходов

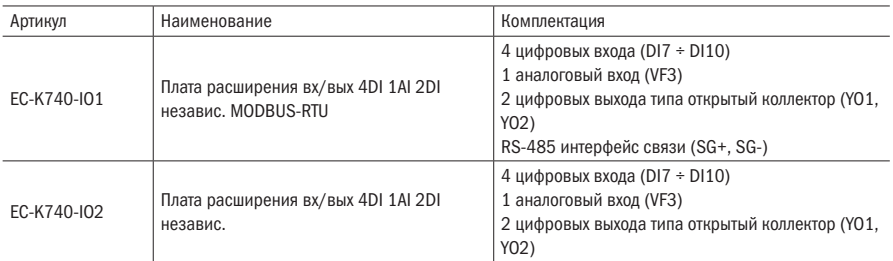

ВНИМАНИЕ При подключении платы расширения преобразователь частоты должен быть отключен от сети питания.

> При подключении платы расширения необходимо использовать антистатические браслеты для предотвращения повреждения компонентов платы управления и платы расширения.

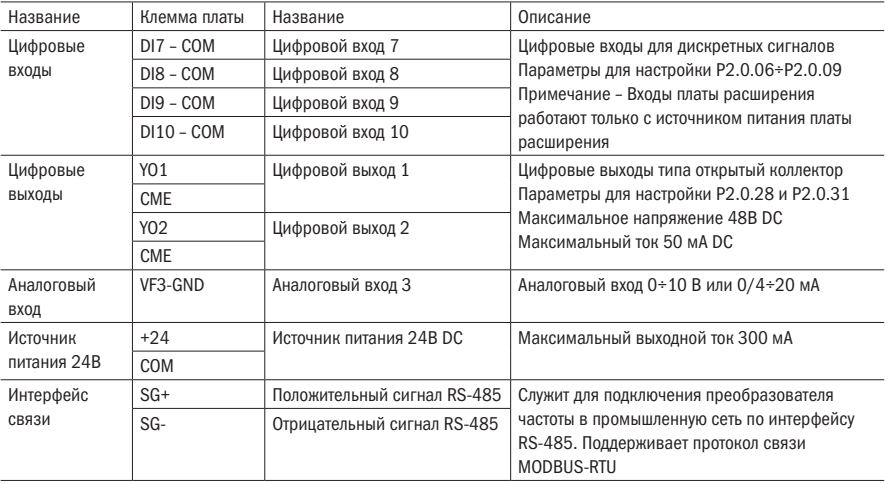

Таблица Б.5 – Спецификация плат расширения

## Б.7 Плата интерфейса RS-485 (MODBUS-RTU)

При необходимости управлять преобразователем частоты по средствам промышленной сети необходимо установить плату расширения связи.

Таблица Б.6 – Описание плат расширения входов/выходов

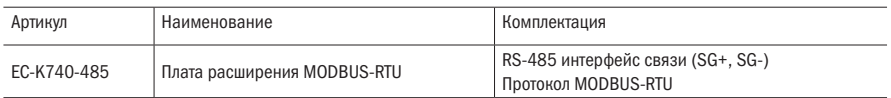

ВНИМАНИЕ При подключении платы расширения преобразователь частоты должен быть отключен от сети питания.

При подключении платы расширения необходимо использовать антистатические браслеты для предотвращения повреждения компонентов платы управления и платы расширения.

Таблица Б.7 – Спецификация плат расширения

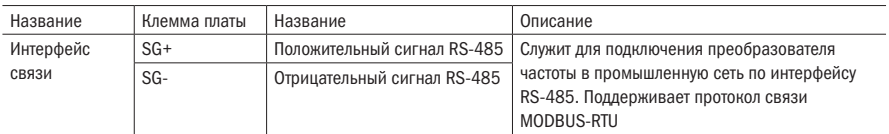

## Б.8 Плата расширения PROFIBUS

Используется для подключения преобразователя частоты в сеть PROFIBUS.

Примечания

1. Плата расширения PROFIBUS (артикул EC-K740-DP) может быть подключена только к преобразователям частоты со специальной платой управления мощностью от 3,7 кВт и выше.

2. Плата специальная управления поставляется в составе с преобразователями частоты, которые в конце артикула имеют букву "Z" (например, K740-33-055G075PTMZ).

ВНИМАНИЕ При подключении платы расширения преобразователь частоты должен быть отключен от сети питания.

> При подключении платы расширения необходимо использовать антистатические браслеты для предотвращения повреждения компонентов платы управления и платы расширения.

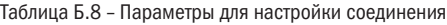

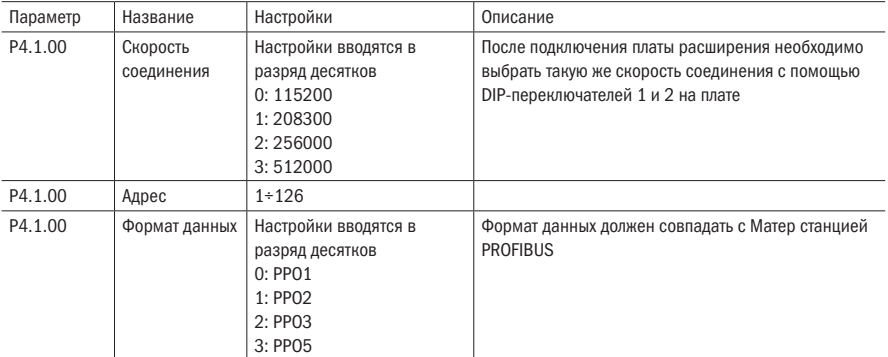

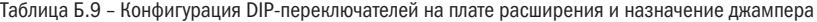

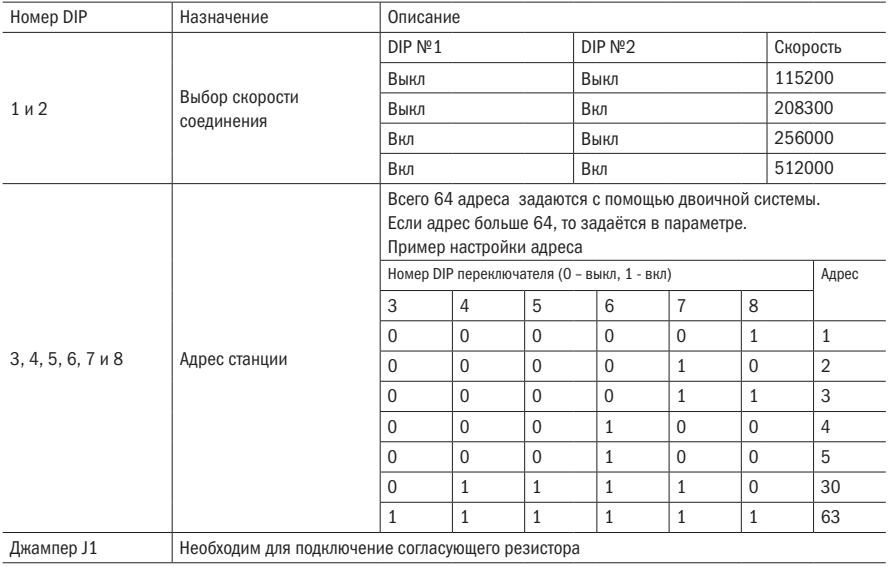

#### Таблица Б.10 – Описание работы светодиодов на плате EC-K740-DP

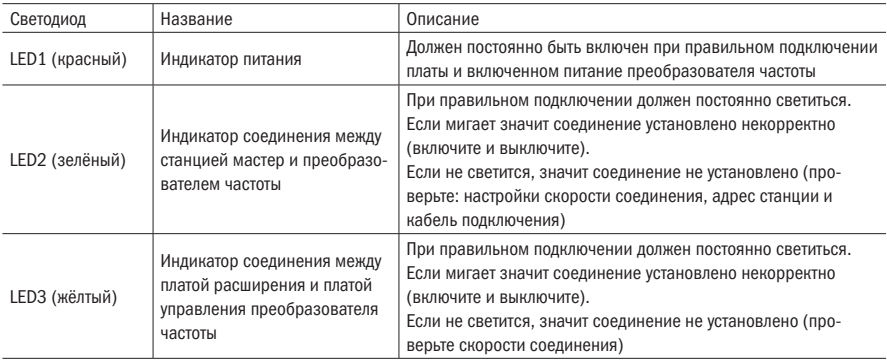

#### Таблица Б.11 – Описание неисправностей

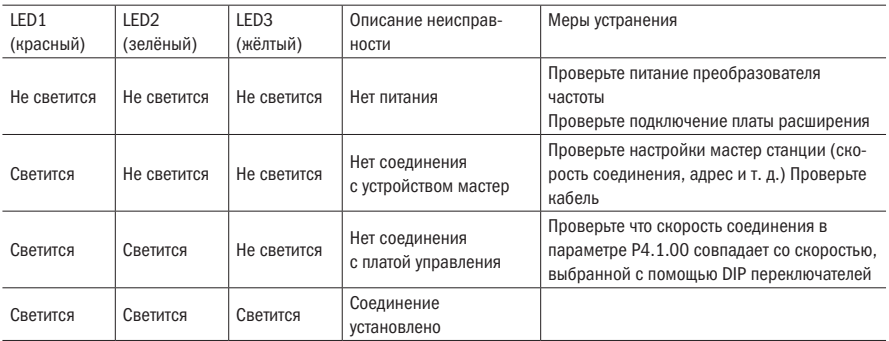

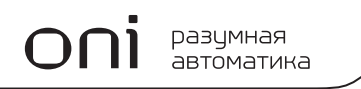

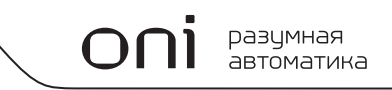

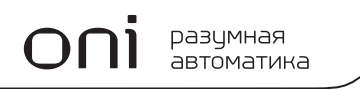

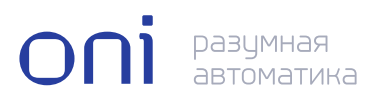

Адрес для обращения потребителей:

#### **ООО «ИЭК ХОЛДИНГ»**

Российская Федерация,142100, Московская область, город Подольск, проспект Ленина, дом 107/49, офис 457 Телефон: +7 (495) 502-79-81 www.oni-system.com

Издание 1